IBM WebSphere Commerce para IBM @server iSeries 400

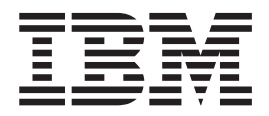

# Guía para la migración

*Versión 5.4*

IBM WebSphere Commerce para IBM @server iSeries 400

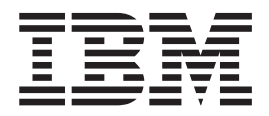

# Guía para la migración

*Versión 5.4*

#### **Nota:**

Antes de utilizar esta información y el producto al que da soporte, lea la información general de la sección ["Avisos" en la](#page-176-0) [página 165.](#page-176-0)

#### **Primera edición, primera revisión (abril de 2002).**

Esta edición se aplica a IBM WebSphere Commerce Business Edition para , Versión 5.4 y a IBM WebSphere Commerce Professional Edition para , Versión 5.4, así como a todos los releases y modificaciones posteriores hasta que se indique lo contrario en nuevas ediciones. Asegúrese de que está utilizando la edición correcta para el nivel del producto.

Efectúe el pedido de publicaciones a través del representante de IBM o de la sucursal de IBM que atiende a su localidad. En la dirección que figura a continuación no hay existencias de publicaciones.

IBM agradece sus comentarios. Puede enviar sus comentarios mediante cualquiera de los métodos siguientes:

1. Por correo electrónico a la dirección que se indica más abajo. Asegúrese de incluir su dirección de red completa si desea recibir respuesta.

Internet: hojacom@vnet.ibm.com

2. Por correo postal a la siguiente dirección:

IBM S.A. National Language Solutions Center Av. Diagonal 571, Edif. L'illa 08029 Barcelona, España

Cuando se envía información a IBM, se otorga a IBM un derecho no exclusivo para utilizar o distribuir la información de la forma que considere apropiada, sin incurrir por ello en ninguna obligación con el remitente.

**© Copyright International Business Machines Corporation 2001, 2002. Reservados todos los derechos.**

# **Contenido**

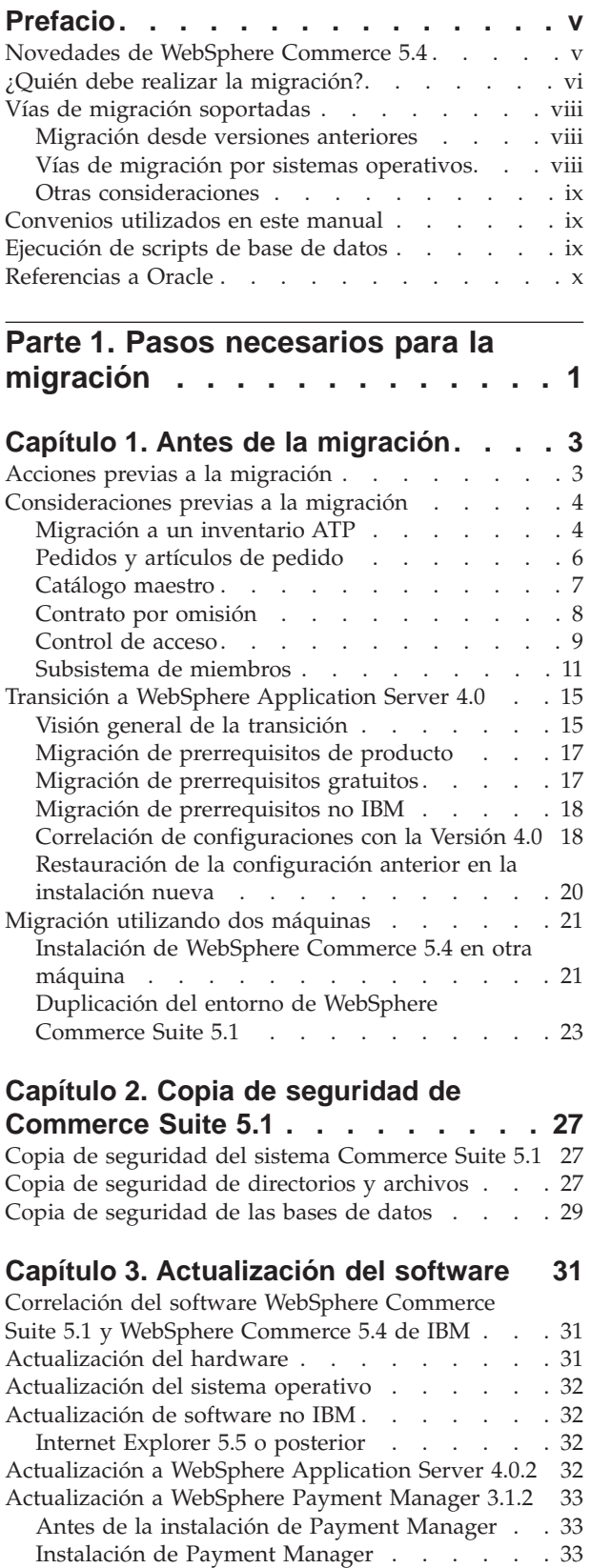

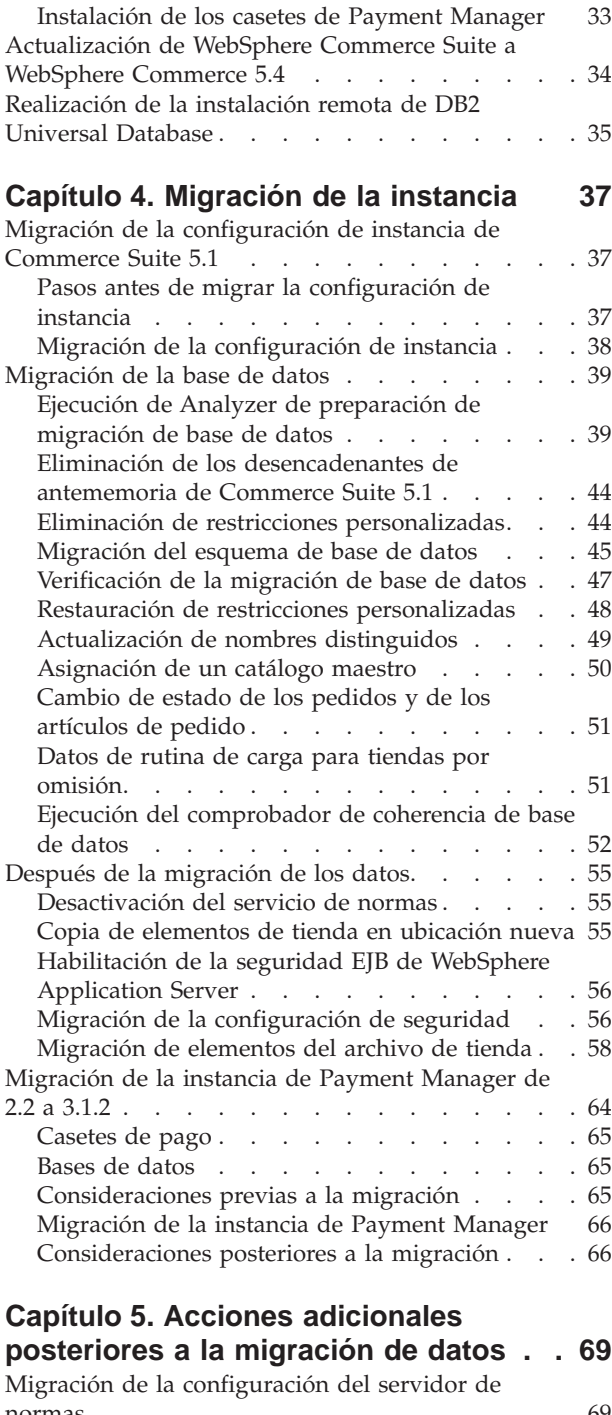

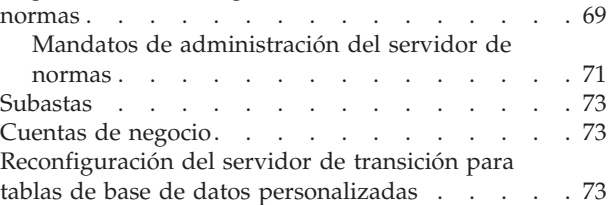

[Eliminación de tablas de Commerce Suite 5.1](#page-85-0)

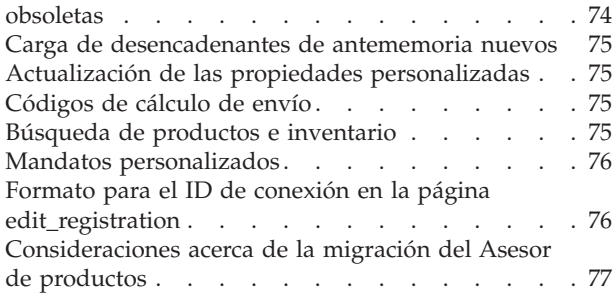

# **[Parte 2. Consideraciones](#page-90-0) [adicionales sobre la migración . . . 79](#page-90-0)**

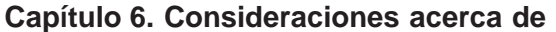

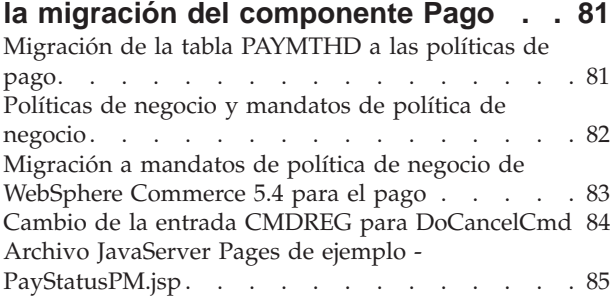

## **[Capítulo 7. Consideraciones acerca de](#page-98-0) [la migración del Subsistema de](#page-98-0)**

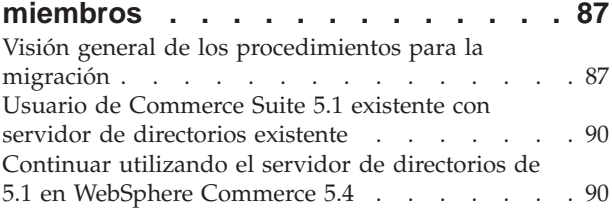

## **[Capítulo 8. Consideraciones acerca del](#page-104-0)**

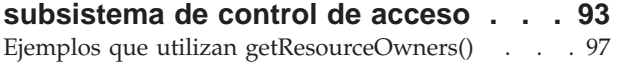

## **[Capítulo 9. Otras consideraciones](#page-110-0)**

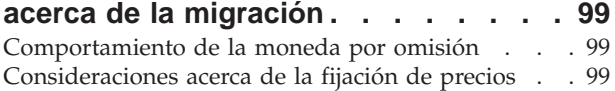

# **[Parte 3. Apéndices](#page-112-0) . . . . . . . . [101](#page-112-0)**

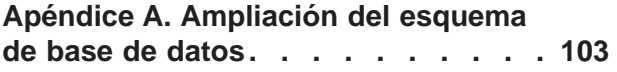

## **[Apéndice B. Visión general del script](#page-116-0)**

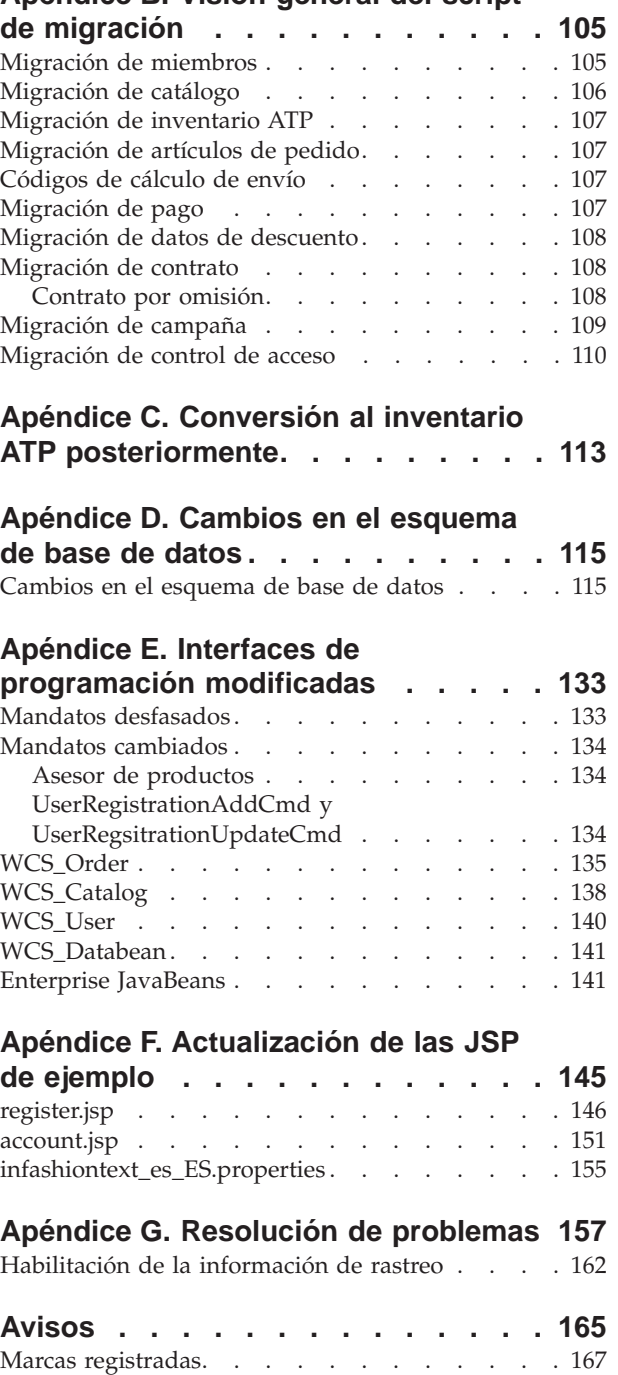

# <span id="page-6-0"></span>**Prefacio**

Este documento describe los pasos necesarios para migrar WebSphere Commerce Suite 5.1 a WebSphere Commerce 5.4 en IBM @server para iSeries. Si desea migrar WebSphere Commerce Studio 5.1 a WebSphere Commerce Studio 5.1, Business Developer Edition, consulte la publicación *WebSphere Commerce Studio 5.4, Guía para la migración*.

En este documento, cualquier referencia a WebSphere Commerce 5.4 o WebSphere Commerce indica el release actual, WebSphere Commerce 5.4. Las referencias a WebSphere Commerce Suite o Commerce Suite significan el release anterior, WebSphere Commerce Suite 5.1.

#### **Importante**

Esta Guía para la migración, así como cualquier versión actualizada de la misma, estará disponible en la sección Technical Library de las siguientes páginas Web de WebSphere Commerce:

• Business Edition:

www.ibm.com/software/webservers/commerce/wc\_be/lit-tech-general.html

• Professional Edition:

www.ibm.com/software/webservers/commerce/wc\_pe/lit-tech-general.html

Para conocer los cambios de última hora realizados en el producto, consulte el archivo README del directorio raíz del CD 1 de WebSphere Commerce. Si va a instalar WebSphere Commerce 5.4 en una máquina que *no* tiene instaladas versiones anteriores de Commerce Suite ni productos soportados, consulte la publicación *WebSphere Commerce 5.4, Guía de instalación*.

## **Novedades de WebSphere Commerce 5.4**

Se han añadido a WebSphere Commerce 5.4 mejoras importantes y características nuevas desde el release anterior de WebSphere Commerce. Para obtener información detallada sobre las mejoras y las características nuevas disponibles en este release, consulte el documento *Novedades en IBM WebSphere Commerce, 5.4*.

Se han realizado mejoras en las áreas siguientes:

- Control de acceso
- v Gestión avanzada de usuarios, miembros y organizaciones
- v Gestión de facturas, facturación y abonos
- v Gestión de relaciones comerciales
- Compras de la parte compradora
- IBM Catalog Manager
- Subsistema de catálogo
- Colaboración
- Commerce Accelerator
- v Modelos de comercio
- Gestor de configuración
- v Comercio basado en contratos
- <span id="page-7-0"></span>• Loader Package
- Subsistema de marketing
- Payment Manager
- Solicitud de presupuesto (RFQ)
- Mejoras de gestión de pedidos
- Mejoras de búsqueda
- Mejoras de seguridad

Después de haber migrado el sistema Commerce Suite 5.1 a WebSphere Commerce 5.4 tal como se describe en esta Guía para la migración, consulte el documento Novedades y la ayuda en línea de WebSphere Commerce 5.4 para obtener información sobre cómo utilizar estas características nuevas en el sistema migrado.

# **¿Quién debe realizar la migración?**

Dado que las tareas de migración son bastante técnicas, la mayor parte de estas tareas deberá realizarlas un Administrador del sistema. A continuación se proporciona un resumen de los diversos usuarios y del rol que se espera que desempeñen en el proceso de migración:

#### **Administrador del sistema**

Conocimientos y experiencia:

- v Debe estar familiarizado con la programación (por ejemplo, Java, JSP, etc.)
- v Debe estar familiarizado con la administración de bases de datos
- Web master
- v Debe tener buenos conocimientos de Arquitectura de sistemas

#### Tareas:

- Instala, configura y mantiene WebSphere Commerce.
- Gestiona la base de datos.
- v Gestiona el servidor Web.
- v Controla el acceso.
- v Gestiona las actualizaciones de datos mediante la importación masiva u otros mecanismos.

Expectativas del proceso de migración:

*Los programas y procedimientos para la migración deben permitir que los elementos de sistema actuales se migren con un tiempo de inactividad mínimo.*

#### **Desarrollador de tiendas**

- Conocimientos y experiencia:
- v Debe estar familiarizado con la programación.
- v Debe estar familiarizado con las herramientas multimedia

Tareas:

- v Crea y personaliza la tienda.
- v Configura y personaliza el soporte de pago, envío e impuestos.

Expectativas del proceso de migración:

*Los programas y procedimientos para la migración deben permitir que los elementos de tienda actuales se migren con un tiempo de inactividad mínimo.*

#### **Administrador de tienda**

Conocimientos y experiencia:

- v Debe estar familiarizado con los procedimientos de negocio.
- Debe conocer la Web.

### Tareas:

- Gestiona pedidos
- Procesa pagos
- v Ayuda a los compradores
- v Mantiene la tienda en línea
- Modifica la tienda en línea

Expectativas del proceso de migración:

*La información obtenida en línea, como los pedidos y los compradores, estará disponible y se podrá utilizar después de la migración*.

#### **Administrador de catálogos**

Conocimientos y experiencia:

- Debe ser experto en productos.
- v Debe tener sólidos conocimientos de la Web y del sistema.
- v Debe estar familiarizado con las herramientas multimedia.

Tareas:

- v Crea catálogos de tienda
- Crea y gestiona productos y categorías
- v Crea y gestiona esquemas de fijación de precios
- Crea y gestiona informes

Expectativas del proceso de migración:

*La información que utiliza una versión anterior de WebSphere Commerce Suite no tendrá que volverse a crear. Las herramientas se adaptarán a las ampliaciones del catálogo.*

# <span id="page-9-0"></span>**Vías de migración soportadas**

#### **Nota:**

Esta guía describe los pasos de migración para realizar la migración de WebSphere Commerce 5.4 en IBM @server iSeries.

El proceso de migración que se describe en esta guía va dirigido, principalmente, a una migración en una sola máquina. Es decir, a la migración del sistema Commerce Suite 5.1 a WebSphere Commerce 5.4 en la misma máquina. Para ello es necesario cerrar temporalmente el sistema Commerce Suite 5.1 durante el proceso de migración, hasta que pueda poner WebSphere Commerce 5.4 en línea.

Además, esta guía describe dos formas de completar una migración utilizando un método con dos sistemas. Así se minimiza el tiempo durante el cual el sistema está fuera de línea. Debe conocer y considerar cuidadosamente cada uno de los métodos de migración disponibles antes de decidir qué método utilizar para efectuar la migración.

Se soportan las siguientes vías de migración para todas las versiones de idiomas nacionales:

- v Commerce Suite 5.1 Pro Edition a WebSphere Commerce 5.4 Professional Edition
- v Commerce Suite 5.1 Pro Edition a WebSphere Commerce 5.4 Business Edition

**Atención:** Esta guía de migración solamente se ha comprobado para las vías de acceso de migración soportadas que se han mencionado anteriormente.

Para cualquier información relacionada con temas de migración que surjan de la aplicación de cualquier PTF, FixPak, eFix u otras mejoras que se realicen en el futuro, consulte la página Web de soporte de WebSphere Commerce en: www.ibm.com/software/webservers/commerce/support.html

## **Migración desde versiones anteriores**

Esta guía describe el proceso de migración para las vías de migración soportadas indicadas anteriormente. No se soporta la migración directa desde versiones anteriores de Net.Commerce o Commerce Suite.

Para migrar desde versiones anteriores de Net.Commerce o Commerce Suite a WebSphere Commerce 5.4, deberá migrar primero el sistema existente al nivel de WebSphere Commerce 5.1 y, a continuación, utilizar este documento para migrar a WebSphere Commerce 5.4.

## **Vías de migración por sistemas operativos**

WebSphere Commerce 5.4 soporta la migración de Commerce Suite en el mismo sistema operativo:

• iSeries a iSeries

Commerce Suite 5.1 no da soporte a la migración entre sistemas operativos diferentes, por ejemplo, de Commerce Suite 5.1.0.1 en Windows NT a WebSphere Commerce 5.1 en iSeries.

# <span id="page-10-0"></span>**Otras consideraciones**

- v Debe tener en cuenta si necesita fusionar varias bases de datos de distintos idiomas nacionales en una base de datos. Esto creará una sola base de datos que da soporte a varios idiomas. Consulte IBM Global Services para obtener ayuda si desea realizar dicha tarea.
- v Cuando instale un sistema WebSphere Commerce 5.4 en una máquina que tenga instalado WebSphere Commerce Suite 5.1, la versión antigua no se actualizará a WebSphere Commerce 5.4. Sin embargo, la coexistencia de dos instancias basadas en versiones de software diferentes no se ha comprobado y no está soportada.
- Si tiene código o mandatos personalizados escritos en objetos Java o Enterprise JavaBeans de WebSphere Commerce 5.1 deberá volver a desplegarlos en el nivel necesario para WebSphere Commerce 5.4. Consulte la sección ″Transición del código personalizado″ de la publicación *WebSphere Commerce Studio 5.4, Guía para la migración*. Esta transición es necesaria debido al traslado de IBM WebSphere Application Server 3.5 a WebSphere Application Server 4.0.2.

# **Convenios utilizados en este manual**

En este manual se utilizan los convenios de resaltado siguientes:

- v La **negrita** indica mandatos o controles de interfaz gráfica de usuario (GUI), como nombres de campos, iconos u opciones de menú.
- v El monoespaciado indica ejemplos de texto que se escriben exactamente tal como se muestran, nombres de archivos y nombres y vías de acceso de directorios.
- v La *cursiva* se utiliza para enfatizar palabras. Las cursivas también indican nombres que deben sustituirse por los valores apropiados para el sistema. Cuando vea cualquiera de los nombres siguientes, sustitúyalos por el valor del sistema, tal como se describe a continuación:

*nombre\_sistema\_principal*

Nombre de sistema principal totalmente calificado del servidor WebSphere Commerce (por ejemplo, ibm.com es un nombre totalmente calificado).

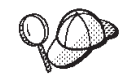

Este icono indica un Consejo; información adicional que puede ayudarle a completar una tarea.

# **Ejecución de scripts de base de datos**

En muchas de las secciones de este manual, deberá ejecutar scripts para la base de datos. En este manual se hace referencia a la descripción que se muestra a continuación.

Para ejecutar scripts para la base de datos mediante Client Access Express Versión 5 Release 1, haga lo siguiente:

- 1. Abra el Operations Navigator.
- 2. Pulse en el sistema correspondiente al servidor iSeries donde está situada la base de datos.
- 3. Pulse en **Base de datos** y seleccione **Ejecutar scripts SQL**.
- 4. Aparecerá la ventana **Ejecutar scripts SQL**.

5. En esta ventana, escriba los scripts o las sentencias SQL como se describen en este manual. Opcionalmente, puede utilizar esta ventana para abrir y editar un script.

**Nota:** Puede establecer el esquema por omisión pulsando el menú **Conexión** y luego seleccionando el submenú **Configurar JDBC**.

# <span id="page-11-0"></span>**Referencias a Oracle**

Es posible que durante el proceso de migración encuentre algunas referencias a Oracle en algunas partes del código. Estos son elementos del puerto de WebSphere Commerce con iSeries desde la plataforma Windows. Estas referencias deben ignorarse ya que Oracle no está soportado en la plataforma iSeries.

# <span id="page-12-0"></span>**Parte 1. Pasos necesarios para la migración**

Los capítulos incluidos en esta parte de la Guía para la migración describen las tareas obligatorias que se requieren para migrar a WebSphere Commerce 5.4 desde Commerce Suite 5.1. Estos capítulos son:

- v [Capítulo 1, "Antes de la migración" en la página 3](#page-14-0)
- v [Capítulo 2, "Copia de seguridad de Commerce Suite 5.1" en la página 27](#page-38-0)
- v [Capítulo 3, "Actualización del software" en la página 31](#page-42-0)
- v [Capítulo 4, "Migración de la instancia" en la página 37](#page-48-0)

Además, el [Capítulo 5, "Acciones adicionales posteriores a la migración de datos"](#page-80-0) [en la página 69,](#page-80-0) describe acciones opcionales posteriores a la migración que quizá desee llevar a cabo en función de sus requisitos.

# <span id="page-14-0"></span>**Capítulo 1. Antes de la migración**

Las secciones siguientes describen pasos específicos que deberá realizar mientras aún tenga un sistema Commerce Suite 5.1 operativo. Las secciones también describen algunas consideraciones que deberá tener en cuenta antes de empezar la migración a WebSphere Commerce 5.4.

#### **Importante**

Si ha personalizado código o mandatos escritos en Java o Enterprise JavaBeans en WebSphere Commerce 5.1, deberá volver a desplegarlos en el nivel necesario para WebSphere Commerce 5.4. Consulte la sección ″Transición del código personalizado″ de la publicación *WebSphere Commerce Studio 5.4, Guía para la migración*. Esta transición es necesaria debido al traslado de IBM WebSphere Application Server 3.5 a WebSphere Application Server 4.0.2.

Si ha personalizado algunos EJB, confirme que los nombres JNDI son iguales a los que se invocan en los mandatos personalizados después de la migración.

Si alguna de las JSP o el código personalizado utilizaba anteriormente el paquete com.ibm.util de IBM WebSphere Application Server 3.5.x, tendrá que volver a escribir el código o la JSP utilizando la clase equivalente del IBM SDK para Java que se envía con WebSphere Application Server 4.0.2. El paquete com.ibm.util se ha eliminado de la versión actual de WebSphere Application Server.

## **Acciones previas a la migración**

Antes de continuar con los pasos de migración contenidos en el resto de esta guía, asegúrese de realizar las acciones siguientes mientras el sistema está operativo al nivel de Commerce Suite 5.1.

- v Para migrar de un modo fácil los archivadores de tienda de Commerce Suite 5.1, necesita publicarlos mientras está al nivel de Commerce Suite 5.1, antes de migrar a WebSphere Commerce 5.4. Consulte la sección ″Publicar un archivador de tienda″ de la ayuda en línea de Commerce Suite 5.1 si desea conocer los pasos detallados para publicar una tienda mientras está al nivel de Commerce Suite 5.1.
- v Si va a migrar la representación de inventario para utilizar la nueva representación de inventario ATP, deberá cerrar todas las subastas existentes en el sistema Commerce Suite 5.1 antes de migrar a WebSphere Commerce 5.4. Consulte la sección ″Cerrar la admisión de ofertas para una subasta″ de la ayuda en línea de Commerce Suite 5.1 para obtener información sobre cómo cerrar las subastas.
- Si ha personalizado cualquiera de los archivos de propiedades que se proporcionan con Commerce Suite 5.1, haga una copia de los mismos en un directorio al que pueda acceder después de realizar la migración. Por ejemplo, haga una copia de seguridad del archivo UserRegistration\_es\_ES.properties en el directorio /stores/properties.

v Las longitudes de las columnas siguientes han cambiado de Commerce Suite 5.1 a WebSphere Commerce 5.4. Para asegurarse de que no pierde ningún dato contenido en estas columnas durante el proceso de migración, compruebe que los datos de estas columnas en Commerce Suite 5.1 no exceden la nueva longitud de la columna. Por ejemplo, asegúrese de que MBRGRP.DESCRIPTION no tiene más de 512 caracteres.

<span id="page-15-0"></span>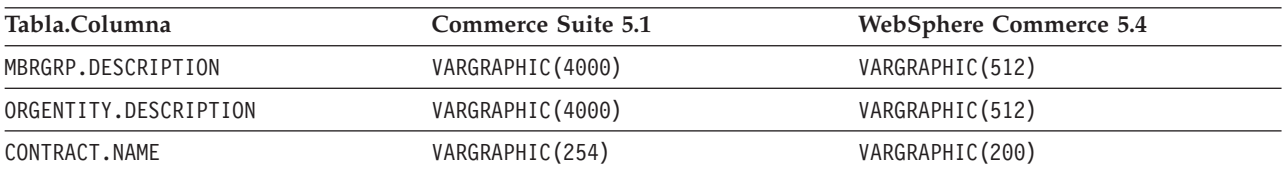

v Elimine cualquiera de las restricciones que estén conectadas a las tablas Commerce Suite 5.1 antes de la migración y, a continuación, restaure las restricciones después de la migración a WebSphere Commerce 5.4. Si ha personalizado tablas que contienen enlaces de claves externas a las tablas de Commerce Suite 5.1 enviadas, puede que el script de migración de datos falle cuando intente eliminar las restricciones de integridad de referencia (por ejemplo claves externas, claves primarias e índices) durante la migración de datos. Puede utilizar las sentencias de SQL de ejemplo de la sección ["Eliminación de](#page-55-0) [restricciones personalizadas" en la página 44](#page-55-0) para eliminar dichas restricciones. Después de haber migrado los datos, utilizando el script de migración de datos proporcionado, necesitará volver a añadir las restricciones tal como se describe en la sección ["Restauración de restricciones personalizadas" en la página 48.](#page-59-0)

Si ha modificado cualquiera de las restricciones de integridad de referencia de Commerce Suite 5.1, es decir, ha añadido una columna adicional a una relación de clave externa o índice existente, se suprimirá la columna como parte del proceso de migración de datos.

Consulte la documentación de la base de datos para obtener más información acerca de las restricciones de referencia.

v Si ha personalizado tablas de base de datos en Commerce Suite 5.1 y desea el servidor de transición en WebSphere Commerce 5.4, necesita ejecutar el mandato del programa de utilidad de Copia de transición (CPYWCSSTG) antes de migrar los datos para que la base de datos del producto y la base de datos de transición sean coherentes. Consulte la sección ″Mandato del programa de utilidad de Copia de transición″ de la ayuda en línea de Commerce Suite 5.1 para obtener más información.

# **Consideraciones previas a la migración**

Las secciones siguientes resaltan algunos puntos clave para WebSphere Commerce 5.4 que debe tener en cuenta antes de empezar el proceso de migración.

# **Migración a un inventario ATP**

Las versiones anteriores de WebSphere Commerce proporcionaban interfaces de mandatos de tareas para comprobar y actualizar los niveles de inventario disponibles. Las implementaciones de mandatos de tareas por omisión utilizaban la tabla INVENTORY para registrar los niveles de inventario disponibles. Este nivel anterior de posibilidades se denomina *Inventario de modalidad de compatibilidad*.

Tabla 1. Inventario de modalidad de compatibilidad

| Interfaz de mandatos de tarea de<br>inventario de modalidad de<br>compatibilidad | Descripción                                                               | Llamada por                                                            |
|----------------------------------------------------------------------------------|---------------------------------------------------------------------------|------------------------------------------------------------------------|
| ResolveFulfillmentCenterCmd                                                      | Determina el centro de despacho de<br>pedidos para un artículo de pedido. | OrderItemAdd, OrderItemUpdate,<br>OrderPrepare                         |
| CheckInventoryCmd                                                                | Comprueba si hay suficiente<br>inventario disponible para un<br>artículo. | ResolveFulfillmentCenterCmd                                            |
| UpdateInventoryCmd                                                               | Reduce el inventario disponible para<br>un artículo.                      | OrderProcessCmd,<br>PaySynchronizePM                                   |
| ReverseUpdateInventory                                                           | Aumenta el inventario disponible<br>para un artículo.                     | La interfaz de usuario de Gestión de<br>pedidos al cancelar un pedido. |

WebSphere Commerce 5.4 mejora esta posibilidad con nuevas interfaces de mandatos de tareas para comprobar, asignar o poner en espera artículos de inventario disponible o esperado. Las nuevas implementaciones de mandatos de tarea por omisión utilizan información de la tablas RECEIPT y RADETAIL, y de otras tablas relacionadas. Cuando se comprueban o se ponen en espera artículos, se obtienen tiempos de disponibilidad estimados. Esta posibilidad mejorada se denomina Inventario de *Disponibilidad asegurada* (ATP). Las asignaciones y los pedidos en espera pueden caducar si el pago no se inicia a tiempo.

Tabla 2. Inventario de Disponibilidad asegurada (ATP)

| Interfaz de mandatos de tarea de Inventario Descripción<br>ATP |                                                                                                    | Llamada por                                                                           |
|----------------------------------------------------------------|----------------------------------------------------------------------------------------------------|---------------------------------------------------------------------------------------|
| AllocateInventoryCmd                                           | Comprueba, asigna o pone en espera el<br>inventario disponible o esperado.<br>Determina los Centros de despacho de<br>pedidos y los tiempos de<br>disponibilidad estimados. También se<br>puede utilizar para anular asignaciones<br>o pedidos en espera. | OrderItemAdd,<br>OrderItemUpdate,<br>OrderPrepare, OrderProcess,<br>ProcessBackOrders |
| GetEligibleFulfillmentCentersCmd                               | Determina una lista prioritaria de<br>Centros de despacho de pedidos.                                                                                                    | AllocateInventoryCmd                                                                  |
| CheckInventoryAvailabilityCmd                                  | Obtiene los tiempos de disponibilidad<br>estimados.                                                                                                    | AllocateInventoryCmd                                                                  |
| AllocateExistingInventoryCmd                                   | Asigna el inventario disponible.                                                                                                    | AllocateInventoryCmd                                                                  |
| DeallocateExistingInventoryCmd                                 | Anula la asignación.                                                                                                    | AllocateInventoryCmd,<br>ReleaseExpiredAllocations                                    |
| AllocateExpectedInventoryCmd                                   | Crea un pedido en espera.                                                                                                    | AllocateInventoryCmd                                                                  |
| DeallocateExpectedInventoryCmd                                 | Anula un pedido en espera.                                                                                                    | AllocateInventoryCmd,<br>ReleaseExpiredAllocations                                    |
|                                                                |                                                                                                    |                                                                                       |

Los mandatos OrderItemAdd, OrderItemUpdate y OrderPrepare tienen parámetros nuevos que permiten a la persona que realiza la llamada comprobar, asignar o poner en espera el inventario o bien anular asignaciones o pedidos en espera. OrderProcess siempre asigna o, si no puede asignar, pone en espera el inventario para cualquier Artículo de pedido aún no asignado o puesto en espera.

| Mandato habilitado para inventario<br><b>ATP</b> | Posibilidades ATP mejoradas                                                | Acción por omisión |
|--------------------------------------------------|----------------------------------------------------------------------------|--------------------|
| OrderItemAdd, OrderItemUpdate                    | Comprobar, asignar, poner en espera, Comprobar.<br>anular.                 |                    |
| OrderPrepare                                     | Comprobar, asignar, poner en espera, Asignar o poner en espera.<br>anular. |                    |
| <b>OrderProcess</b>                              | Asignar o poner en espera.                                                 | No aplicable.      |

<span id="page-17-0"></span>Tabla 3. Mandatos de inventario ATP

Se utiliza una columna nueva de la tabla STORE, llamada ALLOCATIONGOODFOR, para habilitar la posibilidad de Inventario ATP para una tienda. Cuando el valor de esta columna es cero, se habilita el Inventario en modalidad de compatibilidad. Cuando el valor es mayor que cero, se habilita el Inventario ATP. El valor especifica el número de segundos después de los cuales caducan las asignaciones y los pedidos en espera, si el pago aún no se ha iniciado. Cuando se migra la base de datos de Commerce Suite 5.1 a WebSphere Commerce 5.4, puede elegir migrar al Inventario ATP. Si realiza esta acción, la información de la tabla INVENTORY se moverá a la tabla RECEIPT y STORE.ALLOCATIONGOODFOR se establecerá en su valor por omisión (43.200 segundos o 12 horas).

Si decide no migrar al Inventario ATP en este momento, puede hacerlo posteriormente utilizando el script migrateATP. Este script se describe en el [Apéndice C, "Conversión al inventario ATP posteriormente" en la página 113.](#page-124-0)

# **Pedidos y artículos de pedido**

Existen dos puntos a considerar antes de la migración respecto a los pedidos o los artículos de pedido de Commerce Suite 5.1:

v Los pedidos y los artículos de pedido están en estado M (es decir, el comprador ha iniciado el pago y la actualización de inventario es satisfactoria, pero el pedido o el artículo de pedido no ha sido autorizado).

En este caso, deberá completar, suprimir o cancelar los pedidos o artículos de pedido, según sea apropiado, antes de la migración. Generalmente, los pedidos o artículos de pedido en este estado están simplemente esperando la autorización para continuar y sólo están en estado M durante un breve periodo de tiempo. Sin embargo, permanecerán en este estado si la autorización falla o se rechaza. Si migra estos pedidos o artículos de pedido mientras están en estado M, WebSphere Commerce 5.4 ejecutará el mandato PMClean como un trabajo planificado, para borrar estos pedidos y artículos de pedido.

v Los pedidos o artículos de pedido están en estado C (es decir, se ha autorizado el pago).

Si los artículos están realmente completados y se han enviado, deberá mover el pedido o artículo de pedido a un estado final S (es decir, el artículo de pedido se ha enviado). Esto evitará que los artículos de pedido se asignen otra vez en WebSphere Commerce 5.4.

Durante el proceso de migración de base de datos, el script de migración de base de datos genera un script ctos.sql si se especifica la opción ATP. El script ctos.sql cambia el estado de los pedidos o de los artículos de pedido cuyo estado es C, de C a S. Este script está situado en el directorio

/QIBM/UserData/CommerceSuite5/instances/*nombre\_instancia*/temp. Debe ejecutar el script ctos.sql en los casos siguientes:

– Si ejecuta el script de migración de base de datos utilizando la opción ATP:

<span id="page-18-0"></span>Necesitará ejecutar el script ctos.sql antes de reiniciar el servidor Web y el servidor de aplicaciones nombre\_instancia — *WebSphere Commerce Server* después de la migración.

– Si ejecuta el script de migración de base de datos sin utilizar la opción ATP, realiza la migración y, posteriormente, decide migrar al inventario ATP después de ejecutar el sistema migrado:

La ejecución del script migrateATP después de migrar a WebSphere Commerce 5.4 genera el script ctos.sql. En este caso, necesitará reiniciar el servidor Web y el servidor de aplicaciones nombre\_instancia — *WebSphere Commerce Server*.

Tenga en cuenta que este paso es opcional, dado que puede que desee implementar sus propias herramientas y mandatos y, por consiguiente, no cambiar el estado a S.

Aunque podrá ver y editar los pedidos y los artículos de pedido migrados que están en estado C con las herramientas de Commerce Accelerator de WebSphere Commerce 5.4, *no se recomienda que los edite utilizando dichas herramientas*. Si intenta editarlos utilizando estas herramientas (lo cual no deberá hacer porque ya están completados), pueden producirse errores no recuperables. En este caso, el estado del pedido cambia al estado E (edición de CSR - un Representante de servicio al cliente está trabajando con el pedido) o al estado T (temporal - lo utiliza la interfaz de usuario de Gestión de pedidos para poner en espera un pedido). El CSR puede ver el resumen del pedido en estado E para averiguar el número del pedido en estado T. El pedido en estado T es la copia de seguridad del pedido original (antes de editarlo con las herramientas). El CSR puede imprimir este pedido en estado T para realizar consultas y, utilizando Commerce Accelerator, volver a crear manualmente el pedido para el cliente.

Tenga en cuenta que el script de migración no asocia los artículos de pedido en estado C con un artículo especificado (ITEMSPC) porque esto puede degradar el rendimiento, dado que puede haber grandes cantidades (millones) de artículos de pedido completados.

v Los pedidos o artículos de pedido están en estado P (pendiente - el cliente puede modificar este pedido) o en estado I (sometido - el cliente ha sometido el pedido, pero aún no ha iniciado el pago).

El script de migración desbloqueará estos pedidos estableciendo ORDERS.LOCKED en 0 (cero) para dichos pedidos.

## **Catálogo maestro**

En WebSphere Commerce Suite 5.1, el sistema de catálogo no necesitaba datos de catálogo estructurados. Con la introducción del catálogo maestro, WebSphere Commerce 5.4 necesita que los datos de catálogo estén estructurados de un modo determinado.

En WebSphere Commerce 5.4, el catálogo maestro es la ubicación central para gestionar la mercancía de la tienda. Todo lo que necesita en la tienda está contenido en el catálogo maestro. Este es el catálogo específico que contiene todos los productos, los artículos, las relaciones y los precios estándar para todo lo que está en venta en la tienda.

Cada tienda del sistema WebSphere Commerce debe tener un catálogo maestro. Puede compartir el catálogo maestro entre tiendas y definir tantas tiendas como sean necesarias. Además de crear un catálogo maestro para la gestión de catálogos, también puede elegir crear uno o más catálogos de navegación para la visualización. Un catálogo de navegación puede contener las mismas entradas que

<span id="page-19-0"></span>el catálogo maestro, pero con una estructura mucho más flexible para que lo visualice el cliente. Puede tener tantos catálogos de navegación como desee. Sin embargo, puesto que es el catálogo maestro el que se utiliza para gestionar la mercancía en línea, se recomienda que también utilice el catálogo maestro como catálogo de navegación para minimizar la actividad general de mantenimiento.

También puede utilizar la herramientas de Gestión de productos para ver y gestionar el catálogo maestro.

Para obtener información adicional sobre cómo crear y gestionar un catálogo maestro, consulte la ayuda en línea de WebSphere Commerce 5.4 después de haber realizado la migración.

#### **Consideraciones importantes acerca de la estructura**

Para utilizar las herramientas de catálogo de WebSphere Commerce 5.4, por ejemplo la herramienta de Gestión de productos, el catálogo maestro debe cumplir las condiciones siguientes:

- v El catálogo maestro debe ser un árbol apropiado, lo que significa que no existen ciclos. Esto implica que deberá evitar el siguiente tipo de escenario: La categoría padre **A** tiene una subcategoría **B**. Es importante que **B** y cualquiera de las subcategorías de **B** no sean la categoría padre de **A**.
- v No puede clasificar por categorías un producto bajo más de una categoría. Para poner un producto en más de una categoría, utilice un catálogo de navegación.
- v Todos los artículos que pertenecen a un producto deben clasificarse por categorías bajo la misma categoría en la que está clasificado el producto.
- v Las herramientas de Gestión de productos sólo funcionan con un catálogo maestro.

#### **Migración de la información de catálogo**

Si está utilizando actualmente un catálogo en la tienda de Commerce Suite 5.1, el script de migración de base de datos asignará ese catálogo como el catálogo maestro para la tienda.

Si está utilizando actualmente varios catálogos en la tienda de Commerce Suite 5.1, debe empezar a pensar cuál de ellos debe asignarse como catálogo maestro para la tienda migrada. Esta asignación se realiza utilizando el script choosemc.sql, tal como se describe en la sección ["Asignación de un catálogo maestro" en la](#page-61-0) [página 50.](#page-61-0)

## **Contrato por omisión**

Business WebSphere Commerce 5.4 ha introducido términos y condiciones para proporcionar soporte de contratos. El proceso de migración creará para el sistema un contrato por omisión que tendrá el mismo comportamiento y las mismas características que los flujos de negocio de WebSphere Commerce Suite 5.1 (por ejemplo para los costes de envío).

Normalmente no es necesario realizar ninguna acción durante el proceso de migración, puesto que el contrato por omisión se crea automáticamente. Si necesita crear contratos adicionales para los procesos de negocio, utilice para ello WebSphere Commerce Accelerator después de haber migrado a WebSphere Commerce 5.4. Consulte la sección ″Crear un contrato nuevo″ en la ayuda en línea de WebSphere Commerce 5.4.

# <span id="page-20-0"></span>**Control de acceso**

El control de acceso es una parte integral del control de flujo y seguridad general para un sitio de comercio. Los administradores de sitio y las organizaciones participantes necesitan controlar qué participantes pueden realizar determinadas acciones en determinados objetos del sistema. Para aumentar la posibilidad de personalización mediante la exteriorización de las decisiones de control de acceso respecto al código que manipula los objetos de negocio, el control de acceso a nivel de recursos de WebSphere Commerce 5.4 está basado en políticas, en lugar de estarlo en el programa como sucedía en WebSphere Commerce Suite 5.1.

En WebSphere Commerce 5.4, el control de acceso se gestiona utilizando una GUI y archivos XML que se utilizan para definir políticas de control de acceso. Estas políticas se almacenan en la base de datos de WebSphere Commerce 5.4. Se cargan en la memoria al arrancar el sistema WebSphere Commerce 5.4.

A continuación se indican las mejoras clave realizadas en el control de acceso de WebSphere Commerce 5.4:

- v Para aumentar la flexibilidad, las políticas de control de acceso se exteriorizan respecto al código que manipula los objetos de negocio.
- v El control de acceso jerárquico está incorporado en el modelo de control de acceso.
- v Todas las políticas de control de acceso se basan en grupos: grupos de acciones, grupos de recursos y grupos de acceso.

Si está satisfecho con el control de acceso a nivel de mandatos tal como lo implementa Commerce Suite 5.1 y no tiene la intención de realizar cambios de código, debe tener en cuenta lo siguiente:

- v Necesitará migrar las tablas de control de acceso de Commerce Suite 5.1 a las políticas apropiadas. Para que esto funcione correctamente, debe ejecutar el script de preparación de base de datos tal como se describe en ["Ejecución de](#page-50-0) [Analyzer de preparación de migración de base de datos" en la página 39.](#page-50-0) Si no se realiza dicha acción, las políticas de control de acceso para algunas vistas y mandatos personalizados no se migrarán.
- Si ha sobregrabado el método getResourceOwners(), cada uno de los propietarios de recurso devueltos se utilizará como propietario del recurso protegido, el mandato, para el control de acceso a nivel de mandatos.
- v Si no ha sobregrabado el método getResourceOwners(), el propietario del recurso protegido, el mandato, será el propietario de la tienda, si se especifica idTienda en el contexto del mandato. Se utilizará la organización raíz si no se especifica ningún idTienda en el contexto del mandato.
- v Si ha sobregrabado el método checkPermission(), se llamará a dicho método después de realizar el control de acceso a nivel de mandatos.

Si desea sacar provecho del control de acceso a nivel de recursos de WebSphere Commerce 5.4, además de los pasos anteriores, tendrá que implementar el método getResources(). Además, si está migrando algún mandato existente, es aconsejable que elimine su propia implementación de getResourceOwners() si lo ha implementado. La utilización del propietario de tienda o de la organización de sitio será adecuada para el control de acceso a nivel de mandatos. El control de acceso a nivel de recursos puede conseguir el nivel más detallado de control de acceso.

Para obtener más información sobre el control de acceso, consulte el [Capítulo 8,](#page-104-0) ["Consideraciones acerca del subsistema de control de acceso" en la página 93.](#page-104-0)

#### **Notas:**

1. Si ha añadido un mandato de controlador que es una ampliación de un mandato de Commerce Suite 5.1, WebSphere Commerce 5.4 sólo le añadirá la política de nivel de mandatos durante la migración. Si la versión WebSphere Commerce 5.4 del mandato de Commerce Suite 5.1 implementa getResources(), tendrá que determinar qué recursos está devolviendo y crear la política de nivel de recursos apropiada para el mandato o, si no desea control de acceso a nivel de recursos, tendrá que alterar temporalmente getResources() en el mandato para que devuelva un valor nulo.

Para determinar lo que están devolviendo los mandatos WebSphere Commerce 5.4 para getResources(), examine los archivos de rastreo, localice Action=*WCBECommand* y busque todos los recursos protegibles que getResources() está comprobando.

Por ejemplo, suponga que, después de habilitar el rastreo SERVER, encuentra lo siguiente en las anotaciones cronológicas:

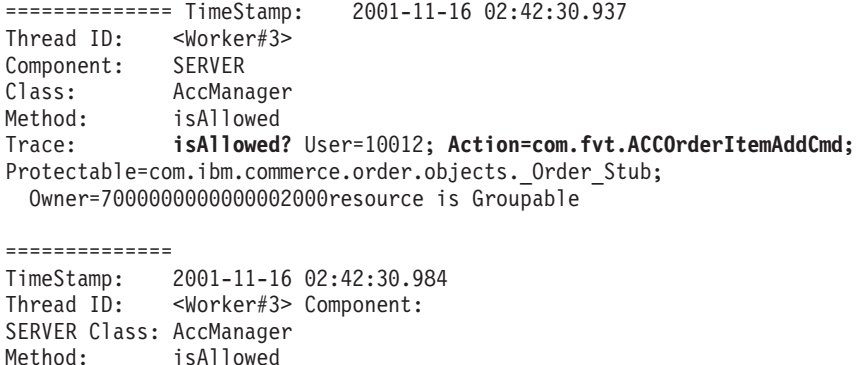

Trace: **PASSED? =false**

El significado del rastreo anterior es que la política de nivel de recursos está fallando. En este caso, ACCOrderItemAddCmd es una ampliación del mandato de Servidor OrderItemAdd que implementa getResources(). Por consiguiente, por omisión, ACCOrderItemAdd también necesita una política de nivel de recursos, a no ser que se modifique getResources() en el mismo para que devuelva nulo. Esta política de nivel de recursos no se añade durante la migración, puesto que no se sabe qué mandatos de WebSphere Commerce 5.4 se están ampliando.

En la mayoría de los casos, los mandatos devuelven beans de acceso en el método getResources(). Por ejemplo, la devolución de com.ibm.commerce.*xyz*.objects.*XYZ*AccessBean en getResources() aparecerá como com.ibm.commerce.*xyz*.objects.\_*XYZ*\_Stub en el rastreo. Esta diferencia se debe a que WebSphere Commerce 5.4 debe limitar el bean de acceso a su interfaz remota (puesto que es la interfaz remota del EJB la que realmente amplía la interfaz protegida).

2. En WebSphere Commerce Suite 5.1, el control de acceso a nivel de recursos se imponía programáticamente, dentro de la lógica de mandato. En WebSphere Commerce 5.4, las políticas de control de acceso a nivel de recursos se especifican externamente, de forma similar a como se especifican las políticas de control de acceso a nivel de mandatos. Durante la migración, sólo se migran de Commerce Suite 5.1 a WebSphere Commerce 5.4 las políticas de control de acceso a nivel de mandatos. Las políticas de control de acceso a nivel de recursos que son necesarias, debido a la personalización de las políticas de control de acceso por omisión de Commerce Suite 5.1 (que se almacenan en la tabla ACCCMDGRP), deben añadirse manualmente. De lo contrario, recibirá una

excepción de violación de control de acceso inesperada. Para obtener detalles, consulte la información relacionada en el [Apéndice G, "Resolución de](#page-168-0) [problemas" en la página 157.](#page-168-0)

## <span id="page-22-0"></span>**Subsistema de miembros**

Una diferencia clave entre WebSphere Commerce 5.4 y WebSphere Commerce Suite 5.1 consiste en que, en WebSphere Commerce 5.4, cada usuario y miembro de entidad de organización debe tener un miembro padre que sea otra entidad de organización. Esto permite a los usuarios y a las entidades de organización formar una jerarquía de miembros. Los grupos de miembros no forman parte de la jerarquía de miembros y, por consiguiente, no tienen miembros padre.

Durante el proceso de migración, el script de migración de base de datos determina el padre y los predecesores para los usuarios y las entidades de organización basándose en lo siguiente:

- v El hecho de que los usuarios tengan registros en la tabla BUSPROF y los valores de las columnas ORG\_ID y ORGUNIT\_ID.
- El valor de la columna MEMBER ID de la tabla ORGENTITY para las entidades de organización.

Como resultado de la determinación del padre y de los predecesores de los usuarios y las entidades de organización, se llena de datos la tabla MBRREL, lo cual captura la jerarquía de miembros. La lógica de negocio de WebSphere Commerce 5.4 utiliza la jerarquía de miembros. Por consiguiente, deberá asegurarse de que determinadas columnas de la base de datos contengan los valores adecuados para que se pueda determinar correctamente la jerarquía de miembros. El script de migración de base de datos determina el padre y los predecesores de los usuarios y las entidades de organización del modo siguiente:

- Para los usuarios con un registro en la tabla BUSPROF y con el tipo de perfil establecido en B (usuario de empresa a empresa):
	- Se utiliza ORGUNIT\_ID como ID de miembro padre si no es nulo.
	- Si ORGUNIT\_ID es nulo, se utiliza ORG\_ID como ID de miembro padre si éste no es nulo.
	- Si ORGUNIT\_ID y ORG\_ID son ambos nulos, se utiliza la entidad de organización Default Organization (ORGENTITY) como miembro padre.

Para evitar que a los usuarios de empresa a empresa se les asigne la Default Organization como padre en el proceso de migración, deberá explorar la tabla de Commerce Suite 5.1 BUSPROF e intentar rellenar las columnas ORGUNIT\_ID y ORG\_ID antes de la migración. Se recomienda que Default Organization no sea la entidad de organización padre de los usuarios de empresa a empresa. Si no puede rellenar las columnas ORGUNIT\_ID y ORG\_ID de la tabla BUSPROF para determinados usuarios registrados, deberá cambiar el tipo de perfil de dichos usuarios registrados de B (usuario de empresa a empresa) a C (usuario de empresa a consumidor).

Hay una columna PROFILETYPE en la tabla USERS que permite los valores nulo, B o C como válidos:

- B (usuario de empresa a empresa (B2B) registrado)
- C (usuario de empresa a consumidor (B2C) registrado)
- nulo (sin datos de perfil)

Si ha personalizado el código de Commerce Suite 5.1 y este código no ha establecido el tipo de perfil para los usuarios, deberá *borrar* la columna PROFILETYPE de la tabla USERS. Para WebSphere Commerce 5.4, se recomienda que:

- Los usuarios de empresa a consumidor (B2C) estén bajo Default Organization y tengan el tipo de perfil C. Normalmente los usuarios de empresa a consumidor no tienen registros en la tabla BUSPROF y tienen la Default Organization como padre.
- Los usuarios de empresa a empresa (B2B) tengan el tipo de perfil B, tengan registros en la tabla BUSPROF y tengan la entidad de organización apropiada como padre. Se recomienda que los usuarios de empresa a empresa no estén bajo Default Organization.

Además, asegúrese de establecer que los administradores (es decir, los usuarios cuyos tipo de registro en la tabla USERS es A o S y que tienen entradas en la tabla ACCMBRGRP) tengan un tipo de perfil de B.

- Para los usuarios sin registro en la tabla BUSPROF, el script de migración de base de datos establecerá la entidad de organización padre en la Default Organization.
- v Para las entidades de organización de la tabla ORGENTITY, se utiliza la columna MEMBER\_ID como ID de miembro padre, si dicha columna no es nula. Si la columna MEMBER\_ID es nula, se establece que el miembro padre sea Root Organization.

Con la nueva tabla MBRREL que contiene registros para las entidades de organización y los usuarios registrados, el script de migración de base de datos determina la jerarquía de miembros utilizando solamente el contenido de la tabla MBRREL. Tenga en cuenta que la tabla MBRREL no contiene registros para el usuario genérico, los usuarios invitados y los grupos de miembros.

Durante la migración, el script de migración de base de datos realiza la comprobación de coherencia siguiente: Para un usuario con un registro en BUSPROF, si las columnas ORG\_ID y ORGUNIT\_ID no son nulas, el script utiliza la tabla ORGENTITY, empezando con ORGUNIT\_ID, para subir por la jerarquía de organización hasta que MEMBER\_ID finalmente contiene un nulo o contiene el mismo valor que ORGENTITY\_ID. Comprueba que el valor de la columna MEMBER\_ID de la tabla ORGENTITY sea igual que el de la columna ORG\_ID de la tabla BUSPROF. Si no es igual, el script notifica al usuario que debe corregir la incoherencia.

## **Otras consideraciones acerca del Subsistema de miembros**

- Durante la migración a WebSphere Commerce 5.4, la columna STATE de la tabla MEMBER se establece del modo siguiente:
	- Para los usuarios invitados (donde el tipo de registro es G), el script de migración establece STATE en nulo.
	- Para los usuarios registrados (donde el tipo de registro es R), el script de migración establece STATE en aprobado.
	- Para las entidades de organización, el script de migración establece STATE en aprobado.
	- Para los grupos de miembros, el script de migración establece STATE en nulo.

Las entidades de organización se migran de forma que no son propietarias de ningún grupo de aprobación, lo que significa por omisión que las entidades de organización migradas no desean aprobaciones para procesos de negocio tales como el autorregistro de usuarios de empresa a empresa.

- v Los roles que se envían por omisión en WebSphere Commerce 5.4 incluyen todos los roles que se envían en Commerce Suite 5.1 más algunos roles nuevos, con las excepciones siguientes:
	- No se incluye el rol de Encargado de los pedidos.

Commerce Suite 5.1 soportaba el rol de Encargado de los pedidos, que ya no es necesario ni se utiliza en WebSphere Commerce 5.4. Las tareas que solía realizar el rol de Encargado de los pedidos se han automatizado o puede realizarlas el Supervisor de servicio al cliente en WebSphere Commerce 5.4. Si un usuario tiene un rol de Encargado de los pedidos (-5) en Commerce Suite 5.1 y una entrada en la tabla ACCCMDGRP, el usuario se migra como parte de la migración de control de acceso y el rol se trata como un rol definido por el usuario.

Compruebe si aún necesita el rol de Encargado de los pedidos. Si no lo necesita, elimínelo porque en WebSphere Commerce 5.4 ya no se soporta.

– No se incluye el rol de Cliente.

Commerce Suite 5.1 incluía un grupo de acceso llamado Cliente. Cada grupo de acceso de Commerce Suite 5.1 tiene un nombre que es un nombre de rol. Normalmente en Commerce Suite 5.1 un grupo de acceso se utiliza con dos finalidades:

- Asignar mandatos al grupo de acceso (asociación almacenada en la tabla ACCCMDGRP)
- Asignar usuarios al grupo de acceso (asociación almacenada en la tabla ACCMBRGRP)

Los usuarios asignados a un grupo de acceso desempeñan el rol con un nombre igual al nombre del grupo de acceso. Por consiguiente, asignar un usuario a un grupo de acceso es lo mismo que asignar un rol a dicho usuario, permitiendo al usuario ejecutar mandatos asociados con dicho grupo de acceso. El grupo de acceso Cliente en Commerce Suite 5.1 está asociado con un conjunto de mandatos que pueden ejecutar *todos los usuarios*. Esto significa que el grupo de acceso Cliente representa a todos los usuarios del sistema Commerce Suite 5.1 y no es necesario asignar a cada usuario el rol de Cliente.

En WebSphere Commerce 5.4, se envía un grupo de miembros AllUsers para sustituir al Grupo de acceso Cliente. Se ha creado una política de control de acceso para asociar el conjunto de mandatos que pueden ejecutar todos los usuarios con el grupo de miembros AllUsers. Dado que no es necesaria la asignación explícita de cada usuario con un rol Cliente, por omisión no se envía ningún rol Cliente en WebSphere Commerce 5.4. Para una entidad de organización determinada, existe un conjunto de usuarios que son empleados de la entidad de organización y los no empleados se consideran *clientes*. A los usuarios que se han asignado explícitamente al grupo de acceso Cliente en Commerce Suite 5.1, se les asigna explícitamente al grupo de miembros AllUsers durante la migración de datos a WebSphere Commerce 5.4. En casos de este tipo, el script de migración emite un mensaje de aviso, puesto que no es necesaria una asignación explícita de este tipo.

- El rol de Comerciante se ha redenominado como Vendedor (*Comerciante* es un término de empresa a consumidor y *Vendedor* es un término de empresa a empresa).
- El rol de Director de comercialización se ha redenominado como Jefe de producto por la misma razón.
- v En Commerce Suite 5.1, la tabla USERS contiene una columna REGISTERTYPE que acepta cuatro valores válidos:
- R usuarios registrados
- G usuarios invitados
- S Administrador de sitio
- A Administrador

Los tipos de registro S y A están relacionados con el rol. En WebSphere Commerce 5.4, la columna REGISTERTYPE de la tabla USERS continúa soportando el mismo conjunto de valores. Sin embargo, dado el conjunto de roles que están disponibles por omisión en WebSphere Commerce 5.4, es necesario refinar el significado del tipo de registro A. Ahora al tipo A se le da un significado más concreto de: *empleados de la organización Vendedora que desempeñan determinados roles*. El conjunto de roles que corresponden al tipo de registro A se puede configurar cambiando la definición del grupo de acceso Administradores mediante la Consola de administración. Además, el valor de tipo de registro de un usuario se establece automáticamente en A o S durante la asignación y desasignación de rol, asegurando de este modo que el valor del tipo de registro es coherente con los roles desempeñados por un usuario.

#### En resumen:

- Si a un usuario de la organización Vendedora se le asigna el rol de Administrador de sitio, el valor de tipo de registro para este usuario es S
- Si a un usuario de la organización Vendedora se le asigna uno de los roles definidos en el grupo de acceso Administradores que no sea el rol de Administrador de sitio, el valor de tipo de registro para este usuario es A.
- v Durante la migración, el script de migración de base de datos realiza lo siguiente. El script asigna explícitamente los usuarios de Commerce Suite 5.1 con tipo de registro A y que no pertenecen a ningún grupo de acceso al grupo de acceso Administradores en WebSphere Commerce 5.4. Tenga en cuenta que si no hay entradas en la tabla ACCMBRGRP, el script no realiza este paso. Antes de ejecutar el script de migración, deberá realizar lo siguiente:
	- Examine la definición del grupo de acceso Administradores y modifique la lista de roles si es necesario. Por ejemplo, si ha asignado usuarios de Commerce Suite 5.1 a un grupo de acceso llamado XXX con REGISTERTYPE=A y XXX no es uno de los roles listados en el grupo de acceso Administradores en WebSphere Commerce 5.4, deberá añadir role=XXX como criterio adicional al grupo de acceso Administradores.
	- Si tiene lógica personalizada que examina directamente en la columna REGISTERTYPE de la tabla USERS los valores S y A, deberá cambiar el código del modo siguiente:
		- Sustituya la lógica por una política de control de acceso si la lógica intenta examinar la columna REGISTERTYPE a fin de determinar la autorización que se debe dar a un usuario. En WebSphere Commerce 5.4, está disponible un nuevo diseño de control de acceso y se recomienda utilizar políticas de control de acceso en lugar de utilizar la lógica relacionada con autorizaciones predeterminada en el código. Consulte la sección ["Control](#page-20-0) [de acceso" en la página 9.](#page-20-0)
		- Si la lógica examina la columna REGISTERTYPE, pero no es para realizar el control de acceso, deberá utilizar una de las interfaces de programación disponibles del Subsistema de miembros:
			- isAdministrator()
			- isSiteAdministrator()
			- isMemberInRole()

Consulte la ayuda en línea de WebSphere Commerce 5.4 después de haber hecho la migración para obtener más información sobre estas interfaces. Este cambio elimina cualquier dependencia de los valores reales de tipo de registro que tenga el código. Tenga en cuenta que en una futura versión de WebSphere Commerce, puede que cambie el conjunto de valores que son válidos para el tipo de registro.

– Durante la migración de Commerce Suite 5.1 a WebSphere Commerce 5.4, la columna EXCLUDE de la tabla MBRGRP para usuarios migrados dentro de un grupo de miembros se establece en 0 (cero). Un valor de cero significa que dichos usuarios se incluyen explícitamente en el grupo de miembros.

# <span id="page-26-0"></span>**Transición a WebSphere Application Server 4.0**

Una transición importante en WebSphere Commerce 5.4 desde WebSphere Commerce Suite 5.1 es el soporte para WebSphere Application Server 4.0. Esta sección proporciona una visión general de algunos de los puntos principales que necesita tener en cuenta antes de realizar la transición a WebSphere Application Server 4.0.

La Versión 4.0 de WebSphere Application Server cumple totalmente con las especificaciones de la Plataforma Java 2, Enterprise Edition (J2EE), lo que ha producido muchos cambios en la organización del producto WebSphere Application Server 4.0.2 respecto a IBM WebSphere Application Server 3.5.

Los pasos detallados para actualizar a este nivel de WebSphere Application Server se describen en la sección ["Actualización a WebSphere Application Server 4.0.2" en](#page-43-0) [la página 32.](#page-43-0)

# **Visión general de la transición**

Las secciones siguientes destacan los cambios principales en WebSphere Application Server 4.0.1 respecto a las versiones anteriores.

v J2EE crea una clara separación entre el desarrollo (creación de la aplicación) y la administración (instalación y gestión de la aplicación).

Esta separación permite el desarrollo de aplicaciones que son independientes de los entornos en los que se despliegan. Además, la separación de tareas de J2EE simplifica el proceso de promoción de una aplicación desde el desarrollo inicial hasta la producción o el traslado de una aplicación de un servidor a otro. En cada uno de estos casos, no es necesario realizar cambios en el código de aplicación; puede que sólo cambien los parámetros de despliegue.

La versión 4.0 da soporte a la separación de tareas J2EE mediante interfaces reorganizadas. En la versión 3.x, los desarrolladores utilizaban la consola de administración para crear, editar y ver aplicaciones. En la versión 4.0, los desarrolladores utilizan la Herramienta de ensamblaje de aplicaciones (AAT) para crear, editar y ver aplicaciones J2EE.

En la Versión 4.0, cada aplicación se instala en el dominio de servidor y se vincula a un entorno cuando se instala la aplicación. Esto permite la administración a nivel de aplicación y de módulo. Los administradores ya no necesitan gestionar servlets, JSP o beans individuales.

v La relación entre las aplicaciones y los servidores de aplicaciones ha cambiado en J2EE.

Una aplicación de empresa puede contener muchos módulos Web y módulos EJB. Cada módulo puede instalarse en un servidor de aplicaciones o grupo de servidores diferente, aunque los servidores o los grupos de servidores estén en varios nodos. Como resultado, una sola aplicación puede contener muchos

módulos, diseminados en muchos servidores de aplicaciones o grupos de servidores. Del mismo modo, un solo servidor de aplicaciones o un grupo de servidores puede tener instalados módulos de muchas aplicaciones diferentes.

Después de crear una aplicación J2EE, instálela en los servidores de aplicaciones mediante la consola de administración. Mediante esta consola, puede ver los módulos que ha instalado la aplicación a la que pertenecen o el servidor de aplicaciones en el que están instalados. Los módulos pueden iniciarse y detenerse de forma individual o colectiva. Los módulos pueden iniciarse de forma colectiva iniciando la aplicación a la que pertenecen o iniciando el servidor de aplicaciones en el que están instalados. Los módulos pueden detenerse de un modo similar.

#### **Despliegue de aplicaciones J2EE nuevas**

Hay dos pasos implicados en la creación de aplicaciones J2EE: copiar los archivos apropiados en el archivador (clases, archivos JSP, HTML, archivos de imágenes, etc) y crear archivos de descriptor de despliegue para los módulos y las aplicaciones. En la Versión 4.0, la AAT soporta ambos pasos permitiendo a los usuarios copiar archivos con vías de acceso relativas apropiadas en el archivador, así como proporcionando un método de GUI para definir descriptores de despliegue.

Los desarrolladores también pueden establecer información de vinculación específica del entorno mediante la AAT. Estas vinculaciones se utilizan como valores por omisión cuando se instala la aplicación mediante la consola de administración. Además, los usuarios pueden definir extensiones de IBM para la especificación J2EE como, por ejemplo, permitir que el nombre de clase dé servicio a los servlets. Para asegurar la portabilidad a otros servidores de aplicaciones, estas extensiones se guardan en un archivo XML independiente del descriptor de despliegue estándar J2EE.

#### **Seguridad basada en roles**

La seguridad de la Versión 4.0 es coherente con las especificaciones de seguridad basada en roles de J2EE. Los roles se especifican en los descriptores de despliegue para una aplicación; entonces estos roles se vinculan a los usuarios o a los grupos cuando se instala la aplicación. En la consola de administración, un Centro de seguridad le permite realizar todas las tareas de seguridad desde una sola ubicación. Esto lo incluye todo, desde cambiar la información de vinculación para los roles en una aplicación hasta establecer las propiedades SSL para habilitar la seguridad. Las tareas de seguridad específicas de aplicación también pueden realizarse mediante las hojas de propiedades de cada aplicación.

#### **Cómo volver a desplegar aplicaciones instaladas anteriormente**

En la Versión 3.x, todas las tareas se realizaban mediante la consola de administración. En la Versión 4.0, los valores de aplicación se definen en los descriptores de despliegue de J2EE mediante la AAT.

A no ser que deba cambiar información que afecte a las vinculaciones de una aplicación instalada, puede editar y guardar los descriptores de despliegue en el lugar apropiado. Para volver a desplegar una aplicación de este tipo, abra la AAT directamente en la carpeta installedApps que contiene la aplicación.

También puede crear o editar aplicaciones manualmente. Por ejemplo, si necesita añadir una JSP o cambiar una clase de servlet, simplemente puede poner el archivo nuevo o cambiado en la ubicación apropiada de la carpeta installedApps.

<span id="page-28-0"></span>Para volver a desplegar una aplicación instalada que necesita cambios en la vinculación, exporte la aplicación mediante la consola de administración, edite la aplicación en la AAT y vuelva a instalar la aplicación mediante la consola de administración. Dado que la información de vinculación existente se guarda durante el paso de exportación, la única información de vinculación adicional necesaria es para los componentes o módulos añadidos durante la edición.

**Nota:** Por seguridad y coherencia, ahora los URL de aplicación Web son sensibles a las mayúsculas y minúsculas en todos los sistemas operativos.

### **Soporte para tipos de recurso de J2EE**

Además de los orígenes de datos y los proveedores de JDBC, se han añadido en la Versión 4.0 varios tipos de recursos: URL, JMS y JavaMail. En cada caso, puede crear un proveedor de recursos (proveedores de JDBC, proveedores de URL y proveedores de JMS) y, a continuación, crear fábricas de recursos para cada proveedor (orígenes de datos, URL, sesiones de JavaMail, destinos JMS y conexiones JMS). En el caso de JavaMail, el proveedor de JavaMail por omisión no aparece en la consola de administración porque no es configurable y no se pueden crear proveedores de JavaMail adicionales.

### **Impacto de J2EE en los modelos y la clonación**

En la Versión 3.x, se podían crear modelos y clónicos de muchos tipos de objetos diferentes. En la Versión 4.0, con el cambio para satisfacer los requisitos de J2EE, sólo se pueden clonar los servidores de aplicaciones. Estos modelos se denominan ahora grupos de servidores y cada grupo de servidores puede contener varios servidores de aplicaciones o clónicos.

#### **Dónde encontrar más información**

Para obtener más información sobre J2EE, visite el sitio Web siguiente:

java.sun.com

Para obtener más información sobre los cambios en el soporte de configuración, consulte la información relacionada en la información de migración de WebSphere Application Server 4.0.2. La información de WebSphere Application Server 4.0.2 está disponible en el Centro de información de WebSphere Application Server en el sitio Web siguiente: Para obtener instrucciones de migración detalladas, consulte el sitio Web siguiente:

www.ibm.com/servers/eserver/iseries/software/websphere/ wsappserver/40Migration/40Migration3xToAE.html

Para obtener información de alto nivel sobre cómo actualizar a la Versión 4.0, consulte las secciones siguientes.

# **Migración de prerrequisitos de producto**

La página Web de prerrequisitos de WebSphere Application Server 4.0.2 contiene información actualizada acerca de los prerrequisitos y correquisitos soportados: http://www.ibm.com/software/webservers/appserv/doc/v40/prereqs/ae\_v402.htm

Asegúrese de comprobar si el proveedor de JDBC está al nivel correcto para la nueva instalación. El servidor de administración de productos necesitará este controlador para conectarse a la base de datos de administración.

## **Migración de prerrequisitos gratuitos**

WebSphere Application Server 4.0.2 simplifica la migración de prerrequisitos del producto proporcionando la opción de instalar un JDK gratuito en el sistema

<span id="page-29-0"></span>operativo soportado. El JDK es del nivel y tipo exactos necesarios para WebSphere Application Server 4.0.2. Consulte las guías de instalación de WebSphere Application Server 4.0.2 para obtener detalles adicionales.

La versión de disco compacto del producto incluye los prerrequisitos gratuitos; las versiones que puede bajar de la Web pueden variar (ofrecerse con y sin base de datos, etc), para que pueda elegir el tamaño del archivo de bajada. Si no está instalando desde el CD, consulte el sitio Web del producto para obtener detalles. Asegúrese de bajar el paquete de instalación con las características que desea.

Puede desinstalar los prerrequisitos de nivel anterior e instalar versiones totalmente nuevas cuando instale el producto.

## **Migración de prerrequisitos no IBM**

En primer lugar, consulte la página de prerrequisitos citada anteriormente para determinar qué software necesita migración o actualización. En segundo lugar, consulte la documentación de los productos específicos para saber cómo migrar a la versión soportada por este producto. Para prerrequisitos no ofrecidos durante la instalación de WebSphere Application Server 4.0.1, el método más seguro es migrar o actualizar los prerrequisitos *antes* de instalar WebSphere Application Server 4.0.1.

## **Correlación de configuraciones con la Versión 4.0**

Esta sección detalla cómo se correlacionan los objetos y los atributos con el entorno de la Versión 4.0 al restaurar una configuración de una versión anterior del producto.

v Directorios stdin, stdout y stderr; directorio de inactivación y directorio de trabajo.

Dado que la ubicación típica de estos directorios puede incluir directorios de instalación de la Versión 3.x y la ubicación puede ser diferente en la nueva instalación de la Versión 4.0, se realiza una comprobación adicional de estas entradas si se especifican. Modificada con respecto a la Versión 3.x, la ubicación por omisión para stdin, stdout y stderr es el directorio de anotaciones cronológicas en las instalaciones de la Versión 4.0. La existencia de los directorios de inactivación y de trabajo se comprueba antes de que se correlacionen los directorios. Si existen, se utilizan; de lo contrario, se utilizan en su lugar los valores por omisión apropiados.

• Beans Enterprise

EJB 1.0 era el único nivel de especificación soportado en la Versión 3.x; EJB 1.1 es el único nivel soportado en la Versión 4.0. Sin embargo, se pueden desplegar satisfactoriamente muchos beans EJB 1.0 como beans EJB 1.1. Los beans Enterprise se vuelven a desplegar automáticamente como parte de la fase de migración de la aplicación. Asegúrese de consultar WASPostUpgrade.log para ver detalles del despliegue de estos beans; realice los cambios necesarios y vuelva a desplegarlos.

Proveedores y orígenes de datos JDBC

Los objetos JDBC y Origen de datos se han vuelto a definir de forma significativa en la Versión 4.0. Estos objetos se correlacionan con la nueva configuración utilizando los valores de la Versión 3.x como variables de entrada.

Puede que note una diferencia entre los orígenes de datos correlacionados de la Versión 3.x y los definidos por los ejemplos. La diferencia se encuentra en los campos de ID de usuario y contraseña del origen de datos. Los ejemplos proporcionan un ID de usuario y una contraseña por omisión, en cambio los orígenes de datos migrados no. Esto se debe a que los datos de ID de usuario y contraseña se definen en los vínculos de bean enterprise, no en el origen de datos. En la Versión 3.x, la información se define a nivel de contenedor y de EJB y, por consiguiente, debe correlacionarse con el bean enterprise.

• Niveles de JSP

En la Versión 4.0 no se soporta JSP 0.91. Los objetos JSP que están configurados para ejecutarse como JSP 0.91 no se migran, pero se anotan en la salida y se registran cronológicamente. Los objetos JSP 1.0 y 1.1 se ejecutan como JSP 1.1, porque ése es el único nivel de JSP soportado en la Versión 4.0.

• Modelos y clónicos

Los modelos y los clónicos se han vuelto a definir totalmente en la Versión 4.0. Los servidores de aplicaciones son los únicos objetos soportados como modelos y clónicos en la Versión 4.0. Esto constituye una diferencia significativa respecto a la Versión 3.x, en la que muchos objetos podían ser modelos y clónicos. Todos los modelos y clónicos relacionados con servidores de aplicaciones se correlacionan con grupos de servidores en la Versión 4.0.

Durante la migración de todos los demás objetos que anteriormente podían clonarse, se produce una correlación especial. Todos los clónicos se tratan como objetos simples y se correlacionan como si no fueran clónicos. Los modelos que no son modelos de servidor de aplicaciones se ignoran y no se correlacionan.

v Varios servidores de aplicaciones

En las ediciones de la Versión 4.0 Advanced Single Server y Advanced Developer, sólo se configura un servidor de aplicaciones a la vez. En la Versión 3.x, pueden existir muchos servidores de aplicaciones definidos a la vez. Durante la migración de estos objetos a una de estas ediciones de la Versión 4.0, los nombres de los servidores de aplicaciones determinan cómo se produce la migración. Si los nombres de los servidores de aplicaciones coinciden (por ejemplo, Servidor por omisión), se actualizan los atributos del objeto de la Versión 4.0 para que coincidan con la configuración anterior y se migran todos los hijos a dicho servidor de aplicaciones. Si los nombres no coinciden, sólo se migran los hijos de dicho servidor de aplicaciones de la Versión 3.x al único servidor de aplicaciones del entorno de la Versión 4.0.

Nombre de nodo

Un depósito de la Versión 3.x puede contener más de un nombre de nodo y sus hijos asociados. La herramienta WASPostUpgrade sólo procesa los objetos e hijos que coinciden con el nodo que se está migrando. Esta determinación se realiza comparando los nombres de nodos en los archivos de configuración con los nombres de red totalmente calificados y no calificados de la máquina que se está migrando.

v Redireccionador de servlets

No se soporta el Redireccionador de servlets en la Versión 4.0; estos objetos se ignoran.

• Transportes

El tipo de transporte por omisión del Motor de servlet de la Versión 3.x era OSE (Open Servlet Engine - Motor de servlet abierto). Puesto que el transporte OSE ya no se soporta en la Versión 4.0, estos transportes se correlacionan con los transportes HTTP utilizando las mismas asignaciones de puerto.

• datasources.xml

En la Versión 3.x, se podía utilizar un archivo datasources.xml para aumentar los valores de configuración del origen de datos. Este archivo se almacenaba en el directorio \properties. Si este archivo existe, las propiedades del archivo se fusionan en la configuración del origen de datos y la configuración de proveedor de JDBC.

# <span id="page-31-0"></span>**Restauración de la configuración anterior en la instalación nueva**

Con el producto se proporciona un conjunto de herramientas de migración para ayudar a migrar las configuraciones de sistema para las instalaciones de la Versión 3.x y posteriores. El programa de instalación del producto llama a dichas herramientas como parte del soporte de migración automático. El usuario también puede llamarlas desde la línea de mandatos.

La herramienta que restaura la configuración de la Versión 3.x se denomina WASPostUpgrade. Esta herramienta utiliza la información creada por la herramienta WASPreUpgrade para restaurar la configuración anterior de la Versión 3.x en una instalación de la Versión 4.0.

Dado que la Versión 4.0 del producto se adapta al modelo de programación J2EE y las versiones anteriores no, es necesario realizar cambios significativos para aplicar la configuración de la Versión 3.x a una instalación de la Versión 4.0.

## **Creación y despliegue de aplicaciones J2EE**

El modelo de programación J2EE especifica una arquitectura para el modo en que se crean y se despliegan las aplicaciones. Dado que las aplicaciones de la Versión 3.x no se creaban con la misma arquitectura, el proceso de migración vuelve a crear dichas aplicaciones. Todos los recursos Web y beans enterprise migrados se crean en aplicaciones J2EE. Todas las aplicaciones de empresa definidas en la instalación de la Versión 3.x se correlacionan en aplicaciones J2EE con el mismo nombre y se despliegan en el servidor por omisión. Todos los demás recursos Web y beans enterprise que se correlacionan pero no se incluyen en una aplicación de empresa se correlacionan en una aplicación J2EE por omisión denominada *DefaultApplication*.

Las aplicaciones Web se correlacionan en los archivos WAR de J2EE. Los beans Enterprise se despliegan como beans EJB 1.1 en archivos JAR de J2EE. Estos recursos se combinan en un archivo EAR de J2EE y se despliegan en la configuración de la Versión 4.0. Existen algunas diferencias entre las especificaciones de EJB 1.0 y EJB 1.1, pero en la mayoría de los casos, los beans de EJB 1.0 pueden ejecutarse satisfactoriamente como beans de EJB 1.1. Se recomienda que analice cuidadosamente WASPostUpgrade.log (consulte el final de este tema), porque en el archivo de anotaciones cronológicas se guarda información detallada específica de cada bean desplegado.

#### **Seguridad**

Los valores de seguridad que eran aplicables en el entorno de la Versión 3.x se aplican a los atributos de seguridad de J2EE como parte del proceso de migración.

#### **Ejemplos**

Los ejemplos no se migran; se han actualizado específicamente para J2EE en la Versión 4.0. Deberían utilizarse los ejemplos nuevos en lugar de los proporcionados anteriormente con la Versión 3.x del producto.

#### **Detalles de correlación**

Consulte la Información relacionada para obtener más información sobre cómo se correlacionan los objetos y atributos en la configuración de la Versión 4.0.

## **Anotación cronológica**

La herramienta WASPostUpgrade muestra el estado en la pantalla mientas está en ejecución. WASPostUpgrade también guarda un conjunto más amplio de información de anotación cronológica en el directorio logs. El archivo WASPostUpgrade.log puede verse con un editor de texto.

# <span id="page-32-0"></span>**Migración utilizando dos máquinas**

**Nota:** Esta sección describe un método de alto nivel para minimizar el tiempo que el sistema está fuera de línea durante la migración utilizando dos máquinas. Si ha elegido completar la migración con el método local, utilizando un sistema, continúe en el [Capítulo 2, "Copia de seguridad de Commerce Suite](#page-38-0) [5.1" en la página 27.](#page-38-0)

Si ha personalizado extensamente el sistema Commerce, puede que necesite consultar con el soporte de IBM para utilizar el método de migración con dos máquinas.

Las secciones siguientes proporcionan dos métodos para minimizar el tiempo que el sistema está fuera de línea debido al proceso de migración. Para ambos métodos se necesitan dos máquinas.

#### **Notas:**

- 1. Estos métodos, aunque minimizan el tiempo que el sistema Commerce Suite está inactivo, necesitarán recursos de hardware adicionales para preparar el sistema WebSphere Commerce 5.4. Sin embargo, cuando la migración se haya completado, podrá volver a desplegar la máquina de Commerce Suite para otros usos.
- 2. Si la instancia de Commerce Suite 5.1 comparte una base de datos con la instancia de Payment Manager 2.2, debe renovar la base de datos de WebSphere Commerce 5.4 con información actual del sistema Commerce Suite 5.1 de producción antes de migrar la instancia de Payment Manager. Si migra la instancia de Payment Manager antes de renovar los datos, cuando los renueve se perderán todas las modificaciones de tablas realizadas al migrar a Payment Manager 3.1. Si esto ocurriera, debe suprimir la instancia de Payment Manager y migrar la instancia de Payment Manager 2.2 de nuevo.
- 3. Para obtener instrucciones sobre cómo mover una instancia de Payment Manager 2.2 de una máquina iSeries a otra, consulte una de las siguientes direcciones Web:

Business www.ibm.com/software/webservers/commerce/wc\_be/support.html www.ibm.com/software/webservers/commerce/wc\_pe/support.html y pulse **Technotes**. Mover una instancia de Payment Manager de un sistema a otro es una tarea compleja que requiere la actualización manual de archivos y tablas de base de datos. Para llevarlo a cabo, quizá necesite consultar el servicio de soporte de IBM.

# **Instalación de WebSphere Commerce 5.4 en otra máquina**

En este método, se instala WebSphere Commerce 5.4 en una máquina nueva, se copian los elementos de WebSphere Commerce Suite 5.1 en la máquina nueva y se migran dichos elementos

1. Haga una copia de seguridad del sistema Commerce Suite 5.1 y de las bases de datos de Commerce Suite 5.1 y WAS tal como se documenta en el [Capítulo 2, "Copia de seguridad de Commerce Suite 5.1" en la página 27.](#page-38-0)

- 2. Instale WebSphere Commerce 5.4 en una máquina nueva que cumpla los requisitos para este producto tal como se documenta en la publicación *WebSphere Commerce 5.4, Guía de instalación* para la plataforma y edición.
- 3. Utilice el mandato CRTUSRPRF para crear un perfil para la instancia que sea un duplicado del perfil de la instancia. Además, asegúrese de que la contraseña del perfil de la instancia sea idéntica para ambos perfiles de usuario. También puede duplicar el directorio HOME del perfil y su contenido.
- 4. Antes de ejecutar los procedimientos siguientes, debe iniciar la sesión en la máquina iSeries con el perfil de instancia que tenga autorización \*SECOFR. Utilice el mandato siguiente para comprobar que el perfil de instancia tiene autorización \*SECOFR:

CHGUSRPRF USRPRF() USRCLS(\*SECOFR) SPCAUT(\*USRCLS)

Inicie la sesión del sistema con este perfil.

- 5. Restaure las bases de datos de Commerce Suite y WAS (de las cuales ha hecho una copia de seguridad en el paso [1 en la página 21\)](#page-32-0) en el sistema WebSphere Commerce 5.4. Consulte la documentación del producto que se proporciona con la base de datos para saber cómo restaurar una base de datos.
- 6. Copie los directorios de instancias de Commerce Suite en la máquina WebSphere Commerce 5.4. Por ejemplo, si utiliza la ubicación de instancia por omisión para Commerce Suite 5.1, necesitará copiar todos los directorios de /QIBM/UserData/CommerceSuite5/instances/*su\_instancia* de la máquina de Commerce Suite 5.1 en la máquina de WebSphere Commerce 5.4.
- 7. Copie el archivo siguientede la máquina Commerce Suite 5.1 a la máquina WebSphere Commerce 5.4:
	- v El archivo wcs\_instances del directorio /QIBM/UserData/CommerceSuite5/instances/ en el directorio instances correspondiente donde ha instalado WebSphere Commerce 5.4.
- 8. Ejecute el procedimiento de migración de instancia tal como se documenta en esta Guía. Para que la migración de la instancia sea satisfactoria, primero deberá modificar los archivos *nombre\_instancia*.xml y wcsprc.xml originales. Puede encontrar ambos archivos en el directorio

/QIBM/UserData/CommerceSuite5/instances/*nombre\_instancia*/xml. En el archivo *nombre\_instancia*.xml, cambie lo siguiente:

- v El nombre de base de datos por el nombre de la base de datos local del sistema WebSphere Commerce 5.4.
- v Todos los parámetros HostName por el nuevo nombre de sistema principal del sistema WebSphere Commerce 5.4.

En el archivo wcsprc.xml, cambie el parámetro wscp.hostName por el nuevo nombre de sistema principal del sistema WebSphere Commerce 5.4

- 9. Ejecute el procedimiento de migración de datos descrito en ["Migración de la](#page-50-0) [base de datos" en la página 39,](#page-50-0) en las bases de datos de Commerce Suite y WAS restauradas en la máquina de WebSphere Commerce 5.4.
- 10. Realice todos los demás procedimientos de migración descritos en esta Guía, según sea necesario. Para obtener más detalles, consulte las secciones siguientes: ["Después de la migración de los datos" en la página 55](#page-66-0) y ["Migración de la instancia de Payment Manager de 2.2 a 3.1.2" en la](#page-75-0) [página 64.](#page-75-0)
- 11. Verifique que pueda publicar y comprar en la tienda de WebSphere Commerce 5.4 y que el sistema esté operativo de forma general.
- <span id="page-34-0"></span>12. Amplíe el sistema WebSphere Commerce 5.4 según sea necesario con el fin de aprovechar las nuevas características. Consulte la ayuda en línea de WebSphere Commerce 5.4 para obtener detalles sobre cómo implementar cualquier característica nueva.
- 13. Renueve los datos de WebSphere Commerce con información actualizada del sistema Commerce Suite 5.1 de producción, que aún está en línea:
	- a. Haga una copia de seguridad de la base de datos de WebSphere Commerce 5.4 migrada.
	- b. Ponga el sistema Commerce Suite 5.1 fuera de línea.
	- c. Haga una copia de seguridad de la base de datos de Commerce Suite 5.1 y restáurela en la máquina de WebSphere Commerce 5.4 una vez más, a fin de capturar los cambios realizados en la base de datos de Commerce Suite 5.1 desde la primera copia de seguridad y restauración.
	- d. Cierre el sistema Commerce Suite 5.1.
	- e. Ejecute el procedimiento de migración de datos descrito en ["Migración de](#page-50-0) [la base de datos" en la página 39,](#page-50-0) en la base de datos de Commerce Suite 5.1 actualizada.
	- f. Vuelva a migrar la información de contraseñas y tarjetas de crédito. Para ello, haga lo siguiente:
		- 1) Copie la clave de comerciante original del archivo de Commerce Suite 5.1 *nombre\_instancia*.xml en el archivo de WebSphere Commerce 5.4 *nombre\_instancia*.xml migrado.
		- 2) Vuelva a migrar la información de contraseñas y tarjetas de crédito cómo se describe en el apartado ["Migración de la configuración de](#page-67-0) [seguridad" en la página 56.](#page-67-0)
	- **Nota:** Si se han creado usuarios nuevos en el sistema mientras renovaba la base de datos mediante los pasos mencionados anteriormente, deberá migrar la instancia de Commerce y la clave comerciante como se describe en el [Capítulo 4, "Migración de la instancia" en la página 37.](#page-48-0) De lo contrario, no es necesario que vuelva a realizar estos pasos después de renovar los datos de WebSphere Commerce.
- 14. Después de verificar que el sistema WebSphere Commerce 5.4 está operativo, puede ponerlo en línea.

# **Duplicación del entorno de WebSphere Commerce Suite 5.1**

En este método, se duplica el entorno de WebSphere Commerce Suite 5.1 en una máquina temporal (puede tratarse de una máquina nueva o de una máquina prestada durante un periodo de tiempo específico). Esta máquina temporal pasará a ser la máquina de producción de WebSphere Commerce Suite 5.1 mientras actualiza la máquina de producción original a WebSphere Commerce 5.4, utilizando el método in situ.

Para este proceso, el sistema WebSphere Commerce Suite 5.1 de producción se denominará ″máquina A″ y la máquina temporal que se utiliza durante la migración se denominará ″máquina B.″

Antes de iniciar el procedimiento, lea todos los pasos y compruebe que no tiene dudas al respecto. La planificación de este procedimiento asegura que se minimizará el tiempo de inactividad.

- 1. Haga una copia de seguridad de la máquina A, incluidas las bases de datos de Commerce Suite 5.1 y WAS tal como se indica en el [Capítulo 2, "Copia de](#page-38-0) [seguridad de Commerce Suite 5.1" en la página 27.](#page-38-0) Asegúrese de que se puede acceder a los elementos siguientes:
	- La imagen de base de datos de WebSphere Commerce Suite 5.1
	- v Los archivos de elementos web de WebSphere Commerce Suite 5.1 (por ejemplo, archivos JSP y \*.HTML).
	- v Los archivos de propiedades personalizados.
- 2. Ponga la máquina A en línea y en producción mientras prepara la máquina B.
- 3. Instale WebSphere Commerce Suite 5.1 en la máquina B.
- 4. En la máquina B, utilice el mandato CRTUSRPRF para crear un perfil para la instancia que sea un duplicado del perfil de la instancia. Asegúrese de que la contraseña del perfil de la instancia sea idéntica para ambos perfiles de usuario. También puede duplicar el directorio HOME del perfil y su contenido. El perfil de la instancia debe tener autorización \*SECOFR. Utilice el mandato siguiente para comprobar que el perfil de instancia tiene autorización \*SECOFR: CHGUSRPRF USRPRF() USRCLS(\*SECOFR) SPCAUT(\*USRCLS)
- 5. Inicie la sesión en la máquina B utilizando el perfil recién creado. En la pantalla de inicio de sesión, especifique el **USUARIO**, la **CONTRASEÑA** y la **BIBLIOTECA ACTUAL**. Asegúrese de entrar \*CRTDFT para el parámetro **BIBLIOTECA ACTUAL**.
- 6. Restaure la imagen de base de datos y los archivos de elementos web de los que ha hecho una copia de seguridad en el paso 1 en la máquina B.
- 7. En la máquina B, establezca el entorno y la configuración de forma que sean lo más parecidos posible a la máquina A. Asegúrese de comprobar que la propiedad del directorio de la instancia, las bibliotecas y sus contenidos sean correctos. Compruebe que la instancia de WebSphere Commerce Suite 5.1 en la máquina B esté normalmente operativa, pero todavía no esté en producción.
- 8. Puesto que la máquina A ha estado operativa hasta este momento, pueden haber cambios en las bases de datos que deba capturar y restaurar en la máquina B. Haga una copia de seguridad de la máquina A tal como se indica en el [Capítulo 2, "Copia de seguridad de Commerce Suite 5.1" en la página 27.](#page-38-0) No reinicie WebSphere Commerce Suite 5.1 en la máquina todavía.
- 9. En la máquina B, elimine la base de datos de WebSphere Commerce Suite 5.1 y restaure la base de datos de la que ha hecho una copia de seguridad en el paso 8. Ponga la instancia de WebSphere Commerce Suite 5.1 en línea y asegúrese de que es operativa. Mientras actualiza la máquina A, la máquina B actuará como su máquina de WebSphere Commerce Suite 5.1 totalmente operativa.
- 10. Actualice la máquina A al nivel de WebSphere Commerce 5.4 tal como se describe en el [Capítulo 3, "Actualización del software" en la página 31.](#page-42-0)
- 11. Continúe con la migración *in situ* en la máquina de transición tal como se describe en el [Capítulo 4, "Migración de la instancia" en la página 37.](#page-48-0)
- 12. Verifique que pueda publicar y comprar en la tienda migrada en la máquina A y que el sistema esté operativo de forma general. También debe consultar las acciones adicionales posteriores a la migración de datos en el [Capítulo 5,](#page-80-0) ["Acciones adicionales posteriores a la migración de datos" en la página 69.](#page-80-0)
- 13. Cuando la máquina A esté totalmente operativa, amplíe el sistema de la máquina A, según sea necesario, para aprovechar al máximo las nuevas características de WebSphere Commerce 5.4. Consulte la ayuda en línea de WebSphere Commerce 5.4 para obtener detalles sobre cómo implementar las características nuevas.
- 14. Renueve los datos de WebSphere Commerce en la máquina A con información actualizada de la máquina B:
	- a. Haga una copia de seguridad de la base de datos de WebSphere Commerce 5.4 migrada en la máquina A.
	- b. Ponga la máquina B fuera de línea.
	- c. Haga una copia de seguridad de la base de datos de Commerce Suite 5.1 en la máquina B y restáurela en la máquina A. Este paso se lleva a cabo para capturar cualquier cambio que se haya producido en la base de datos de Commerce Suite 5.1 durante el periodo en que se ha migrado y actualizado la máquina A.
	- d. En la máquina A, ejecute el procedimiento de migración de datos en la base de datos actualizada, tal como se indica en ["Migración de la base de](#page-50-0) [datos" en la página 39.](#page-50-0)
	- e. Vuelva a migrar la información de contraseñas y tarjetas de crédito. Para ello, haga lo siguiente:
		- 1) Copie la clave de comerciante original del archivo de Commerce Suite 5.1 *nombre\_instancia*.xml en el archivo de WebSphere Commerce 5.4 *nombre\_instancia*.xml migrado.
		- 2) Vuelva a migrar la información de contraseñas y tarjetas de crédito cómo se describe en el apartado ["Migración de la configuración de](#page-67-0) [seguridad" en la página 56.](#page-67-0)
- 15. Después de verificar que el sistema WebSphere Commerce 5.4 en la máquina A está operativo, puede ponerlo en línea.

# <span id="page-38-0"></span>**Capítulo 2. Copia de seguridad de Commerce Suite 5.1**

Antes de continuar con el proceso de migración documentado en esta Guía, deberá realizar una copia de seguridad completa del sistema Commerce Suite 5.1 en funcionamiento. Esto le permitirá recuperar el sistema anterior en el caso de que encuentre problemas al migrar a WebSphere Commerce 5.4.

Si está migrando *in situ*, no podrá volver a la versión anterior de Commerce Suite 5.1 después de completar la migración a WebSphere Commerce 5.4. No se soporta la coexistencia de WebSphere Commerce 5.4 junto con Commerce Suite 5.1 en la misma máquina.

### **Copia de seguridad del sistema Commerce Suite 5.1**

Para hacer una copia de seguridad del sistema Commerce Suite 5.1:

- v Realice una copia de seguridad completa del sistema Commerce Suite de acuerdo con la documentación proporcionada con el sistema operativo o cualquier software de copia de seguridad y restauración especializado que esté utilizando. Normalmente, puede hacer una copia de seguridad del sistema en una unidad de cintas, una unidad ZIP o algún otro sistema de archivos.
- v La copia de seguridad debe incluir los archivos y directorios personalizados utilizados para Commerce Suite 5.1 y sus componentes asociados, tales como la base de datos, el servidor Web, WebSphere Payment Manager, WebSphere Application Server y el IBM Developer Kit, Java 2 Technology Edition.
- v En particular, haga una copia de seguridad del directorio de instalación principal de Commerce Suite 5.1, incluyendo todos los subdirectorios y archivos subyacentes, en una ubicación a la que se pueda acceder fácilmente durante el proceso de migración porque puede que necesite consultar estos directorios y archivos en algún momento del proceso de migración.

### **Copia de seguridad de directorios y archivos**

Para hacer manualmente una copia de seguridad de cualquiera de los directorios o archivos siguientes:

- 1. Desde un indicador de mandatos, cree un directorio temporal de copia de seguridad.
- 2. Vaya al directorio de instancias de Commerce Suite 5.1 (/QIBM/UserData/CommerceSuite5) .
- 3. Seleccione los directorios o archivos apropiados y cópielos en el directorio de copia de seguridad temporal. Alternativamente, utilice los mandatos Guardar objeto (SAV) y Restaurar objeto (RST) para guardar y restaurar archivos y directorios:

SAV DEV('*archivo\_guardado*') OBJ(('*carpeta\_IFS*')) RST DEV('*archivo\_guardado*') OBJ(('*carpeta\_IFS*'))

Por ejemplo, se puede hacer una copia de seguridad de la carpeta /QIBM/UserData/CommerceSuite5/instances/myinstance en un archivo de guardado (myinstsav) en la biblioteca MYLIB con el mandato siguiente (en una sola línea):

SAV DEV('/QSYS.LIB/MYLIB.LIB/MYINSTSAV.FILE') OBJ(('/QIBM/UserData/CommerceSuite5/instances/myinstance')) La carpeta y su contenido se pueden volver a restaurar con el mandato siguiente (en una línea):

```
RST DEV('/QSYS.LIB/MYLIB.LIB/MYINSTSAV.FILE')
    OBJ(('/QIBM/UserData/CommerceSuite5/instances/miinstsancia'))
```
En particular, deberá hacer una copia de seguridad de los directorios y archivos siguientes:

- v El directorio de instancias de Commerce Suite 5.1: /QIBM/UserData/CommerceSuite5/instances
- v Los subdirectorios siguientes del directorio de instalación principal de Commerce Suite 5.1:
	- El directorio raíz de instancias y todos sus subdirectorios: /QIBM/UserData/CommerceSuite5/instances/*nombre\_instancia*/\*
- v Los siguientes archivos de configuración de Commerce Suite 5.1 importantes:
	- El archivo cfg.passwd del directorio /QIBM/ProdData/CommerceSuite5/bin.
	- El archivo wcs\_instances del directorio /QIBM/UserData/CommerceSuite5/instances/.
	- El archivo HTTP Config del directorio /QSYS.LIB/QUSRSYS.LIB/QATMHTTPC.FILE .
	- El archivo wcs.server ubicado en el directorio /QIBM/UserData/CommerceSuite5/instances/*su\_instancia*/xml/rules.
	- Cualquier contenido basado en archivo como, por ejemplo, archivos GIF y páginas HTML estáticas.
	- Cualquier script .sql de base de datos.
	- Cualquier JavaServer Page (archivos JSP).
	- Cualquier mandato y archivo personalizado (por ejemplo, archivos .java, .class, .jar, .zip o .properties).
	- Cualquier archivo de documento personalizado (por ejemplo, archivos .pdf o de texto).
- v Los proyectos de normas para las campañas. Estos archivos se generan al publicar una campaña. Se denominan como la campaña, pero tienen varias extensiones diferentes que se indican a continuación:
	- *nombre\_campaña*.adv
	- *nombre\_campaña*.cdd
	- *nombre\_campaña*.dbcp
	- *nombre\_campaña*.flow0
	- *nombre\_campaña*.flow1
	- *nombre\_campaña*.jcp
	- *nombre\_campaña*.rb

Una vez que empiece a ejecutar el código de campaña en WebSphere Commerce 5.4, WebSphere Commerce buscará estos archivos y los almacenará de forma permanente en las nuevas tablas de esquemas de WebSphere Commerce. Una vez que se hayan transferido los datos de estos archivos al esquema, el código de campaña empezará a buscar en la base de datos en lugar de los archivos. Finalmente los archivos quedarán obsoletos cuando se ejecute la campaña hasta su terminación en WebSphere Commerce 5.4.

### **Copia de seguridad de las bases de datos**

Las secciones siguientes describen cómo realizar la copia de seguridad de la base de datos.

Para hacer una copia de seguridad de la base de datos, realice las acciones siguientes desde la máquina de base de datos en un entorno de 2 niveles (donde la base de datos está instalada en una máquina que es remota respecto a Commerce Suite) o desde la máquina Commerce Suite en un entorno de un solo nivel (donde la base de datos está instalada en la misma máquina que Commerce Suite):

- 1. Conéctese utilizando un perfil de usuario con derechos de acceso \*SECOFR
- 2. Cree un archivo de guardar utilizando el mandato CRTSAVF.
- 3. Detenga todas las operaciones de base de datos.
- 4. Utilice el mandato SAVLIB para guardar la biblioteca de esquemas en el archivo de guardar que acaba de crear.

Para obtener más información sobre cómo hacer una copia de seguridad de bases de datos, consulte la publicación *DB2 Guía de administración*. Para obtener más información sobre la sintaxis del mandato de copia de seguridad, consulte la publicación *DB2 Consulta de mandatos*.

# <span id="page-42-0"></span>**Capítulo 3. Actualización del software**

Este capítulo describe cómo actualizar el software a los niveles necesarios para WebSphere Commerce 5.4. Antes de actualizar el software, deberá hacer una copia de seguridad del sistema Commerce Suite 5.1, incluyendo la base de datos. Consulte el [Capítulo 2, "Copia de seguridad de Commerce Suite 5.1" en la](#page-38-0) [página 27,](#page-38-0) para obtener información sobre cómo realizar una copia de seguridad del sistema.

# **Correlación del software WebSphere Commerce Suite 5.1 y WebSphere Commerce 5.4 de IBM**

Las tablas siguientes correlacionan los niveles de versión y las vías de acceso de instalación por omisión entre Commerce Suite 5.1 y WebSphere Commerce 5.4 para la mayoría del software empaquetado con Commerce Suite 5.1 o WebSphere Commerce 5.4.

Tabla 4. Niveles de software proporcionados y vías de acceso de instalación por omisión para WebSphere Commerce para iSeries

| Software                                                  | WebSphere Commerce Suite 5.1                                      | <b>WebSphere Commerce 5.4</b>                  |
|-----------------------------------------------------------|-------------------------------------------------------------------|------------------------------------------------|
| WebSphere Commerce                                        | Versión 5.1                                                       | Versión 5.4                                    |
|                                                           | /QIBM/UserData/CommerceSuite5                                     | /QIBM/UserData/WebCommerce                     |
| IBM WebSphere<br>Application Server -<br>Advanced Edition | Versión 3.5.2 (Versión 3.5 más<br>FixPak 2 y eFixes)              | Versión 4.0.2 (Versión 4.0.1 más PTF y eFixes) |
| IBM Developer Kit, Java<br>Technology Edition             | Versión 1.2.2                                                     | Versión 1.3.1                                  |
|                                                           | /QIBM/ProdData/Java400/jdk12                                      | /QIBM/ProdData/Java400/jdk13                   |
| IBM WebSphere Payment<br>Manager                          | Versión 2.2                                                       | Versión 3.1.2                                  |
|                                                           | /QIBM/ProdData/PymSvr                                             |                                                |
| IBM WebSphere Commerce<br>Analyzer                        | Versión 5.1                                                       | Versión 5.2                                    |
| <b>IBM SecureWay Directory</b><br>Server                  | Versión 3.2.1                                                     | Versión 3.2.1                                  |
| Servidor de normas Blaze<br>Advisor <sup>17</sup>         | Versión 3.1.2                                                     | Versión 3.1.3                                  |
|                                                           | /QIBM/ProdData/CommerceSuite5/blaz@IBM/ProdData/WebCommerce/blaze |                                                |
| Macromedia LikeMinds<br>Personalization Server            | Versión 5.1                                                       | Versión 5.2.1                                  |
| Segue SilkPreview                                         | Versión 1.0                                                       | Versión 1.0                                    |

# **Actualización del hardware**

Si la máquina no cumple ninguno de los requisitos de hardware siguientes, necesitará realizar las actualizaciones necesarias en el hardware a fin de satisfacerlos.

Para obtener más información, consulte la sección de preinstalación de la publicación *WebSphere Commerce 5.4, Guía de instalación*.

# **Actualización del sistema operativo**

Asegúrese de que el sistema esté ejecutando OS/400 Versión 5 Release 1.

### **Actualización de software no IBM**

Esta sección describe cómo actualizar componentes de software no IBM que están soportados por Commerce Suite. Esto incluye:

• Navegador Web

### **Internet Explorer 5.5 o posterior**

Sólo puede acceder a las herramientas y a la ayuda en línea de WebSphere Commerce utilizando Microsoft Internet Explorer 5.5 desde una máquina que ejecute un sistema operativo Windows en la misma red que la máquina de de WebSphere Commerce. Deberá utilizar la versión completa de Internet Explorer 5.50.4522.1800 (también conocida como Internet Explorer 5.5 Service Pack 1 e Internet Tools) con las actualizaciones de seguridad críticas más recientes de Microsoft— las versiones anteriores no soportan todas las funciones de las herramientas de WebSphere Commerce.

Puede bajar Internet Explorer de la Página de descargas de Microsoft: http://www.microsoft.com/downloads/

Los compradores pueden acceder a los sitios Web con cualquiera de los siguientes navegadores Web, que han sido probados con WebSphere Commerce:

- Cualquier versión de Netscape Navigator soportada con Netscape Communicator 4.6, incluyendo Netscape Navigator 4.04 y 4.5
- Netscape Navigator 3.0 y 4.0 o superior para Macintosh
- Microsoft Internet Explorer 4 y 5
- AOL  $5 y 6$

### **Actualización a WebSphere Application Server 4.0.2**

**Nota:** El nombre del servidor IBM WebSphere Application Server 3.5 y bootstrapPort los utiliza el programa de migración de la instancia de WebSphere Commerce (MIGWCSINST) para WebSphere Application Server 4.0.2. Es decir, si su instancia de WebSphere Commerce Suite 5.1 utiliza la instancia de WebSphere Application Server por omisión y el puerto por omisión (900) en IBM WebSphere Application Server 3.5, la instancia de WebSphere Commerce 5.4 migrada también utilizará la instancia de WebSphere Application Server por omisión y el puerto por omisión en WebSphere Application Server 4.0.2. Si su instancia de WebSphere Commerce Suite 5.1 se ejecuta en una instancia de WebSphere Application Server personalizada y en un número de puerto que no es el número por omisión, asegúrese de que crea una instancia de WebSphere Application Server nueva con el mismo nombre y el mismo valor de bootstrapPort después de instalar WebSphere Application Server 4.0.2.

Antes de empezar, asegúrese de leer la sección ["Visión general de la transición" en](#page-26-0) [la página 15](#page-26-0) que describe la reorganización del producto de la Versión 4.0 respecto a la Versión 3.x. A continuación se proporciona un resumen del proceso de migración del producto. La mayor parte de este proceso lo realiza automáticamente el programa de instalación y migración de WebSphere Application Server 4.0.1.

- 1. Cree una instancia de administración vacía de la Versión 4.0 para recibir la configuración de la Versión 3.x.
- 2. Inicie la instancia del servidor de administración de la Versión 3.x que se está migrando.
- 3. Elimine el servidor de aplicaciones de **WebSphere Payment Manager** de la consola de administración de WebSphere Application Server antes de actualizar a WebSphere Application Server 4.0.2
- 4. Elimine el servidor de aplicaciones de **WebSphere Commerce Suite** de la consola de administración de WebSphere Application Server antes de actualizar a WebSphere Application Server 4.0.2. Después de instalar WebSphere Commerce 5.4 y de migrar su instancia de Commerce Suite 5.1, se creará un nuevo servidor de aplicaciones de WebSphere Commerce.
- 5. Si está ejecutando otro servidor de aplicaciones de WebSphere, utilice la herramientas de migración WasPreUpgrade para guardar la configuración de la Versión 3.x.
- 6. Detenga la instancia de administración de WebSphere Application Server 3.5.
- 7. Inicie la instancia de administración de WebSphere Application Server 4.0 que recibirá la configuración de la Versión 3.x.
- 8. Si ha efectuado el paso 5, utilice la herramienta de migración WasPostUpgrade para restaurar la configuración de la Versión 3.x en la nueva instancia de administración de la Versión 4.0.

Se pueden encontrar instrucciones detalladas para la migración en el URL siguiente:

www.ibm.com/servers/eserver/iseries/software/websphere/ wsappserver/40Migration/40Migration3xToAE.html

## **Actualización a WebSphere Payment Manager 3.1.2**

## **Antes de la instalación de Payment Manager**

Lea el archivo README más reciente, readme.framework.html, al que se accede en la siguiente dirección Web del sitio Web de Payment Manager en:

www.ibm.com/software/webservers/commerce/paymentmanager/support/readme31.html

## **Instalación de Payment Manager**

Para instalar Payment Manager, haga lo siguiente:

- 1. Inserte el CD de Payment Manager en la unidad de CD-ROM.
- 2. Utilice el comando Restaurar programa bajo licencia (RSTLICPGM) para instalar el producto Payment Manager para iSeries.
- 3. Especifique el número de producto de Payment Manager y el dispositivo desde el que se ha de instalar el producto. Por ejemplo: RSTLICPGM LICPGM(5733PY3) DEV(OPT01)

### **Instalación de los casetes de Payment Manager**

Si instala Payment Manager, es posible que desee instalar también los casetes que le acompañan. Para instalar un casete, realice los pasos siguientes:

- 1. Inserte el CD de Payment Manager en la unidad de CD-ROM.
- 2. Utilice el mandato Restaurar programa bajo licencia (RSTLICPGM) para instalar el casete Payment Manager SET, CyberCash, VisaNet o BankServACH para el producto iSeries.

3. Especifique el número de producto de Payment Manager, el dispositivo desde el que se ha de instalar el producto y el número de opción correcto del casete que desea instalar. Para instalar el casete SET, escriba: RSTLICPGM LICPGM(5733PY3)DEV(OPT01)OPTION(1)

Para instalar el casete CyberCash, escriba: RSTLICPGM LICPGM(5733PY3)DEV(OPT01)OPTION(2)

Para instalar el casete VisaNet, escriba: RSTLICPGM LICPGM(5733PY3)DEV(OPT01)OPTION(3)

Para instalar el casete BankServACH, escriba: RSTLICPGM LICPGM(5733PY3)DEV(OPT01)OPTION(4)

# **Actualización de WebSphere Commerce Suite a WebSphere Commerce 5.4**

Esta sección explica cómo instalar WebSphere Commerce. Consulte el archivo README del producto para obtener información detallada sobre el contenido de cada uno de los CD de software.

### **Importante**

No suprima el directorio de instalación de WebSphere Commerce Suite anterior dado que determinados archivos necesitan copiarse del directorio de instalación anterior al nuevo.

Para instalar todos los componentes del sistema WebSphere Commerce, efectúe lo siguiente:

- 1. Asegúrese de que cumple con los requisitos de software mínimos que figuran en el apartado de requisitos previos de software de la publicación *WebSphere Commerce 5.4, Guía de instalación*. Si todavía no están instalados, instálelos utilizando la documentación que se proporciona con los mismos.
- 2. Conéctese utilizando un perfil de usuario que tenga autorización para restaurar programas bajo licencia (RSTLICPGM).
- 3. Escriba el mandato siguiente en una línea de mandatos: CHGMSGQ QSYSOPR \*BREAK SEV(70)
- 4. Inserte el CD de WebSphere Commerce en la unidad de CD-ROM de iSeries.
- 5. Escriba RSTLICPGM en la línea de mandatos.
- 6. Pulse PF4 para obtener una indicación.
- 7. Escriba LICPGM (5733WC5) y DEV en los campos de entrada adecuados.
- 8. Escriba el código de característica de la función de idioma que desea instalar en el campo LNG y pulse Intro.
- 9. Si va a instalar WebSphere Commerce en un sistema en que el idioma principal no es el inglés, se le solicitará que responda a un mensaje similar al siguiente: Cargue otro volumen en el dispositivo OPTxx. Inserte el CD que contiene el MRI del idioma en la unidad de CD-ROM y responda al mensaje. En un sistema que solamente utilice el idioma inglés, continúe en el paso siguiente.
- 10. Aparecerá un mensaje indicando que se ha restaurado \*BASE.
- 11. Si se le solicita que inserte un CD que contiene un MRI de un idioma distinto al inglés mencionado anteriormente, extraiga este CD ahora e inserte el CD de WebSphere Commerce.
- 12. Escriba RSTLICPGM en la línea de mandatos.
- 13. Pulse PF4 para obtener una indicación.
- 14. Escriba LICPGM (5733WC5) y DEV en los campos de entrada adecuados.
- 15. Escriba OPTION (1) y RSTOBJ (\*PGM) para instalar los componentes de WebSphere Commerce adicionales y pulse Intro. Aparecerá un mensaje indicando que se ha restaurado la opción 1.
- 16. Escriba RSTLICPGM en la línea de mandatos.
- 17. Pulse PF4 para obtener una indicación.
- 18. Escriba LICPGM (5733WC5) y DEV en los campos de entrada adecuados.
- 19. Escriba OPTION (2) y RSTOBJ (\*PGM) para instalar los componentes de WebSphere Commerce adicionales y pulse Intro. Aparecerá un mensaje indicando que se ha restaurado la opción 2. Acaba de completar la instalación de WebSphere Commerce Professional Edition.
- 20. **Business** Si va a instalar WebSphere Commerce Business Edition, deberá realizar los pasos restantes. Escriba RSTLICPGM en la línea de mandatos.
- 21. Pulse PF4 para obtener una indicación.
- 22. Escriba LICPGM (5733WC5) y DEV en los campos de entrada adecuados.
- 23. Escriba OPTION (3) y RSTOBJ (\*PGM) para instalar los componentes de WebSphere Commerce Business Edition adicionales y pulse Intro. Aparecerá un mensaje indicando que se ha restaurado la opción 3. Acaba de completar la instalación de WebSphere Commerce Business Edition.

**Nota:** No está soportada la supresión de la opción 3.

## **Realización de la instalación remota de DB2 Universal Database**

Si la base de datos reside en una máquina distinta a la máquina que es remota en relación a la ubicación de instalación de WebSphere Commerce 5.4, debe asegurarse de que ambas máquinas estén ejecutando OS/400 Versión 5 Release 1.

# <span id="page-48-0"></span>**Capítulo 4. Migración de la instancia**

Las secciones siguientes describen las acciones de migración que necesita realizar después de haber migrado los datos al nivel de WebSphere Commerce 5.4. Estas acciones son las siguientes:

- v "Migración de la configuración de instancia de Commerce Suite 5.1"
- v ["Migración de la base de datos" en la página 39](#page-50-0)
- v ["Después de la migración de los datos" en la página 55](#page-66-0)
- v ["Migración de la instancia de Payment Manager de 2.2 a 3.1.2" en la página 64](#page-75-0)

### **Migración de la configuración de instancia de Commerce Suite 5.1**

Esta sección describe cómo migrar la configuración de instancia de Commerce Suite 5.1 a una configuración de instancia de WebSphere Commerce 5.4. Para obtener información sobre cómo crear una instancia nueva de WebSphere Commerce 5.4, consulte la sección que trata sobre la utilización del Gestor de configuración de la publicación *WebSphere Commerce 5.4, Guía de instalación*.

### **Pasos antes de migrar la configuración de instancia**

En WebSphere Commerce 5.4, las herramientas de administración de WebSphere Commerce se ejecutan en un puerto independiente del puerto del servidor. El puerto por omisión para ejecutar estas herramientas es el 8000. Si desea alterar este valor y utilizar un puerto diferente para las herramientas de administración, edite el archivo de configuración de instancia previa a la migración *nombre\_instancia*.xml, por ejemplo, demo.xml. Localice el nodo WebSphere en este archivo y añada el atributo ToolsPort="número\_puerto" a la lista de atributos.

**Atención:** Si se ha activado la seguridad de WebSphere Application Server, deberá inhabilitarla antes de crear la instancia, del modo siguiente:

- 1. Abra la Consola de administración de WebSphere Application Server.
- 2. Pulse **Consola > Tareas > Configurar valores de seguridad global** y quite la marca de selección del recuadro **Habilitar seguridad** en la pestaña General.
- 3. Pulse **Finalizar**.
- 4. Reinicie el servidor de administración de WebSphere Application Server.

**Nota:** Asegúrese de que no tiene los siguientes archivos de configuración HTTP en el sistema. Cámbieles el nombre, si existen:

- v *Commerce\_Suite\_5.1\_nombre\_instancia*
- v *Commerce\_Suite\_5.1\_nombre\_instancia*T

Si va a migrar en una máquina, tendrá un archivo de configuración HTTP con el mismo nombre que la instancia de Commerce Suite 5.1. Debe cambiarle el nombre para que el programa de migración cree uno nuevo y, de este modo, la instancia de WebSphere Commerce 5.4 migrada pueda acceder a la página de la tienda. No debe tener en el sistema un archivo de configuración HTTP con el nombre *Commerce\_Suite\_5.1\_nombre\_instancia*T ya que el programa de migración crea uno para que la instancia de WebSphere Commerce 5.4 que ha migrado pueda acceder a la página de herramientas.

# **Migración de la configuración de instancia**

Tenga en cuenta que necesitará realizar los pasos siguientes para migrar cada instancia de Commerce Suite que esté ejecutando.

Para migrar la instancia de Commerce Suite 5.1, realice lo siguiente:

**Nota:** Para poder completar este procedimiento, debe asegurarse de que se haya instalado WebSphere Application Server 4.0.2 en el sistema iSeries y que el servidor de administración esté ejecutándose; esto puede realizarlo comprobando los trabajos que están activos mediante el mandato WRKACTJOB. Deberá ver el trabajo QEJBADMIN bajo el subsistema QEJBADV4. Tenga en cuenta que este trabajo puede tener otro nombre si está utilizando una instancia de WebSphere Application Server personalizada. Si el subsistema no está presente, se puede iniciar ejecutando el mandato siguiente: STRSBS SBSD(QEJBADV4/QEJBADV4)

Si el subsistema está presente pero el trabajo QEJBADMIN no, finalice el subsistema (mediante el mandato ENDSBS) y vuelva a iniciarlo.

- \_\_ 1. Utilizando un perfil de iSeries que tenga autorización \*SECOFR, ejecute el mandato MIGWCSINST desde la biblioteca QWEBCOMM. El mandato tiene una entrada, que es el nombre de la instancia que desea migrar. La instancia especificada se migra de Commerce Suite 5.1 a WebSphere Commerce 5.4. El mandato MIGWCSINST migra los archivos de configuración de la instancia, crea dos archivos de configuración del servidor Web y crea la instancia de WebSphere Application Server para su instancia.
- \_\_ 2. Para verificar que la migración de la instancia se ha completado correctamente, compruebe el archivo *nombre\_instancia*\_instMigrate.log en el directorio /QIBM/UserData/WebCommerce/instances.

Para indicar una migración satisfactoria de la instancia, deberá ver al final del archivo de anotaciones cronológicas una frase que indica que la migración se ha realizado satisfactoriamente.

Asimismo, compruebe si los EJB (Enterprise JavaBeans) se han desplegado correctamente consultando el archivo WASConfig.log (el archivo de anotaciones cronológicas para importar los EJB) del directorio /QIBM/UserData/CommerceSuite5/instances/*nombre\_instancia*. Para verificar que la configuración de la instancia se ha migrado correctamente, asegúrese de que no se ha producido ninguna excepción.

Si ha realizado personalizaciones en la configuración del servidor Web en Commerce Suite 5.1, asegúrese de que estas aún existen en los archivos de configuración de servidor Web actuales. De lo contrario, deberá volver a aplicar las personalizaciones en los archivos de configuración.

Si ha personalizado de algún modo los perfiles de pago de Commerce Suite 5.1, debe volver a aplicar estas personalizaciones a los perfiles de pago de WebSphere Commerce 5.4. Los perfiles de pago 5.1 se encuentran en la carpeta /QIBM/UserData/CommerceSuite5/instances/*nombre\_instancia*/xml/payment como archivos \*.bak.

### **Recuperación de una migración de configuración de instancia no satisfactoria**

Si el mandato MIGWCSINST no efectúa una migración satisfactoria de los archivos de configuración de la instancia, haga lo siguiente para recuperar la configuración de la instancia de Commerce Suite 5.1:

- 1. Restaure el directorio IFS de la instancia redenominando la carpeta de copia de seguridad o, si ha guardado los archivos IFS en un archivo SAVE, utilizando el mandato RST para restaurarlo.
- 2. Si el programa de migración ha creado componentes de WebSphere Application Server en WebSphere Application Server, elimínelos.
- 3. Si el programa de migración ha creado archivos de configuración de HTTP Server, elimínelos.

### <span id="page-50-0"></span>**Migración de la base de datos**

Este capítulo describe los pasos para migrar el esquema de base de datos de Commerce Suite 5.1 al nivel de esquema de WebSphere Commerce 5.4.

### **PRECAUCIÓN:**

**Debe migrar la instancia a WebSphere Commerce 5.4 antes de migrar el esquema de base de datos.**

Antes de realizar los pasos para migrar el esquema, se recomienda haber completado los pasos del [Capítulo 2, "Copia de seguridad de Commerce Suite 5.1"](#page-38-0) [en la página 27,](#page-38-0) y del [Capítulo 3, "Actualización del software" en la página 31.](#page-42-0)

#### **Importante**

- v Si ha ampliado el esquema de WebSphere Commerce Suite (por ejemplo, añadiendo una columna a una tabla), deberá realizar los pasos documentados en el [Apéndice A, "Ampliación del esquema de base de](#page-114-0) [datos" en la página 103.](#page-114-0)
- v El proceso de migración o de instalación de WebSphere Commerce 5.4 no carga las tablas de resumen de WebSphere Commerce. Si desea cargar las tablas de resumen después de la migración, puede cargarlas con el panel Configuración de la búsqueda del Gestor de configuración de WebSphere Commerce después de completar la migración. Consulte la sección sobre Configuración de la publicación *WebSphere Commerce 5.4, Guía de instalación*.

# **Ejecución de Analyzer de preparación de migración de base de datos**

El programa Analyzer de preparación de migración de base de datos también analizará las bases de datos de Commerce Suite existentes y generará un informe acerca de los datos que tengan las características siguientes:

- v Todos los artículos que no tienen un producto padre
- v Todos los miembros que no tienen un padre en la entidad de organización.

El programa Analyzer genera un informe y lista los puntos descritos en el apartado ["Puntos obligatorios previos a la migración de la base de datos" en la página 41](#page-52-0) y el apartado ["Puntos opcionales previos a la migración de la base de datos" en la](#page-53-0) [página 42.](#page-53-0) Para los puntos obligatorios, necesita realizar las acciones solicitadas antes de continuar con la migración de la base de datos. Para los puntos opcionales, no es necesario que realice las acciones recomendadas antes de continuar con la migración de la base de datos.

Sin embargo, se recomienda que corrija cualquier dato que esté señalado o, si no desea las asignaciones por omisión del script de migración, después de corregir los datos, deberá volver a ejecutar el script de preparación de migración de base de datos para asegurarse de que todos los puntos están arreglados.

Una vez que haya arreglado todos los puntos necesarios, haga una copia de seguridad de las bases de datos de Commerce Suite una vez más, tal como se describe en el [Capítulo 2, "Copia de seguridad de Commerce Suite 5.1" en la](#page-38-0) [página 27,](#page-38-0) para tener una copia actualizada de las bases de datos .

Ejecute el programa Analyzer de preparación de migración de WebSphere Commerce 5.4 como se describe a continuación:

**Nota:** Antes de ejecutar ningún procedimiento de migración de base de datos, debe iniciar la sesión en la máquina iSeries con el perfil de instancia que tenga autorización \*SECOFR. Utilice el mandato siguiente: CHGUSRPRF USRPRF() USRCLS(\*SECOFR) SPCAUT(\*USRCLS)

A continuación vuelva a iniciar la sesión con este perfil. Una vez completada la migración, debe devolver el perfil de usuario a su estado original: CHGUSRPRF USRPRF() USRCLS(\*USER) SPCAUT(\*NONE)

\_\_ 1. Ejecute el script del programa Analyzer de preparación de migración (**PREWCSMIG**) como se indica a continuación:

PREWCSMIG DATABASE(*nombre\_bd*) SCHEMA(*nombre\_instancia*) PASSWD(*contraseña\_inicio\_sesión*) HOSTNAME(*nombre\_sistema\_principal*) INSTROOT(*raíz\_instancia*) SAVLIB(*biblioteca\_vacía*)

donde:

*nombre\_bd*

es el nombre de la base de datos como aparece en el directorio de la base de datos relacional.

*nombre\_instancia*

es el nombre de la instancia de WebSphere Commerce.

*contraseña\_inicio\_sesión*

es la contraseña de inicio de sesión de su perfil de usuario de la instancia

*nombre\_sistema\_principal*

es el nombre de sistema principal totalmente calificado de la máquina en la que reside la base de datos

*raíz\_instancia*

es el nombre de vía de acceso totalmente calificado del directorio de la instancia como, por ejemplo,

/QIBM/UserData/CommerceSuite5/instances/*nombre\_instancia*.

*biblioteca\_vacía*

es el nombre de una biblioteca nativa vacía donde se creará un archivo de guardado de su esquema.

Este mandato llama a dos programas java. Pulse Intro después de cada mensaje en que se le indique que el programa java se ha completado. La primera llamada java es para un premigratechecker exclusivo de iSeries, que genera el archivo de anotaciones cronológicas

/logs/premigratecheck.log. Si se ejecuta correctamente, lleva a cabo el paso de premigración que genera el archivo de anotaciones cronológicas /logs/premigrate.log. Compruebe en estos dos archivos si hay mensajes o errores adicionales. Es necesario que resuelva los errores que están señalados <span id="page-52-0"></span>antes de continuar. Si ha arreglado los errores o avisos indicados por el programa Analyzer de preparación de migración o si ha realizado algún cambio en la base de datos, debe volver a ejecutar el mandato **PREWCSMIG** para verificar que se han solucionado todos los problemas. Se le recomienda que especifique una biblioteca vacía nueva en la que pueda crear otro archivo de guardado de la base de datos.

**Puntos obligatorios previos a la migración de la base de datos**

Si el programa Analyzer de preparación de migración de base de datos genera los códigos de retorno siguientes, deberá realizar las acciones siguientes antes de continuar con la migración de la base de datos.

### **Cód. retorno Explicación/Acción**

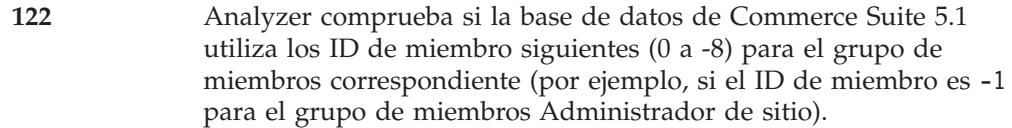

- **0** Propietario de sitio
- **-1** Administrador de sitio
- **-2** Cliente
- **-3** Representante de servicio al cliente
- **-4** Comerciante
- **-5** Encargado de los pedidos
- **-6** Administrador de tienda
- **-7** Desarrollador de tiendas
- **-8** Director de comercialización
- **Nota:** En WebSphere Commerce 5.4, el rol de Comerciante se ha redenominado como Vendedor y el Director de comercialización se ha redenominado como Jefe de producto.

Es necesario que conserve todos los valores de rutina de carga o, de lo contrario, la migración de base de datos fallará.

**200** El programa Analyzer comprueba el campo REFCODE de la tabla AUCTION de Commerce Suite 5.1. Existe un campo REFCODE que se supone que es exclusivo, pero el esquema de Commerce Suite 5.1 no obliga a ello. El esquema de WebSphere Commerce 5.4 especifica que es un índice exclusivo.

> Es necesario que se asegure de que el campo REFCODE de la tabla AUCTION es exclusivo.

**318** El programa Analyzer comprueba que el nombre de contrato no tenga más de 200 caracteres de longitud.

> Es necesario que se asegure de que los datos del campo NAME de la tabla AUCTION no exceden de 200 caracteres.

**319** El programa Analyzer comprueba que la descripción de la tabla ORGENTITY no tenga más de 512 caracteres de longitud.

> Es necesario que se asegure de que los datos del campo DESCRIPTION de la tabla ORGGRP no exceden de 200 caracteres.

<span id="page-53-0"></span>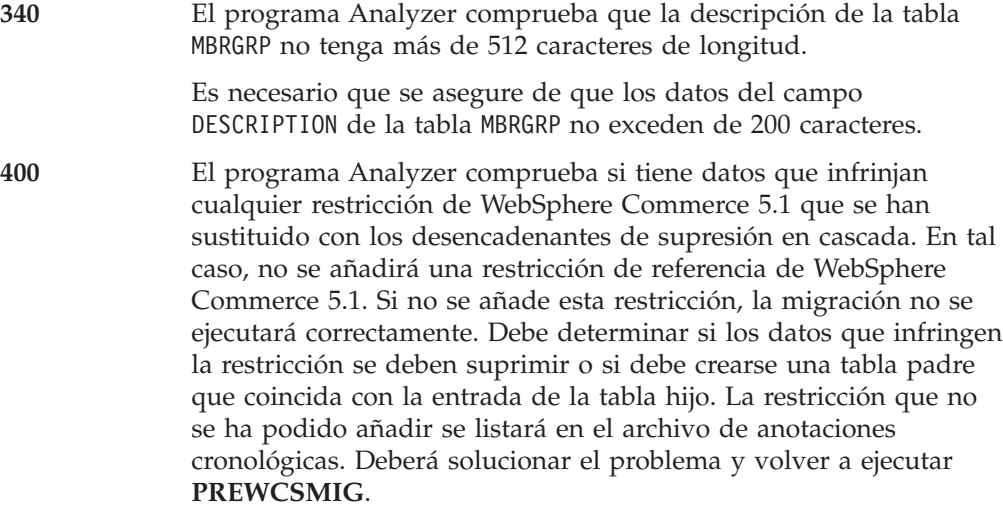

### **Puntos opcionales previos a la migración de la base de datos**

Si el programa Analyzer de preparación de migración de base de datos genera los códigos de retorno siguientes, se recomienda realizar las acciones siguientes antes de continuar con la migración de la base de datos. Aunque estas acciones no son obligatorias, deberá considerar cuidadosamente las implicaciones en el sistema migrado.

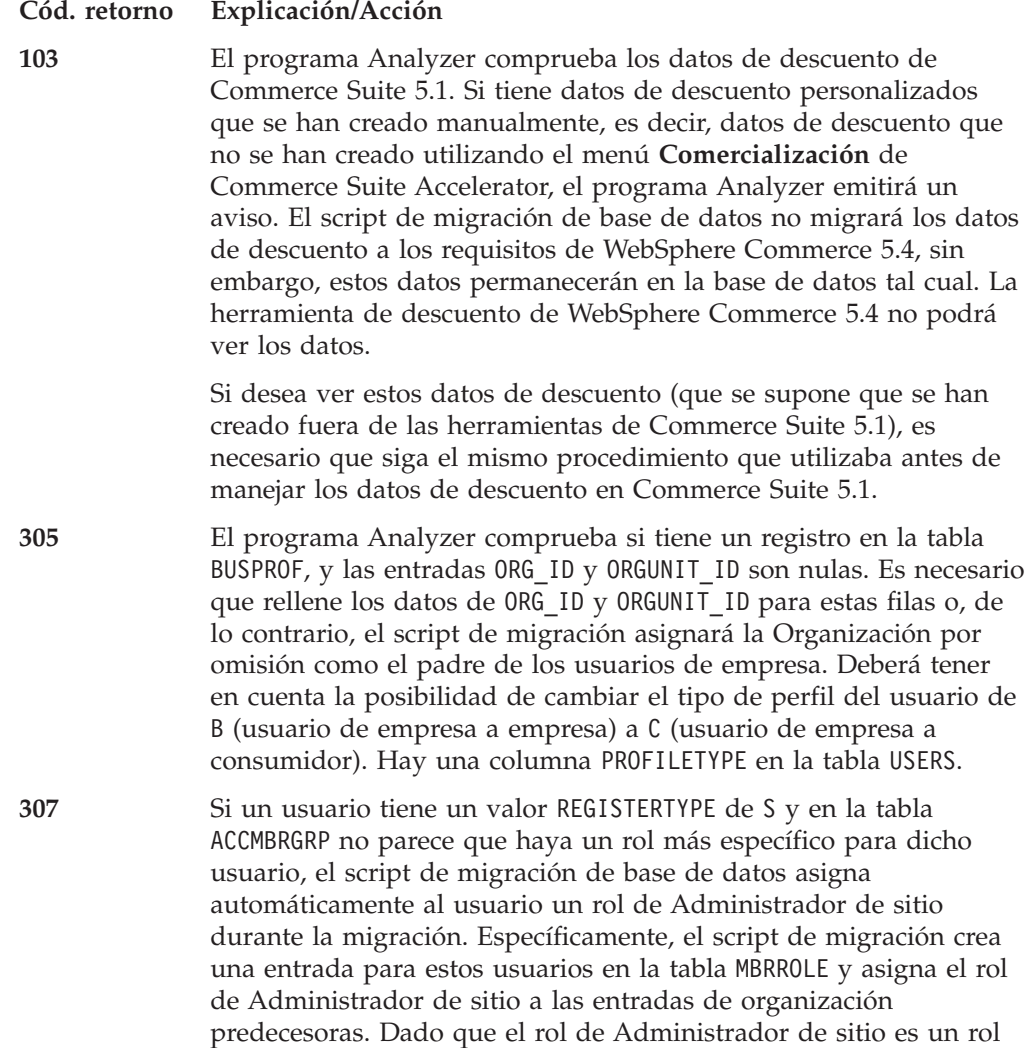

que tiene mucho poder, el programa Analyzer emite un aviso para advertirle de esto. El rol de Administrador de sitio no debe asignarse a ninguna entidad de organización ni a ningún usuario sin considerarlo detenidamente.

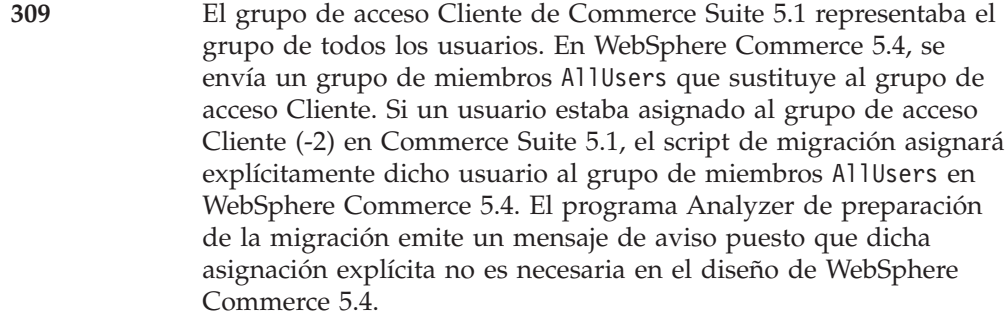

Valore si necesita dicha asignación explícita.

**310** Commerce Suite 5.1 soportaba el rol de Encargado de los pedidos, que ya no es necesario ni se utiliza en WebSphere Commerce 5.4. Las tareas que solía realizar el rol de Encargado de los pedidos se han automatizado o puede realizarlas el Supervisor de servicio al cliente en WebSphere Commerce 5.4. Si un usuario tiene un rol de Encargado de los pedidos (-5) en Commerce Suite 5.1 y una entrada en la tabla ACCCMDGRP, el usuario se migra como parte de la migración de control de acceso y el rol se trata como un rol definido por el usuario. Si ningún usuario tiene el rol de Encargado de los pedidos, el rol no se migrará.

> Compruebe si aún necesita el rol de Encargado de los pedidos. Si no lo necesita, elimínelo porque en WebSphere Commerce 5.4 ya no se soporta.

**316** El programa Analyzer comprueba la presencia del identificador de miembro padre para las entidades de organización de la tabla ORGENTITY.

> Es aconsejable rellenar el MEMBER\_ID padre en la tabla ORGENTITY para los artículos que están señalados. De lo contrario, el script de migración de base de datos asignará un valor de -2001, que es la Default Organization.

**401** El programa Analyzer comprueba todos los artículos que no tienen un producto padre. WebSphere Commerce 5.4 requiere que cada artículo tenga un producto padre.

> Para los artículos que no tienen padre, deberá añadir el artículo a la tabla CATGPENREL y asignarle un CATALOG\_ID y un CATGROUP\_ID.

Puede crear un producto padre para los artículos que están señalados. Si no crea un producto padre para los artículos señalados, lo creará el script de migración de base de datos.

**404** El programa Analyzer comprueba todos los artículos que tienen más de un producto padre. WebSphere Commerce 5.4 requiere que cada artículo tenga sólo un producto padre.

> Si desea utilizar las herramientas de Catálogo de WebSphere Commerce 5.4 para ver datos de catálogo, será necesario que elimine todos los productos padre excepto uno.

**414** Hay problemas relacionados con el control de acceso. Localice y

<span id="page-55-0"></span>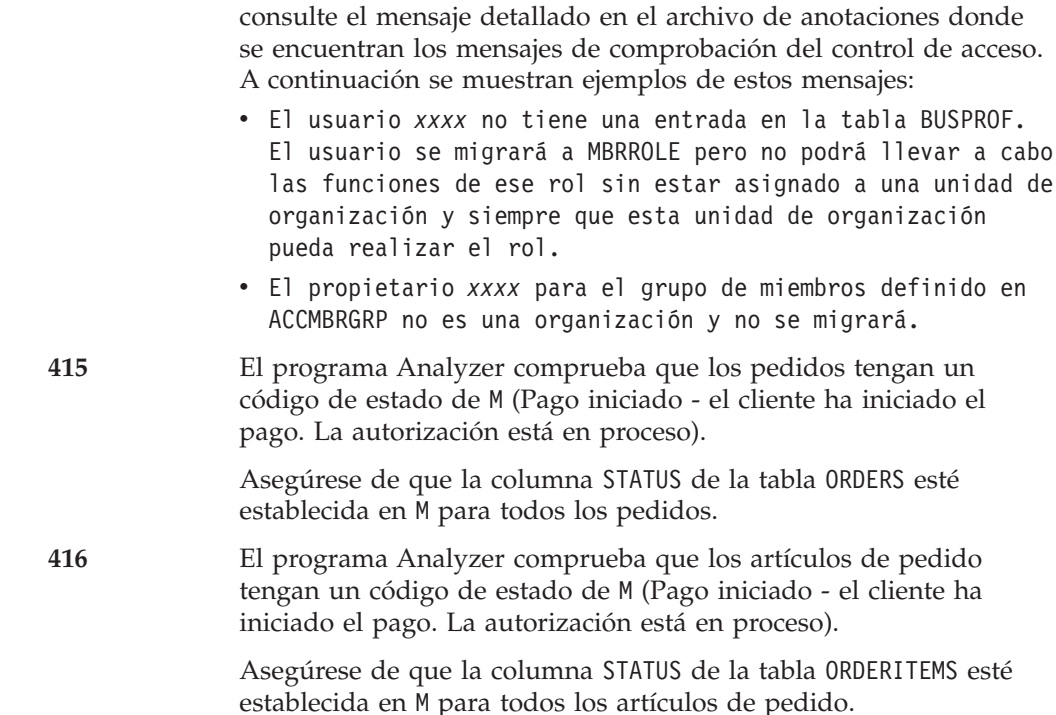

## **Eliminación de los desencadenantes de antememoria de Commerce Suite 5.1**

Si ha instalado desencadenantes de antememoria en Commerce Suite 5.1, deberá eliminarlos mediante el proceso previo a la migración de la base de datos. Puede volver a aplicarlos después de que la migración se haya ejecutado correctamente, habilitando los desencadenantes en el panel Subistema de almacenamiento en antememoria del Gestor de configuración.

## **Eliminación de restricciones personalizadas**

Si ha personalizado tablas que contienen enlaces de claves externas con las tablas de Commerce Suite 5.1 enviadas, puede que el script de migración de datos falle al intentar eliminar estas restricciones de integridad de referencia (por ejemplo claves externas, claves primarias e índices) durante la migración de datos. Necesitará eliminar estas restricciones utilizando las sentencias de SQL de las secciones siguientes. Posteriormente restaurará las restricciones después de migrar los datos al esquema de WebSphere Commerce 5.4, tal como se describe en la sección ["Restauración de restricciones personalizadas" en la página 48.](#page-59-0)

- 1. Identifique todas las tablas nuevas que ha añadido, así como todas las tablas de Commerce Suite 5.1.
- 2. Identifique todas las restricciones (vistas, desencadenantes, funciones de SQL, métodos de SQL, restricciones de referencia) que apuntan desde las tablas nuevas a las tablas de Commerce Suite 5.1 o desde las tablas de Commerce Suite 5.1 a las tablas nuevas.
- 3. Elimine todas esas restricciones. Si hay errores de SQL debido a las restricciones en los archivos de anotaciones o en los archivos en spool después de la migración, debe restaurar la base de datos, eliminar las restricciones y ejecutar de nuevo la migración de datos.

Ejecute la siguiente sentencia SQL para cada restricción que desee eliminar: ALTER TABLE *nombre\_instancia*.*nombre\_tabla* DROP constraint *nombre\_instancia*

### donde

```
nombre_instancia
```
es el nombre del esquema de base de datos o de la instancia de WebSphere Commerce.

*nombre\_tabla*

es el nombre de la tabla personalizada que contiene la restricción

*nombre\_restricción*

es el nombre de la restricción de integridad de referencia que desea eliminar.

### **Migración del esquema de base de datos**

Después de haber eliminado todos los artículos señalados por el programa Analyzer de preparación de base de datos, puede ejecutar el script de migración de base de datos siguiente para actualizar el esquema al nivel de WebSphere Commerce 5.4. Si desea una visión general de lo que hace el script de migración, consulte el [Apéndice B, "Visión general del script de migración" en la página 105.](#page-116-0) Para ver un resumen de los cambios en el esquema de base de datos, entre Commerce Suite 5.1 y WebSphere Commerce 5.4, consulte el [Apéndice D,](#page-126-0) ["Cambios en el esquema de base de datos" en la página 115.](#page-126-0)

**Nota:** Tenga en cuenta que sólo puede ejecutar el mandato de migración una vez en la base de datos.

Se le recomienda que ejecute el mandato **MIGWCSSCH** en modalidad de proceso por lotes, utilizando la sintaxis siguiente como ejemplo (en una sola línea):

```
SBMJOB CMD(MIGWCSSCH DATABASE(nombre_bd) SCHEMA(nombre_inst) PASSWD(contraseña_sesión)
   STAGE(servidor_transición) DFTLANG(idioma_por_omisión) REMOTE(servidor_remoto)
   HOSTNAME(nombre_sistpral) INSTROOT(raíz_inst) SAVLIB(bib_vacía)
  USEATP(usar_atp))
```
donde

#### *nombre\_bd*

es el nombre de la base de datos como aparece en el directorio de la base de datos relacional.

*nombre\_inst*

es el nombre de la instancia de WebSphere Commerce.

*contraseña\_sesión*

es la contraseña de inicio de sesión de su perfil de usuario de la instancia

#### *servidor\_transición*

Un valor booleano que indica si la base de datos de destino reside en un servidor de transición. Escriba \*YES si el esquema que va a migrar reside en un servidor de transición. De lo contrario, escriba \*NO.

### *idioma\_por\_omisión*

Especifique el idioma por omisión para esta instancia. Pulse F4 para ver los valores posibles para este parámetro.

#### *servidor\_remoto*

Un valor booleano que indica si la base de datos de destino reside en un servidor remoto. Escriba \*YES si el esquema que va a migrar reside en un servidor remoto. De lo contrario, escriba \*NO.

#### *nombre\_sistema\_principal*

es el nombre de sistema principal totalmente calificado de la máquina en la que reside la base de datos

#### *raíz\_inst*

es el nombre de vía de acceso totalmente calificado del directorio de la instancia como, por ejemplo,

/QIBM/UserData/CommerceSuite5/instances/*nombre\_instancia*.

*bib\_vacía*

es el nombre de una biblioteca nativa vacía donde el script PREWCSMIG ha creado un archivo de guardado de su esquema.

*usar\_atp*

Un valor booleano que indica si desea migrar los datos de inventario existentes a la representación ATP (Availability to Promise) de WebSphere Commerce 5.4. Escriba \*YES para migrar los datos para dar soporte a ATP. De lo contrario, escriba \*NO.

Si lo ejecuta en modalidad de proceso por lotes generará archivos en spool que pueden resultarle útiles para fines de depuración y además acelerará el proceso, ya que no tendrá que supervisar constantemente el proceso pulsando Intro cada vez que aparezca el mensaje indicándole que el programa Java se ha completado. Cuando haya finalizado el proceso, tendrá un archivo fail.flag vacío que se habrá creado en el directorio

/QIBM/UserData/CommerceSuite5/instances/*nombre\_instancia*/logs o un archivo Finish.flag vacío. Si tiene un archivo fail.flag, tendrá que realizar los pasos de recuperación, solucionar el problema que ha ocasionado el error y luego volver a ejecutar el mandato para migrar el esquema. Si tiene un archivo finish.flag, el mandato se habrá completado correctamente. Deberá visualizar todas las anotaciones cronológicas para ver si se ha producido algún error que no ha observado.

Si no utiliza la modalidad de proceso por lotes, utilice F6 para imprimir la salida Java en los archivos de spool antes de pulsar Intro cada vez que aparece el mensaje indicándole que el programa java se ha completado. Esta salida contiene información valiosa que puede resultarle útil si tiene problemas durante o después del proceso de migración.

Compruebe si se ha creado un archivo migrate.err en el directorio /QIBM/UserData/CommerceSuite5/instances/*nombre\_instancia*/logs. Si no se ha creado este archivo, lo más probable es que los errores encontrados en migrate.log se han podido manejar correctamente y están dentro de la normalidad.

### **Archivos de anotaciones cronológicas y de rastreo de migración de base de datos**

El script de migración de base de datos genera varios archivos de anotaciones cronológicas y un archivo de rastreo en el directorio /QIBM/UserData/CommerceSuite5/instances/*nombre\_instancia*/logs.

Los archivos de anotaciones cronológicas que se generan son:

#### **migrate.log**

El archivo de anotaciones cronológicas para los cambios de esquema de migración de datos.

#### **OrigSchema.log**

La lista detallada de tablas de WebSphere Commerce Suite 5.1 para el release en la base de datos.

#### **TargetSchema.log**

Lista detallada de tablas de esquema de WebSphere Commerce 5.4 de la

base de datos después de ejecutar satisfactoriamente el script de migración. Incluye índices exclusivos, definiciones de columna y restricciones. Las diferencias entre los archivos TargetSchema.log y OrigSchema.log serán el resultado de cualquier personalización (por ejemplo, columnas o tablas adicionales que puede haber añadido) que pueda haber realizado en las tablas originales de Commerce Suite.

#### **RESWCSID.txt**

Contiene los mensajes del conversor de ID.

Para habilitar la información de rastreo (archivos ecmsg\_*xxxxx*) consulte ["Habilitación de la información de rastreo" en la página 162.](#page-173-0)

### **Verificación de la migración de base de datos**

Esta sección proporciona una guía para verificar que ha migrado la base de datos satisfactoriamente.

### **Visualización del archivo en spool**

Después de ejecutar el script de migración, deberá revisar el contenido de los archivos en spool y también los archivos de anotaciones cronológicas del directorio /logs de la instancia. Busque la serie Migrando y compruebe si Total errores=0 existe. Busque también Excepción para asegurarse de que no se hayan producido excepciones no supervisadas. Tenga en cuenta que puede hacer caso omiso de cualquier aviso. Para una migración satisfactoria, los archivos de spool deben ser similares al siguiente:

```
La migración comienza... Fecha:2001-10-02
Migrando tabla de miembros...
 ...
 ...
 ...
Resumen
Total cambiados =
Total insertados =
Total consultas =
Total avisos = 0Total errores = 0
Migrando entradas de catálogo..
...
...
...
Resumen
Total cambiados =
Total insertados =
Total consultas =
Total avisos =
Total errores = 0
Migrando inventario..
...
...
Resumen
Total cambiados =
Total insertados =
Total consultas =
Total avisos = 0Total errores = 0
```

```
Migrando datos de descuento...
...
...
Resumen
Total cambiados =
Total insertados =
Total consultas =
Total avisos = 0Total errores = 0
```
Migrando componente de contrato.. ... ... Resumen Total cambiados = Total insertados =

```
Total consultas =
Total avisos =0
Total errores = 0
```
Migrando infraestructura de cálculo.. ... ... Resumen Total cambiados = Total insertados = Total consultas = Total avisos  $=0$ Total errores = 0.

### **Comprobaciones adicionales**

Después de comprobar el archivo de anotaciones cronológicas de migración de base de datos, deberá ejecutar las sentencias de SQL siguientes para la base de datos.

v Compruebe la tabla FLOW ejecutando la sentencia select siguiente: SELECT \* FROM FLOW

Si la tabla flow está vacía, significa que Mass Loader ha tenido problemas al cargar datos de flujo de negocio. Para obtener más información, debe consultar los archivos messages.txt.

Compruebe la columna de nombres distinguidos, DN, de las tablas ORGENTITY y USERS ejecutando las sentencias select siguientes: SELECT DN FROM ORGENTITY

```
SELECT DN FROM USERS
```
Si alguna de las entradas DN está vacía, asegúrese de ejecutar la herramienta migrateDN para la base de datos después de la migración, tal como se describe en el apartado ["Actualización de nombres distinguidos" en la página 49.](#page-60-0)

### **Restauración de restricciones personalizadas**

Después de migrar la base de datos de Commerce Suite 5.1, necesita restaurar las restricciones de referencia que ha eliminado en ["Eliminación de restricciones](#page-55-0) [personalizadas" en la página 44.](#page-55-0)

Ejecute las sentencias SQL, como se indica a continuación:

<span id="page-60-0"></span>ALTER TABLE *nombre\_instancia*.*nombre\_tabla*

ADD CONSTRAINT *nombre\_restricción* FOREIGN KEY (*nombre\_columna*) REFERENCES *nombre\_tabla\_externa* ON DELETE CASCADE

*nombre\_instancia*

es el nombre del esquema de base de datos o de la instancia de WebSphere Commerce.

#### *nombre\_tabla*

es el nombre de la tabla personalizada donde necesita restaurar la restricción.

#### *nombre\_restricción*

es el nombre de la restricción de integridad de referencia que desea restaurar.

#### *nombre\_columna*

es el nombre de la columna en la que se está aplicando la restricción de referencia.

#### *nombre\_tabla\_externa*

es la tabla externa para la que se está aplicando la restricción de referencia.

Para ver ejemplos de las sentencias SQL que añaden restricciones de referencia, consulte el archivo wcs.referential.sql que se encuentra en el directorio /QIBM/ProdData/WebCommerce/schema/os400.

### **Actualización de nombres distinguidos**

WebSphere Commerce 5.4 necesita que se llene de datos la columna de nombre distinguido (DN) de las tablas ORGENTITY y USERS. Puede utilizar el script migrateDN para llenar estas tablas con los valores recomendados excepto para los usuarios invitados (tipo G). Este script llama al script fillorgDN.sql que llena de datos la columna DN de la tabla ORGENTITY y, a continuación, llena de datos la columna DN del usuario de la tabla USERS. El script fillorgDN.sql se genera cuando se ejecuta el script de migración de base de datos.

Antes de ejecutar el script migrateDN, realice lo siguiente:

- v Localice y visualice el contenido del script fillorgDN.sql para ver los valores de la columna DN y los valores a los que se actualizará. El script fillorgDN.sql está ubicado en el subdirectorio *raíz\_instancia*/temp/, por ejemplo, /QIBM/UserData/CommerceSuite5/instances/*nombre\_instancia*/temp.
- v Si no desea realizar ninguna de las actualizaciones sugeridas, tendrá que personalizar el script de forma apropiada.
	- **Nota:** Si está utilizando un servidor LDAP, puede que necesite editar el fillorgDN.sql generado para asegurarse de que los nombres distinguidos (DN) de las entidades de organización son los que desea. Cuando posteriormente WebSphere Commerce cree las entidades de organización en el servidor LDAP, se utilizarán los valores de DN de la tabla ORGENTITY. Por ejemplo, si desea que la entidad de organización denominada Root Organization se cree bajo una entrada LDAP con un valor de DN de c=US, deberá cambiar el DN para la Root Organization en fillorgDN.sql de o=Root Organization a o=Root Organization,c=US. Los nombres distinguidos de otras entidades de organización también deberán modificarse como corresponda. Por ejemplo, cambie la entrada DN o=*SuOrganización*,o=Root Organization por o=*SuOrganización*,o=Root Organization,c=US.

Cuando considere que el contenido del script fillorgDN.sql es satisfactorio, ejecute migrateDN tal como se describe en la siguiente sección.

<span id="page-61-0"></span>Para ejecutar el script migrateDN:

- \_\_ 1. Inicie Operations Navigator. Consulte ["Ejecución de scripts de base de](#page-10-0) [datos" en la página ix.](#page-10-0)
- \_\_ 2. Ejecute el script fillorgDN.sql.
- \_\_ 3. Escriba el siguiente mandato:

```
RUNJVA CLASS(com.ibm.commerce.migration.tool.migrateDN)
PARM(nombre_basedatos
     nombre_instancia
     contraseña_inicio_sesión)
 CLASSPATH('/QIBM/ProdData/WebCommerce/properties:
           /qibm/proddata/webcommerce/lib/wcsmigration.jar')
```
Compruebe si la salida contiene errores. Pulse F6 para imprimir la salida Java en un archivo de spool, de modo que pueda consultarla después.

### **Asignación de un catálogo maestro**

WebSphere Commerce 5.4 requiere que tenga un catálogo maestro designado para cada una de las tiendas. Para asignar un catálogo maestro para la tienda, puede ejecutar el script choosemc.sql que se genera en el directorio

/QIBM/UserData/CommerceSuite5/instances/*nombre\_instancia*/temp al ejecutar el script de migración de base de datos. El script de migración detecta si tiene más de un catálogo en la base de datos. Si sólo tiene un catálogo por tienda en la base de datos, el script de migración asigna este catálogo como catálogo maestro y no se genera el script choosemc.sql. En este caso, no es necesario que realice los pasos siguientes.

Antes de ejecutar el script choosemc.sql, será necesario que lo edite. Localice la serie MASTERCATALOG\_ID y sustitúyala por el número de referencia (clave primaria) correspondiente al catálogo que desea designar como catálogo maestro. Por ejemplo, localice las sentencias siguientes en el script:

```
--sustituya MASTERCATALOG_ID por el del catálogo de la tienda que desea
designar como Catálogo maestro
update storecat set mastercatalog='1' where catalog_id=MASTERCATALOG_ID
    and storeent id=10001;
insert into catgrptpc (catgroup id, catalog id, tradeposcn id)
   values (0,MASTERCATALOG_ID,10006);
```
Para elegir el ID de catálogo 6000 como catálogo maestro, deberá actualizar la sentencia del modo siguiente:

```
update storecat set mastercatalog='1' where catalog_id=6000
   and storeent id=10001;
insert into catgrptpc (catgroup_id,catalog_id,tradeposcn_id)
values (0,6000,10006);
```
A continuación se muestra un ejemplo de la salida producida después de ejecutar el script:

```
-store :10001 tiene 20 catálogos.
--catalog:311000
--catalog:321000
--catalog:341000
--catalog:6000
--catalog:361000
--catalog:371000
--catalog:322000
--catalog:391000
--catalog:411000
--catalog:501000
```

```
--catalog:501000
```

```
--catalog:501000
--catalog:501000
--catalog:501000
--catalog:501000
--catalog:501000
--catalog:501000
--catalog:611000
--catalog:612000
--catalog:10001
--sustituya MASTERCATALOG_ID por el del catálogo de la tienda que desea
designar como Catálogo maestro
update storecat set mastercatalog='1' where catalog_id=6000
   and storeent id=10001;
insert into catgrptpc (catgroup_id,catalog_id,tradeposcn_id)
values (0,6000,10006);
```
Para ejecutar el script choosemc.sql:

- 1. Inicie Operations Navigator. Consulte ["Ejecución de scripts de base de datos"](#page-10-0) [en la página ix.](#page-10-0)
- 2. Ejecute el script choosemc.sql.
- 3. Cuando se le solicite, entre el número del catálogo que desea designar como catálogo maestro para la tienda.

# **Cambio de estado de los pedidos y de los artículos de pedido**

Se recomienda, pero no es necesario, que cambie todos los pedidos y los artículos de pedido que tengan un estado de C a un estado de S para que pueda trabajar con los pedidos y los artículos de pedido utilizando las herramientas de Commerce Accelerator. En la sección ["Pedidos y artículos de pedido" en la página 6,](#page-17-0) se describen los aspectos que debe considerar. Para cambiar el estado, puede utilizar el script ctos.sql que se genera al ejecutar el script de migración de base de datos. Si no hay pedidos que tengan el estado C, este script no se genera.

Para ejecutar el script ctos.sql :

- 1. Inicie Operations Navigator. Consulte ["Ejecución de scripts de base de datos"](#page-10-0) [en la página ix.](#page-10-0)
- 2. Ejecute el script ctos.sql, que está situado en el directorio /QIBM/UserData/CommerceSuite5/instances/*nombre\_instancia*/temp.

### **Datos de rutina de carga para tiendas por omisión**

Si ha realizado cambios en los datos de rutina de carta para la tienda por omisión (identificada por STOREENT\_ID establecido en 0) antes de la migración, necesitará realizar los cambios equivalentes en los datos de rutina de carga para la tienda por omisión, después de migrar a WebSphere Commerce 5.4. Para la tienda por omisión, el proceso de migración de datos carga los datos de rutina de carga por omisión y esto sobregrabará las personalizaciones que haya realizado en los datos de rutina de carga. Para tiendas no por omisión, el proceso de migración de datos deja los datos de rutina de carga para la tienda tal como están.

Por ejemplo, suponga que antes de la migración ha modificado la implementación del mandato OrderProcessCmd a OrderProcessBonusImpl en la tabla CMDREG. Después de ejecutar el script de migración de base de datos, la entrada se restablece al valor por omisión de OrderProcessImpl. En este caso, tendrá que volver a modificarlo manualmente a OrderProcessBonusImpl. De lo contrario, cuando acceda al mandato OrderProcessCmd, éste devolverá una página en blanco. Con este cambio, puede acceder a la página correctamente.

**Nota:** Normalmente se recomienda no modificar ninguno de los archivos de rutina de carga. Si se modifican, puede que una instancia no se cree satisfactoriamente.

### **Consideración acerca de Payment Manager**

En WebSphere Commerce Suite 5.1, en los datos de rutina de carga para la tienda por omisión, la clase de implementación por omisión para el mandato DoPaymentCmd es DoPaymentCmdImpl. Esta implementación no utiliza Payment Manager.

Pero en WebSphere Commerce Business Edition 5.1 o WebSphere Commerce 5.4, la clase de implementación por omisión para DoPaymentCmd es DoPaymentMPFCmdImpl. Esta implementación utiliza Payment Manager.

Si las tiendas de WebSphere Commerce Suite 5.1 utilizan la clase de implementación por omisión DoPaymentCmdImpl, después de la migración a WebSphere Commerce 5.4, si desea seguir utilizando DoPaymentCmdImpl, puede realizar una de las acciones siguientes:

- 1. Especifique STOREENT\_ID en la tabla CMDREG si desea seguir utilizando DoPaymentCmdImpl para esta tienda. Este método es el preferido porque no se modifican los datos de rutina de carga para WebSphere Commerce 5.4 y es mejor para migrar a la versión más reciente. Por ejemplo, inserte una entrada nueva en CMDREG especificando el STOREENT\_ID=0 de la tienda con interfacename=DoPaymentCmd y classname=DoPaymentCmdImpl.
- 2. Modifique los datos de rutina de carga de la tabla CMDREG. Para las tiendas por omisión con STOREENT\_ID=0, cambie la clase de implementación por omisión para DoPaymentCmd a DoPaymentCmdImpl. Esto no se recomienda porque se están modificando los datos de rutina de carga para la tienda por omisión.

Para conocer otras consideraciones adicionales acerca de Payment Manager, consulte el [Capítulo 6, "Consideraciones acerca de la migración del componente](#page-92-0) [Pago" en la página 81.](#page-92-0)

## **Ejecución del comprobador de coherencia de base de datos**

Después de haber ejecutado satisfactoriamente el script de migración generado para la base de datos, ejecute el comprobador de coherencia para comprobar el estado de la base de datos migrada.

El comprobador genera un informe y lista los elementos descritos en la sección ["Salida del comprobador de coherencia de base de datos" en la página 53.](#page-64-0)

Para ejecutar el comprobador de coherencia en la base de datos migrada, puede utilizar el mandato siguiente:

\_\_ 1. Escriba el siguiente mandato:

```
RUNJVA CLASS(com.ibm.commerce.migration.tool.dbchecker)
PARM(nombre_basedatos
     nombre_instancia
     contraseña_inicio_sesión)
 CLASSPATH('/QIBM/ProdData/WebCommerce/properties:
            /QIBM/ProdData/WebCommerce/lib/wcsmigration.jar')
```
donde:

v *nombre\_basedatos* es la base de datos de Commerce Suite 5.1 que se ha migrado al nivel de esquema de base de datos de WebSphere Commerce 5.4 (por ejemplo, mall).

- <span id="page-64-0"></span>v *nombre\_instancia* es el nombre de la instancia, que también es el nombre del perfil de usuario de su instancia, que se conecta a la base de datos migrada (por ejemplo, miusuariobd).
- v *contraseña\_inicio\_sesión* es la contraseña del perfil de usuario de la instancia que se debe conectar a la base de datos migrada (por ejemplo, micontraseña).

Compruebe si la salida contiene errores. Pulse F6 para imprimir la salida java en un archivo de spool.

\_\_ 2. Consulte el archivo de spool para asegurarse de que no hay errores antes de continuar.

### **Salida del comprobador de coherencia de base de datos**

Si el comprobador de coherencia genera los códigos de retorno siguientes, deberá realizar las acciones *obligatorias* que se indican, antes de continuar con el proceso de migración del sistema. De lo contrario, la ejecución de WebSphere Commerce 5.4 no funcionará con los datos migrados.

#### **Cód. retorno Explicación/Acción**

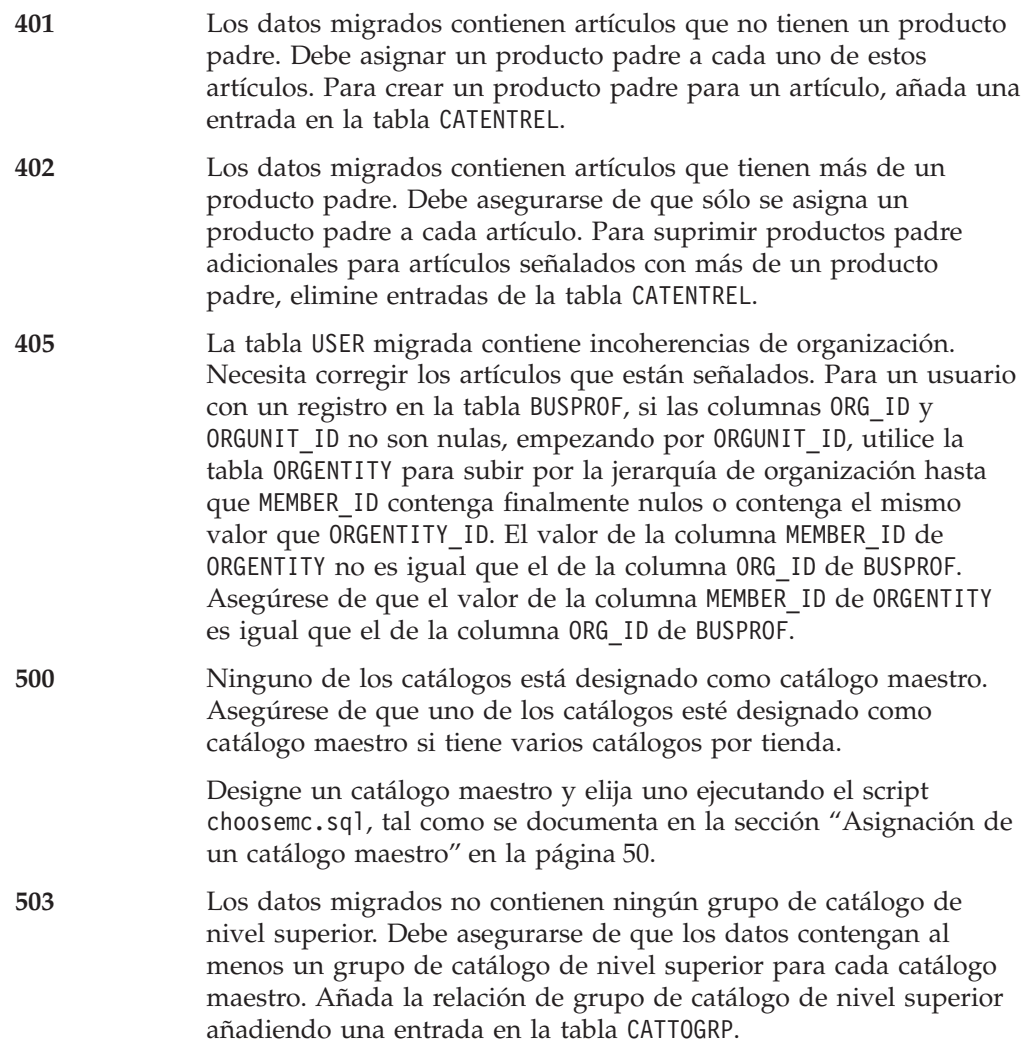

Si el comprobador de coherencia genera los códigos de retorno siguientes, se recomienda, aunque no es obligatorio, que realice las acciones *opcionales* que se indican, antes de continuar con el proceso de migración del sistema. De lo

contrario, no podrá utilizar las herramientas de WebSphere Commerce 5.4 como, por ejemplo, la herramienta de Gestión de productos en los datos migrados.

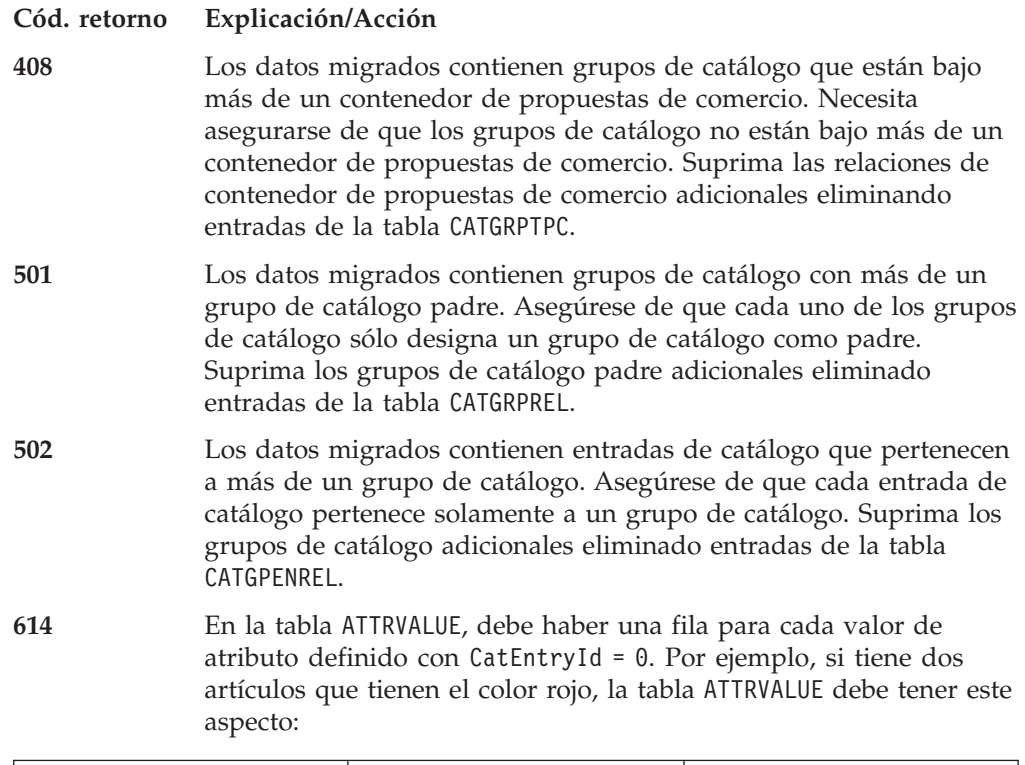

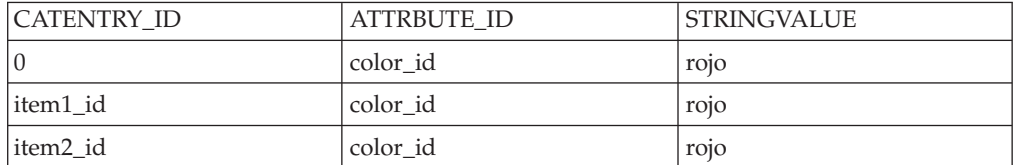

Tenga en cuenta que esta tabla no está completa. Con este método, puede visualizar los valores de atributo válidos que están definidos para los atributos aunque no haya ningún artículo definido. Si existen varios idiomas, es necesario definir cada fila otra vez para cada idioma.

Este paso sólo es necesario si desea utilizar las herramientas de WebSphere Commerce 5.4 como, por ejemplo, la herramienta de Gestión de productos para gestionar los catálogos.

Añada una fila a la tabla ATTRVALUE con CATENTRY\_ID establecido en 0 (cero) para cada caso en el que más de un artículo tenga el mismo ATTRBUTE\_ID.

Los catálogos de las tiendas de ejemplo de Commerce Suite 5.1, InFashion o WebFashion, no tienen árboles de catálogos bien constituidos que sean adecuados para un catálogo maestro de WebSphere Commerce 5.4. Necesitará volver a diseñar el catálogo de acuerdo con los requisitos de un catálogo maestro tal como se describe en ["Consideraciones importantes acerca de la estructura" en la página 8](#page-19-0) o, de lo contrario, la herramienta de edición de catálogos de WebSphere Commerce 5.4, Gestión de productos, puede tener problemas cuando se navegue por el catálogo. Para ver ejemplos de árboles de catálogo bien constituidos, consulte las tiendas de ejemplo proporcionadas con WebSphere Commerce 5.4 en el directorio /QIBM/ProdData/WebCommerce/samples.

### <span id="page-66-0"></span>**Después de la migración de los datos**

Reinicie el servidor Web y el servidor de aplicaciones *nombre\_instancia* — WebSphere Commerce Server después de migrar la configuración de seguridad, tal como se describe en la sección siguiente.

### **Desactivación del servicio de normas**

El proceso de migración de instancia habilita por omisión el servidor de normas de WebSphere Commerce aunque se haya inhabilitado el componente servidor de normas en Commerce Suite 5.1. Para inhabilitar el servidor de normas en WebSphere Commerce 5.4 después de la migración de instancia, cambie la directiva enable de true a false en el archivo *nombre\_instancia*.xml. El archivo se encuentra en el directorio

/QIBM/UserData/CommerceSuite5/instances/*nombre\_instancia*.

Localice las líneas siguientes y actualice la directiva enable de:

```
<component enable="true"
   name="Servicios de normas"
   compClassName="com.ibm.commerce.rules.RulesSystemComponentConfiguration">
a:
```

```
<component enable="false"
  name="Servicios de normas"
  compClassName="com.ibm.commerce.rules.RulesSystemComponentConfiguration">
```
## **Copia de elementos de tienda en ubicación nueva**

Al migrar a WebSphere Commerce 5.4, es necesario copiar los elementos de tienda de varios directorios de WebSphere Commerce Suite en los directorios de WebSphere Application Server tal como se listan en la tabla siguiente. Los elementos, que incluyen la aplicación web para la tienda, necesitan copiarse de nuevo debido a la nueva estructura de aplicación web necesaria para WebSphere Application Server 4.0.2.

Necesitará copiar manualmente el contenido de los directorios de origen en los directorios de destino correspondientes que se indican en la tabla siguiente.

**Nota:** Los directorios de origen y de destino se crean utilizando los valores de las entradas bajo el elemento <devtools> de *nombre\_instancia*.xml de la tabla siguiente.

| Entradas del<br>archivo <i>nombre</i><br>instancia.xml | Directorio de origen por omisión (en WebSphere Commerce<br>Suite $5.1$ )                            | Directorio de destino por omisión (en WebSphere<br>Commerce 5.4)                                                                        |
|--------------------------------------------------------|----------------------------------------------------------------------------------------------------|----------------------------------------------------------------------------------------------------|
| StoresDocRoot +<br>StoreWebPath                        | /QIBM/UserData/CommerceSuite5/instances/nombre_instancia/<br>stores/web/*<br>Vea la nota más abajo. | /QIBM/UserData/WebASAdv4/nombre instancia WAS/<br>installedApps/WC Enterprise App nombre instancia.ear/<br>wcstores.war                 |
| StoresDocRoot +<br>StoresPropertiesPath                | /QIBM/UserData/CommerceSuite5/instances/nombre instancia/<br>stores/properties/ $\star$             | /QIBM/UserData/WebASAdv4/nombre instancia WAS/<br>installedApps/WC Enterprise App nombre instancia.ear/<br>wcstores.war/WEB-INF/classes |

Tabla 5. Copia de los elementos de la tienda en una nueva ubicación de WebSphere Commerce 5.4

**Nota:** Si desea evitar que se pueda recuperar de forma no autorizada un archivo archivador de tienda desde el URL de la tienda que permita ver todos los elementos de la tienda que se han utilizado para cargar la tienda, asegúrese de que todos los archivos *nombre\_tienda*.sar del directorio se trasladen al

```
directorio
/QIBM/UserData/CommerceSuite5/instances/nombre_instancia/sar.
```
# <span id="page-67-0"></span>**Habilitación de la seguridad EJB de WebSphere Application Server**

Si tenía habilitada la Seguridad EJB de WebSphere Application Server en WebSphere Commerce 5.1, necesita volver a habilitarla para WebSphere Commerce 5.4. Consulte la sección ″Habilitación de la seguridad de WebSphere Application Server″ en la publicación *WebSphere Commerce 5.4, Guía de instalación* a fin de conocer los pasos para volver a desplegar la seguridad EJB.

Tenga en cuenta que es altamente recomendable que la máquina cumpla los requisitos siguientes:

- v 1 GB de memoria, como mínimo.
- 384 MB, como mínimo, de almacenamiento dinámico para la aplicación WebSphere Commerce.

# **Migración de la configuración de seguridad**

Después de migrar la configuración de su instancia de Commerce Suite 5.1 al nivel WebSphere Commerce 5.4, deberá ejecutar el programa de utilidad de migración de claves de comerciantes:

• MigrateEncryptedInfo

Este programa de utilidad efectúa lo siguiente:

- 1. Cambia la clave de comerciante de la instancia especificada por una clave nueva y actualiza los datos cifrados de la base de datos de la tienda basándose en el archivo de configuración asociado, si está utilizando la clave de comerciante por omisión de Commerce Suite 5.1. WebSphere Commerce 5.4 requiere que utilice una clave de comerciante que no sea la clave por omisión.
- 2. Opcionalmente, cambia la clave de comerciante de una instancia especificada y actualiza los datos cifrados de la base de datos de la tienda basándose en el archivo de configuración asociado, si no está utilizando la clave de comerciante por omisión de Commerce Suite 5.1.
- 3. Cambia el modo en que las contraseñas de conexión se almacenan en la base de datos para satisfacer los requisitos de WebSphere Commerce 5.4.

Los datos cifrados que se actualizan incluyen contraseñas cifradas y datos de tarjetas de crédito. El programa de utilidad actualiza los datos cifrados de las tablas siguientes:

- v USERREG
- PATTRVALUE
- ORDPAYINFO
- ORDPAYMTHD

El archivo de configuración (DBUpdate.txt) está ubicado en el directorio siguiente: /QIBM/ProdData/WebCommerce/schema/db2/migration.

El archivo de configuración contiene la información sobre el acceso a la base de datos, las tablas de base de datos y la clase de actualización utilizada para la actualización de datos. Pueden existir varias tablas por trabajo siempre y cuando las columnas actualizadas necesiten actualizarse con la misma clase de actualización que también limita los tipos de datos de columna.

Antes de ejecutar el programa de utilidad de migración de clave de comerciante, confirme que el valor de cifrado de PDI del archivo *su\_instancia*.xml para la instancia de WebSphere Commerce está establecido correctamente. Localice el archivo *nombre\_instancia*.xml en el directorio /QIBM/UserData/CommerceSuite5/instances/nombre\_instancia/xml. Edite el archivo *nombre\_instancia*.xml, (por ejemplo, demo.xml), busque la serie PDIEncrypt y establezca su valor en on u off. Si establece PDIEncrypt="on" significa que la información confidencial, por ejemplo, los datos de las tarjetas de crédito se almacenarán con un formato cifrado utilizando la clave de comerciante. Si establece PDIEncrypt="off" significa que la información confidencial se almacenará

Ejecute el programa de utilidad MigrateEncryptedInfo del modo siguiente:

- \_\_ 1. Detenga el servidor de aplicaciones *nombre\_instancia* WebSphere Commerce Server en la consola de WebSphere Application Server.
- \_\_ 2. En una línea de mandatos de iSeries, escriba QSH para abrir una ventana QShell.
- \_\_ 3. Vaya al siguiente directorio:

en formato de texto plano (no cifrado).

/QIBM/ProdData/WebCommerce/bin

\_\_ 4. Ejecute el programa de utilidad MigrateEncryptedInfo del modo siguiente: MigrateEncryptedInfo [*nombre\_instancia*] [*clave\_actual*] [*clave\_nueva*]

donde:

v *nombre\_instancia* es el nombre de la instancia que se actualizará. Este parámetro puede omitirse si sólo hay una instancia instalada. Si hay varias instancias instaladas, especifique el nombre de la instancia a actualizar.

#### **Nota:**

Si el sistema tiene varias instancias y no va a cambiar la clave de comerciante actual, debe asegurarse de que la instancia de WebSphere Commerce que desea migrar sea la entrada en la primera línea de la sección [instance] del archivo /QIBM/UserData/WebCommerce/instances/wcs\_instances. Si tiene que actualizar el archivo para mover la instancia a la primera línea de la sección, efectúe el cambio y guarde el archivo wcs\_instances antes de ejecutar el programa de utilidad MigrateEncryptedInfo.

- v *clave\_actual* es la clave de comerciante actual, en formato de texto plano (ASCII). Sólo deberá especificar este parámetro si está utilizando actualmente una clave de comerciante de Commerce Suite 5.1 que no es el valor por omisión. Si está utilizando la clave de comerciante de Commerce Suite 5.1 por omisión, no especifique este parámetro porque el programa de utilidad detectará que está utilizando la clave por omisión.
- v *clave\_nueva* es la clave de comerciante nueva, en formato de texto plano (ASCII). Debe adaptarse a las normas siguientes:
	- Su longitud debe ser de 16 caracteres hexadecimales. Los caracteres deben ser uno de 0, 1, 2, 3, 4, 5, 6, 7, 8, 9, a, b, c, d, e o f.
	- Debe contener un mínimo de un carácter alfabético.
	- Debe contener un mínimo de un carácter numérico.
	- Debe estar en letras minúsculas.
	- No puede contener más de 4 caracteres consecutivos.

Por ejemplo, aaaa1aaaa1aaaa12 y abcdeaaaa3aaaa12 están permitidos pero aaaaabaaaa1aaaa1 no lo está.

Para ver ejemplos de cómo especificar el mandato en escenarios diferentes, consulte las secciones siguientes.

- \_\_ 5. Reinicie el servidor Web y WebSphere Application Server:
	- a. Detenga WebSphere Application Server.
	- b. Detenga el servidor Web.
	- c. Reinicie el servidor Web.
	- d. Reinicie WebSphere Application Server
- \_\_ 6. Inicie el servidor de aplicaciones *nombre\_instancia* WebSphere Commerce Server en la consola de WebSphere Application Server.

La herramienta no genera un archivo de anotaciones sino que muestra los errores en la pantalla.

Tenga en cuenta que sólo puede utilizar este programa de utilidad para actualizar la clave de comerciante en el momento de realizar la migración. Si desea cambiar la clave de comerciante posteriormente después de la migración, utilice el Gestor de configuración para actualizar la clave. Si desea más información, consulte las secciones de la ayuda en línea de WebSphere Commerce 5.4 que tratan sobre la utilización del Gestor de configuración.

### **Ejemplos**

v Si está utilizando una clave de comerciante de Commerce Suite 5.1 que no es la clave por omisión, es decir, si ha cambiado la clave de comerciante para que sea exclusiva, y desea actualizar la clave para WebSphere Commerce 5.4, especifique la clave actual y la clave nueva:

MigrateEncryptedInfo miinstancia 0123456789abcdef abcdef0123456789

v Si está utilizando una clave de comerciante de Commerce Suite 5.1 que no es el valor por omisión, es decir, ya ha cambiado la clave de comerciante para que sea exclusiva, y *no* desea actualizar la clave para WebSphere Commerce 5.4, no especifique ninguna clave:

MigrateEncryptedInfo miinstancia

(Tenga en cuenta que si especifica la clave actual y la clave nueva con el mismo valor, recibirá un mensaje de error en ese sentido.)

### **Migración de elementos del archivo de tienda**

Esta sección describe cómo migrar una tienda de Commerce Suite 5.1 publicada a WebSphere Commerce 5.4.

Antes de realizar los cambios en los archivos JavaServer Pages, asegúrese de haber:

- v Migrado la instancia al nivel de WebSphere Commerce 5.4 como se describe en la sección ["Migración de la configuración de instancia de Commerce Suite 5.1"](#page-48-0) [en la página 37.](#page-48-0)
- v Migrado el esquema de base de datos como se describe en la sección ["Migración](#page-50-0) [de la base de datos" en la página 39.](#page-50-0)

Esto migra automáticamente los datos de tienda de la base de datos a WebSphere Commerce 5.4.

#### **Importante**

- Las tiendas migradas no tendrán un archivo index.jsp, que es una novedad en WebSphere Commerce 5.4. Por lo tanto, no puede iniciar las tiendas migradas desde la página Ver tienda de los Servicios de tienda de WebSphere Commerce. Para iniciar la tienda utilizando el botón Iniciar tienda de los Servicios de tienda, necesita crear su propio index.jsp. Consulte la tienda de ejemplo que se proporciona con WebSphere Commerce 5.4 para ver un ejemplo de archivo index.jsp y consulte la ayuda en línea de WebSphere Commerce que describe las tiendas de ejemplo proporcionadas.
- v Puede iniciar la tienda con la dirección Web que utilizaba en Commerce Suite 5.1, antes de la migración. Por ejemplo:
	- http://*nombresistpral*/webapp/wcs/stores/servlet/StoreCatalogDisplay? storeId=*idTienda*&langID=-1&catalogId=*idCatálogo*

donde *idTienda* es el número de ID de tienda para la tienda e *idCatálogo* es el número de catálogo. Consulte ″Publicar un archivador de tienda utilizando la línea de mandatos″ en la ayuda en línea de WebSphere Commerce para obtener más información.

- v Si ha personalizado el código o los mandatos escritos en objetos Java, Enterprise JavaBeans u objetos JSP (JavaServer Pages) en WebSphere Commerce 5.1 o WebSphere Commerce Business Edition 5.1, deberá volver a desplegarlos en el nivel necesario para WebSphere Commerce 5.4. Consulte la sección ″Transición del código personalizado″ de la publicación *WebSphere Commerce Studio 5.4, Guía para la migración*. Esta transición es necesaria debido al traslado de IBM WebSphere Application Server 3.5 a WebSphere Application Server 4.0.2.
- v Los archivadores de tienda antiguos no funcionan en la herramienta de servicios de tienda actualizada. Por lo tanto, no puede utilizar funciones como, volver a publicar archivadores de tienda, actualizar costes de envío o impuestos ni actualizar elementos Web de la tienda en el archivador de la tienda mediante WebSphere Commerce Studio.

### **Actualización de las JavaServer Pages de Commerce Suite 5.1**

Debe efectuar varios cambios en los archivos JSP (JavaServer Pages) de Commerce Suite 5.1 si desea que sean operativos para WebSphere Commerce 5.4. Para realizar dicha tarea automáticamente, se proporciona la herramienta migrateJSP.bat. Para ejecutar la herramienta:

- 1. Abra una ventana de mandatos en la máquina iSeries donde está situada la instancia.
- 2. Escriba el mandato siguiente: qsh.
- 3. Vaya al directorio /QIBM/ProdData/WebCommerce/bin.
- 4. Ejecute el script migrateJSP del modo siguiente: migrateJSP *dirEntrada dirSalida*

donde

- v *dirEntrada* es el nombre totalmente calificado del directorio donde residen las JSP de Commerce Suite 5.1.
- v *dirSalida* es el nombre totalmente calificado del directorio donde residirán las JSP de WebSphere Commerce 5.4 convertidas.

Por ejemplo:

migrateJSP

```
/QIBM/UserData/CommerceSuite5/instances/mi_instancia/stores/web/
```

```
mi_tienda/QIBM/UserData/WebASAdv4/mi_instancia_WAS/installedApps/
```

```
WC_Enterprise_App_(mi_instancia).ear/wcstores.war/mi_tienda
```
**Nota:** No deberá ejecutar esta herramienta más de una vez en las JavaServer Pages o pueden producirse errores de sintaxis en los archivos JSP. Por ejemplo, la primera vez que ejecute el script, la JSP se actualizará correctamente: <jsp:include page="<%=incfile%>"/> se actualizará a <jsp:include page="<%=incfile%>" flush="true"/>. Si la ejecuta más de una vez, se actualizará a <jsp:include page="<%=incfile%>" flush="true" flush="true/>

A continuación se indican los cambios necesarios que la herramienta MigrageJSP realizará automáticamente en los archivos JSP. Esta lista se obtiene como resultado de migrar la tienda InFashion de Commerce Suite 5.1 a WebSphere Commerce 5.4.

v Dado que WebSphere Commerce 5.1 utiliza el nivel de JSP 1.1, necesitará cambiar todas las apariciones de lo siguiente:

```
<jsp:include page="<%=incfile%>"/>
```
por

<jsp:include page="<%=incfile%>" flush="true"/>

• Cambie todas las apariciones del enlace siguiente (si existe): <Form NAME="BillAddressForm" METHOD="POST" action="<%="OrderCopy"%>">

o

```
<Form NAME=BillAddressForm METHOD="POST" action="<%="OrderCopy"%>">
```
por

```
<Form NAME="BillAddressForm" METHOD="POST" action="OrderCopy">
```
A continuación se proporciona una lista de cambios adicionales que puede realizar en las JSP de Commerce Suite 5.1. Tenga en cuenta que estos cambios son opcionales:

- v Puede sustituir algunos mandatos de Commerce Suite 5.1 por la versión actual de WebSphere Commerce 5.4 del mandato. Tenga en cuenta que estos cambios no son obligatorios, pero se recomienda realizarlos en algún momento.
	- Puede sustituir todas las apariciones del método getCalculatedPrice() por el método getCalculatedContractPrice(). Estos métodos aparecen en las clases ItemDataBean y ProductDataBean. Para obtener más información sobre estos métodos y clases, consulte la ayuda en línea de WebSphere Commerce 5.4.
	- Puede actualizar el uso del bean CatalogEntryMPE al bean EMarketingSpot. Por ejemplo, en el archivo newarrivals.jsp de Commerce Suite 5.1 para la tienda InFashion, el bean CatalogEntryMPE se utilizaba del modo siguiente:

```
\mathbf{<}^{\circ}// crear la zona de e-marketing
CatalogEntryMPE productSpot = new CatalogEntryMPE();
//OBSERVE: Establecer el nombre de zona correcto.
productSpot.setName("NewArrivalsPage");
productSpot.setMaximumNumberOfItems(new Integer(20));
```

```
//Establecer la lista por omisión de productos promocionados en el
//contenido de la categoría HOMEPAGE_PROMO.
List defaultCatalogEntryIdList = new ArrayList();
```
```
if (newArrivalCategoryId != null )
{
CategoryDataBean subCategories[];
\gg
```
A continuación se proporciona un ejemplo de la misma función en el archivo de WebSphere Commerce 5.4 newarrivals.jsp para la tienda WebFashion:

```
<!-- START PROMO -->
<\!\!%// crear la zona de e-marketing
EMarketingSpot eMarketingSpot = new EMarketingSpot();
// IMPORTANTE - establecer aquí el nombre correcto
eMarketingSpot.setName("StoreHomePage");
// instanciar el bean
DataBeanManager.activate(eMarketingSpot, request);
EMarketingSpot.CatalogEntry[] productResults = eMarketingSpot.getCatalogEntries();
if (productResults != null && productResults.length > 0)
{
 for (int i = 0; i < productResults.length; i++) {
EMarketingSpot.CatalogEntry catalogBean = productResults[i];
        CatalogEntryDescriptionAccessBean catalogDescriptionBean =
          catalogBean.getDescription();
\frac{6}{2}
```
Esto también requiere que añada la siguiente sentencia import para el bean EMarketingSpot en el archivo JSP. Añada esta sentencia import en la sección que contenga las otras sentencias import:

<@ page import="com.ibm.commerce.marketing.EMarketingSpot" %>

– Puede utilizar UsablePaymentTCListDataBean en lugar de ProfileCassetteAccountDataBean, y UserRegistrationDataBean.findUser() en lugar de UserRegistrationDataBean.getRegisterType() para comprobar el tipo de usuario.

Para ver cómo se crea una tienda de WebSphere Commerce 5.4 nueva, consulte la sección ″Crear una tienda″ de la ayuda en línea de WebSphere Commerce 5.4.

### **Cambios en shipaddress.jsp**

Si desea iniciar la tienda migrada a través de los Servicios de tienda de WebSphere Commerce 5.4 y hacer que los compradores puedan completar el flujo de compra en la tienda, necesitará realizar la actualización siguiente en el archivo shipaddress.jsp que se envió en Commerce Suite 5.1.

Localice la línea siguiente en el archivo shipaddress.jsp de Commerce Suite 5.1: if ( !addr.getAddress1().equals("-"))

a:

```
if (addr.getAddress1()!=null && !addr.getAddress1().equals("-"))
```
Puede actualizar shipaddress.jsp en el directorio siguiente: *dir\_tienda*

donde *dir\_tienda* es el directorio de la tienda, por ejemplo webfashion1.

Si ha utilizado el código del archivo shipaddress.jsp de Commerce Suite 5.1 en su propia aplicación, necesitará realizar el cambio correspondiente.

Los compradores deben iniciar la tienda desde un navegador limpio (es decir, recién iniciado) después de cerrar todos los navegadores utilizados para ejecutar cualquiera de las herramientas, tales como los Servicios de tienda.

### **Cambios en register.jsp y account.jsp**

Los archivos JSP register.jsp y account.jsp que se entregan con Commerce Suite 5.1 para la tienda de ejemplo InFashion no devolvían ningún error si había una anomalía de conexión con la tienda.

Para que las tiendas devuelvan códigos de error cuando un cliente no puede conectarse, necesita actualizar register.jsp y account.jsp. Además, necesita actualizar el archivo infashiontext\_es\_ES.properties.

Para obtener un listado de las JSP actualizadas y el archivo de propiedades, consulte las secciones:

- ["register.jsp" en la página 146](#page-157-0)
- ["account.jsp" en la página 151](#page-162-0)
- v ["infashiontext\\_es\\_ES.properties" en la página 155](#page-166-0)

Los cambios necesarios en estas JSP para WebSphere Commerce 5.4 respecto a los archivos originales enviados con Commerce Suite 5.1 se indican con un tipo de letra negrita.

Si ha utilizado el código de register.jsp y account.jsp de InFashion de Commerce Suite 5.1 en sus propias aplicaciones, necesitará realizar los cambios correspondientes en el código.

**Registro de usuario para la tienda de ejemplo WebFashion:** Para la tienda de ejemplo WebFashion de Commerce Suite 5.1, que está disponible para bajarla del sitio Web de Commerce Suite 5.1, necesita realizar el cambio siguiente en el archivo register.jsp proporcionado. Sustituya el mandato RegisterNAddToMemberGroup por el mandato UserRegistrationAdd. Consulte la ayuda en línea de WebSphere Commerce para obtener información de uso y sintaxis para el mandato UserRegistrationAdd.

Este cambio es necesario porque el mandato RegisterNAddToMemberGroup codifica de manera fija el owner id en un valor de 0 (cero). En WebSphere Commerce 5.4, el owner id es actualmente un valor de -2001. Sin este cambio, no podrá registrar un usuario nuevo en WebSphere Commerce 5.4.

Después de realizar el cambio anterior en el archivo register.jsp, necesita cambiar el perfil de cliente para obtener descuentos para el usuario registrado. Mediante la utilización de Commerce Accelerator, cambie el perfil de cliente register10 para la tienda WebFashion migrada, como se indica a continuación:

- 1. Conéctese a WebSphere Commerce Accelerator y seleccione la tienda WebFashion.
- 2. Seleccione **Marketing > Perfil de cliente**.
- 3. Seleccione **register10** y pulse **Cambiar** en la barra de navegación de la derecha.
- 4. Se visualiza la página Cambiar perfil de cliente. En la barra de navegación de la izquierda, seleccione **Registro > Estado del registro**.
- 5. Establezca el estado del registro en **Registrado**.
- 6. Pulse **Aceptar** en la esquina inferior derecha de la pantalla para cambiar el perfil de cliente register10.

Con Commerce Suite 5.1, cuando un usuario nuevo se registra en la tienda WebFashion de Commerce Suite 5.1, el mandato RegisterNAddToMemberGroup asigna automáticamente el usuario bajo el grupo de miembros register10. De este modo, todos los usuarios registrados para la tienda WebFashion de Commerce Suite 5.1 pertenecen al grupo de miembros register10 de la tabla MBRGRPMBR. Después de cambiar el archivo register.jsp, los nuevos usuarios registrados en la tienda WebFashion migrada ya no pertenecen al grupo de miembros register10.

Si ha utilizado el código de register.jsp de WebFashion de Commerce Suite 5.1 en sus propias aplicaciones, necesitará realizar los cambios correspondientes en el código.

### **Actualización de los archivos de propiedades de tienda**

Las tiendas de Commerce Suite 5.1 migradas pueden estar utilizando una versión específica de la tienda de los archivos de propiedades siguientes:

- v Address.properties o Address\_*entorno\_nacional*.properties para idiomas nacionales diferentes (por ejemplo Address\_es\_ES.properties para español)
- v UserRegistration.properties o UserRegistration\_*entorno\_nacional*.properties para idiomas nacionales diferentes (por ejemplo, UserRegistration\_es\_ES.properties para español)

Para estas tiendas, necesita eliminar estos archivos para que se utilicen los archivos de propiedades por omisión del sistema WebSphere Commerce 5.4. El formato de los archivos de propiedades Address y UserRegistration ha cambiado en WebSphere Commerce 5.4 y las herramientas de WebSphere Commerce Accelerator sólo funcionan con el nuevo archivo de propiedades.

Puede actualizar los dos conjuntos de archivos de propiedades para la tienda, UserRegistration y Address, del modo siguiente:

- 1. Haga una copia de seguridad de todos los archivos Address\_\*.properties (es decir, los archivos de propiedades que empiecen con Address\_) que estén ubicados en el directorio *dir\_tienda*.
- 2. Copie todos los archivos Address\_\*.properties del directorio /QIBM/UserData/CommerceSuite5/samples/properties al directorio /QIBM/UserData/AppServer/installedApps/ WC\_Enterprise\_App\_*nombre\_instancia*.ear/wcstores.war/WEB-INF/classes/*dir\_tienda*.

Si ha personalizado cualquier archivo de propiedades UserRegistration o Address, necesitará convertirlos al nuevo formato. Para obtener información sobre cómo escribir las nuevas versiones de estos archivos de propiedades, consulte la ayuda en línea de WebSphere Commerce 5.4 para la clase PropertyResourceBundleReader.

### **Desactivación de todo el almacenamiento en antememoria**

Si tiene habilitado el almacenamiento en antememoria, deberá inhabilitarlo antes de publicar la tienda. Puede desactivar el almacenamiento en antememoria actualizando la configuración en *nombre\_instancia*.xml mediante el Gestor de configuración.

Si no inhabilita el almacenamiento en antememoria, puede recibir un mensaje Las anotaciones cronológicas de transacciones para la base de datos están llenas en el archivo de anotaciones cronológicas message.txt. En este caso, consulte la solución recomendada para el problema en el [Apéndice G, "Resolución](#page-168-0) [de problemas" en la página 157.](#page-168-0)

## **Migración de la instancia de Payment Manager de 2.2 a 3.1.2**

Antes de actualizar a Payment Manager 3.1.2, consulte la información más reciente del producto Payment Manager que está disponible en:

http://www.ibm.com/software/websphere/paymgr/support/index.html

#### **Notas:**

1. Si la instancia de Payment Manager comparte la misma biblioteca de instancias que la instancia de WebSphere Commerce, debe ejecutar los mandatos siguientes después de restaurar la base de datos, para que Payment Manager pueda acceder a la biblioteca de instancias y a todos los objetos que contiene: GRTOBJAUT OBJ(*nombre\_instancia*/\*ALL) OBJTYPE(\*ALL) USER(QPYMSVR) AUT(\*ALL) GRTOBJAUT OBJ(*nombre\_instancia*) OBJTYPE(\*LIB) USER(QPYMSVR) AUT(\*ALL)

Si tiene que otorgar esta autorización, primero tiene que detener la instancia.

2. Si la instancia de Payment Manager comparte la misma biblioteca de instancias o el mismo nombre de sistema principal de instancia que la instancia de WebSphere Commerce, debe migrar Payment Manager después de migrar la instancia de WebSphere Commerce (debe realizar tanto la migración de la configuración de la instancia como la migración de la base de datos). Antes de migrar la instancia de Payment Manager, compruebe que la instancia de WebSphere Commerce se haya migrado correctamente. Si la instancia de Payment Manager no comparte la misma biblioteca de instancias o el mismo nombre de sistema principal de instancia que la instancia de WebSphere Commerce, puede migrar la instancia de Payment Manager en cualquier momento.

Antes de migrar a Payment Manager 3.1.2, haga una copia de seguridad de la base de datos de Payment Manager existente si aún no la ha hecho. Para obtener información sobre cómo hacer una copia de seguridad de la base de datos, consulte la sección ["Copia de seguridad de las bases de datos" en la página 29.](#page-40-0) Después de hacer una copia de seguridad de la base de datos:

v Lea el archivo README más reciente, readme.framework.html, al que se accede mediante el enlace de biblioteca de documentación del sitio Web de Payment Manager en:

http://www.ibm.com/software/webservers/commerce/paymentmanager

Para iSeries, el archivo README también está disponible en el enlace Documentación de la página Tareas de Payment Manager, a la que se puede acceder mediante la página Tareas de iSeries desde http://*nombre\_sistema*:2001, donde *nombre\_sistema* es el nombre de sistema principal TCP/IP del sistema iSeries.

v Elimine los casetes que no desee migrar antes de instalar este nueva versión de Payment Manager.

El programa de migración de Payment Manager 3.1.2 (**CVTPYMMGR**) migrará los datos de Payment Manager, Versión 2.1.4.0 o superior. La base de datos existente continuará utilizándose y, durante la instalación, se producirá cualquier migración de datos necesaria.

La migración sólo es posible desde una versión de Payment Manager, Versión 2.1.4.0 o superior, que funcione. Es decir, no se soporta la migración de Payment Manager, Versión 2.1.3 o niveles de modificación anteriores. Si está utilizando Payment Manager, Versión 2.1.3 o anterior, deberá actualizar a la Versión 2.1.4.0 antes de poder migrar a Payment Manager, Versión 3.1.

# **Casetes de pago**

No se garantiza que todos los casetes (suministrados por IBM o por terceros) que estuvieran instalados anteriormente en Payment Manager, Versión 2.1 o superior funcionen correctamente después de instalar Payment Manager 3.1.2. Antes de instalar Payment Manager, tenga en cuenta lo siguiente:

- v Si está utilizando actualmente casetes de pago de otros proveedores, deberá consultar con el proveedor del casete para asegurarse de que el casete existente puede migrarse a Payment Manager 3.1.2 antes de intentar instalar el producto Payment Manager en el sistema.
- Tanto los casetes de pago proporcionados por otros proveedores como los proporcionados por IBM deben migrarse a Payment Manager 3.1.2 para que funcionen correctamente. Si va a utilizar los casetes que proporciona IBM (como por ejemplo, el casete para VisaNet o el casete para SET), debe instalar el software del casete de la versión 3.1.2 para realizar la migración. Si desea obtener instrucciones para la instalación, consulte el suplemento específico de casete correspondiente a su casete de pago.
- v Si está utilizando Payment Manager Versión 2.1.4 con el casete para SET Versión 2.1.4, debe instalar primero los PTF de la Versión 2.1.5 (tanto para la infraestructura de Payment Manager y el casete para SET). A continuación, inicie el Motor de pago como mínimo una vez y detenga el motor, antes de realizar la migración. De lo contrario, la instalación de Payment Manager 3.1.2 fallará durante la migración de datos.

# **Bases de datos**

Si está migrando desde una instalación anterior, asegúrese de que el producto de base de datos, el sistema operativo y los productos que lo acompañan estén a un nivel soportado por Payment Manager. Para obtener información específica de plataforma, consulte el capítulo de instalación correspondiente a la plataforma en la publicación *IBM WebSphere Payment Manager 3.1 para varias plataformas, Guía de instalación*.

# **Consideraciones previas a la migración**

Tenga en cuenta las consideraciones adicionales siguientes antes de realizar la migración:

### **Casete de prueba**

A partir de la Versión 2.2, el Casete de prueba que se proporcionaba en Payment Manager Versión 2.1.x ya no se proporciona. El programa de instalación suprimirá el Casete de prueba si lo encuentra. Si está utilizando actualmente el Casete de prueba, se recomienda que pase a utilizar el Casete OfflineCard.

Se le recomienda que elimine el casete de prueba de cada instancia de Payment Manager antes de instalar Payment Manager Versión 3.1.

Para obtener más información sobre el Casete OfflineCard, consulte la publicación *Payment Manager, Guía del administrador*.

## **Limitación de longitud de Sistema principal Socks del Escucha de sucesos**

La longitud del campo Sistema principal Socks está limitada ahora a 254 caracteres. Si una aplicación ha creado un Escucha de sucesos con un campo Sistema principal Socks de más de 254 caracteres de longitud, el programa de migración truncará dicho campo a 254 caracteres. Para obtener más información sobre la notificación de sucesos, consulte la publicación *Payment Manager Programmer's Guide*.

## **Migración de la instancia de Payment Manager**

El programa de migración de Payment Manager 3.1.2 migra los datos de Payment Manager, Versión 2.1.4.0 o superior. Se seguirá utilizando la base de datos existente.

Para realizar la migración desde Payment Manager 2.1.4.0 o superior, debe tener instalado el programa bajo licencia Payment Manager 3.1.2 para iSeries y también las opciones del casete que necesita. Después de instalar Payment Manager 3.1.2, utilice el mandato Convertir Payment Manager **CVTPYMMGR** para migrar los datos desde Payment Manager 2.1.4.0 o superior. Para migrar a Payment Manager 3.1.2, realice lo siguiente:

- 1. Para cada casete que existe en la configuración anterior, asegúrese de que se instala la opción de casete de Payment Manager 3.1.2 correspondiente.
- 2. Desde una pantalla de entrada de mandatos iSeries, escriba el mandato siguiente:

CVTPYMMGR PYMMGR(*instancia*) PWD(*contraseña*)

donde los dos parámetros son el nombre de la instancia que se debe migrar y la contraseña asociada con dicha instancia (o \*VLDL si la contraseña debe obtenerse de la lista de validación de payment manager). A partir de Payment Manager 3.1.1, el mandato **CVTPYMMGR** tiene un parámetro WASINST opcional que permite especificar una instancia de WebSphre ya existente que no es la instancia por omisión.

Consulte la sección de instalación apropiada de la publicación *IBM WebSphere Payment Manager 3.1 para varias plataformas, Guía de instalación* a fin de instalar Payment Manager 3.1.2 para la plataforma.

**Nota:** La publicación *IBM WebSphere Payment Manager 3.1 para varias plataformas, Guía de instalación* le indica que cambie el parámetro wpm.RealmClass de com.ibm.etill.framework.payserverapi.PSOS400Realm a com.ibm.commerce.payment.realm.WCSRealm. Este valor indica a Payment Manager que utilice WebSphere Commerce para autenticar al usuario durante la conexión. Esto significa que WebSphere Commerce debe estar en ejecución, y el ID de usuario utilizado para conectarse a Payment Manager debe ser un ID de administrador válido de WebSphere Commerce.

Se recomienda que inicie la sesión en la consola de administración de WebSphere Commerce, al menos una vez antes de utilizar Payment Manager. Para iniciar la sesión en la consola de administración de WebSphere Commerce, reinicie la instancia y vaya a:

https://*nombre\_sistpral*:8000/adminconsole

Entre el ID de usuario de Consola de administración por omisión (wcsadmin) y la contraseña por omisión (wcsadmin). La primera vez que se conecte, se le solicitará que cambie la contraseña.

## **Consideraciones posteriores a la migración**

#### **Casetes**

Después de una instalación y una migración correctas de la infraestructura de Payment Manager, debe actualizar los casetes de IBM y los casetes de la Versión 2.x que no son de IBM a la versión 3.1.2 para que los casetes funcionen correctamente.

### **Archivos eliminados**

Todos los archivos PSPL que contienen un calificador de idioma (representado por \*\*) en el nombre se suprimen para los casetes de Payment Manager y de IBM, incluyendo los siguientes:

pspl/admin.\*\*.PSPL pspl/payment.\*\*.PSPL pspl/reports.\*\*.PSPL

Los archivos PSPL calificados para idioma de casetes de otras compañías no se eliminan.

Dado que ya no se proporciona soporte de Tivoli Ready para Payment Manager, se elimina el directorio *PMInstallDir*/tivsupport.

### **Archivos de copia de seguridad**

Durante la migración, estos archivos de claves y subdirectorios se guardan en un directorio de copia de seguridad nuevo: /QIBM/UserData/PymSvc/*nombre\_instancia*/pm31Backup: IBMPaymentServerUI.properties PaymentServlet.properties

log/\*(todos los archivos de este directorio)

# **Capítulo 5. Acciones adicionales posteriores a la migración de datos**

Las secciones siguientes describen acciones de migración que puede decidir llevar a cabo en función de sus necesidades, después de haber migrado los datos al nivel de WebSphere Commerce 5.4. Estas acciones son las siguientes:

- v "Migración de la configuración del servidor de normas"
- ["Subastas" en la página 73](#page-84-0)
- v ["Cuentas de negocio" en la página 73](#page-84-0)
- v ["Reconfiguración del servidor de transición para tablas de base de datos](#page-84-0) [personalizadas" en la página 73](#page-84-0)
- v ["Eliminación de tablas de Commerce Suite 5.1 obsoletas" en la página 74](#page-85-0)
- v ["Carga de desencadenantes de antememoria nuevos" en la página 75](#page-86-0)
- v ["Actualización de las propiedades personalizadas" en la página 75](#page-86-0)
- v ["Códigos de cálculo de envío" en la página 75](#page-86-0)
- v ["Búsqueda de productos e inventario" en la página 75](#page-86-0)
- v ["Mandatos personalizados" en la página 76](#page-87-0)
- v ["Consideraciones acerca de la migración del Asesor de productos" en la](#page-88-0) [página 77](#page-88-0)

## **Migración de la configuración del servidor de normas**

Puede saltarse esta sección si:

- v No tenía servicios de normas configurados bajo Commerce Suite 5.1.
- v Todos los servicios de normas habían sido creados por las herramientas de Campaña. La migración de campañas ya se ha llevado a cabo como resultado de la realización de los pasos de migración anteriores descritos en esta Guía.

El archivo wcs.server, que ahora está ubicado en el directorio /QIBM/UserData/CommerceSuite5/instances/*nombre\_instancia*/xml/rules, se utilizaba en Commerce Suite 5.1 para configurar el Servidor de normas de Advisor. En WebSphere Commerce 5.4, esta información de configuración se almacena en la base de datos.

Para configurar los servicios de normas del mismo modo que estaban configurados en Commerce Suite 5.1, realice lo siguiente:

- 1. Asegúrese de haber migrado la instancia tal como se describe en la sección ["Migración de la configuración de instancia de Commerce Suite 5.1" en la](#page-48-0) [página 37.](#page-48-0)
- 2. Para ver el archivo wcs.server, ábralo en un editor de texto. Este archivo en formato XML es similar al mostrado en el ejemplo siguiente:

```
<?xml version="1.0" ?>
<DeployRulesServerConfig>
   <Name>Stateless Event Poster server</Name>
   <ServerFactory>
       <JavaName>com.blazesoft.server.deploy.NdStatelessServer</JavaName>
   </ServerFactory>
   <ServiceManagerFactory>
        <JavaName>com.blazesoft.server.local.NdLocalServiceManager</JavaName>
   </ServiceManagerFactory>
```
<sup>&</sup>lt;DeployRulesServiceConfig>

```
<Name>Loan Event Poster Argument Service</Name>
    <RulesServiceAgentFactoryFactory>
         <JavaName>com.blazesoft.server.rules.NdScriptRulesServiceAgentFactory</JavaName>
        <RulesProjectLoaderFactory>
            <JavaName>com.blazesoft.server.rules.NdRulesProjectFileLoader</JavaName>
            <Project>c:/wcs/instances/demo/rules/ConsumerCredit_POSTER.adv</Project>
        </RulesProjectLoaderFactory>
    </RulesServiceAgentFactoryFactory>
    <DeploymentType>Java</DeploymentType>
    <DeployRulesServiceClientContextFactory>
        <JavaName>com.blazesoft.server.deploy.rules.NdDeployPosterRulesServiceClientContext</JavaName>
        <SrlMappingClass>ScoredLoanApplication</SrlMappingClass>
    </DeployRulesServiceClientContextFactory>
    <NumAgents>2</NumAgents>
    <RecyclePolicy>0</RecyclePolicy>
</DeployRulesServiceConfig>
<DeployRulesServiceConfig>
    <Name>Loan Event Poster Argument Wrapping-Results Extractor Service</Name>
    <RulesServiceAgentFactoryFactory>
<JavaName>com.blazesoft.server.rules.NdScriptRulesServiceAgentFactory</JavaName>
        <RulesProjectLoaderFactory>
            <JavaName>com.blazesoft.server.rules.NdRulesProjectFileLoader</JavaName>
         <Project>../../../data/rules/ConsumerCredit_POSTER.adv</Project>
</RulesProjectLoaderFactory>
    </RulesServiceAgentFactoryFactory>
    <DeploymentType>Java</DeploymentType>
<DeployRulesServiceClientContextFactory>
         <JavaName>com.blazesoft.server.deploy.rules.NdDeployPosterRulesServiceClientContext</JavaName>
        <SrlArgumentsObjectFactory>
             <SrlClass>ScoredLoanApplication</SrlClass>
            <SrlObjectInitializerFunctional>
                 <SrlName>initServiceData</SrlName>
                 <SrlArgumentType>string</SrlArgumentType>
            </SrlObjectInitializerFunctional>
        </SrlArgumentsObjectFactory>
        <SrlResultExtractorFunctional>
             <SrlName>extractServiceResult</SrlName>
        </SrlResultExtractorFunctional>
    </DeployRulesServiceClientContextFactory>
    <NumAgents>2</NumAgents>
    <RecyclePolicy>0</RecyclePolicy>
</DeployRulesServiceConfig>
```

```
</DeployRulesServerConfig>
```
El código de nivel superior es DeployRulesServerConfig. Este código entero representa un servidor de normas. Contiene diversos códigos llamados DeployRulesServiceConfig. Cada uno de estos códigos representa un servicio de normas. Puede ignorar sin peligro alguno el código de servidor de normas (DeployRulesServerConfig). Necesitará extraer cuatro partes de información de cada código de servicio de normas (DeployRulesServiceConfig).

- 3. Inicie la Consola de administración de WebSphere Commerce 5.4.
- 4. Conéctese y seleccione **Tienda**. Seleccione el nombre de la tienda y pulse **Aceptar**.
- 5. Navegue hasta la herramienta Administración de Servicios de normas. (**Servicios de normas > Administración**).
- 6. Para cada código DeployRulesServiceConfig, realice lo siguiente:
	- a. En la herramienta Administración de Servicios de normas, seleccione **Añadir servicio**
	- b. El sistema le presentará cuatro campos de entrada:

### **Nombre del servicio de normas**

Entre el valor del código <Name>...</Name>. En este ejemplo, el nombre del primer servicio de normas es Loan Event Poster Argument Service.

### **Nombre del archivo de proyecto**

Entre el valor del código <Project>...</Project>. En este ejemplo, la vía de acceso de proyecto del primer servicio de normas es C:/wcs/instances/demo/rules/ConsumerCredit\_POSTER.adv. Utilice barras inclinadas (/) para separar los diferentes nombres de carpeta y entre el nombre de la vía de acceso totalmente calificada del archivo .adv para el proyecto de normas.

Deberá hacer una copia de seguridad de los archivos Commerce Suite 5.1.adv tal como se describe en la sección ["Copia de seguridad](#page-38-0) [de directorios y archivos" en la página 27](#page-38-0)

### **Número de agentes**

Entre el valor del código <NumAgents>...</NumAgents>. En nuestro ejemplo, el valor de los agentes del primer servicio de normas es 2.

#### **Tiempo de espera de la sesión**

Entre el valor del código <ServiceSessionTimeout>... </ServiceSessionTimeout>, si existe. En este ejemplo no se especifica el valor de tiempo de espera de sesión del primer servicio de normas. En este caso, puede utilizar el valor por omisión de 30000, lo que significa 30000 milisegundos o 30 segundos. Al entrar el valor, debe especificar el número en milisegundos.

c. Pulse **Aceptar**.

El sistema le mostrará la nueva lista de servicios de normas, que incluirá el servicio de normas que acaba de añadir. Repita estos pasos para cada servicio de normas del archivo wcs.server.

7. Cuando haya finalizado estos pasos, reinicie el servidor WebSphere Commerce 5.4 y vuelva a la herramienta Administración de Servicios de Normas para verificar que los servicios de normas se han migrado satisfactoriamente.

## **Mandatos de administración del servidor de normas**

En WebSphere Commerce 5.4, los mandatos de administración del servidor de normas han cambiado, tanto en comportamiento como en interfaz. Las versiones de Commerce Suite 5.1 de los mandatos, que se encuentran en los paquetes com.ibm.commerce.rules.commands y

com.ibm.commerce.ruleservice.admin.commands, utilizan el Planificador para difundir peticiones a todos los clónicos de aplicación a fin de añadir, cambiar, eliminar o renovar los servicios de normas. Para WebSphere Commerce 5.4, los mandatos se han sustituido en los mismos paquetes por otros mandatos con nombres más apropiados. Asimismo, ahora los mandatos operan de un modo *justo a tiempo* (JIT). Por ejemplo, cuando se renueva un servicio de normas, cada clónico de aplicación renueva su propia instancia de dicho servicio de normas tan pronto como necesita ejecutar el servicio de normas otra vez. Este método mejora la fiabilidad y evita actualizaciones innecesarias. Si ha ampliado los mandatos de administración de servicios de normas, necesitará examinar los nuevos mandatos para ver cómo afecta este cambio de comportamiento a las ampliaciones personalizadas.

Las tablas de las secciones siguientes listan los cambios en los mandatos de controlador y en las interfaces de programación de aplicaciones de Commerce Suite 5.1 para la administración del servidor de normas.

#### **Mandatos de controlador**

El comportamiento de los mandatos de controlador de administración del servidor de normas ha cambiado. Generalmente en WebSphere Commerce 5.4, actualizan información de configuración de los servicios de normas en la base de datos, en lugar de difundir información a todos los clónicos de aplicación. El conjunto siguiente de mandatos que necesitan una difusión constituye una excepción: com.ibm.commerce.ruleservice.admin.commands.BroadcastUpdateRuleServiceStatusCommand

Estos mandatos se utilizan mediante los URL correspondientes y no están pensados para personalizarse ni ampliarse.

Consulte la ayuda en línea de WebSphere Commerce 5.4 para obtener más información sobre cualquiera de estos mandatos.

Por razones de espacio, en la tabla siguiente sólo se listan los nombres base de los mandatos. La parte com.ibm.commerce.ruleservice.admin.commands. del nombre completo del mandato no se incluye. Por ejemplo, el nombre completo del mandato AddRuleServiceCommand es

com.ibm.commerce.ruleservice.admin.commands.AddRuleServiceCommand.

Tabla 6. Mandatos de controlador del Servidor de normas

| <b>WebSphere Commerce Suite 5.1</b> | <b>WebSphere Commerce 5.4</b>           |
|-------------------------------------|-----------------------------------------|
| AddRuleServiceCommand               | AddRuleServiceCommand                   |
| No existía                          | BroadcastUpdateRuleServiceStatusCommand |
| StopRuleServiceCommand              | DisableRuleServiceCommand               |
| EditRuleServiceCommand              | EditRuleServiceCommand                  |
| StartRuleServiceCommand             | EnableRuleServiceCommand                |
| RefreshRuleServiceCommand           | RefreshRuleServiceCommand               |
| RemoveRuleServiceCommand            | RemoveRuleServiceCommand                |
| CheckRuleServiceStatusCommand       | UpdateRuleServiceStatusCommand          |

### **Llamadas de interfaz de programas de aplicación (mandatos de tarea)**

Lo que solían ser llamadas de método directo en Commerce Suite 5.1 son ahora mandatos de tarea en WebSphere Commerce 5.4. La llamada de interfaz de programas de aplicación (API) utilizada más frecuentemente en Commerce Suite 5.1 es invocar un servicio de normas. En WebSphere Commerce 5.4 esto se realizan utilizando

com.ibm.commerce.rules.commands.InvokePersonalizationRuleServiceCommand.

Consulte la ayuda en línea de WebSphere Commerce 5.4 para obtener más información sobre cualquiera de estos mandatos de tarea.

Por razones de espacio, en la tabla siguiente sólo se listan los nombres base de las API y los mandatos. Para las API de Commerce Suite 5.1, no se lista la parte com.ibm.commerce.rules.RulesSystem. del nombre de API completo. Por ejemplo, el nombre completo de changeServiceConfiguration() es com.ibm.commerce.rules.RulesSystem.changeServiceConfiguration(). De forma similar, para los mandatos de WebSphere Commerce 5.4, no se lista la parte com.ibm.commerce.rules.commands. del nombre de mandato. Por ejemplo, el nombre completo de ChangePersonalizationRuleServiceCommand es com.ibm.commerce.rules.commands.ChangePersonalizationRuleServiceCommand.

Tabla 7. Llamadas de API del servidor de normas (mandatos de tarea)

| <b>WebSphere Commerce Suite 5.1</b> | <b>WebSphere Commerce 5.4</b>            |
|-------------------------------------|------------------------------------------|
| changeServiceConfiguration()        | ChangePersonalizationRuleServiceCommand  |
| addService()                        | CreatePersonalizationRuleServiceCommand  |
| stopService()                       | DisablePersonalizationRuleServiceCommand |
| startService()                      | EnablePersonalizationRuleServiceCommand  |

<span id="page-84-0"></span>

| <b>WebSphere Commerce Suite 5.1</b> | <b>WebSphere Commerce 5.4</b>                 |
|-------------------------------------|-----------------------------------------------|
| invokeService()                     | InvokePersonalizationRuleServiceCommand       |
| No existía                          | MarkPersonalizationRuleServiceChangedCommand  |
| removeService()                     | RemovePersonalizationRuleServiceCommand       |
| getService().getStatus()            | UpdatePersonalizationRuleServiceStatusCommand |

Tabla 7. Llamadas de API del servidor de normas (mandatos de tarea) (continuación)

### **Subastas**

Si ha habilitado las subastas en Commerce Suite 5.1, tendrá que tener en cuenta lo siguiente.

Todos los artículos de pedido de subasta de Commerce Suite 5.1 utilizan el contrato por omisión (CONTRACT\_ID de la tabla CONTRACT). Después de migrar a WebSphere Commerce 5.4, los artículos de pedido de subasta adoptan el nuevo contrato por omisión para WebSphere Commerce 5.4. El contrato por omisión de WebSphere Commerce 5.4 puede tener términos y condiciones, políticas de reembolso, etcétera, que no sean adecuados para los artículos de subasta.

Deberá revisar si los términos y condiciones del contrato por omisión son los que necesita para los artículos de pedido de subasta. Si no lo son, tendrá que cambiar el contrato por otro que sea adecuado para las subastas, modificando TRADING\_ID de la tabla TRADING para que apunte al contrato adecuado. Por omisión, el script de migración de base de datos establece TRADING\_ID para que apunte al contrato por omisión que se crea durante la migración de datos.

## **Cuentas de negocio**

Business El script de migración no crea cuentas de negocio. El script asocia todos los artículos de pedido migrados con el contrato por omisión. Si desea crear una cuenta después de migrar a WebSphere Commerce 5.4, tendrá que especificar que se utilice el contrato por omisión o deberá modificar los artículos de pedido. Para obtener más información sobre cómo crear una cuenta, consulte la sección ″Crear una cuenta de negocio nueva″ de la ayuda en línea de WebSphere Commerce 5.4.

## **Reconfiguración del servidor de transición para tablas de base de datos personalizadas**

Si ha personalizado tablas de base de datos en Commerce Suite 5.1 y desea utilizar el servidor de transición en WebSphere Commerce 5.4, necesita ejecutar el mandato del programa de utilidad de Copia de transición (stagingcopy) antes de migrar los datos a fin de mantener la coherencia de la base de datos de producción y la base de datos de transición. Cuando la migración se haya completado, tendrá que volver a configurar el servidor de transición. El proceso de migración no migra la configuración de Commerce Suite 5.1 anterior.

Tenga en cuenta que en el proceso de migración, las tablas del servidor de transición de Commerce Suite 5.1 se redenominan añadiendo \_WCS51 al nombre original. De este modo, las tablas del servidor de transición de Commerce Suite 5.1 se conservan como:

- STGSITETAB WCS51
- STGMERTAB WCS51
- <span id="page-85-0"></span>• STGMRSTTAB WCS51
- STAGLOG\_WCS51

Si lo desea, puede consultar el contenido de estas tablas redenominadas.

Además, la tabla del programa de utilidad de Limpieza de base de datos de Commerce Suite 5.1 se redenomina añadiendo \_WCS51 al nombre original. De este modo, la tabla del programa de utilidad de Limpieza de base de datos de Commerce Suite 5.1 se conserva como CLEANCONF\_WCS51. Si lo desea, puede consultar el contenido de esta tabla redenominada.

Si desea volver a configurar el servidor de transición para tablas de base de datos personalizadas, consulte la sección ″Configurar el servidor de transición para tablas personalizadas″ de la ayuda en línea de WebSphere Commerce 5.4.

Si desea volver a configurar el programa de utilidad de Limpieza de base de datos para tablas de base de datos personalizadas, consulte la sección ″Añadir una nueva configuración al programa de utilidad de Limpieza de base de datos″ de la ayuda en línea de WebSphere Commerce 5.4.

## **Eliminación de tablas de Commerce Suite 5.1 obsoletas**

Las tablas siguientes de Commerce Suite 5.1 se consideran obsoletas en WebSphere Commerce 5.4:

- CMPGNINTV
- CMPGNRV
- INTVMPE
- INTVSGMT
- MAFAMILY
- MATYPE
- MPE
- MPETYPE
- ONQUEUE
- ONLOG
- ONSLOG
- ORDERMSG
- SEGMENT
- ZIPCODE
- ACCCMDGRP
- ACCMBRGRP
- ACCCUSTEXC

Verifique que ya no está utilizando las tablas anteriores. Si ya no necesita ninguna de las tablas, puede eliminarlas del modo siguiente:

- 1. Inicie Operations Navigator. Consulte el apartado ["Ejecución de scripts de base](#page-10-0) [de datos" en la página ix.](#page-10-0)
- 2. Entre la sentencia de SQL siguiente: drop table *nombre\_tabla*

donde *nombre\_tabla* es el nombre de la tabla que desea eliminar.

**Nota:** Ejecute el mandato para cada tabla que desea eliminar.

### <span id="page-86-0"></span>**Carga de desencadenantes de antememoria nuevos**

El proceso de migración elimina todos los desencadenantes de antememoria creados por Commerce Suite 5.1. Los desencadenantes son sucesos de base de datos que se producen cuando se actualiza, se añade o se suprime una fila de una tabla. El componente de antememoria, que está habilitado por omisión, utiliza los desencadenantes como un mecanismo de notificación para indicar cuándo se invalida un objeto. Si desea añadir los desencadenantes de antememoria a la instancia 5.4, una vez completado el proceso de migración, vaya al panel del subsistema de almacenamiento de antememoria del gestor de configuración y seleccione **Habilitar desencadenantes**.

### **Actualización de las propiedades personalizadas**

Para las propiedades y el código personalizados de los que haya hecho copia de seguridad en la sección ["Acciones previas a la migración" en la página 3,](#page-14-0) actualice las personalizaciones en el archivo de propiedades de WebSphere Commerce 5.4 correspondiente.

## **Códigos de cálculo de envío**

En Commerce Suite 5.1, los códigos de cálculo de envío se calculaban por separado para grupos de artículos de pedido con direcciones de envío diferentes. Es decir, los códigos de cálculo de envío agrupaban los artículos de pedido por dirección de envío. Ahora la agrupación por dirección de envío es opcional. Para asegurar la compatibilidad con versiones anteriores, el script de migración establece el distintivo perAddress de la columna CALCODE.GROUPBY durante la migración para todos los códigos de cálculo de envío (aquellos en los que CALCODE.CALUSAGE\_ID = -2).

## **Búsqueda de productos e inventario**

Después de la migración de los datos, es necesario que realice los pasos siguientes para buscar productos e inventario utilizando WebSphere Commerce Accelerator.

Para buscar un producto:

- 1. Conéctese a WebSphere Commerce Accelerator y seleccione la tienda publicada preliminarmente.
- 2. Pulse **Producto** y, a continuación, seleccione **Buscar producto**
- 3. Entre el código de producto.

Por ejemplo, si sku-105 es un artículo que pertenece al producto sku-102, necesitará entrar el ID de producto sku-102.

- 4. Entre 102, para buscar este producto,
- 5. Seleccione Código de artículo en el panel derecho para buscar sku-105.

Para buscar inventario:

- 1. Conéctese a WebSphere Commerce Accelerator y seleccione la tienda publicada.
- 2. Pulse **Logística** y, a continuación, seleccione **Buscar inventario**
- 3. Entre el código del artículo en el campo

#### <span id="page-87-0"></span>**Notas:**

- a. Entre el código del artículo, no el código de artículo del producto. Puede buscar el código del artículo en el campo Buscar producto.
- b. Entre el número, por ejemplo 105, y luego pulse **Buscar** para buscar el artículo que desea.

Tenga en cuenta que todos los nombres y las descripciones de los artículos migrados se establecen en la ″descripción de artículo base migrado por omisión″. El nombre y la descripción de estos artículos se encuentran en la tabla BASEITMDSC. Esta tabla es nueva en WebSphere Commerce 5.4. Commerce Suite 5.1 no tenía los nombres ni las descripciones de los artículos.

### **Mandatos personalizados**

Piense si ha desarrollado mandatos personalizados en Commerce Suite 5.1, (por ejemplo, si ha creado un mandato de controlador con un EJB). En ese caso, una vez que haya migrado su sistema a WebSphere Commerce 5.4, debe volver a desplegar todos sus mandatos personalizados, tal como se describe en la publicación *WebSphere Commerce Studio 5.4, Guía para la migración*, antes de ejecutarlos en el sistema migrado.

## **Formato para el ID de conexión en la página edit\_registration**

Si está utilizando LDAP, el ID de conexión en la página de edición de registro se mostrará en formato DN en lugar de formato RDN. Para visualizarlo en formato RDN, puede utilizar un método que se proporciona en UserRegistrationDataBean para recuperar el ID de conexión correctamente. Para utilizar este método necesitará realizar el pequeño cambio siguiente en la JSP de cada tienda. Tenga en cuenta que el método anterior aún se soporta y, por lo tanto, la tienda migrada aún funcionará correctamente, si no se utiliza LDAP.

```
Localice el código siguiente en edit registration.jsp:
<\frac{0}{6}strLogonID = jhelper.htmlTextEncoder(bnRegister.getLogonId());
    strPassword = bnRegister.getLogonPassword();
    strFirstName = jhelper.htmlTextEncoder(bnRegister.getFirstName());
```
strLastName = jhelper.htmlTextEncoder(bnRegister.getLastName());

```
}
\approx
```
Actualice el código tal como se indica en negrita a continuación:

```
\leq^{\circ}// utilizar getAttribute("RDN") aquí porque getLogonId()
      // devolverá el valor de DN cuando se utilice LDAP
    strLogonID = jhelper.htmlTextEncoder(bnRegister.getAttribute("RDN"));
    strPassword = bnRegister.getLogonPassword();
    strFirstName = jhelper.htmlTextEncoder(bnRegister.getFirstName());
    strLastName = jhelper.htmlTextEncoder(bnRegister.getLastName());}
```
%>

## <span id="page-88-0"></span>**Consideraciones acerca de la migración del Asesor de productos**

Si está migrando la configuración del Asesor de productos de releases anteriores, observe los elementos siguientes. Se supone que ha creado un espacio de búsqueda del Asesor de productos de WebSphere Commerce Suite 5.1 y que dicho Asesor de productos está operativo en el release anterior de WebSphere Commerce.

1. Los archivos JSP (JavaServer Pages) de ejemplo de WebSphere Commerce 5.4 (pe51.jsp , pc51.jsp y sa51.jsp que se encuentran en el directorio /QIBM/ProdData/WebCommerce/samples/web/pa) son las versiones migradas de los archivos con los mismos nombres en Commerce Suite 5.1. Para WebSphere Commerce 5.4, los nombres de paquete de tipo de datos han cambiado tal como se resume en la tabla que aparece más abajo. Para los archivos JSP que hacen referencia a estos nombres de paquete, debe cambiar las apariciones de com.ibm.commerce.datatype por com.ibm.commerce.**pa**.datatype, tal como se resume en la tabla siguiente:

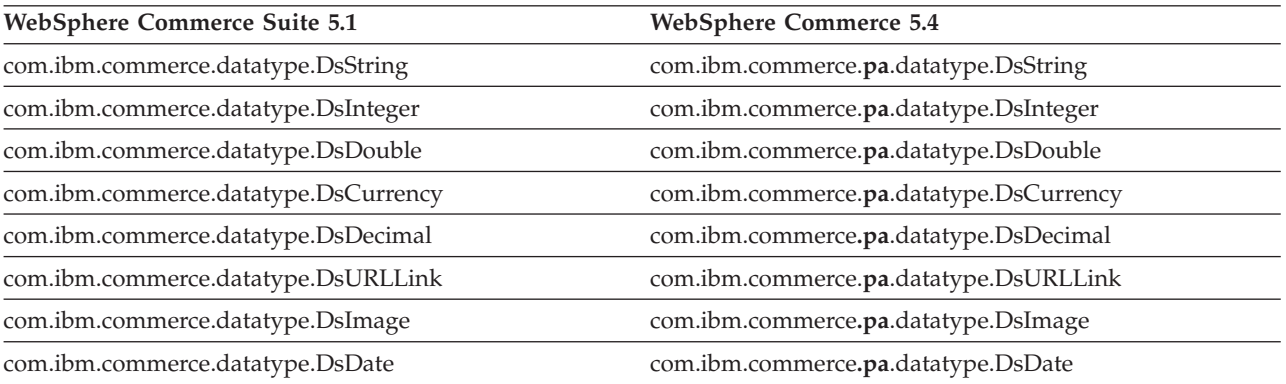

Tenga en cuenta que en WebSphere Commerce 5.4 también se ha introducido un nuevo tipo de datos, com.ibm.commerce.pa.datatype.DsLong, que deberá utilizar para catentry\_id u otros atributos con valores mayores que un entero típico.

- 2. En el archivo XML de entrada utilizado para crear un espacio de búsqueda para el Asesor de productos deberá crear también los mismos cambios de nombre de paquete de tipo de datos que los indicados en el paso 1. Puede consultar el archivo de ejemplo que se proporciona en WebSphere Commerce 5.4, el cual se ha actualizado con los cambios de nombre de paquete.
- 3. Ejecute el archivo XML de entrada mediante el mandato IMPWCSPA para crear los espacios de búsqueda del Asesor de productos en el sistema WebSphere Commerce 5.4 migrado. Después de ejecutar el mandato, verifique que todos los nombres de paquete se hayan migrado correctamente comprobando la columna DATATYPE de la tabla ICEXPLFEAT. Todos los nombres de clase de esta columna deben tener el nuevo nombre de paquete, com.ibm.commerce.pa.datatype.
- 4. Actualice el archivo XML utilizado como entrada en el programa de utilidad IMPWCSPA para crear metáforas, con los mismos cambios de nombre de paquete listados en el paso 1 de la tabla.
- 5. Ejecute el programa de utilidad PABatchXML.

# **Parte 2. Consideraciones adicionales sobre la migración**

Los capítulos incluidos en esta parte de la Guía para la migración describen otras consideraciones y escenarios de migración que tal vez no sean aplicables a todos los clientes de Commerce Suite 5.1. En la mayoría de los casos, estas secciones deben considerarse pasos opcionales. Estos capítulos son:

- v [Capítulo 6, "Consideraciones acerca de la migración del componente Pago" en la](#page-92-0) [página 81](#page-92-0)
- v [Capítulo 7, "Consideraciones acerca de la migración del Subsistema de](#page-98-0) [miembros" en la página 87](#page-98-0)
- v [Capítulo 8, "Consideraciones acerca del subsistema de control de acceso" en la](#page-104-0) [página 93](#page-104-0)
- v [Capítulo 9, "Otras consideraciones acerca de la migración" en la página 99](#page-110-0)

# <span id="page-92-0"></span>**Capítulo 6. Consideraciones acerca de la migración del componente Pago**

Esta sección describe los puntos a considerar acerca de la migración y las acciones para el componente Pago.

## **Migración de la tabla PAYMTHD a las políticas de pago**

Commerce Suite 5.1 utiliza tres tablas de base de datos para definir los métodos de pago soportados por una tienda o un grupo de tiendas. Estas tablas son:

#### **PAYMTHD**

La tabla de Método de pago es una tabla para todo el sitio que lista todos los perfiles de cajero utilizados en el centro comercial. Cada perfil tiene un ID de número entero exclusivo y un nombre.

#### **PAYMTHDDSC**

La tabla de Descripción del método de pago es una tabla para todo el sitio que contiene una descripción breve de cada uno de los perfiles de cajero de Commerce Suite 5.1 en cada uno de los idiomas soportados

### **PAYMTHDSUP**

La tabla de Método de pago soportado lista todos los perfiles soportados por la tienda o el grupo de tiendas.

Commerce Suite 5.1 se enviaba con cinco entradas en la tabla PAYMTHD y cinco perfiles de cajero. En la tabla siguiente se resumen las cinco entradas de la tabla PAYMTHD.

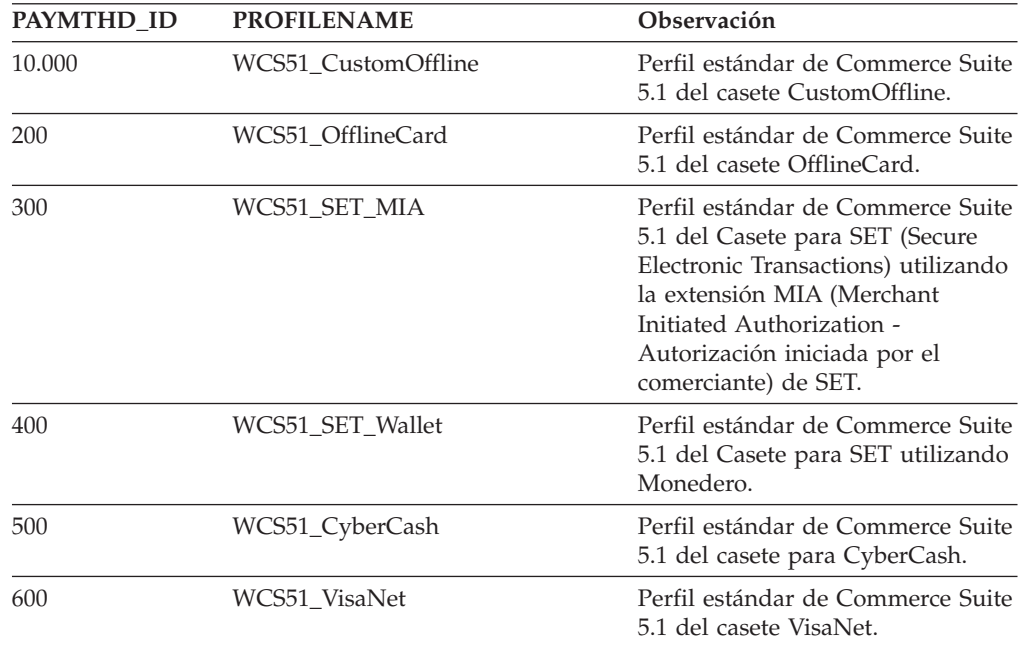

Estos métodos de pago están limitados a los métodos de pago soportados por WebSphere Payment Manager.

## **Políticas de negocio y mandatos de política de negocio**

WebSphere Commerce 5.4 presenta el concepto de *políticas de negocio* y de *mandatos de política de negocio*.

Una categoría de las políticas de negocio es la política de negocio de pago (o política de pago, para abreviar). La política de pago define un conjunto de interfaces de mandatos de política de negocio que WebSphere Commerce 5.4 invoca para realizar funciones de negocio relacionadas con la política de negocio. Diferentes políticas de pago pueden tener una implementación de mandato de política de negocio diferente.

Las políticas de pago de WebSphere Commerce 5.4 no están limitadas a los métodos de pago soportados por Payment Manager y, por consiguiente, son más generales que los métodos de pago definidos para Commerce Suite 5.1.

Cuando migre de Commerce Suite 5.1 a WebSphere Commerce 5.4, en lugar de especificar payMethodId en el mandato OrderProcess deberá especificar policyId si desea utilizar la nueva funcionalidad o el nuevo comportamiento de pago de WebSphere Commerce 5.4. Utilice la tabla siguiente como ayuda para realizar el cambio apropiado:

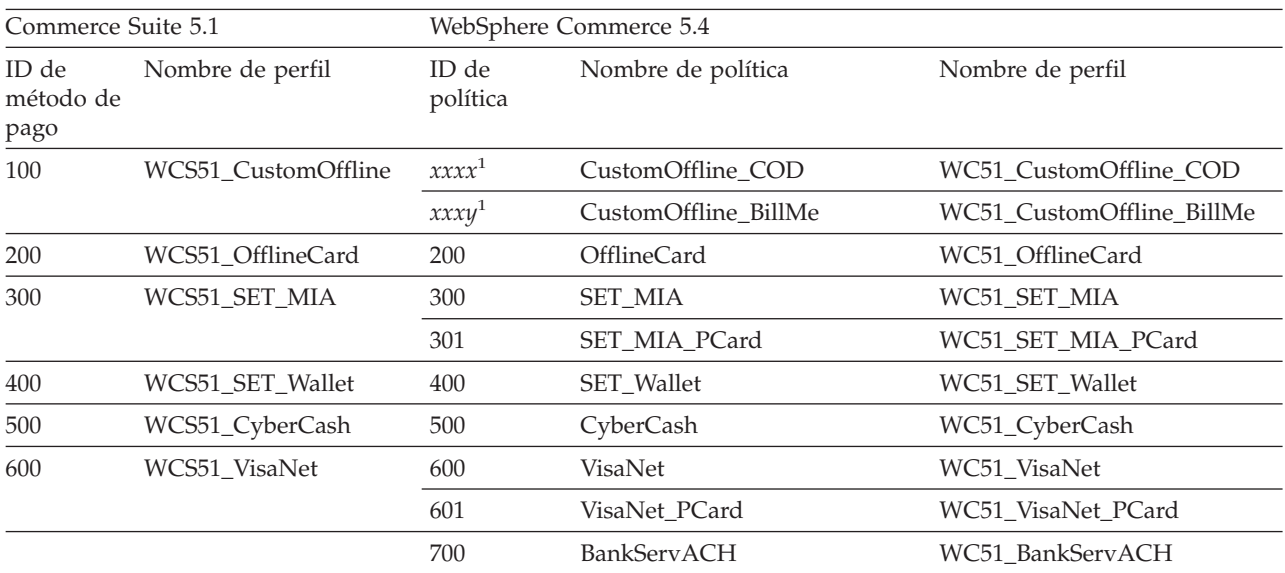

**Nota:** <sup>1</sup> No se proporcionan políticas para el nombre de perfil WCS51\_CustomOffline. Necesitará crear su propia política. Consulte la sección ″Añadir una nueva política de negocio″ de la ayuda en línea de WebSphere Commerce 5.4.

- **Nota:** Tenga en cuenta que el policyId de las políticas de pago predefinidas es lo mismo que el payMethodId de PayMethods que se utilizaba en Commerce Suite 5.1, por lo que puede utilizar el mismo valor. Puede elegir implementar el comportamiento de pago de Commerce Suite 5.1 o de WebSphere Commerce 5.4 utilizando los parámetros apropiados al llamar al mandato OrderProcess:
	- Al utilizar el parámetro payMethodId, se invoca la clase DoPaymentMPFCmdImpl para adaptarse al comportamiento de Commerce Suite 5.1 utilizando las tablas PAYMTHD, PAYMTHDDSC y PAYMTHDSUP. Esto presupone que no utilizará las nuevas funciones o mandatos, como el Inventario ATP, Salida para despacho, Saldar pago, etcétera, que están

disponibles en WebSphere Commerce 5.4. Para utilizar las nuevas funciones o mandatos, deberá pasar a utilizar el parámetro policyId en lugar del parámetro payMethodId.

• Al utilizar el parámetro policyId, se invoca la clase DoPaymentMPFCmdImpl para adaptarse al comportamiento de WebSphere Commerce 5.4 utilizando las tablas POLICY y POLICYCMD.

Por ejemplo, en la tienda InFashion migrada, si utiliza ATP, sustituya la línea siguiente en OrderDisplayPending.jsp:

<input type=hidden **name="<%= ECConstants.EC\_PAYMTHDID %>"**vvalue="200">

por

<input type=hidden **name="policyId"** value="200">

De lo contrario, algunas funciones no podrán ejecutarse como, por ejemplo, PickPatches en Commerce Accelerator.

Además, si está utilizando el bean de datos ProfileCassetteAccountDataBean en Commerce Suite 5.1, deberá pasar a utilizar el bean de datos UsablePaymentTCListDataBean en WebSphere Commerce 5.4. El bean de datos ProfileCassetteAccountDataBean utiliza las tablas de Commerce Suite 5.1, PAYMTHD, PAYMTHDDSC y PAYMTHDSUP. El bean de datos UsablePaymentTCListDataBean utiliza las tablas nuevas de WebSphere Commerce 5.4, POLICY y POLICYCMD.

Al procesar un pedido utilizando el mandato de controlador OrderProcessCmd, se invoca la clase DoPaymentMPFCmdImpl, que es la clase de implementación estándar del mandato de tarea DoPaymentCmd para WebSphere Commerce 5.4. Para obtener información detallada sobre cómo se procesan los pagos en WebSphere Commerce 5.4, consulte las secciones sobre WebSphere Payment Manager de la ayuda en línea. Para obtener información detallada sobre las interfaces indicadas anteriormente, consulte la ayuda en línea.

**Business** Si está migrando a una tienda de empresa a empresa (B2B) que utiliza contratos con términos y condiciones de pago especificados, puede utilizar Commerce Accelerator de WebSphere Commerce 5.4 para crear la cuenta, los contratos y los términos y condiciones de pago. Para tales casos, también es necesario el parámetro tcId a fin de identificar los términos y condiciones de Pago que se deben utilizar. Puede utilizar el bean de datos

UsablePayementTCListDataBean para devolver el tcId asociado con los términos y condiciones de Pago.

Consulte la ayuda en línea de WebSphere Commerce 5.4 para obtener información adicional sobre las políticas de pago. WebSphere Commerce 5.4 incluye otras políticas de pago además de las que se listan aquí.

# **Migración a mandatos de política de negocio de WebSphere Commerce 5.4 para el pago**

WebSphere Commerce 5.4 especifica un conjunto de interfaces de mandatos de política de negocio para la política de pago:

- DoPaymentPolicyCmd
- CheckPaymentAcceptPolicyCmd
- DoDepositPolicyCmd
- DoRefundPolicyCmd
- DoCancelPolicyCmd

Diferentes políticas de pago pueden tener implementaciones diferentes para estos mandatos.

WebSphere Commerce 5.4 define dos conjuntos de clases de implementación para las políticas de pago incluidas con WebSphere Commerce 5.4. Un conjunto soporta las políticas de pago que se basan en WebSphere Payment Manager y el otro conjunto soporta la política de pago de línea de crédito que no está basada en WebSphere Payment Manager. Las clases de implementación de mandatos de política de negocio para las políticas de pago que se basan en WebSphere Payment Manager son:

- DoPaymentPMCmdImpl
- CheckPaymentAcceptPMCmdImpl
- DoDepositPMCmdImpl
- DoRefundPMCmdImpl
- DoCancelPMCmdImpl

Las clases de implementación de mandatos de política de negocio para la política de pago de línea de crédito son:

- DoPaymentCLCmdImpl
- CheckPaymentAcceptCLCmdImpl
- DoDepositCLCmdImpl
- DoRefundCLCmdImpl
- DoCancelCLCmdImpl

Se llaman a las clases de implementación de mandatos de política de negocio apropiadas, en función de la política de pago utilizada.

Para obtener más información sobre las clases de implementación indicadas anteriormente, consulte la ayuda en línea de WebSphere Commerce 5.4.

## **Cambio de la entrada CMDREG para DoCancelCmd**

Si utiliza la tienda InFashion de Commerce Suite 5.1 o ha creado su propia tienda que utiliza WebSphere Payment Manager, necesita cambiar la entrada CMDREG para DoCancelCmd para que funcione en WebSphere Commerce 5.4. En Commerce Suite 5.1, DoCancelCmd se asigna a la clase

com.ibm.commerce.payment.commands.DoCancelPMCmdImpl, si se utiliza WebSphere Payment Manager. Con WebSphere Commerce 5.4, DoCancelCmd debe asignarse a la clase com.ibm.commerce.payment.commands.DoCancelCmdImpl. La interfaz DoCancelCmdImpl direcciona la llamada a DoCancelPMCmdImpl o DoCancelCLCmdImpl en función de la política de pago utilizada para el pago.

Tenga en cuenta que este cambio se realiza automáticamente al ejecutar el script de migración de datos, que se describe en la sección ["Migración del esquema de base](#page-56-0) [de datos" en la página 45.](#page-56-0)

## **Archivo JavaServer Pages de ejemplo - PayStatusPM.jsp**

El archivo JavaServer Pages de ejemplo PayStatusPM.jsp del directorio /QIBM/ProdData/WebCommerce/samples/web/payment se ha actualizado ligeramente para Payment Manager 3.1.2. Los cambios son necesarios para que el archivo JSP genere el mensaje de estado correcto relacionado con el estado del pago de un pedido.

En el release anterior, PayStatusPM.jsp trata el estado de pedido Reembolsable de Payment Manager como una indicación de que el pago del pedido ha progresado más allá del estado aprobado. Por consiguiente, genera el mensaje de estado que asegura a un comprador que el pedido ″se ha autorizado.....″. Esto era válido con los casetes de Payment Manager enviados con Commerce Suite 5.1.

Sin embargo, con Payment Manager 3.1, algunos de los casetes establecen el estado de pedido de Payment Manager en Reembolsable tan pronto como se ha creado el pedido de Payment Manager, y antes de que se haya aprobado cualquier pago. Esto ha hecho necesario que se cambiara PayStatusPM.jsp para permitirle generar el mensaje de estado correcto.

Los casetes de Payment Manager que tienen este comportamiento son:

- Casete para CyberCash
- Casete para VisaNet
- Casete CustomOffline
- v Casete OfflineCard

Si tiene su propia versión de PayStatusPM.jsp y piensa utilizar los casetes indicados anteriormente con WebSphere Commerce 5.4, deberá hacer el cambio correspondiente en su archivo JSP para que se muestre el mensaje de estado correcto al comprador cuando éste vea la página. (Recuerde que el estado de pedido Reembolsable de Payment Manager puede no significar que el pago ya se haya *aprobado*.)

Consulte el archivo PayStatusPM.jsp que se proporciona con WebSphere Commerce 5.4 para obtener detalles. Está ubicado en el directorio /QIBM/ProdData/WebCommerce/samples/web/payment.

# <span id="page-98-0"></span>**Capítulo 7. Consideraciones acerca de la migración del Subsistema de miembros**

Este capítulo describe los escenarios de migración en función de cómo decida un usuario integrar LDAP con la base de datos de WebSphere Commerce 5.4, al migrar el Subsistema de miembros de Commerce Suite 5.1 a WebSphere Commerce 5.4.

### **Importante**

Debería hacer siempre una copia de seguridad de su base de datos antes de la migración o antes de pasar a utilizar un servidor de directorios como depósito de miembros en lugar de la base de datos. Para obtener información sobre cómo hacer una copia de seguridad de las bases de datos, consulte la sección ["Copia de seguridad de las bases de datos" en la página 29.](#page-40-0)

## **Visión general de los procedimientos para la migración**

Esta sección proporciona una visión general de los procedimientos para la migración del Subsistema de miembros.

Los convenios al leer la tabla siguiente son:

#### **BD->BD**

Migrar de una base de datos de Commerce Suite 5.1 a una base de datos de WebSphere Commerce 5.4.

#### **SD->SD**

Migrar de un servidor de directorios de Commerce Suite 5.1 a un servidor de directorios de WebSphere Commerce 5.4.

#### **BD->SD**

Migrar primero de una base de datos de Commerce Suite 5.1 a una base de datos de WebSphere Commerce 5.4 y, a continuación, pasar a utilizar un servidor de directorios.

La migración de la utilización de una base de datos a la utilización de un servidor de directorios puede realizarse en cualquier momento después de una migración de release a release. Por lo tanto, el modo correcto de leer el escenario BD->SD es leer primero la columna BD->BD y, a continuación, leer la columna BD->SD siguiendo la secuencia de números.

En Commerce Suite 5.1, el usuario wcsadmin se proporciona en los datos de rutina de carga para la base de datos. Sin embargo, si utilizaba un servidor de directorios en Commerce Suite 5.1, no se proporcionaba ninguna rutina de carga correspondiente para wcsadmin en el servidor de directorios. Por consiguiente, en Commerce Suite 5.1 no está claro quién utiliza un servidor de directorios cuando la entrada para wcsadmin está ubicada en el servidor de directorios. El procedimiento de migración siguiente presupone que existe una entrada de este tipo en el servidor de directorios. Sin embargo, independientemente de dónde resida realmente el usuario wcsadmin en el servidor de directorios, en la tabla MBRREL que captura la jerarquía de miembros, el miembro padre de wcsadmin en WebSphere Commerce 5.4 se establecerá en la Root Organization.

Las tareas realizadas por la migración automatizada que se listan a continuación son sólo un subconjunto de todas las tareas realizadas para el Subsistema de miembros. Hay otras tareas (principalmente la migración de roles y grupos de miembros) que no aparecen listadas a continuación. Puede encontrar más información sobre la migración **BD->SD** en la ayuda en línea de WebSphere Commerce 5.4.

Tabla 8. Visión general de los procedimientos para la migración del Subsistema de miembros

| Procedimientos para la migración                                                                                                    | $BD \rightarrow BD$ | $SD->SD$   | BD->SD                 | <b>Observaciones</b>                                                                                                    |
|----------------------------------------------------------------------------------------------------|---------------------|------------|------------------------|----------------------------------------------------------------------------------------------------|
| Crear registros en la tabla BUSPROF para usuarios<br>de empresa, rellenando ORG ID y ORGUNIT ID<br>correctamente.                                                                                                    | manual              | manual     | Ver Observa-<br>ciones | Ya se ha realizado<br>durante la<br>migración BD->BD                                                                         |
| Arreglar PROFILETYPE para los usuarios en la tabla<br>USERS. Consulte la sección "Subsistema de<br>miembros" en la página 11                                                                                                    |                     |            |                        |                                                                                                    |
| Ejecutar el script de migración automatizado:                                                                                                    |                     |            |                        |                                                                                                    |
| Añadir la columna STATE a la tabla MEMBER y<br>llenarla de datos.                                                                                                    | automático          | automático | Ver Observa-<br>ciones | (*) Todo lo realizado<br>por el script<br>automatizado para<br>BD->SD se ha<br>completado durante<br>la migración<br>BD->BD. |
| Añadir organización raíz a la base de datos.                                                                                                    | automático          | automático | ver                    |                                                                                                    |
|                                                                                                    |                     |            | $(*)$                  |                                                                                                    |
| Cambiar ORG ID para el usuario wcsadmin en la                                                                                                    | automático          | automático | ver                    |                                                                                                    |
| tabla BUSPROF de -2000 a -2001.                                                                                                    |                     |            | $(*)$                  |                                                                                                    |
| Cambiar PROFILETYPE para wcsadmin en la tabla<br>USERS de C a B                                                                                                    |                     |            |                        |                                                                                                    |
| Establecer MEMBER_ID de la tabla ORGENTITY en                                                                                                    | automático          | automático | ver                    |                                                                                                    |
| -2001 (Organización raíz) para los que antes eran<br>nulos.                                                                                                    |                     |            | $(*)$                  |                                                                                                    |
| Crear y llenar de datos la tabla MBRREL.                                                                                                    | automático          | automático | ver                    |                                                                                                    |
|                                                                                                    |                     |            | $(*)$                  |                                                                                                    |
| Examinar los DN de las entidades de organización n/d<br>generados por la migración de datos<br>automatizada. Cambiar los DN (nombre<br>distinguido) en el script si es necesario.                                                    |                     | manual     | manual                 |                                                                                                    |
| Ejecutar el script para insertar los DN para<br>entidades de organización en la tabla ORGENTITY y<br>para usuarios en la tabla USERS                                                                                                 | manual              | manual     | manual                 |                                                                                                    |
| Crear todos los sufijos necesarios en el servidor de n/d<br>directorios. Estos son los sufijos que serán<br>necesarios cuando Commerce Suite 5.1 cree<br>automáticamente entidades de organización en el<br>servidor de directorios. |                     | manual     | manual                 |                                                                                                    |
| Crear el archivo Idapentry.xml.                                                                                                    | n/d                 | manual     | manual                 | Vea la nota de más                                                                                                    |
| Para la migración SD->SD, Idapentry. xml debe<br>basarse en el contenido del archivo Idapmap.xml<br>de Commerce Suite 5.1.                                                                                                    |                     |            |                        | abajo.                                                                                                    |

| Procedimientos para la migración                                                                                                    | $BD\rightarrow BD$ | $SD->SD$ | $BD\rightarrow SD$ | <b>Observaciones</b> |
|----------------------------------------------------------------------------------------------------|--------------------|----------|--------------------|----------------------|
| Para la migración BD->SD, utilizando el Gestor de n/d<br>configuración, pasar a utilizar el servidor de<br>directorios. Editar manualmente el archivo<br>nombre instancia. xml para establecer la opción<br>MigrateUsersFromWCSdb en ON. Por omisión está<br>establecida en OFF. |                    | n/d      | manual             |                      |

Tabla 8. Visión general de los procedimientos para la migración del Subsistema de miembros (continuación)

- **Nota:** Para la migración SD->SD, al crear el archivo ldapentry.xml, debe especificar las bases de búsqueda de usuarios en función de cómo desea que se conecten los usuarios. En la descripción siguiente se diferencia entre dos tipos de usuarios:
	- Usuarios SD hace referencia a los usuarios que existen en el servidor de directorios y son usuarios que desea que WebSphere Commerce reconozca. Sin embargo, estos usuarios nunca se han conectado a Commerce Suite 5.1 y nunca se ha hecho referencia a ellos en Commerce Suite 5.1. Por consiguiente, no tienen aún entradas en la base de datos de WebSphere Commerce Suite.
	- *Usuarios SD de WCS* hace referencia a los usuarios que existen en su servidor de directorios y que son reconocidos por Commerce Suite porque ya se han conectado al sitio de Commerce Suite 5.1. Los usuarios de este tipo tienen entradas en la base de datos de Commerce Suite.

Si desea que tanto los usuarios SD como los usuarios SD de WCS se conecten utilizando un RDN (nombre distinguido relativo), ambos tipos de usuarios deben tener valores RDN de manera que sean todos exclusivos en el servidor de directorios. Después, debe especificar bases de búsqueda de manera que puedan encontrarse ambos tipos de usuarios. Durante la búsqueda de un usuario en el servidor de directorios, WebSphere Commerce espera encontrar un solo usuario. Si se encuentran varios usuarios, se produce una condición de error.

Si desea que los usuarios SD y los usuarios SD de WCS tengan el mismo RDN (por ejemplo, un usuario SD puede tener el DN 'uid=john,o=IBM,c=US', otro usuario SD de WCS puede tener el DN 'uid=john,o=CompanyA,o=Root Organization; fíjese en que ambos usuarios tienen el valor de RDN 'john'):

v Puede hacer que los usuarios SD de WCS continúen conectándose con el mismo ID de conexión que utilizaban en WebSphere Commerce Suite 5.1. Haga que los usuarios SD se conecten utilizando un DN. Debe especificar las bases de búsqueda para los usuarios SD de WCS de manera que éstas no se solapen con la ubicación de los usuarios SD.

Consulte la sección sobre la integración de LDAP de la ayuda en línea de WebSphere Commerce 5.4 para obtener más información acerca de la migración BD->SD.

# **Usuario de Commerce Suite 5.1 existente con servidor de directorios existente**

En este escenario, ya tiene un servidor de directorios existente con algunas entradas. Está utilizando Commerce Suite 5.1 pero no con el servidor de directorios existente. Después de migrar a WebSphere Commerce 5.4, desea utilizar el servidor de directorios existente con WebSphere Commerce 5.4. Puesto que es un usuario de Commerce Suite 5.1, tiene código en ejecución que sólo utiliza beans de acceso para recuperar datos de MEMBER de la base de datos de WebSphere Commerce 5.4.

Para obtener más información, consulte la sección ″Escenario LDAP: una base de datos como depósito de miembros″ de la ayuda en línea de WebSphere Commerce 5.4.

# **Continuar utilizando el servidor de directorios de 5.1 en WebSphere Commerce 5.4**

En este escenario, ya está utilizando un servidor de directorios con Commerce Suite 5.1. Ahora hace una migración a WebSphere Commerce 5.4 y continúa utilizando el servidor de directorios. Como cliente de Commerce Suite 5.1, tiene código en ejecución que sólo utiliza beans de acceso para recuperar datos de miembros. Puesto que ha utilizado un servidor de directorios en 5.1, los usuarios registrados reconocidos por Commerce Suite 5.1 existen en el servidor de directorios y los datos de los usuarios se duplican en la base de datos de Commerce Suite 5.1, pero los datos de entidades de organización y grupos de miembros sólo residen en la base de datos de Commerce Suite 5.1.

En este escenario necesita realizar lo siguiente:

- 1. Para asegurarse de que los usuarios de empresa (usuarios B2B) están colocados correctamente en la jerarquía de miembros de WebSphere Commerce 5.4, deberá asegurarse de que en la tabla BUSPROF existen los registros donde sean necesarios, con ORG\_ID y ORGUNIT\_ID establecidos adecuadamente. Además, establezca profileType del modo apropiado para los usuarios. Debe realizar las acciones siguientes de forma manual:
	- v Si en la base de datos de Commerce Suite 5.1 ya existen las entidades de organización padre y predecesor de un usuario de empresa:
		- Si el usuario de empresa no tiene un registro BUSPROF, cree dicho registro para el usuario de empresa y establezca ORG\_ID y ORGUNIT\_ID para que apunten a las entidades de organización apropiadas.
		- Si el usuario de empresa ya tiene un registro BUSPROF, asegúrese de que ORG\_ID y ORGUNIT\_ID estén establecidos correctamente en dicho registro.
	- v Si en la base de datos de Commerce Suite 5.1 no existen entidades de organización padre y predecesor de un usuario de empresa y no puede crear dichas entidades de organización, tenga en cuenta la posibilidad de establecer el profileType del usuario de empresa en C (usuario de empresa a consumidor).
- 2. Ejecute el script de migración de datos de la sección ["Migración del esquema](#page-56-0) [de base de datos" en la página 45](#page-56-0) para:
	- v Añadir la columna STATE a la tabla MEMBER.
	- v Cambiar ProfileType para el usuario wcsadmin de C a B.
	- Cambiar ORG ID de la tabla BUSPROF para wcsadmin de -2000 a -2001.
	- v Añadir Root Organization a la base de datos.
- Rellenar MEMBER ID de la tabla ORGENTITY para los ID de miembro que eran nulos en Commerce Suite 5.1.
- Crear la tabla MBRREL y llenarla de datos.
- 3. Como parte de la migración de datos automatizada, se proporciona un script que llenará la tabla ORGENTITY con los valores de nombre distinguido (DN), tal como se describe en la sección ["Actualización de nombres distinguidos" en la](#page-60-0) [página 49.](#page-60-0) Deberá examinar los valores de DN de las entidades de organización para asegurarse de que son los que desea y cambiar los valores de DN según sea necesario. A continuación, ejecute el script fillorgDN.sql para insertar los valores de DN de entidad de organización y también para llenar la tabla USERS con los valores de DN para los usuarios registrados. Tenga en cuenta que los valores de DN se insertan sólo para los usuarios registrados y que, más adelante, la lógica de WebSphere Commerce sustituirá los valores de DN para los usuarios.
- 4. Asegúrese de que todos los sufijos que son necesarios se hayan creado correctamente en el servidor de directorios. Estos sufijos son necesarios cuando WebSphere Commerce crea automáticamente entidades de organización en el servidor de directorios.
- 5. Cree un archivo ldapentry.xml basado en ldapmap.xml y añada la correlación para los atributos de entidad de organización en ldapentry.xml.
- 6. Asegúrese de que la opción MigrateUsersFromWCSdb del archivo instancename.xml sea OFF.

# <span id="page-104-0"></span>**Capítulo 8. Consideraciones acerca del subsistema de control de acceso**

El modelo de control de acceso para WebSphere Commerce 5.4 se basa en la imposición de políticas de control de acceso. Las políticas de control de acceso las impone el Gestor de políticas de control de acceso. En general, cuando un usuario intenta acceder a un recurso protegido, el gestor de políticas de control de acceso determina si el usuario está autorizado a realizar la operación solicitada en el recurso en concreto.

Además, tenga en cuenta lo siguiente:

- v Las siguientes tablas de base de datos de control de acceso de Commerce Suite 5.1 han quedado desfasadas en WebSphere Commerce 5.4:
	- ACCMBRGRP
	- ACCCMDGRP
	- ACCCUSTEXC
	- ACCCMDTYPE

La ejecución del servidor ya no utiliza estas tablas para determinar el control de acceso. Dichas tablas se han sustituido por varias tablas de control de acceso nuevas. Para obtener más detalles, consulte la sección ″Control de acceso″ en la ayuda en línea de WebSphere Commerce 5.4.

- v Los cambios realizados en las políticas de control de acceso de rutina de carga de Commerce Suite 5.1 (tabla ACCCMDGRP) se perderán. Sin embargo, el proceso de migración de datos conservará y migrará de forma apropiada a WebSphere Commerce 5.4 las adiciones realizadas en dicha tabla.
- En Commerce Suite 5.1, ACCCUSTEXC es una tabla de exclusión que impide que se ejecuten Mandatos de cliente especificados en tiendas especificadas. Dado que WebSphere Commerce 5.4 sigue un modelo de control de acceso más permisivo, tenga el debido cuidado de asegurarse de que no hay políticas *laxas* más altas en la jerarquía de miembros.
- v En WebSphere Commerce 5.4 los dos niveles de control de acceso son:
	- Nivel de mandatos (más general).

Determina si un usuario tiene acceso a una vista o un mandato de controlador.

– Nivel de recursos (más preciso) — también se conoce como control de acceso basado en rol.

Determina si un usuario puede realizar una acción en una instancia específica de un recurso.

La tabla siguiente describe las diferencias entre el control de acceso de Commerce Suite 5.1 y el control de acceso de WebSphere Commerce 5.4. La diferencia principal consiste en que Commerce Suite 5.1 utiliza un control de acceso a nivel de recursos programado, mientras que WebSphere Commerce 5.4 utiliza un control de acceso a nivel de recursos basado en políticas. A fin de minimizar las anomalías de cualquier código personalizado, la ejecución de WebSphere Commerce maneja actualmente los métodos de mandato relacionados con el control de acceso de Commerce Suite 5.1 y de WebSphere Commerce 5.4. Sin embargo, si se desea utilizar el modelo de control de acceso basado en políticas, se recomienda encarecidamente que se migre el código personalizado para utilizar los métodos de WebSphere Commerce 5.4. Cualquier mandato proporcionado debe funcionar correctamente si está utilizando enteramente uno de los siguientes modelos de control de acceso:

- v El modelo de WebSphere Commerce 5.4 recomendado, utilizando los métodos validateParameters y getResources.
- v El modelo de WebSphere Commerce Suite 5.1, utilizando los métodos checkParameters, checkPermision y getResourceOwners.

Tabla 9. Diferencias del subsistema de control de acceso

| Elemento             | <b>Commerce Suite 5.1</b>                                                                                                    | WebSphere Commerce 5.4                                                                                                    |
|----------------------|----------------------------------------------------------------------------------------------------|----------------------------------------------------------------------------------------------------|
| Modelo de control de | Control de acceso basado en rol                                                                                                    | Control de acceso basado en políticas                                                                                                    |
| acceso               | En Commerce Suite 5.1, el control de acceso<br>a nivel de mandatos se implementa<br>utilizando la tabla ACCCMDGRP. El control de<br>acceso a nivel de recursos se realiza<br>mediante programación en el código fuente.<br>Los cambios en las políticas de nivel de<br>recursos requerían que se volviera a<br>compilar el código fuente. | En WebSphere Commerce 5.4, el control de<br>acceso a nivel de mandatos y a nivel de<br>recursos se implementa utilizando la tabla<br>ACPOLICY. Puede cambiar las políticas sin<br>volver a compilar el código fuente.                                                                                                    |
| Beans de datos       | Protegidos mediante programación                                                                                                    | Protegidos directa e indirectamente<br>utilizando la interfaz Delegadora. Si el<br>bean de datos no implementa esta interfaz,<br>cualquier persona puede llenarlo de datos.<br>Además, aunque el bean de datos<br>implemente la interfaz Delegadora, si<br>devuelve null en el método getDelgate,<br>también puede llenarlo de datos cualquier<br>persona.                                                                                                    |
| getResources()       | N/D                                                                                                    | Este método de mandato se utiliza para<br>desencadenar la comprobación de control<br>de acceso a nivel de recursos.<br>Devuelve todos los recursos primarios<br>protegidos a los que accede este mandato.<br>Devuelve nulo si este mandato no está<br>accediendo a ningún recurso.                                                                                                    |
| getResourceOwners()  | Comportamiento por omisión:<br>Devuelve el propietario de la tienda si se<br>define un parámetro ID de tienda válido<br>para el mandato, es decir, desde<br>requestProperties o la sesión.<br>Devuelve EC_ACC_ALL_RESOURCES si no hay<br>ningún ID de tienda disponible o si storeId<br>se ha establecido en<br>ECConstants.EC_NO_STOREID | El método getResourceOwners() devuelve<br>null por omisión. Para simular el<br>comportamiento de Commerce Suite 5.1, al<br>realizar la comprobación de control de<br>acceso a nivel de mandatos (es decir, al<br>realizar una comprobación de acceso donde<br>el mandato es el recurso protegido), la<br>infraestructura de mandatos utilizará los<br>propietarios de recurso devueltos de<br>getResource0wners(). También utilizará los<br>propietarios de recurso como el propietario<br>del mandato.<br>Para ver ejemplos, consulte la sección<br>"Ejemplos que utilizan<br>getResourceOwners()" en la página 97. |

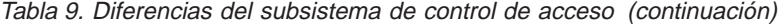

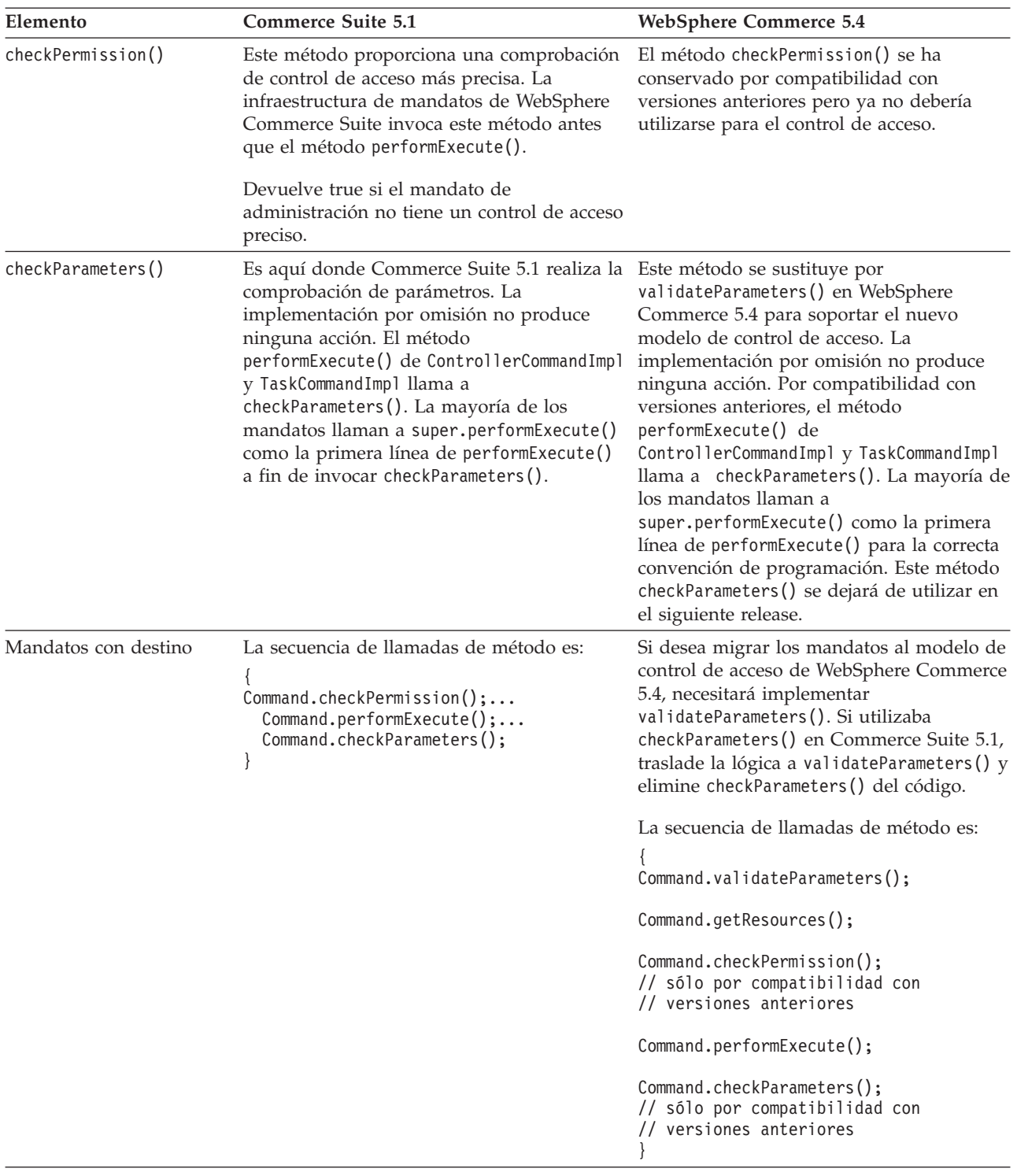

Tabla 9. Diferencias del subsistema de control de acceso (continuación)

| Elemento                            | Commerce Suite 5.1                                                                                                    | <b>WebSphere Commerce 5.4</b>                                                                                                    |
|-------------------------------------|----------------------------------------------------------------------------------------------------|----------------------------------------------------------------------------------------------------|
| Mandatos de controlador<br>y vistas | En Commerce Suite 5.1, los mandatos de<br>controlador que están definidos en la tabla<br>URLREG, pero que no tienen una entrada<br>correspondiente en la tabla ACCCMDGRP, no<br>están bajo control de acceso. De este modo,<br>todos los usuarios pueden acceder a ellos,<br>incluso los compradores invitados. De forma<br>similar, las vistas que están definidas en la<br>tabla VIEWREG, pero que no tienen una<br>entrada correspondiente en la tabla<br>ACCCMDGRP, son accesibles para todos los<br>usuarios.<br><b>Nota:</b> Un mandato de controlador o una<br>vista que esté en la tabla ACCCMDGRP y tenga<br>MbrGrp $Id = -2$ , (es decir, que esté<br>asignado al Grupo de acceso Cliente)<br>también es accesible para todos los usuarios. | En WebSphere Commerce 5.4, el modelo de<br>control de acceso ha cambiado. Ahora, si<br>un mandato de controlador no tiene<br>explícitamente una política de control de<br>acceso que otorgue a todos los usuarios el<br>acceso al mandato, los usuarios normales<br>no pueden acceder al mandato (sólo<br>pueden acceder a él los administradores de<br>sitio). De forma similar, se necesita una<br>política de control de acceso explícita que<br>otorgue acceso a una vista si un usuario<br>accede a la vista directamente desde un<br>URL o si un mandato le redirecciona a la<br>vista. |

#### **Notas:**

1. Si ha añadido un mandato de controlador que es una ampliación de un mandato de Commerce Suite 5.1, WebSphere Commerce 5.4 sólo le añadirá la política de nivel de mandatos durante la migración. Si el mandato de Commerce Suite implementa getResources(), tendrá que determinar qué recursos está devolviendo y crear la política de nivel de recursos apropiada para el mandato o, si no desea control de acceso a nivel de recursos, tendrá que alterar getResources() en el mandato para que devuelva un valor nulo.

Si desea determinar qué están devolviendo los mandatos de WebSphere Commerce 5.4 para getResources(), analice el rastreo, busque Action=*MandatoWCBE* y busque todos los Recursos protegidos que getResources() está comprobando. En el rastreo siguiente el recurso es Pedido. Por ejemplo, suponga que, después de habilitar el rastreo SERVER, encuentra lo siguiente en las anotaciones cronológicas:

```
============== TimeStamp: 2001-11-16 02:42:30.937
Thread ID: <Worker#3>
Component: SERVER
Class: AccManager
Method: isAllowed
Trace: isAllowed? User=10012; Action=com.fvt.ACCOrderItemAddCmd;
Protectable=com.ibm.commerce.order.objects. Order Stub;
 Owner=7000000000000002000resource is Groupable
==============
TimeStamp: 2001-11-16 02:42:30.984
```

```
Thread ID: <Worker#3> Component:
SERVER Class: AccManager
Method: isAllowed
Trace: PASSED? =false
```
El significado del rastreo anterior es que la política de nivel de recursos está fallando. En este caso, ACCOrderItemAddCmd es una ampliación del mandato de Servidor OrderItemAdd que implementa getResources(). Por consiguiente, por omisión, ACCOrderItemAdd también necesita una política de nivel de recursos, a no ser que se modifique getResources() en el mismo para que devuelva nulo. Esta política de nivel de recursos no se añade durante la migración, puesto que no se sabe qué mandatos de WebSphere Commerce 5.4 se están ampliando.
En la mayoría de los casos, los mandatos devuelven beans de acceso en el método getResources(). Por ejemplo, la devolución de com.ibm.commerce.xyz.objects.XYZAccessBean en getResources() aparecerá como com.ibm.commerce.xyz.objects.\_XYZ\_Stub en el rastreo. Esta diferencia se debe a que WebSphere Commerce 5.4 debe limitar el bean de acceso a su interfaz remota (puesto que es la interfaz remota del EJB la que realmente amplía la interfaz protegida).

2. En WebSphere Commerce Suite 5.1, el control de acceso a nivel de recursos se imponía programáticamente, dentro de la lógica de mandato. En WebSphere Commerce 5.4, las políticas de control de acceso a nivel de recursos se especifican externamente, de forma similar a como se especifican las políticas de control de acceso a nivel de mandatos. Durante la migración, sólo se migran de Commerce Suite 5.1 a WebSphere Commerce 5.4 las políticas de control de acceso a nivel de mandatos. Las políticas de control de acceso a nivel de recursos que son necesarias debido a la personalización de las políticas de control de acceso por omisión de Commerce Suite 5.1 (que se almacenan en la tabla ACCCMDGRP), deben añadirse manualmente. De lo contrario, recibirá una excepción de violación de control de acceso inesperada. Para obtener detalles, consulte la información relacionada en el [Apéndice G, "Resolución de](#page-168-0) [problemas" en la página 157.](#page-168-0)

## **Ejemplos que utilizan getResourceOwners()**

Mandatos de WebSphere Commerce Suite 5.1:

v Mandatos que dependen del comportamiento por omisión. Estos mandatos no implementan getResourceOwners(), el valor por omisión devuelve null.

Cuando se realizan comprobaciones de control de acceso a nivel de mandatos, la infraestructura de mandatos devuelve el propietario de la tienda como propietario del mandato. Devolverá EC\_SITE\_ORGANIZATION cuando no haya ningún ID de tienda disponible.

• Mandatos que implementan el método getResourceOwners()

Cuando se realiza una comprobación de acceso a nivel de mandatos, la infraestructura de mandatos realiza una comprobación de acceso en el mandato para cada propietario de recurso devuelto por getResourceOwners(). Por ejemplo, suponga que el método getResourceOwners() devuelve 2 propietarios: Organización 1 y Organización 2. La infraestructura de mandatos realizará una comprobación de acceso en el mandato, primero con Organización 1 como propietario. Si pasa esta comprobación, realizará otra comprobación de acceso en el mismo mandato, esta vez utilizando la Organización 2 como propietario del mandato. Deberá pasar ambas comprobaciones de acceso.

Mandatos de WebSphere Commerce 5.4 nuevos:

- v Estos mandatos no implementan getResourceOwners(); el valor por omisión devuelve null.
- v Cuando se realice una comprobación de control de acceso a nivel de mandatos, la infraestructura de mandatos devolverá el propietario de la tienda como propietario del mandato. Devolverá EC\_SITE\_ORGANIZATION cuando no haya ningún ID de tienda disponible.

# **Capítulo 9. Otras consideraciones acerca de la migración**

Este capítulo describe otros temas de WebSphere Commerce 5.4 que debe tener en cuenta y para los que debe tomar medidas, si es necesario.

#### **Comportamiento de la moneda por omisión**

Para permitir a los clientes que seleccionen la moneda con la que prefieren comprar, puede incluir en las páginas de tienda una lista de monedas que se soportan para el pago.

- v Si la tienda soporta la moneda preferida del cliente, dicha moneda se convierte en la moneda de compra
- v Si no se soporta la moneda preferida y si hay otra moneda que tiene como contravalor válido la moneda preferida del cliente, se utilizará dicha moneda como moneda de compra.
- v Si no existe ninguna otra moneda que tenga como contravalor la moneda preferida, la moneda por omisión de la tienda se determinará a partir de la nueva columna SETCURR de la tabla STOREENT. Este valor es independiente del ID de idioma del cliente. Tenga en cuenta que este comportamiento es nuevo para WebSphere Commerce 5.4.
- v Si no hay ninguna otra moneda por omisión especificada en la tabla STOREENT, se utilizará la moneda por omisión de la tienda para el ID de idioma del cliente. En este caso, la tabla de base de datos STORELANG determina los valores.

#### **Notas:**

- 1. Este cambio sólo afectará a los compradores que no tengan una moneda preferida o que tengan una moneda preferida no soportada (que no sea el contravalor de una moneda soportada). Si el comprador tiene una moneda preferida soportada, verá siempre esta moneda, independientemente del idioma que elija.
- 2. Para mantener en WebSphere Commerce 5.4 la moneda por omisión anterior de Commerce Suite 5.1, no establezca la moneda por omisión de la tienda en la tabla STOREENT. Para implementar la nueva moneda por omisión de WebSphere Commerce 5.4, establezca el valor por omisión de la tienda en la tabla STOREENT. No es necesario que cambie los parámetros de la tabla STORELANG de Commerce Suite 5.1. De este modo, puede elegir qué tiendas migradas implementan el nuevo comportamiento de moneda por omisión y qué tiendas mantienen el comportamiento anterior.
- 3. Se recomienda que establezca la columna SETCURR de la tabla STORELANG en nulo porque puede que dicha columna deje de utilizarse en el futuro.
- 4. Establezca la columna SETCCURR de la tienda o del grupo de tiendas en la tabla STOREENT. Para tiendas migradas, inicialmente este no será el caso. Todas las tiendas nuevas deben establecer la moneda por omisión de la tienda o del grupo de tiendas.

## **Consideraciones acerca de la fijación de precios**

A continuación se indican los mandatos y métodos nuevos en WebSphere Commerce 5.4 que sustituyen a los mandatos de Commerce Suite 5.1 para la fijación de precios:

#### **Mandatos de tarea**

- v GetContractUnitPriceCmd sustituye a GetBaseUnitPriceCmd
- GetContractSpecialPriceCmd sustituye a GetBaseSpecialPriceCmd
- v GetProductContractUnitPriceCmd sustituye a GetProductBaseUnitPriceCmd

**Nota:** Por compatibilidad con versiones anteriores, los mandatos de Commerce Suite 5.1 se mantienen en WebSphere Commerce 5.4.

#### **Beans de datos**

Para los beans de datos siguientes, en Commerce Suite 5.1 estaba disponible el método getCalculatedPrice() para recuperar el precio. En WebSphere Commerce 5.4, se sustituirá por un método nuevo, getCalculatedContractPrice().

- ItemDataBean
- PackageDataBean
- ProductDataBean
- CatalogEntryDataBean
- InterestItemDataBean
- BundleDataBean

**Nota:** Por compatibilidad con versiones anteriores, los métodos de Commerce Suite 5.1 se mantienen en WebSphere Commerce 5.4.

Para obtener más información sobre los mandatos o métodos indicados anteriormente, consulte la ayuda en línea de WebSphere Commerce 5.4. **Parte 3. Apéndices**

# **Apéndice A. Ampliación del esquema de base de datos**

Si ha ampliado el esquema de base de datos de WebSphere Commerce Suite 5.1 estándar modificando una o varias de las tablas existentes, necesitará actualizar una copia de cada una de las tablas modificadas, como se indica a continuación. Por ejemplo, suponga que se haya añadido una columna nueva denominada FRIEND a la tabla USERREG estándar como INTEGER DEFAULT 0 y FRIEND tenga una clave externa para la tabla MBRGRP. La nueva columna y restricción de referencia se eliminarán durante la migración.

Para crear una copia de seguridad de la tabla, haga lo siguiente:

- 1. Inicie Operations Navigator. Consulte el apartado ["Ejecución de scripts de base](#page-10-0) [de datos" en la página ix.](#page-10-0)
- 2. Entre la sentencia de SQL siguiente:

create table bac\_userreg like userreg insert into bac\_userreg select \* from userreg

3. Deberá volver a añadir la columna a la tabla después de migrar los datos y deberá volver a sustituir los datos que faltan en la columna nueva, a partir de la copia de seguridad de la tabla. También tendrá que volver a añadir la restricción que se ha eliminado. Para hacerlo, ejecute las sentencias SQL siguientes (cada una en una línea):

ALTER TABLE USERREG ADD COLUMN FRIEND INTEGER DEFAULT 0

ALTER TABLE USERREG ADD CONSTRAINT F FRIEND FOREIGN KEY (FRIEND) REFERENCES MBRGRP ON DELETE CASCADE

4. Compruebe las tablas para ver si hay otras restricciones de cualquier tabla nueva que haya creado que apunten a las tablas de esquemas de WebSphere Commerce estándares. Si existen dichas restricciones, deberá eliminarlas antes de ejecutar los scripts de migración de datos.

**Nota:** Necesitará volver a crear estas restricciones después de completar la migración.

# **Apéndice B. Visión general del script de migración**

Esta sección describe lo que hace el script de migración y se incluye para su información. No es necesario que realice ninguna acción.

El script de migración de base de datos realiza una copia de seguridad de la base de datos en el directorio que se especifique y, a continuación, migra los subsistemas o componentes siguientes:

- Miembros
- Catálogo
- Inventario ATP
- v Artículos de pedido
- Contratos
- Campañas
- Control de acceso

#### **Migración de miembros**

El script de migración realiza las actualizaciones siguientes en el Subsistema de miembros:

- v El script establece el estado de la tabla MEMBER del modo siguiente:
	- El script establece el estado en nulo (ningún estado) para:
		- Usuarios invitados (tipo de registro de usuario establecido en G)
		- Grupos de miembros
	- El script establece el estado en Aprobado (1), para:
		- Usuarios registrados (tipo de registro de usuario establecido en R)
		- Administradores de sitio (tipo de registro de usuario establecido en S)
		- Administradores (tipo de registro de usuario establecido en A)
		- Entidades de organización

Los estados posibles de la tabla MEMBER son los siguientes:

- **0** Pendiente de aprobación
- **1** Aprobado
- **2** Rechazado
- v Establece la columna OWNER\_ID de la tabla MBRGRP en -2001 (es decir, la Root Organization) si no está establecida (es decir, contiene un valor de 0).
- v Establece el tipo de perfil de los usuarios.
	- Para los usuarios que están registrados como tipo de usuario S o A (administradores de sitio o rol administrativo) en Commerce Suite 5.1, el script establece PROFILETYPE en B
	- Para los usuarios que tienen un perfil de empresa (es decir, la tabla BUSPROF está configurada) y que tienen un PROFILETYPE nulo en Commerce Suite 5.1, el script establece PROFILETYPE en B, porque supone que son usuarios de empresa a empresa (B2B).

Por ejemplo, si el PROFILETYPE del usuario se establece en C (un usuario de empresa a consumidor), el script no restablece el tipo de perfil.

• Comprueba la tabla MBRGRP.

Si la tabla MBRGRPUSG tiene un MBRGRPTYPE\_ID de AccessGroup, el script crea un rol correspondiente en la tabla ROLE con las excepciones siguientes:

- Si MBRGRPTYPE\_ID está establecido en -2 (Grupo de clientes), puesto que el Grupo de clientes no es un rol en WebSphere Commerce 5.4.
- Si se utiliza el rol de Encargado de los pedidos en Commerce Suite 5.1, el script de migración lo migra a un rol definido por el usuario en WebSphere Commerce 5.4.

El script traslada todos los roles de la tabla ROLE de WebSphere Commerce 5.4 a la tabla MBRROLE y establece MEMBER\_ID en un valor de -2001 (Root Organization). La Organización raíz puede acceder a todos estos roles.

- v Comprueba la tabla ORGENTITY y establece el MEMBER\_ID padre en -2001 (Root Organization) si MEMBER\_ID es nulo.
- v Comprueba todos los usuarios con un tipo de registro de S. El script:
	- Crea una entrada en la tabla MBRROLE con el rol de Administrador de sitio establecido en -1.
	- Asegura que todos los padres y predecesores tengan asignado el mismo rol.
	- Si los usuarios tienen un tipo de registro de A, el script los migra de forma explícita a un grupo de administradores (que tiene algunos roles predefinidos asociados con el grupo de administradores).
	- Crea una entrada en la tabla MBRGRPMBR con el MBRGRP\_ID que apunta al nuevo grupo de administradores.
- v Para cada registro de la tabla ACCMBRGRP, el script:
	- Añade un registro a la tabla MBRROLE.
	- Añade un registro adicional a la tabla MBRROLE para la entidad de organización padre a la que pertenece el administrador. Si OWNER\_ID es 0, el script lo establece en -2001.
- v Crea la tabla MBRREL, pero sólo para usuarios registrados, y no para usuarios invitados donde MEMBER\_ID de la tabla ORGENTITY está establecido en 0 (cero).
- v Genera las sentencias de SQL para rellenar el DN de la tabla ORGENTITY.

El script genera un archivo llamado fillorgDN.sql. Puede actualizar manualmente la columna DN (nombre distinguido) de la tabla ORGENTITY o utilizar este archivo para actualizar la tabla. Consulte la sección ["Actualización](#page-60-0) [de nombres distinguidos" en la página 49](#page-60-0) para obtener más información.

### **Migración de catálogo**

El script de migración realiza las actualizaciones siguientes en el Subsistema de catálogo:

- v Crea un producto padre para los artículos que no tienen ningún padre.
	- Crea una entrada de tabla CATENTRY del tipo de producto; los valores para esta entrada se copian de la CATENTRY del artículo.
	- Crea una entrada de tabla CATENTDESC (la descripción de entrada de catálogo).
	- Crea la entrada de tabla CATENTREL (la relación producto-artículo).
- v Crea entradas de despacho para productos y artículos.
	- Crea una entrada de tabla BASEITEM, BASEITEMDSC, ITEMVERSN y STOREITEM para cada producto.
	- Crea una entrada de tabla ITEMSPC y VERSIONSPC para cada artículo.
- v Crea entradas de despacho para paquetes.
- Crea una entrada de tabla BASEITEM, BASEITEMDSC, ITEMVERSN y STOREITEM para cada paquete.
- Crea una entrada de tabla ITEMSPC y VERSIONSPC para cada paquete.

## **Migración de inventario ATP**

El script de migración realiza las actualizaciones siguientes en el Subsistema de inventario:

v Si elige migrar a la nueva representación de inventario ATP, el script actualiza ALLOCATIONGOODFOR a un valor de 43200 con el fin de habilitar el soporte ATP.

Si elige no migrar a la nueva representación de inventario ATP, el script actualiza ALLOCATIONGOODFOR a un valor de 0 para posponer la migración de inventario ATP y seguir haciendo el seguimiento del inventario como lo hace Commerce Suite 5.1, utilizando la tabla INVENTORY.

Consulte la documentación del esquema de base de datos para la tabla STORE en la ayuda en línea de WebSphere Commerce 5.4 para comprender el significado de este valor. Cualquier valor distinto de cero hará que se habilite el inventario ATP.

- v Crea las entradas para la tabla DISTARRANG para cada producto. Establece ENDDATE en un valor grande (59 años) y STARTDATE en la fecha actual.
- v Crea las entradas para las tablas ITEMFFMCTR, RADETAIL, RECEIPT y RCTAVAIL para cada artículo.
- Crea las entradas para las tablas ITEMFFMCTR, DISTARRANG, RADETAIL, RECEIPT y RCTAVAIL para cada paquete.

## **Migración de artículos de pedido**

El script de migración comprueba todos los pedidos que tienen un estado de P, I o M.

- v Busca todos los artículos de pedido bajo esos pedidos
- Rellena el campo ITEMSPC correspondiente a CATENTRY ID en la tabla ORDERITEMS.
- v Rellena el campo TRADING\_ID de todos los artículos de pedido para utilizar el contrato por omisión de la tienda.
- v Genera un script para convertir todos los pedidos y artículos de pedido cuyo estado es C a un estado de S.

### **Códigos de cálculo de envío**

En Commerce Suite 5.1, los códigos de cálculo de envío se calculaban por separado para grupos de artículos de pedido con direcciones de envío diferentes. Es decir, los códigos de cálculo de envío agrupaban los artículos de pedido por dirección de envío. Ahora la agrupación por dirección de envío es opcional. Para asegurar la compatibilidad con versiones anteriores, el script de migración establece el distintivo perAddress de la columna CALCODE.GROUPBY para todos los códigos de cálculo de envío (aquellos en los que CALCODE.CALUSAGE\_ID = -2).

### **Migración de pago**

Para cada entrada CMDREG, el script de migración cambia DoCancelPMCmdImpl a DoCancelCmdImpl. Consulte la sección ["Cambio de la entrada CMDREG para](#page-95-0) [DoCancelCmd" en la página 84](#page-95-0) para obtener información adicional.

#### **Migración de datos de descuento**

El script de migración determina si existen datos de descuento que hayan sido creados por la herramienta Commerce Accelerator de Commerce Suite 5.1. Para el Subsistema de descuentos:

- v Si el script detecta que los datos de descuento han sido creados por herramientas distintas de Commerce Accelerator de Commerce Suite 5.1, deja los datos de descuento tal cual. No migra los datos de descuento al nivel de WebSphere Commerce 5.4. En este caso, necesitará utilizar las mismas herramientas y los mismos métodos que utilizaba en Commerce Suite 5.1 para acceder a los datos de descuento y visualizarlos.
- Si el script detecta que los datos de descuento han sido creados por la herramienta Commerce Accelerator, migra los datos de descuento de las tablas CALCODE y CALCODEMGP a las tablas que WebSphere Commerce 5.4 requiere.
- v Suprime los datos de descuento anteriores si éstos se han migrado. Los datos de descuento no migrados permanecen tal como están.

#### **Migración de contrato**

El script de migración realiza las actualizaciones siguientes en el Subsistema de contratos:

v Si no ha utilizado el contrato por omisión de tienda en Commerce Suite 5.1, el script crea un contrato por omisión de tienda tal como requiere WebSphere Commerce 5.4.

Si ha utilizado el contrato por omisión de tienda en Commerce Suite 5.1, el script migra el contrato por omisión de tienda a un contrato por omisión de tienda de WebSphere Commerce 5.4. Crea el participante vendedor y un participante de nivel de contrato si no hay disponible ningún precio por grupo de miembros. Para cada entrada TRADEPOSCN, si la columna FLAGS está establecida en cero, crea términos y condiciones de contrato de precio estándar. Si la columna FLAGS es distinta de cero, el script crea términos y condiciones de contrato de precio personalizado.

- Para cada entrada MGPTRDPSCN, crea un participante comprador de nivel de contenedor de propuestas de comercio. Si MBRGRP\_ID es cero, el participante comprador, MEMBER\_ID, se establece en nulo para indicar que todos los compradores son aptos.
- v Para cada uno de los términos y condiciones de contrato de precio personalizado, el script:
	- Crea un conjunto de productos personalizado correspondiente para la lista de precios personalizada.
	- Llena los datos del conjunto de productos utilizando los datos de la lista de precios.
- v Si hay varios contratos, el script asegura que sólo se active uno como contrato por omisión estableciendo STOREDEF.CONTRACT\_ID en el valor apropiado.
- v Crea una entrada en la tabla TRADING para cada contrato.
- v Añade entradas a la tabla STORECNTR nueva.

### **Contrato por omisión**

WebSphere Commerce 5.4 ha introducido términos y condiciones para proporcionar soporte de contratos. El proceso de migración creará para el sistema un contrato por omisión que tendrá el mismo comportamiento y las mismas características que los flujos de negocio de WebSphere Commerce Suite 5.1 (por ejemplo para los costes de envío).

Normalmente no es necesario realizar ninguna acción durante el proceso de migración, puesto que el contrato por omisión se crea automáticamente. Si necesita crear contratos adicionales para los procesos de negocio, utilice para ello WebSphere Commerce Accelerator después de haber migrado a WebSphere Commerce 5.4. Consulte la sección ″Crear un contrato nuevo″ en la ayuda en línea de WebSphere Commerce 5.4.

El script de migración de base de datos crea los elementos siguientes para un contrato por omisión de WebSphere Commerce 5.4:

- v Política (tabla POLICY) y descripción de política (tabla POLICYDESC) para la tienda migrada:
	- Una política de precios estándar para el catálogo maestro (por tienda) TC de Catálogo maestro.
	- Política de costes de envío cargados por vendedor (datos de rutina de carga POLICY\_ID=-7001)
	- Política de costes de envío cargados por empresa de transportes (datos de rutina de carga POLICY\_ID=-7002)
	- Política de cargos por devolución -- cargo fraccionado por días (crear uno por tienda)
	- Política de aprobación de devolución -- aprobación por días (crear uno por tienda)

Además, el script crea cuatro mandatos de política para cargo por devolución y aprobación de devolución (por tienda)

El script de migración supone que se utilizará la política de pago original (datos de rutina de carga policy\_id=-2001), por lo tanto no la crea.

v Los términos y condiciones creados para el contrato por omisión para la tienda — un TC de envío (por contrato)

Los términos y condiciones de devoluciones y reembolso no se crean para que pueda tener la tienda activa y en funcionamiento sin tener que crear archivos JSP nuevos.

Los detalles de las devoluciones y el reembolso son específicos de cada tienda y son nuevos para WebSphere Commerce 5.4. Si necesita desplegar esta característica, necesitará crear nuevos términos y condiciones de contrato para la tienda. Consulte la sección ″Crear un contrato nuevo″ en la ayuda en línea de WebSphere Commerce 5.4.

- v Participantes del contrato:
	- Participante vendedor
	- Uno o más participantes compradores (en función de MGPTRDPSCN)
	- Un participante comprador a nivel de contrato

#### **Migración de campaña**

El script de migración migra iniciativas de campaña, zonas de e-Marketing y perfiles de cliente al formato de WebSphere Commerce 5.4. Los perfiles de cliente que se almacenaban en la tabla SEGMENT se trasladan a la tabla MBRGRP. Las normas de iniciativas de campaña se extraen de la tabla BZRPENTSTG y se almacenan en la columna RULE de la tabla INITIATIVE. Cada condición se almacena como una

iniciativa independiente. Las zonas de e-Marketing se trasladan de la tabla MPE a la tabla EMSPOT. La planificación de las iniciativas de campaña se traslada a la tabla INTVSCHED.

## **Migración de control de acceso**

La migración de Control de acceso implica la migración de los componentes siguientes:

- Migración de la tabla ACCMBRGP de Commerce Suite 5.1 a la tabla MBRROLE de WebSphere Commerce 5.4.
- Migración de la tabla ACCCMDGRP de Commerce Suite 5.1 a la tabla ACPOLICY de WebSphere Commerce 5.4.
- Migración de la tabla ACCCUSTEXC de Commerce Suite 5.1 a la tabla ACPOLICY de WebSphere Commerce 5.4.
- v Migración del grupo de acceso Encargado de los pedidos de Commerce Suite 5.1 según sea necesaria.

#### Los detalles son los siguientes:

1. En Commerce Suite 5.1, a los usuarios se les dan privilegios de acceso asignándoles a diversos grupos de acceso (grupos de miembros con el tipo de grupo de miembros establecido en AccessGroup) en la tabla ACCMBRGRP. En WebSphere Commerce 5.4, las políticas de control de acceso también se basan parcialmente en grupos de acceso. Sin embargo, en lugar de asignarse directamente a grupos de acceso, los usuarios se asignan a roles, en la tabla MBRROLE. La mayoría de los grupos de acceso de rutina de carga hacen referencia de forma implícita a las asignaciones de rol. Por ejemplo, el grupo de acceso Vendedores incluye a todos los que se les haya asignado el rol de Vendedor a través de la tabla MBRROLE.

La tabla siguiente correlaciona los grupos de acceso de Commerce Suite 5.1 con los roles de WebSphere Commerce 5.4 y los grupos de acceso de WebSphere Commerce 5.4.

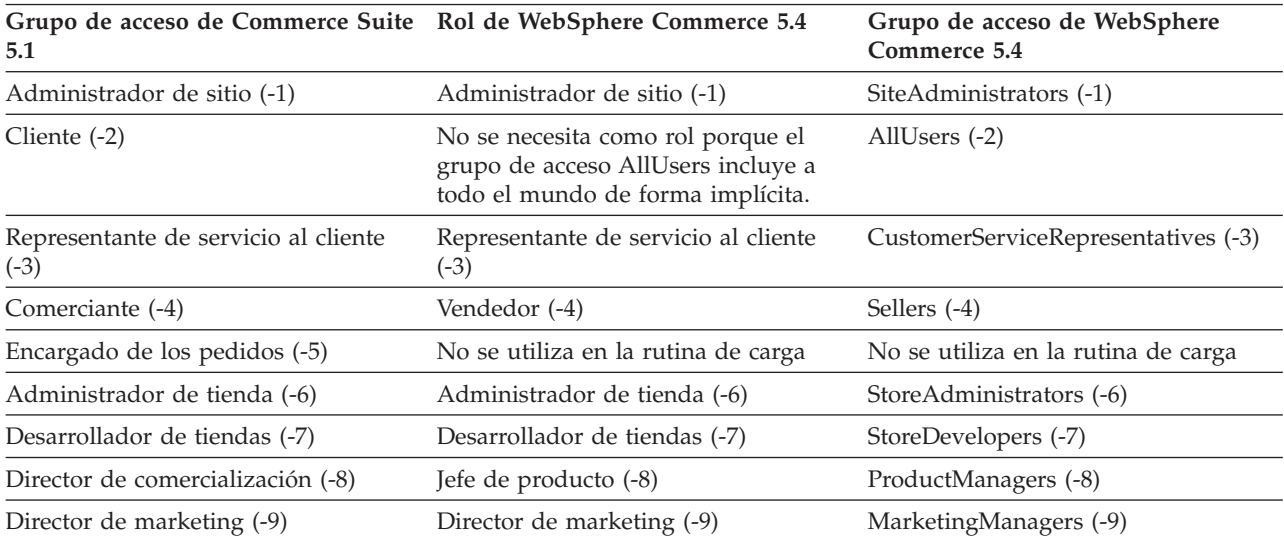

Tabla 10.

**Nota:** Generalmente, los nombres de los roles están en singular y los nombres de grupos de acceso están en plural.

Las entradas de la tabla ACCMBRGRP se migran a la tabla MBRROLE, utilizando la correlación anterior de los ID de grupo de acceso de Commerce Suite 5.1 con los ID de rol de WebSphere Commerce 5.4. Si ha creado un grupo de acceso en el sistema Commerce Suite 5.1, el script de migración de datos crea un rol correspondiente con el mismo nombre que el grupo de acceso.

- 2. El script de migración de datos migra de forma apropiada las entradas que se han añadido a la tabla ACCCMDGRP de Commerce Suite 5.1, a la tabla ACPOLICY de WebSphere Commerce 5.4. Si la entrada hacía referencia a un grupo de acceso de rutina de carga, el script actualiza una política de control de acceso de rutina de carga de WebSphere Commerce 5.4 existente para incluir el mandato o la vista. Si la entrada hace referencia a un grupo de acceso que ha creado en Commerce Suite 5.1, el script de migración crea una política nueva, junto con los componentes apropiados: Acción, Descripción de acción, Grupo de acciones, Categoría de recurso, Grupo de recursos, etc.
- 3. La migración de la tabla ACCCUSTEXC de Commerce Suite 5.1 implica la alteración temporal de la política de control de acceso de plantilla AllUsers apropiada.
	- AllUsersExecuteAllUserCmdResourceGroup\_TemplatePolicy para excluir mandatos de controlador para la entidad de organización específica.
	- AllUsersExecuteAllUsersViews\_TemplatePolicy para excluir vistas para la entidad de organización específica.

A continuación, el script crea una política AllUsers apropiada para esta entidad de organización, en función de los mandatos y las vistas que no deben estar accesibles en las tiendas que son propiedad de esta entidad de organización.

4. El rol de Encargado de los pedidos no se utiliza en WebSphere Commerce 5.4. Por este motivo, las políticas de control de acceso de rutina de carga de WebSphere Commerce 5.4 no hacen referencia a este rol. Sin embargo, si el cliente ha añadido algunos mandatos de controlador o vistas personalizados a los que este rol deba acceder, el script crea las políticas de control de acceso apropiadas en la tabla ACPOLICY.

# **Apéndice C. Conversión al inventario ATP posteriormente**

Cuando se migra a WebSphere Commerce 5.4 utilizando el script de migración de base de datos, los datos de inventario se convierten por omisión a la nueva representación de inventario ATP soportada por WebSphere Commerce 5.4. Si decide no convertir los datos de inventario especificando la opción noatp del script de migración, puede convertir a ATP posteriormente ejecutando el script migrateATP tal como se describe en las secciones siguientes.

Independientemente de si decide migrar utilizando la opción ATP o no, el script de migración de base de datos configura las tablas siguientes, para las entradas PRODUCT y ITEM:

- BASEITEM
- ITEMSPC
- ITEMVERSN
- STOREITEM
- v VERSIONSPC

Tenga en cuenta que esta configuración sólo se realiza una vez en el momento de la migración. Si añade entradas PRODUCT y ITEM nuevas después de ejecutar el script de migración de base de datos (migratedb), necesitará asegurarse de que, antes de ejecutar el script migrateATP, las tablas indicadas anteriormente están configuradas correctamente para las entradas PRODUCT y ITEM nuevas que se hayan añadido desde que ha ejecutado el script de migración. Si utiliza las herramientas de WebSphere Commerce 5.4 para añadir productos y artículos nuevos, las entradas se configurarán correctamente.

Si utiliza Mass Loader (massload.xml) para llenar de datos las entradas ITEM y PRODUCT, también necesitará configurar dichas tablas (BASEITEM, ITEMSPC, ITEMVERSN, STOREITEM y VERSIONSPC) antes de ejecutar el script. Para obtener información sobre cómo utilizar Mass Loader, consulte la información de la ayuda en línea de WebSphere Commerce 5.4 que trata sobre la utilización de Loader, así como las descripciones de estas tablas.

La clase migrateATP crea las entradas en las tablas siguientes:

- Para cada producto, crea DISTARRANG. Establece ENDDATE en un valor grande (59 años) y STARTDATE en la fecha actual.
- Para cada artículo, crea RADETAIL, RECEIPT, RCTAVAIL y ITEMFFMCTR.
- Para cada paquete, crea DISTARRANG, RADETAIL, RECEIPT, RCTAVAIL y ITEMFFMCTR. (Lo trata como si cada padre fuera un producto padre y cada artículo fuera un artículo hijo.)

#### También:

- v Rellena el campo TRADING\_ID de todos los artículos de pedido para utilizar el contrato por omisión de la tienda.
- v Genera un script para convertir todos los pedidos y artículos de pedido cuyo estado es C a un estado de S.

Utilice el procedimiento siguiente para la conversión al inventario ATP:

- 1. Vaya al directorio *raíz\_instancia*/temp.
- 2. Escriba el siguiente mandato:

```
RUNJVA CLASS(com.ibm.commerce.migration.tool.migrateATP)
PARM(nombre_basedatos
     nombre_instancia
      contraseña_inicio_sesión>)
 CLASSPATH('/QIBM/ProdData/WebCommerce/properties:
            /QIBM/ProdData/WebCommerce/lib/wcsmigration.jar')
```
Compruebe si la salida contiene errores. Es posible que desee pulsar F6 para imprimir la salida Java en un archivo de spool, de modo que pueda consultarla después.

- 3. Inicie Operations Navigator. Consulte el apartado ["Ejecución de scripts de base](#page-10-0) [de datos" en la página ix.](#page-10-0)
- 4. Ejecute el script SQL siguiente:

/QIBM/ProdData/WebCommerce/schema/db2/migration/updatekeys.sql

# **Apéndice D. Cambios en el esquema de base de datos**

En este apéndice se resumen los cambios del esquema de base de datos entre Commerce Suite 5.1 y WebSphere Commerce 5.4. Para obtener información sobre las tablas nuevas que se han introducido en este release, consulte el documento *Novedades en IBM WebSphere Commerce, 5.4*.

Para obtener información detallada sobre el uso y la descripción de las tablas de base de datos, consulte la descripción de las tablas de base de datos de la ayuda en línea de WebSphere Commerce 5.4.

**Nota:** Todos los nombres de índice de clave primaria, nombres de índice de clave exclusiva y nombres de restricción de clave externa han cambiado respecto a Commerce Suite 5.1, y no aparecen listados en esta tabla. En WebSphere Commerce 5.4, los nombres de índice de clave primaria y los nombres de índice de clave exclusiva los genera el sistema. Además, se han renombrado las restricciones de clave externa. Por ejemplo, para la tabla CALMETHOD, la tabla siguiente resume los cambios:

Tabla 11. Tabla de base de datos CALMETHOD

| Elemento                     | Nombre de Commerce Suite 5.1 | Nombre generado por el sistema de<br><b>WebSphere Commerce 5.4</b> |
|------------------------------|------------------------------|--------------------------------------------------------------------|
| Índice de clave primaria     | P CALMETHOD                  | SQL010926024834880                                                 |
| Índice de clave exclusiva    | UI CALMETHOD                 | 10000055                                                           |
| Restricción de clave externa | F CALMETHOD1                 | F 164                                                              |
|                              | F CALMETHOD2                 | F 163                                                              |

### **Cambios en el esquema de base de datos**

En la tabla siguiente se listan los cambios principales efectuados en el esquema de Commerce Suite 5.1.

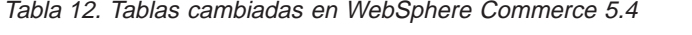

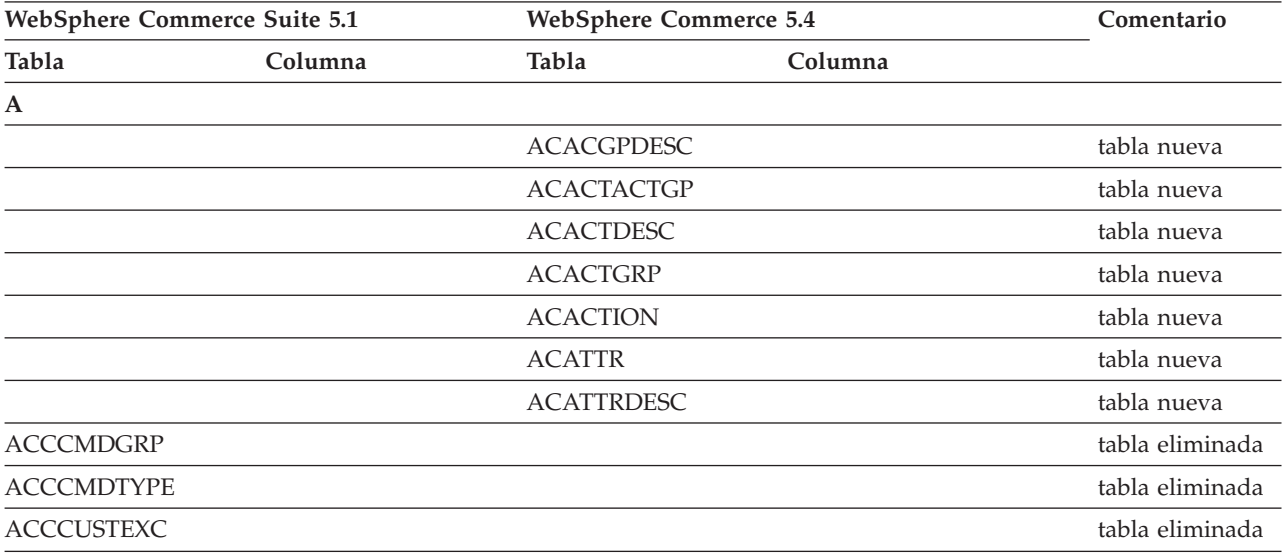

| WebSphere Commerce Suite 5.1 |         | <b>WebSphere Commerce 5.4</b> |                   | Comentario      |
|------------------------------|---------|-------------------------------|-------------------|-----------------|
| Tabla                        | Columna | Tabla                         | Columna           |                 |
|                              |         | <b>ACCLOGMAIN</b>             |                   | tabla nueva     |
|                              |         | <b>ACCLOGSUB</b>              |                   | tabla nueva     |
| <b>ACCMBRGRP</b>             |         |                               |                   | tabla eliminada |
|                              |         | <b>ACCOUNT</b>                |                   | tabla nueva     |
|                              |         | <b>ACORGPOL</b>               |                   | tabla nueva     |
|                              |         | <b>ACPOLDESC</b>              |                   | tabla nueva     |
|                              |         | <b>ACPOLICY</b>               |                   | tabla nueva     |
|                              |         | <b>ACRELATION</b>             |                   | tabla nueva     |
|                              |         | <b>ACRELDESC</b>              |                   | tabla nueva     |
|                              |         | <b>ACRELGRP</b>               |                   | tabla nueva     |
|                              |         | <b>ACRESACT</b>               |                   | tabla nueva     |
|                              |         | <b>ACRESATREL</b>             |                   | tabla nueva     |
|                              |         | <b>ACRESCGRY</b>              |                   | tabla nueva     |
|                              |         | <b>ACRESGPDES</b>             |                   | tabla nueva     |
|                              |         | <b>ACRESGPRES</b>             |                   | tabla nueva     |
|                              |         | <b>ACRESGRP</b>               |                   | tabla nueva     |
|                              |         | <b>ACRESMEMRL</b>             |                   | tabla nueva     |
|                              |         | <b>ACRESPRIM</b>              |                   | tabla nueva     |
|                              |         | <b>ACRESREL</b>               |                   | tabla nueva     |
|                              |         | <b>ACRLGPDESC</b>             |                   | tabla nueva     |
|                              |         | <b>APRVSTATUS</b>             |                   | tabla nueva     |
|                              |         | <b>ATTACHMENT</b>             |                   | tabla nueva     |
|                              |         | <b>ATTACHUSG</b>              |                   | tabla nueva     |
| <b>ATTRIBUTE</b>             |         | <b>ATTRIBUTE</b>              | <b>USAGE</b>      | columna nueva   |
| <b>ATTRVALUE</b>             |         | <b>ATTRVALUE</b>              | OPERATOR_ID       | columna nueva   |
|                              |         | <b>AUCPAYINFO</b>             |                   | tabla nueva     |
| <b>AUCTION</b>               |         | <b>AUCTION</b>                | <b>AUCMODE</b>    | columnas        |
|                              |         |                               | AUCPAYINFO_ID     | nuevas          |
|                              |         |                               | <b>DURLENGTH</b>  |                 |
|                              |         |                               | <b>INVRSRVID</b>  |                 |
|                              |         |                               | PRICELIMIT        |                 |
|                              |         |                               | <b>QUANTLIMIT</b> |                 |
| <b>AUCTIONLOG</b>            |         | <b>AUCTIONLOG</b>             | <b>AUCMODE</b>    | columnas        |
|                              |         |                               | AUCPAYINFO_ID     | nuevas          |
|                              |         |                               | <b>DURLENGTH</b>  |                 |
|                              |         |                               | <b>INVRSRVID</b>  |                 |
|                              |         |                               | PRICELIMIT        |                 |
|                              |         |                               | <b>QUANTLIMIT</b> |                 |
| <b>AUTOBID</b>               |         | <b>AUTOBID</b>                | AUCPAYINFO_ID     | columna nueva   |

Tabla 12. Tablas cambiadas en WebSphere Commerce 5.4 (continuación)

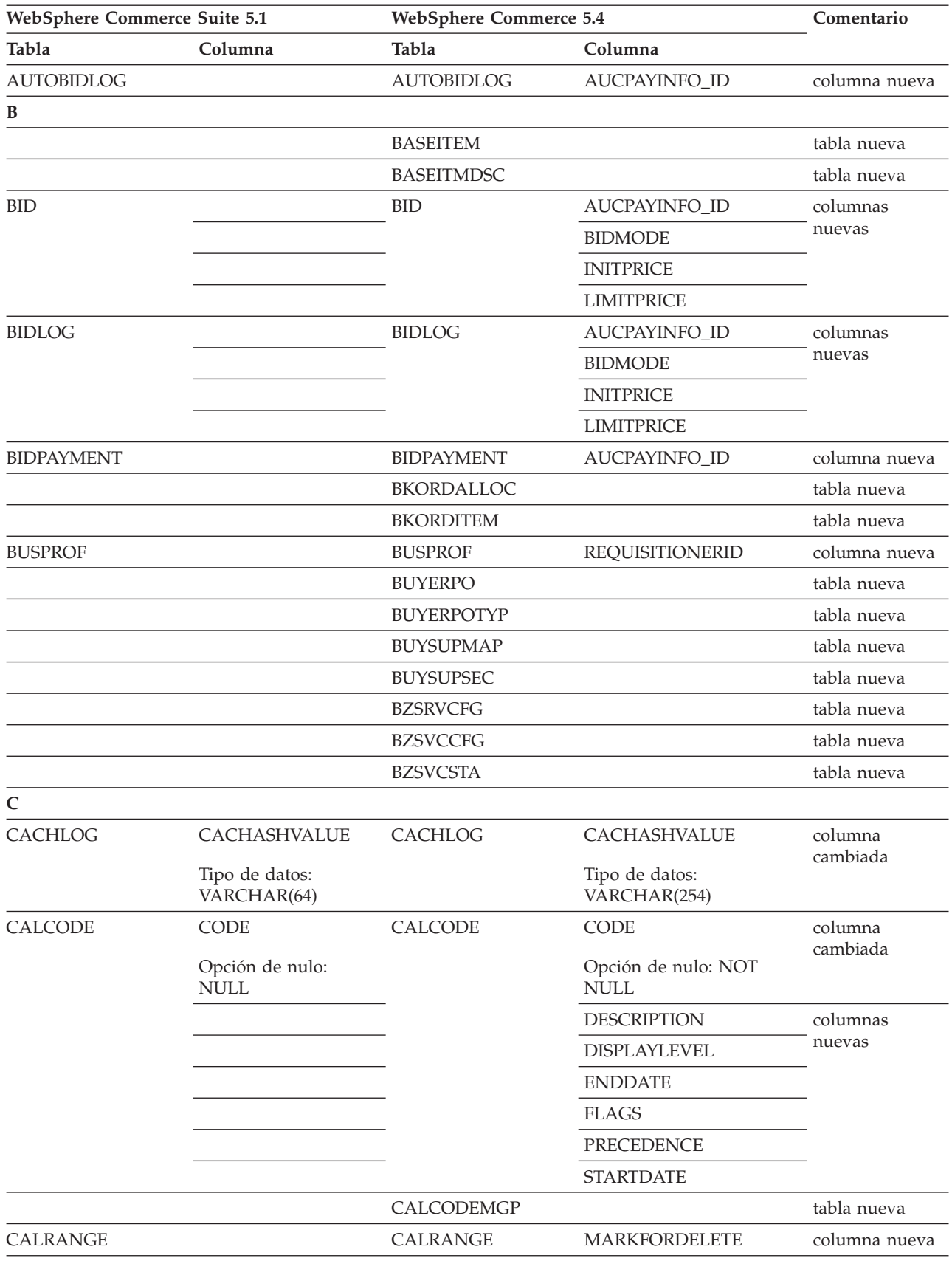

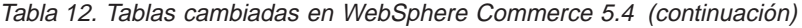

| WebSphere Commerce Suite 5.1 |                       | <b>WebSphere Commerce 5.4</b> |                    | Comentario           |
|------------------------------|-----------------------|-------------------------------|--------------------|----------------------|
| Tabla                        | Columna               | Tabla                         | Columna            |                      |
| <b>CAMPAIGN</b>              | <b>ENDDATE</b>        | <b>CAMPAIGN</b>               |                    | columnas             |
|                              | LASTDEPLOY            |                               |                    | eliminadas           |
|                              | <b>LASTDEPLOYEDBY</b> |                               |                    |                      |
|                              | <b>MATYPE_ID</b>      |                               |                    |                      |
|                              | <b>STARTDATE</b>      |                               |                    |                      |
|                              | <b>USERSTATUS</b>     |                               |                    |                      |
|                              |                       |                               | <b>STATUS</b>      | columnas             |
|                              |                       |                               | <b>TYPE</b>        | nuevas               |
|                              |                       | CATALGDESC                    |                    | vista nueva          |
| <b>CATALO</b>                |                       | <b>CATALO</b>                 | <b>TPCLEVEL</b>    | columna nueva        |
|                              |                       | CATALOGDESC                   |                    | vista nueva          |
|                              |                       | CATCLSFCOD                    |                    | tabla nueva          |
|                              |                       | <b>CATCONFINF</b>             |                    | tabla nueva          |
| CATEGORY                     |                       |                               |                    | tabla eliminada      |
|                              |                       | CATEGRYREL                    |                    | vista nueva          |
| <b>CATENCALCD</b>            |                       | CATENCALCD                    | TRADING_ID         | columna nueva        |
|                              | CONTRACT_ID           |                               |                    | columna<br>eliminada |
| <b>CATENTDESC</b>            |                       | <b>CATENTDESC</b>             | <b>KEYWORD</b>     | columna nueva        |
| <b>CATENTRY</b>              |                       | <b>CATENTRY</b>               | <b>BASEITEM_ID</b> | columnas             |
|                              |                       | ITEMSPC_ID                    |                    | nuevas               |
|                              |                       |                               | <b>STATE</b>       |                      |
| CATGPCALCD                   |                       | CATGPCALCD                    | TRADING_ID         | columna nueva        |
|                              | CONTRACT_ID           |                               |                    | columna<br>eliminada |
| CATGPENREL                   |                       | <b>CATGPENREL</b>             | <b>LASTUPDATE</b>  | columna nueva        |
| <b>CATGRPATTR</b>            |                       | <b>CATGRPATTR</b>             | SEQUENCE           | columna nueva        |
| <b>CATGRPDESC</b>            |                       | CATGRPDESC                    | <b>KEYWORD</b>     | columna nueva        |
|                              |                       | <b>CATGRPPS</b>               |                    | tabla nueva          |
| CATGRPREL                    |                       | CATGRPREL                     | <b>LASTUPDATE</b>  | columna nueva        |
|                              |                       | CATGRPTPC                     |                    | tabla nueva          |
|                              |                       | CATPRDREL                     |                    | vista nueva          |
| CATTOGRP                     |                       | CATTOGRP                      | <b>LASTUPDATE</b>  | columnas             |
|                              |                       |                               | <b>SEQUENCE</b>    | nuevas               |
|                              |                       | <b>CHARGETYPE</b>             |                    | tabla nueva          |
|                              |                       | CHKARRANG                     |                    | tabla nueva          |
|                              |                       | <b>CHKCMD</b>                 |                    | tabla nueva          |
|                              |                       | <b>CHRGTYPDSC</b>             |                    | tabla nueva          |
|                              |                       | <b>CLASIFCODE</b>             |                    | tabla nueva          |

Tabla 12. Tablas cambiadas en WebSphere Commerce 5.4 (continuación)

| <b>WebSphere Commerce Suite 5.1</b> |                                |                   | <b>WebSphere Commerce 5.4</b>      |                 |
|-------------------------------------|--------------------------------|-------------------|------------------------------------|-----------------|
| Tabla                               | Columna                        | Tabla             | Columna                            |                 |
| <b>CLEANCONF</b>                    | <b>CONDITION</b>               | <b>CLEANCONF</b>  |                                    | columnas        |
|                                     | <b>TABNAME</b>                 |                   |                                    | eliminadas      |
|                                     |                                |                   | OBJECTNAME                         | columnas        |
|                                     |                                |                   | <b>SEQUENCE</b>                    | nuevas          |
|                                     |                                |                   | <b>STATEMENT</b>                   |                 |
|                                     | <b>TYPE</b>                    |                   | <b>TYPE</b>                        | columnas        |
|                                     | Opción de nulo:<br><b>NULL</b> |                   | Opción de nulo: NOT<br><b>NULL</b> | cambiadas       |
|                                     | PK: No                         |                   | PK: Sí                             |                 |
|                                     | NAMEARGg                       |                   | <b>NAMEARG</b>                     |                 |
|                                     | Opción de nulo:<br><b>NULL</b> |                   | Opción de nulo: NOT<br><b>NULL</b> |                 |
|                                     | <b>DAYSARG</b>                 |                   | <b>DAYSARG</b>                     |                 |
|                                     | Opción de nulo:<br><b>NULL</b> |                   | Opción de nulo: NOT<br><b>NULL</b> |                 |
|                                     |                                | <b>CLSFCODEDS</b> |                                    | tabla nueva     |
| <b>CMPGNINTV</b>                    |                                |                   |                                    | tabla eliminada |
| <b>CMPGNRV</b>                      |                                |                   |                                    | tabla eliminada |
|                                     |                                | <b>CNTRDISPLY</b> |                                    | tabla nueva     |
|                                     |                                | <b>CNTRNAME</b>   |                                    | tabla nueva     |

Tabla 12. Tablas cambiadas en WebSphere Commerce 5.4 (continuación)

| WebSphere Commerce Suite 5.1 |                                | <b>WebSphere Commerce 5.4</b> |                                    | Comentario            |
|------------------------------|--------------------------------|-------------------------------|------------------------------------|-----------------------|
| Tabla                        | Columna                        | Tabla                         | Columna                            |                       |
| <b>CONTRACT</b>              |                                | CONTRACT                      | <b>COMMENTS</b>                    | columnas              |
|                              |                                |                               | <b>MAJORVERSION</b>                | nuevas                |
|                              |                                |                               | <b>MARKFORDELETE</b>               |                       |
|                              |                                |                               | <b>MINORVERSION</b>                |                       |
|                              |                                |                               | <b>ORIGIN</b>                      |                       |
|                              |                                |                               | TIMEACTIVATED                      |                       |
|                              |                                |                               | TIMEAPPROVED                       |                       |
|                              |                                |                               | TIMECREATED                        |                       |
|                              |                                |                               | TIMEDEPLOYED                       |                       |
|                              |                                |                               | TIMEUPDATED                        |                       |
|                              |                                |                               | <b>USAGE</b>                       |                       |
|                              | STORE_ID                       |                               |                                    | columna<br>eliminada  |
|                              | <b>NAME</b>                    |                               | <b>NAME</b>                        | columnas<br>cambiadas |
|                              | Tipo de datos:<br>VARCHAR(254) |                               | Tipo de datos:<br>VARCHAR(200)     |                       |
|                              | Opción de nulo:<br><b>NULL</b> |                               | Opción de nulo: NOT<br><b>NULL</b> |                       |
|                              | MEMBER_ID                      |                               | MEMBER_ID                          |                       |
|                              | Opción de nulo:<br><b>NULL</b> |                               | Opción de nulo: NOT<br><b>NULL</b> |                       |
| <b>CPENDORDER</b>            | MEMBER_ID                      | <b>CPENDORDER</b>             | MEMBER_ID                          | columna               |
|                              | PK: No                         |                               | PK: Sí                             | cambiada              |
| <b>CPGNLOG</b>               | <b>INITIATIVE_ID</b>           | CPGNLOG                       | <b>INITIATIVE_ID</b>               | columna               |
|                              | Opción de nulo:<br><b>NULL</b> |                               | Opción de nulo: NOT<br><b>NULL</b> | cambiada              |
|                              | PK: No                         |                               | PK: Sí                             |                       |
|                              |                                | <b>CPITMAP</b>                |                                    | tabla nueva           |
|                              |                                | <b>CPOFFER</b>                |                                    | tabla nueva           |
|                              |                                | <b>CPPMN</b>                  |                                    | tabla nueva           |
|                              |                                | <b>CPPMNDESC</b>              |                                    | tabla nueva           |
|                              |                                | <b>CPPMNDISC</b>              |                                    | tabla nueva           |
|                              |                                | <b>CPPMNORD</b>               |                                    | tabla nueva           |
|                              |                                | <b>CPPMNPROD</b>              |                                    | tabla nueva           |
|                              |                                | <b>CPPMNVAL</b>               |                                    | tabla nueva           |
|                              |                                | <b>CPWALLET</b>               |                                    | tabla nueva           |
|                              |                                | <b>CREDITLINE</b>             |                                    | tabla nueva           |
| <b>CURFMTDESC</b>            |                                | <b>CURFMTDESC</b>             | NUMBRUSG_ID                        | columna nueva         |

Tabla 12. Tablas cambiadas en WebSphere Commerce 5.4 (continuación)

| WebSphere Commerce Suite 5.1 |                               | <b>WebSphere Commerce 5.4</b> |                                | Comentario    |
|------------------------------|-------------------------------|-------------------------------|--------------------------------|---------------|
| Tabla                        | Columna                       | Tabla                         | Columna                        |               |
| <b>CURFORMAT</b>             |                               | <b>CURFORMAT</b>              | NUMBRUSG_ID                    | columnas      |
|                              |                               |                               | MINAPPROVEAMOUNT               | nuevas        |
| D                            |                               |                               |                                |               |
| <b>DISPCGPREL</b>            |                               | <b>DISPCGPREL</b>             | LANGUAGE_ID                    | columna nueva |
| <b>DISPENTREL</b>            |                               | <b>DISPENTREL</b>             | <b>LANGUAGE ID</b>             | columna nueva |
|                              |                               | <b>DISTARRANG</b>             |                                | tabla nueva   |
| $\mathbf E$                  |                               |                               |                                |               |
|                              |                               | <b>EMSPOT</b>                 |                                | tabla nueva   |
|                              |                               | <b>ENUMDESC</b>               |                                | tabla nueva   |
| ${\bf F}$                    |                               |                               |                                |               |
| <b>FFMCENTER</b>             |                               | <b>FFMCENTER</b>              | DEFAULTSHIPOFFSET              | columnas      |
|                              |                               |                               | <b>MARKFORDELET</b>            | nuevas        |
|                              |                               | <b>FLCOMPOSE</b>              |                                | tabla nueva   |
|                              |                               | <b>FLDOMNDESC</b>             |                                | tabla nueva   |
|                              |                               | <b>FLINSTANCE</b>             |                                | tabla nueva   |
|                              |                               | <b>FLOW</b>                   |                                | tabla nueva   |
|                              |                               | <b>FLOWADMIN</b>              |                                | tabla nueva   |
|                              |                               | <b>FLOWDESC</b>               |                                | tabla nueva   |
|                              |                               | <b>FLOWDOMAIN</b>             |                                | tabla nueva   |
|                              |                               | <b>FLOWTYPE</b>               |                                | tabla nueva   |
|                              |                               | <b>FLSTATEDCT</b>             |                                | tabla nueva   |
|                              |                               | <b>FLSTATEGP</b>              |                                | tabla nueva   |
|                              |                               | <b>FLSTATEREL</b>             |                                | tabla nueva   |
|                              |                               | <b>FLSTDCTDSC</b>             |                                | tabla nueva   |
|                              |                               | <b>FLSTGPDSC</b>              |                                | tabla nueva   |
|                              |                               | <b>FLTRANSDSC</b>             |                                | tabla nueva   |
|                              |                               | <b>FLTRANSITN</b>             |                                | tabla nueva   |
|                              |                               | <b>FLTYPEDESC</b>             |                                | tabla nueva   |
| H                            |                               |                               |                                |               |
|                              |                               | <b>HISTOATTR</b>              |                                | tabla nueva   |
|                              |                               | <b>HISTOFREQ</b>              |                                | tabla nueva   |
|                              |                               | <b>HISTONVP</b>               |                                | tabla nueva   |
| I                            |                               |                               |                                |               |
| <b>ICEXPLDESC</b>            | <b>NAME</b>                   | <b>ICEXPLDESC</b>             | <b>NAME</b>                    | columna       |
|                              | Tipo de datos:<br>VARCHAR(64) |                               | Tipo de datos:<br>VARCHAR(254) | cambiada      |
| <b>ICEXPLFEAT</b>            | COLUMNNAME                    | <b>ICEXPLFEAT</b>             | <b>COLUMNNAME</b>              | columna       |
|                              | Tipo de datos: CHAR           |                               | Tipo de datos:<br>VARCHAR(254) | cambiada      |

Tabla 12. Tablas cambiadas en WebSphere Commerce 5.4 (continuación)

| WebSphere Commerce Suite 5.1 |                       | <b>WebSphere Commerce 5.4</b> |                    | Comentario      |
|------------------------------|-----------------------|-------------------------------|--------------------|-----------------|
| Tabla                        | Columna               | Tabla                         | Columna            |                 |
| <b>INITIATIVE</b>            |                       | <b>INITIATIVE</b>             | CAMPAIGN_ID        | columnas        |
|                              |                       |                               | <b>RESULTTYPE</b>  | nuevas          |
|                              |                       |                               | <b>RULE</b>        |                 |
|                              |                       |                               | <b>SELLTYPE</b>    |                 |
|                              |                       |                               | <b>STATUS</b>      |                 |
|                              |                       |                               | <b>TYPE</b>        |                 |
|                              | DEPLOYABLE            |                               |                    | columnas        |
|                              | <b>ENDDATE</b>        |                               |                    | eliminadas      |
|                              | <b>LASTDEPLOY</b>     |                               |                    |                 |
|                              | <b>LASTDEPLOYEDBY</b> |                               |                    |                 |
|                              | MATYPE_ID             |                               |                    |                 |
|                              | <b>PROFILE</b>        |                               |                    |                 |
|                              | RULEVALUE_ID          |                               |                    |                 |
|                              | <b>STARTDATE</b>      |                               |                    |                 |
|                              | <b>USERSTATUS</b>     |                               |                    |                 |
| <b>INTVMP</b>                |                       |                               |                    | tabla eliminada |
|                              |                       | <b>INTVSCHED</b>              |                    | tabla nueva     |
| <b>INTVSGMT</b>              |                       |                               |                    | tabla eliminada |
|                              |                       | <b>INVADJCODE</b>             |                    | tabla nueva     |
|                              |                       | <b>INVADJDESC</b>             |                    | tabla nueva     |
|                              |                       | <b>INVADJUST</b>              |                    | tabla nueva     |
|                              |                       | <b>INVOICE</b>                |                    | tabla nueva     |
|                              |                       | <b>INVRESERVE</b>             |                    | tabla nueva     |
|                              |                       | <b>INVRSRVDSC</b>             |                    | tabla nueva     |
|                              |                       | <b>INVRSRVTYP</b>             |                    | tabla nueva     |
|                              |                       | <b>ITEMFFMCTR</b>             |                    | tabla nueva     |
|                              |                       | <b>ITEMSPC</b>                |                    | tabla nueva     |
|                              |                       | <b>ITEMTYPE</b>               |                    | tabla nueva     |
|                              |                       | <b>ITEMVERSN</b>              |                    | tabla nueva     |
| J                            |                       |                               |                    |                 |
| <b>JURST</b>                 |                       | <b>JURST</b>                  | MARKFORDELETE      | columna nueva   |
| <b>JURSTGROUP</b>            |                       | <b>JURSTGROUP</b>             | MARKFORDELETE      | columna nueva   |
| L                            |                       |                               |                    |                 |
| <b>LANGUAGE</b>              |                       | <b>LANGUAGE</b>               | <b>MIMECHARSET</b> | columna nueva   |
|                              |                       | <b>LMEVENTMAP</b>             |                    | tabla nueva     |
|                              |                       | <b>LMSERVER</b>               |                    | tabla nueva     |
|                              |                       | <b>LPPOPURAMT</b>             |                    | tabla nueva     |
| M                            |                       |                               |                    |                 |
| <b>MAFAMILY</b>              |                       |                               |                    | tabla eliminada |

Tabla 12. Tablas cambiadas en WebSphere Commerce 5.4 (continuación)

| <b>WebSphere Commerce Suite 5.1</b> |                                    | <b>WebSphere Commerce 5.4</b> |                      | Comentario      |
|-------------------------------------|------------------------------------|-------------------------------|----------------------|-----------------|
| Tabla                               | Columna                            | Tabla                         | Columna              |                 |
|                                     |                                    | <b>MANIFEST</b>               |                      | tabla nueva     |
| <b>MATYPE</b>                       |                                    |                               |                      | tabla eliminada |
|                                     |                                    | <b>MBRATTR</b>                |                      | tabla nueva     |
|                                     |                                    | <b>MBRATTRVAL</b>             |                      | tabla nueva     |
| <b>MBRGRP</b>                       |                                    | <b>MBRGRP</b>                 | <b>LASTUPDATE</b>    | columnas        |
|                                     |                                    |                               | <b>LASTUPDATEDBY</b> | nuevas          |
|                                     |                                    | MBRGRPCOND                    |                      | tabla nueva     |
| <b>MBRGRPMBR</b>                    |                                    | <b>MBRGRPMBR</b>              | <b>EXCLUDE</b>       | columna nueva   |
| <b>MBRGRPTYPE</b>                   |                                    | <b>MBRGRPTYPE</b>             | <b>PROPERTIES</b>    | columna nueva   |
|                                     |                                    | <b>MBRREL</b>                 |                      | tabla nueva     |
|                                     |                                    | <b>MBRROLE</b>                |                      | tabla nueva     |
| MEMBER                              |                                    | <b>MEMBER</b>                 | <b>STATE</b>         | columna nueva   |
|                                     |                                    | <b>MLTIME</b>                 |                      | tabla nueva     |
| <b>MPE</b>                          |                                    |                               |                      | tabla eliminada |
| <b>MPETYPE</b>                      |                                    |                               |                      | tabla eliminada |
| N                                   |                                    |                               |                      |                 |
|                                     |                                    | <b>NUMBRUSG</b>               |                      | tabla nueva     |
|                                     |                                    | <b>NUMBRUSGDS</b>             |                      | tabla nueva     |
| O                                   |                                    |                               |                      |                 |
| <b>OFFER</b>                        | <b>IDENTIFIER</b>                  | <b>OFFER</b>                  | <b>IDENTIFIER</b>    | columna         |
|                                     | Opción de nulo: NOT<br><b>NULL</b> |                               | Opción de nulo: NULL | cambiada        |
|                                     |                                    | <b>OICOMPLIST</b>             |                      | tabla nueva     |
|                                     |                                    | <b>OPERATOR</b>               |                      | tabla nueva     |
|                                     |                                    | OPERATRDSC                    |                      | tabla nueva     |
|                                     |                                    | <b>ORCPMAP</b>                |                      | tabla nueva     |
| ORDADJUST                           |                                    | ORDADJUST                     | DISPLAYLEVEL         | columna nueva   |
|                                     |                                    | ORDCALCD                      |                      | tabla nueva     |
|                                     |                                    | ORDCHNLTYP                    |                      | tabla nueva     |
|                                     |                                    |                               |                      |                 |

Tabla 12. Tablas cambiadas en WebSphere Commerce 5.4 (continuación)

| WebSphere Commerce Suite 5.1 |               | <b>WebSphere Commerce 5.4</b> |                          | Comentario           |
|------------------------------|---------------|-------------------------------|--------------------------|----------------------|
| Tabla                        | Columna       | Tabla                         | Columna                  |                      |
| <b>ORDERITEMS</b>            |               | <b>ORDERITEMS</b>             | ALLOCADDRESS_ID          | columnas             |
|                              |               |                               | ALLOCATIONGROUP          | nuevas               |
|                              |               |                               | ALLOCFFMC_ID             |                      |
|                              |               |                               | ALLOCQUANTITY            |                      |
|                              |               |                               | CONFIGURATIONID          |                      |
|                              |               |                               | CORRELATIONGROUP         |                      |
|                              |               |                               | <b>ESTAVAILTIME</b>      |                      |
|                              |               |                               | <b>FULFILLMENTSTATUS</b> |                      |
|                              |               |                               | <b>INVENTORYSTATUS</b>   |                      |
|                              |               |                               | <b>ITEMSPC_ID</b>        |                      |
|                              |               |                               | LASTALLOCUPDATE          |                      |
|                              |               |                               | <b>LINEITEMTYPE</b>      |                      |
|                              |               |                               | NEEDEDQUANTITY           |                      |
|                              |               |                               | ORDRELEASENUM            |                      |
|                              |               |                               | OUTPUTQ_ID               |                      |
|                              |               |                               | PROMISEDAVAILTIME        |                      |
|                              |               |                               | SHIPPINGOFFSET           |                      |
|                              |               |                               | TERMCOND_ID              |                      |
|                              |               |                               | TIMERELEASED             |                      |
|                              |               |                               | TIMESHIPPED              |                      |
|                              |               |                               | TRADING_ID               |                      |
|                              | CONTRACT_ID   |                               |                          | columna<br>eliminada |
|                              |               | ORDERMSG                      |                          | tabla nueva          |
| <b>ORDERS</b>                |               | <b>ORDERS</b>                 | ORDCHNLTYP_ID            | columnas             |
|                              |               |                               | ORGENTITY_ID             | nuevas               |
|                              |               |                               | PROVIDERORDERNUM         |                      |
|                              |               |                               | SHIPASCOMPLETE           |                      |
| ORDICALCD                    |               | ORDICALCD                     | <b>CALFLAGS</b>          | columnas             |
|                              |               |                               | CALPARMAMT               | nuevas               |
|                              |               |                               | CALPARMTYPE              |                      |
|                              |               |                               | ORDICALCD_ID             |                      |
|                              | CALCODE_ID    |                               | CALCODE_ID               | columnas             |
|                              | PK: Sí        |                               | PK: No                   | cambiadas            |
|                              | ORDERITEMS_ID |                               | ORDERITEMS_ID            |                      |
|                              | PK: Sí        |                               | PK: No                   |                      |
|                              |               | <b>ORDIMEEXTN</b>             |                          | tabla nueva          |
|                              |               | <b>ORDIOFFER</b>              |                          | tabla nueva          |
|                              |               | ORDIPROF                      |                          | tabla nueva          |

Tabla 12. Tablas cambiadas en WebSphere Commerce 5.4 (continuación)

| WebSphere Commerce Suite 5.1 |                                   | <b>WebSphere Commerce 5.4</b> |                        | Comentario            |
|------------------------------|-----------------------------------|-------------------------------|------------------------|-----------------------|
| Tabla                        | Columna                           | Tabla                         | Columna                |                       |
|                              |                                   | ORDITRD                       |                        | tabla nueva           |
|                              |                                   | <b>ORDMEEXTN</b>              |                        | tabla nueva           |
| <b>ORDOPTIONS</b>            | NOTIFYMERCHANT                    | <b>ORDOPTIONS</b>             | NOTIFYMERCHANT         | columnas<br>cambiadas |
|                              | Tipo de datos:<br><b>SMALLINT</b> |                               | Tipo de datos: INTEGER |                       |
|                              | NOTIFYSHOPPER                     |                               | NOTIFYSHOPPER          |                       |
|                              | Tipo de datos:<br><b>SMALLINT</b> |                               | Tipo de datos: INTEGER |                       |
| ORDPAYMTHD                   |                                   | ORDPAYMTHD                    | ACCOUNT_ID             | columnas              |
|                              |                                   |                               | <b>ACTUALAMOUNT</b>    | nuevas                |
|                              |                                   |                               | <b>BIGINTFIELD1</b>    |                       |
|                              |                                   |                               | <b>BIGINTFIELD2</b>    |                       |
|                              |                                   |                               | <b>BIGINTFIELD3</b>    |                       |
|                              |                                   |                               | <b>BUYERPO_ID</b>      |                       |
|                              |                                   |                               | CHARGEAMOUNT           |                       |
|                              |                                   |                               | CHARGEAMTCURR          |                       |
|                              |                                   |                               | <b>CHARGETIME</b>      |                       |
|                              |                                   |                               | CREDITLINE_ID          |                       |
|                              |                                   |                               | DECIMALFIELD1          |                       |
|                              |                                   |                               | DECIMALFIELD2          |                       |
|                              |                                   |                               | DECIMALFIELD3          |                       |
|                              |                                   |                               | PAYSUMMARY_ID          |                       |
|                              |                                   |                               | POLICY_ID              |                       |
|                              |                                   |                               | <b>REFUNDNUMBER</b>    |                       |
|                              |                                   |                               | RMA_ID                 |                       |
|                              |                                   |                               | <b>STATUS</b>          |                       |
|                              |                                   |                               | STRINGFIELD1           |                       |
|                              |                                   |                               | STRINGFIELD2           |                       |
|                              |                                   |                               | STRINGFIELD3           |                       |
|                              |                                   |                               | STRINGFIELD4           |                       |
|                              |                                   |                               | TRADING_ID             |                       |
|                              |                                   |                               | <b>XMLDATA</b>         |                       |
|                              |                                   | ORDPICKHST                    |                        | tabla nueva           |
|                              |                                   | ORDRELEASE                    |                        | tabla nueva           |
|                              |                                   | ORDSHIPHST                    |                        | tabla nueva           |
| <b>ORDTAX</b>                |                                   | <b>ORDTAX</b>                 | <b>LASTUPDATE</b>      | columna nueva         |
|                              |                                   | ORGCODE                       |                        | tabla nueva           |
|                              |                                   | <b>OUTPUTQ</b>                |                        | tabla nueva           |
|                              |                                   | OUTPUTQDSC                    |                        | tabla nueva           |

Tabla 12. Tablas cambiadas en WebSphere Commerce 5.4 (continuación)

| WebSphere Commerce Suite 5.1 |                                | <b>WebSphere Commerce 5.4</b> |                                    | Comentario     |
|------------------------------|--------------------------------|-------------------------------|------------------------------------|----------------|
| Tabla                        | Columna                        | Tabla                         | Columna                            |                |
| $\mathbf P$                  |                                |                               |                                    |                |
|                              |                                | <b>PARTICIPNT</b>             |                                    | tabla nueva    |
|                              |                                | <b>PARTROLE</b>               |                                    | tabla nueva    |
|                              |                                | <b>PARTROLEDS</b>             |                                    | tabla nueva    |
|                              |                                | <b>PATTRIBUTE</b>             |                                    | tabla nueva    |
|                              |                                | <b>PATTRPROD</b>              |                                    | tabla nueva    |
|                              |                                | <b>PATTRVALUE</b>             |                                    | tabla nueva    |
| <b>PAYSTATUS</b>             | <b>PENDING</b>                 | <b>PAYSTATUS</b>              | <b>PENDING</b>                     | columna        |
|                              | Tipo de datos:<br>SMALLINT     |                               | Tipo de datos: INTEGER             | cambiada       |
|                              |                                | PAYSUMMARY                    |                                    | tabla nueva    |
|                              |                                | PICKBATCH                     |                                    | tabla nueva    |
| <b>PKGATTR</b>               | LANGUAGE_ID                    | <b>PKGATTR</b>                | LANGUAGE_ID                        | tabla cambiada |
|                              | PK: No                         |                               | PK: Sí                             |                |
| <b>PKGATTRVAL</b>            | LANGUAGE_ID                    | <b>PKGATTRVAL</b>             | LANGUAGE_ID                        | tabla cambiada |
|                              | Opción de nulo:<br><b>NULL</b> |                               | Opción de nulo: NOT<br><b>NULL</b> |                |
|                              | PK: No                         |                               | PK: Sí                             |                |
|                              |                                | PLCYACCDSC                    |                                    | tabla nueva    |
|                              |                                | PLCYACCLCK                    |                                    | tabla nueva    |
|                              |                                | <b>PLCYACCT</b>               |                                    | tabla nueva    |
|                              |                                | PLCYLCKDSC                    |                                    | tabla nueva    |
|                              |                                | PLCYPASSWD                    |                                    | tabla nueva    |
|                              |                                | PLCYPWDDSC                    |                                    | tabla nueva    |
|                              |                                | PLCYTYCMIF                    |                                    | tabla nueva    |
|                              |                                | PLCYTYPDSC                    |                                    | tabla nueva    |
|                              |                                | <b>POLICY</b>                 |                                    | tabla nueva    |
|                              |                                | <b>POLICYCMD</b>              |                                    | tabla nueva    |
|                              |                                | <b>POLICYDESC</b>             |                                    | tabla nueva    |
|                              |                                | <b>POLICYTC</b>               |                                    | tabla nueva    |
|                              |                                | <b>POLICYTYPE</b>             |                                    | tabla nueva    |
|                              |                                | <b>PRATRSTATR</b>             |                                    | vista nueva    |
|                              |                                | PRCOFFRPRC                    |                                    | vista nueva    |
|                              |                                | <b>PRCEOFFPRD</b>             |                                    | vista nueva    |
|                              |                                | PRDATRAVAL                    |                                    | vista nueva    |
|                              |                                | PRICE                         |                                    | vista nueva    |
|                              |                                | <b>PRICEDESC</b>              |                                    | vista nueva    |
|                              |                                | PROCBUYPRF                    |                                    | tabla nueva    |

Tabla 12. Tablas cambiadas en WebSphere Commerce 5.4 (continuación)

| WebSphere Commerce Suite 5.1 |                                    | <b>WebSphere Commerce 5.4</b> |                      | Comentario                   |
|------------------------------|------------------------------------|-------------------------------|----------------------|------------------------------|
| Tabla                        | Columna                            | Tabla                         | Columna              |                              |
|                              |                                    | <b>PROCMSGVW</b>              |                      | tabla nueva                  |
|                              |                                    | <b>PROCPROTCL</b>             |                      | tabla nueva                  |
|                              |                                    | <b>PROCSYS</b>                |                      | tabla nueva                  |
|                              |                                    | <b>PRODATR</b>                |                      | vista nueva                  |
|                              |                                    | <b>PRODDSTATR</b>             |                      | vista nueva                  |
|                              |                                    | PRODSETDSC                    |                      | tabla nueva                  |
| <b>PRODUCT</b>               |                                    |                               |                      | tabla eliminada              |
|                              |                                    | PRODUCTSET                    |                      | tabla nueva                  |
|                              |                                    | PRSETCEREL                    |                      | tabla nueva                  |
|                              |                                    | PURCHASELT                    |                      | tabla nueva                  |
| <b>PVCBINDING</b>            |                                    | <b>PVCBINDING</b>             | PVCBINDING_ID        | columna nueva                |
|                              | PVCSESSION_ID                      |                               | PVCSESSION_ID        | columnas                     |
|                              | PK: Sí                             |                               | PK: No               | cambiadas                    |
|                              | <b>USERS_ID</b>                    |                               | <b>USERS_ID</b>      |                              |
|                              | PK: Sí                             |                               | PK: No               |                              |
| <b>PVCBUFFER</b>             |                                    | <b>PVCBUFFER</b>              | parameters2k         | columna nueva                |
| <b>PVCDEVMDL</b>             | <b>MODELNAME</b>                   | <b>PVCDEVMDL</b>              | <b>MODELNAME</b>     | columna                      |
|                              | Opción de nulo: NOT<br><b>NULL</b> |                               | Opción de nulo: NULL | cambiada                     |
|                              |                                    |                               | <b>DEVMDLNAME</b>    | columna nueva                |
| <b>PVCDEVSPEC</b>            | <b>SESSIONTYPE</b>                 | <b>PVCDEVSPEC</b>             | <b>SESSIONTYPE</b>   | columna                      |
|                              | Opción de nulo: NOT<br><b>NULL</b> |                               | Opción de nulo: NULL | cambiada                     |
| Q                            |                                    |                               |                      |                              |
| <b>QTYFMTDESC</b>            |                                    | <b>QTYFMTDESC</b>             | NUMBRUSG_ID          | columna nueva                |
| <b>QTYFORMAT</b>             |                                    | <b>QTYFORMAT</b>              | NUMBRUSG_ID          | columna nueva                |
|                              |                                    | <b>QTYUNITMAP</b>             |                      | tabla nueva                  |
| $\mathbf R$                  |                                    |                               |                      |                              |
|                              |                                    | RA                            |                      | tabla nueva                  |
|                              |                                    | <b>RABACKALLO</b>             |                      | tabla nueva                  |
|                              |                                    | <b>RADETAIL</b>               |                      | tabla nueva                  |
|                              |                                    | <b>RCPTAVAIL</b>              |                      | tabla nueva                  |
|                              |                                    | <b>RECEIPT</b>                |                      | tabla nueva                  |
|                              |                                    | <b>REFUNDMTHD</b>             |                      | tabla nueva                  |
| <b>RICHATTR</b>              |                                    |                               |                      | la tabla se ha<br>redefinido |
| <b>RICHATTRCG</b>            |                                    |                               |                      | tabla nueva                  |
| <b>RICHATTRCATGP</b>         |                                    |                               |                      | tabla eliminada              |
|                              |                                    | <b>RFQ</b>                    |                      | tabla nueva                  |

Tabla 12. Tablas cambiadas en WebSphere Commerce 5.4 (continuación)

| WebSphere Commerce Suite 5.1 |                                | <b>WebSphere Commerce 5.4</b> |                                | Comentario      |  |
|------------------------------|--------------------------------|-------------------------------|--------------------------------|-----------------|--|
| Tabla                        | Columna                        | Tabla                         | Columna                        |                 |  |
|                              |                                | <b>RFQPROD</b>                |                                | tabla nueva     |  |
|                              |                                | <b>RFQRSP</b>                 |                                | tabla nueva     |  |
|                              |                                | RFQRSPPROD                    |                                | tabla nueva     |  |
|                              |                                | <b>RFQRSPTCRL</b>             |                                | tabla nueva     |  |
|                              |                                | <b>RLDISCOUNT</b>             |                                | tabla nueva     |  |
|                              |                                | <b>RMA</b>                    |                                | tabla nueva     |  |
|                              |                                | <b>RMAAUTHLOG</b>             |                                | tabla nueva     |  |
|                              |                                | <b>RMACHARGE</b>              |                                | tabla nueva     |  |
|                              |                                | RMAIADJCRD                    |                                | tabla nueva     |  |
|                              |                                | <b>RMAIDNYRSN</b>             |                                | tabla nueva     |  |
|                              |                                | <b>RMAITEM</b>                |                                | tabla nueva     |  |
|                              |                                | <b>RMAITEMCMP</b>             |                                | tabla nueva     |  |
|                              |                                | <b>RMATAX</b>                 |                                | tabla nueva     |  |
|                              |                                | <b>ROLE</b>                   |                                | tabla nueva     |  |
|                              |                                | <b>RTNDNYDESC</b>             |                                | tabla nueva     |  |
|                              |                                | <b>RTNDNYRSN</b>              |                                | tabla nueva     |  |
|                              |                                | <b>RTNDSPCODE</b>             |                                | tabla nueva     |  |
|                              |                                | <b>RTNDSPDESC</b>             |                                | tabla nueva     |  |
|                              |                                | <b>RTNRCPTDSP</b>             |                                | tabla nueva     |  |
|                              |                                | <b>RTNREASON</b>              |                                | tabla nueva     |  |
|                              |                                | <b>RTNRECEIPT</b>             |                                | tabla nueva     |  |
|                              |                                | <b>RTNRSNDESC</b>             |                                | tabla nueva     |  |
| S                            |                                |                               |                                |                 |  |
|                              |                                | <b>SCHCMD</b>                 |                                | tabla nueva     |  |
| <b>SCHCONFIG</b>             |                                | <b>SCHCONFIG</b>              | <b>INTERFACENAME</b>           | columnas        |  |
|                              |                                |                               | STOREENT_ID                    | nuevas          |  |
|                              | <b>SCCAPPTYPE</b>              |                               | <b>SCCAPPTYPE</b>              | columnas        |  |
|                              | Tipo de datos:<br>VARCHAR      |                               | Tipo de datos: CHAR            | cambiadas       |  |
|                              | <b>SCCPATHINFO</b>             |                               | <b>SCCPATHINFO</b>             |                 |  |
|                              | Tipo de datos:<br>VARCHAR(128) |                               | Tipo de datos:<br>VARCHAR(254) |                 |  |
|                              | <b>SCCQUERY</b>                |                               | <b>SCCQUERY</b>                |                 |  |
|                              | Tipo de datos:<br>VARCHAR      |                               | Tipo de datos: LONG            |                 |  |
| <b>SEGMENT</b>               |                                |                               |                                | tabla eliminada |  |
|                              |                                | <b>SCHACTIVE</b>              |                                | tabla nueva     |  |
| <b>SHIPMODE</b>              |                                | <b>SHIPMODE</b>               | MARKFORDELETE                  | columna nueva   |  |
|                              |                                | SHPARJURGP                    |                                | tabla nueva     |  |

Tabla 12. Tablas cambiadas en WebSphere Commerce 5.4 (continuación)

| WebSphere Commerce Suite 5.1 |                                    | <b>WebSphere Commerce 5.4</b> |                                    | Comentario                                                  |
|------------------------------|------------------------------------|-------------------------------|------------------------------------|-------------------------------------------------------------|
| Tabla                        | Columna                            | Tabla                         | Columna                            |                                                             |
| SHPARRANGE                   |                                    | SHPARRANGE                    | <b>FLAGS</b>                       | columna nueva                                               |
|                              | SHIPMODE_ID                        |                               | SHIPMODE_ID                        | columna<br>cambiada                                         |
|                              | Opción de nulo: NOT<br><b>NULL</b> |                               | Opción de nulo: NULL               |                                                             |
| <b>SHPJCRULE</b>             | FFMCENTER_ID                       | SHPJCRULE                     | FFMCENTER_ID                       | columnas<br>cambiadas                                       |
|                              | Opción de nulo: NOT<br><b>NULL</b> |                               | Opción de nulo: NULL               |                                                             |
|                              | <b>JURSTGROUP_ID</b>               |                               | JURSTGROUP_ID                      |                                                             |
|                              | Opción de nulo: NOT<br><b>NULL</b> |                               | Opción de nulo: NOT<br><b>NULL</b> |                                                             |
|                              | SHIPMODE_ID                        |                               | SHIPMODE_ID                        |                                                             |
|                              | Opción de nulo: NOT<br><b>NULL</b> |                               | Opción de nulo: NOT<br><b>NULL</b> |                                                             |
| <b>STDPRICE</b>              |                                    |                               |                                    | tabla nueva                                                 |
| <b>STENCALUSG</b>            |                                    | <b>STENCALUSG</b>             | CALMETHOD_ID_APP                   | columnas<br>nuevas                                          |
|                              |                                    |                               | CALMETHOD_ID_FIN                   |                                                             |
|                              |                                    |                               | CALMETHOD_ID_INI                   |                                                             |
|                              |                                    |                               | CALMETHOD_ID_SUM                   |                                                             |
|                              |                                    |                               | <b>SEQUENCE</b>                    |                                                             |
|                              |                                    |                               | <b>USAGEFLAGS</b>                  |                                                             |
|                              |                                    | <b>STGUINDTAB</b>             |                                    | tabla nueva                                                 |
| <b>STORE</b>                 |                                    | <b>STORE</b>                  | <b>ALLOCATIONGOODFOR</b>           | columnas<br>nuevas                                          |
|                              |                                    |                               | <b>AVSACCEPTCODES</b>              |                                                             |
|                              |                                    |                               | <b>BOPMPADFACTOR</b>               |                                                             |
|                              |                                    |                               | <b>DEFAULTBOOFFSET</b>             |                                                             |
|                              |                                    |                               | <b>FFMCSELECTIONFLAGS</b>          |                                                             |
|                              |                                    |                               | <b>MAXBOOFFSET</b>                 |                                                             |
|                              |                                    |                               | PRICEREFFLAGS                      |                                                             |
|                              |                                    |                               | REJECTEDORDEXPIRY                  |                                                             |
|                              |                                    |                               | <b>RMAGOODFOR</b>                  |                                                             |
|                              |                                    |                               | RTNFFMCTR_ID                       |                                                             |
|                              |                                    |                               | <b>STORETYPE</b>                   |                                                             |
| <b>STORECAT</b>              |                                    | <b>STORECAT</b>               | <b>LASTUPDATE</b>                  | columnas<br>nuevas                                          |
|                              |                                    |                               | <b>MASTERCATALOG</b>               |                                                             |
|                              |                                    | <b>STORECNTR</b>              |                                    | tabla nueva                                                 |
| <b>STOREENT</b>              |                                    | <b>STOREENT</b>               | <b>SETCCURR</b>                    | columna nueva                                               |
| <b>STOREINV</b>              |                                    | <b>STOREINV</b>               |                                    | Se ha cambiado<br>de una tabla de<br>resumen a una<br>vista |

Tabla 12. Tablas cambiadas en WebSphere Commerce 5.4 (continuación)

| WebSphere Commerce Suite 5.1 |                                    | <b>WebSphere Commerce 5.4</b> |                      | Comentario            |
|------------------------------|------------------------------------|-------------------------------|----------------------|-----------------------|
| Tabla                        | Columna                            | Tabla                         | Columna              |                       |
|                              |                                    | <b>STOREITEM</b>              |                      | tabla nueva           |
|                              |                                    | <b>STORITMFFC</b>             |                      | tabla nueva           |
| т                            |                                    |                               |                      |                       |
| <b>TAXCGRY</b>               |                                    | <b>TAXCGRY</b>                | MARKFORDELETE        | columna nueva         |
| <b>TAXJCRULE</b>             |                                    | <b>TAXJCRULE</b>              | TAXJCRULE_ID         | columna nueva         |
|                              | CALRULE_ID                         |                               | CALRULE_ID           | columnas<br>cambiadas |
|                              | PK: Sí                             |                               | PK: No               |                       |
|                              | FFMCENTER_ID                       |                               | FFMCENTER_ID         |                       |
|                              | Opción de nulo: NOT<br><b>NULL</b> |                               | Opción de nulo: NULL |                       |
|                              |                                    |                               | PK: No               |                       |
|                              | PK: Sí                             |                               |                      |                       |
|                              | <b>JURSTGROUP_ID</b>               |                               | <b>JURSTGROUP_ID</b> |                       |
|                              | Opción de nulo: NOT<br><b>NULL</b> |                               | Opción de nulo: NULL |                       |
|                              | PK: Sí                             |                               | PK: No               |                       |
|                              |                                    | <b>TCDESC</b>                 |                      | tabla nueva           |
|                              |                                    | <b>TCPITMAP</b>               |                      | tabla nueva           |
|                              |                                    | <b>TCSUBTYPDS</b>             |                      | tabla nueva           |
|                              |                                    | <b>TCSUBTYPE</b>              |                      | tabla nueva           |
|                              |                                    | <b>TCTYPE</b>                 |                      | tabla nueva           |
|                              |                                    | <b>TERMCOND</b>               |                      | tabla nueva           |
|                              |                                    | TFALGOPOL                     |                      | tabla nueva           |
|                              |                                    | TFALGOREG                     |                      | tabla nueva           |
|                              |                                    | TFALGOTYPE                    |                      | tabla nueva           |
|                              |                                    | <b>TFALGPOLDS</b>             |                      | tabla nueva           |
|                              |                                    | <b>TFALGTYPDS</b>             |                      | tabla nueva           |
|                              |                                    | TFALREGDSC                    |                      | tabla nueva           |
|                              |                                    | <b>TFDOMAIN</b>               |                      | tabla nueva           |
|                              |                                    | <b>TFDOMDSC</b>               |                      | tabla nueva           |
|                              |                                    | <b>TFEXTENG</b>               |                      | tabla nueva           |
|                              |                                    | <b>TFSBDOMAIN</b>             |                      | tabla nueva           |
|                              |                                    | <b>TFSBDOMDSC</b>             |                      | tabla nueva           |
|                              |                                    | <b>TFTRADENG</b>              |                      | tabla nueva           |
|                              |                                    | <b>TFTRENGDSC</b>             |                      | tabla nueva           |
|                              |                                    | <b>TMPBOLIST</b>              |                      | tabla nueva           |
|                              |                                    | <b>TMPCMPLIST</b>             |                      | tabla nueva           |
|                              |                                    | TMPPROCID                     |                      | tabla nueva           |
|                              |                                    | TMPFFCLIST                    |                      | tabla nueva           |

Tabla 12. Tablas cambiadas en WebSphere Commerce 5.4 (continuación)

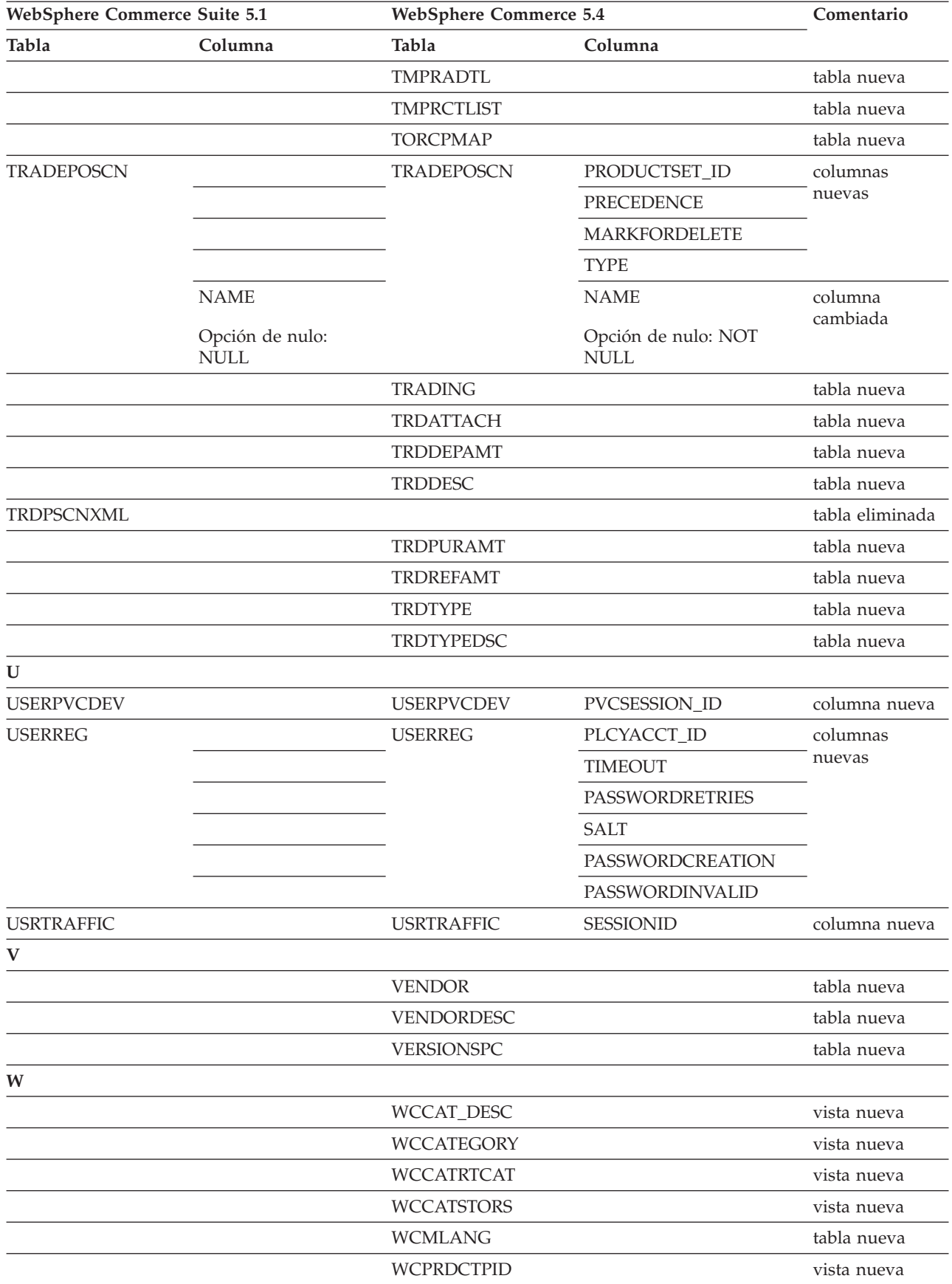

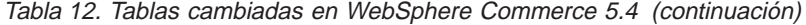

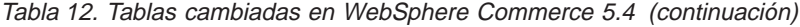

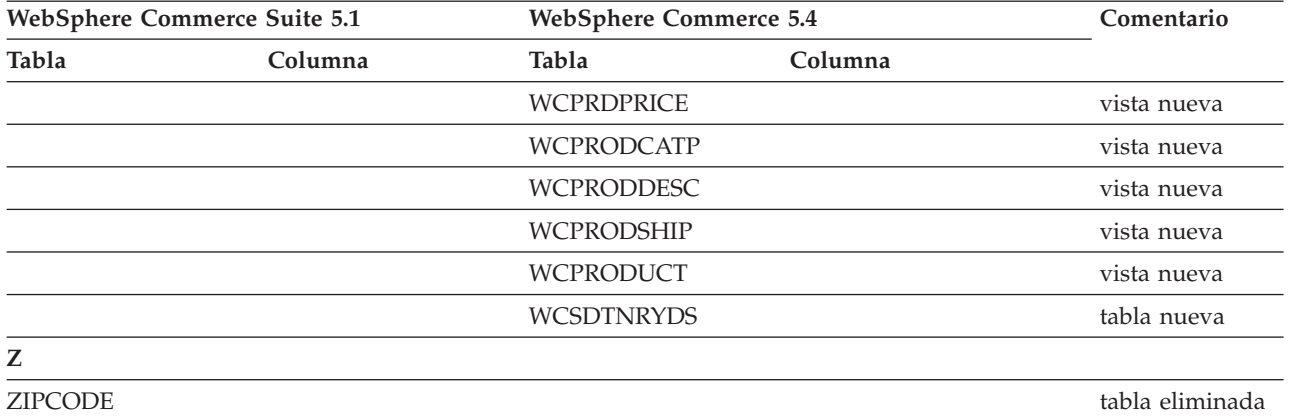
# **Apéndice E. Interfaces de programación modificadas**

Este apéndice lista los cambios realizados en las interfaces de programación de Commerce Suite 5.1, tales como mandatos, nombres de clase, etc, que se han modificado o se han dejado de utilizar en WebSphere Commerce 5.4. Para obtener información sobre las interfaces nuevas que se han introducido en este release, consulte el documento *Novedades en IBM WebSphere Commerce, 5.4*.

Para obtener información detallada sobre el uso y la sintaxis de cualquiera de las interfaces modificadas, consulte la ayuda en línea de WebSphere Commerce 5.4.

### **Mandatos desfasados**

Tenga en cuenta que los mandatos de Commerce Suite 5.1 siguientes han quedado desfasados en WebSphere Commerce 5.4 y no se soportarán en los releases futuros de WebSphere Commerce.

• EntityAdmin

Este mandato se describía en la ayuda en línea de Commerce Suite 5.1, pero ya no se documenta en la ayuda en línea de WebSphere Commerce 5.4. Además, este mandato soportaba las entidades siguientes:

- entity=MemberGroupType (se correlaciona con la tabla MBRGRPTYPE)
- entity=MemberGroup (se correlaciona con la tabla MBRGRP)
- entity=MemberGroupMember (se correlaciona con la tabla MBRGRPMBR)
- entity=MemberGroupUsage (se correlaciona con la tabla MBRGRPUSG)
- entity=**AccessControlMemberGroup** (se correlaciona con la tabla ACCMBRGRP)
- entity=**AccessControlCommandGroup** (se correlaciona con la tabla ACCCMDGRP)
- entity=**AccessControlCustomerCommandExclusion** (se correlaciona con la tabla ACCCUSTEXC)
- **Nota:** Las tres últimas entidades anteriores (en negrita) se utilizaban para gestionar las tablas de control de acceso de Commerce Suite 5.1, que ya no se utilizan en WebSphere Commerce 5.4. Por consiguiente, aunque en WebSphere Commerce 5.4 el mandato puede seguir manipulando dichas tablas, la ejecución del control de acceso no se ve afectada por los datos de dichas tablas.

Para obtener más información sobre el control de acceso, consulte la sección ["Control de acceso" en la página 9](#page-20-0) y el [Capítulo 8, "Consideraciones acerca del](#page-104-0) [subsistema de control de acceso" en la página 93.](#page-104-0)

• HTTPCommandContext

La interfaz HTTPCommandContext ha quedado desfasada en WebSphere Commerce 5.4 dado que se proporciona la misma función en el mandato CommandContext. Debe utilizar el mandato CommandContext en lugar de HTTPCommandContext en el código o recibirá la excepción ClassCastException de ejecución.

Si está utilizando actualmente HTTPCommandContext, cambie el código del modo siguiente:

1. Para obtener el objeto HttpServletRequest:

com.ibm.commerce.webcontroller.HttpControllerRequestObject req = (com.ibm.commerce.webcontroller.HttpControllerRequestObject)commandContext.getRequest(); HttpServletRequest httpRequest = req.getHttpRequest();

2. Para obtener el objeto HttpServletResponse:

HttpServletResponse httpResponse = (HttpServletResponse)commandContext.getResponse();

- 3. Para comprobar si una petición viene del navegador:
	- if (commandContext.getRequest() instanceof com.ibm.commerce.webcontroller.HttpControllerRequestObject)

```
o
```
if (commandContext.getDeviceFormatTypeId().equals(new Integer(-1)))

### **Mandatos cambiados**

### **Asesor de productos**

Los nombres de paquete del Asesor de productos han cambiado respecto a WebSphere Commerce Suite 5.1. Si está utilizando el Asesor de productos, consulte la sección ["Consideraciones acerca de la migración del Asesor de productos" en la](#page-88-0) [página 77](#page-88-0) para obtener información sobre dichos nombres de paquete.

### **UserRegistrationAddCmd y UserRegsitrationUpdateCmd**

En WebSphere Commerce Suite 5.1, en el paquete

com.ibm.commerce.usermanagement.command, los mandatos UserRegistrationAddCmd y UserRegsitrationUpdateCmd amplían al mandato UserRegistrationCmd que, a su vez, amplía al mandato AddressBaseCmd.

En WebSphere Commerce 5.4, el mandato UserRegistrationCmd ya no amplía el mandato AddressBaseCmd. Por lo tanto, si está utilizando algún método que haya heredado de AddressBaseCmd, deberá volver a escribir el código como se indica en negrita a continuación:

```
Por ejemplo:
```

```
if ( isGuest ){
UserRegistrationAddCmd userRegAdd = (UserRegistrationAddCmd)
   CommandFactory.createCommand(UserRegistrationAddCmd.NAME,getStoreId());
  userRegAdd.setCommandContext(getCommandContext());
 userRegAdd.setRequestProperties(register_Prop);
userRegAdd.execute();
 newBillingAddress=userRegAdd.getAddressId(); <===in 51
 //deberá cambiarse por lo siguiente en 54
String userId = userRegAdd.getWorkingUserId();
  try
{
AddressAccessBean abBillingAddress =
   new AddressAccessBean().findSelfAddressByMember(new Long(userId));
 newBillingAddress=abBillingAddress.getAddressId() ;
}
catch(Exception e)
{
 //El usuario no tiene una dirección propia
}
 ECTrace.trace(ECTraceIdentifiers.COMPONENT_USER, CLASSNAME, METHODNAME,
      "Se ha creado satisfactoriamente un usuario nuevo..");
 }
 else {
   UserRegistrationUpdateCmd userRegUpdate = (UserRegistrationUpdateCmd)
           CommandFactory.createCommand(UserRegistrationUpdateCmd.NAME,getStoreId());
   userRegUpdate.setCommandContext(getCommandContext());
   userRegUpdate.setRequestProperties(register Prop);
  userRegUpdate.execute();
   newBillingAddress = userRegUpdate.getAddressId();<==in 51
  //deberá cambiarse por lo siguiente en 54
String userId = userRegAdd.getWorkingUserId();
try
{
AddressAccessBean abBillingAddress =
   new AddressAccessBean().findSelfAddressByMember(new Long(userId));
 newBillingAddress=abBillingAddress.getAddressId() ;
```

```
}
catch(Exception e)
{
 //El usuario no tiene una dirección propia
}
  ECTrace.trace(ECTraceIdentifiers.COMPONENT_USER, CLASSNAME, METHODNAME,
        "Se ha actualizado satisfactoriamente un usuario nuevo..");
  }
```
Las tablas de las secciones siguientes listan los cambios en las interfaces de programación contenidas en los paquetes siguientes:

- WCS Order
- WCS\_Catalog
- WCS\_User
- WCS\_Databean
- WCS EJB

En estas tablas, el nombre completo para todas las clases empieza con com.ibm.commerce.. Por ejemplo, el nombre completo de taxation.commands.GetDisplayTaxesCmdImpl es com.ibm.commerce.taxation.commands.GetDisplayTaxesCmdImpl. La parte com.ibm.commerce. se ha omitido de los nombres en las tablas siguiente por razones de espacio.

## **WCS\_Order**

En la tabla siguiente se resumen los cambios efectuados en las clases relacionadas con el subsistema de pedidos:

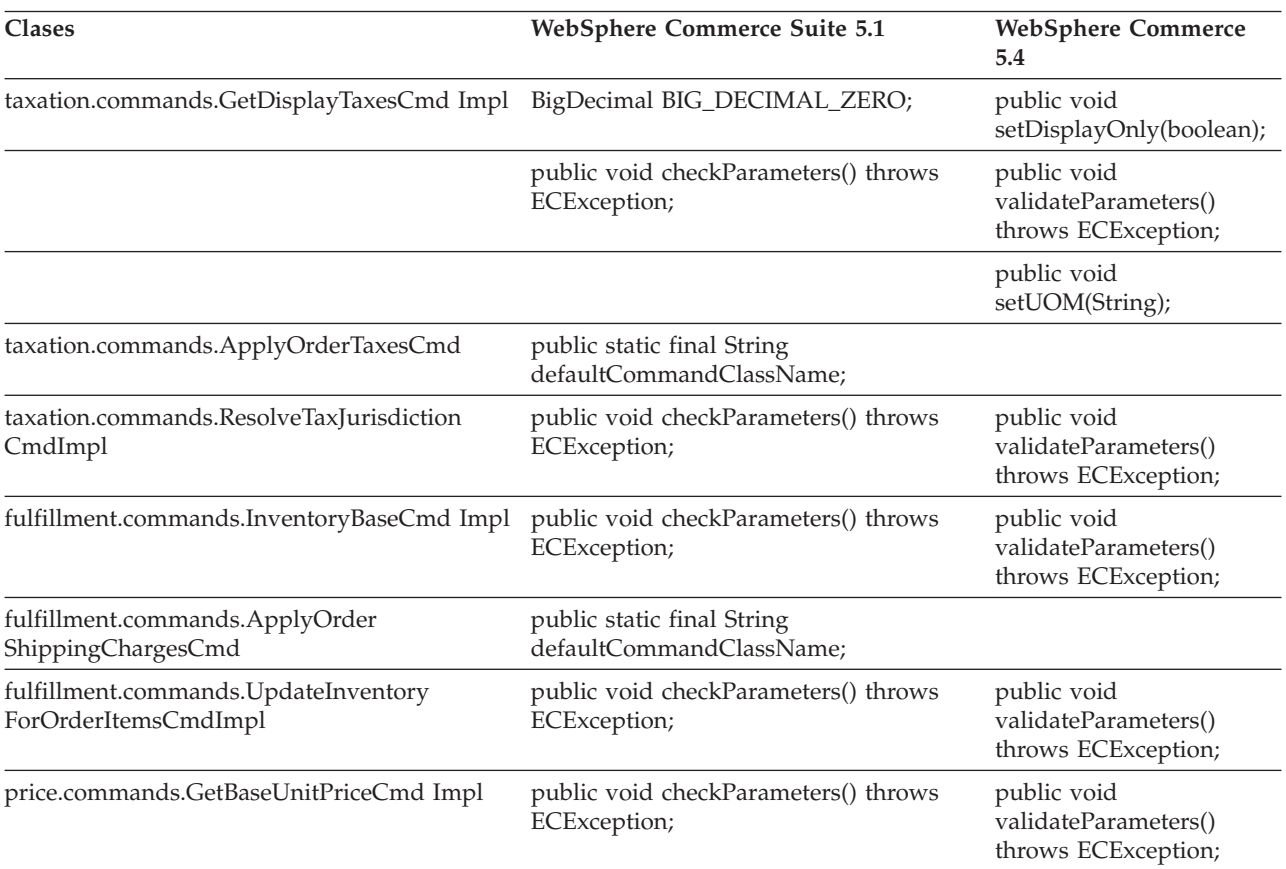

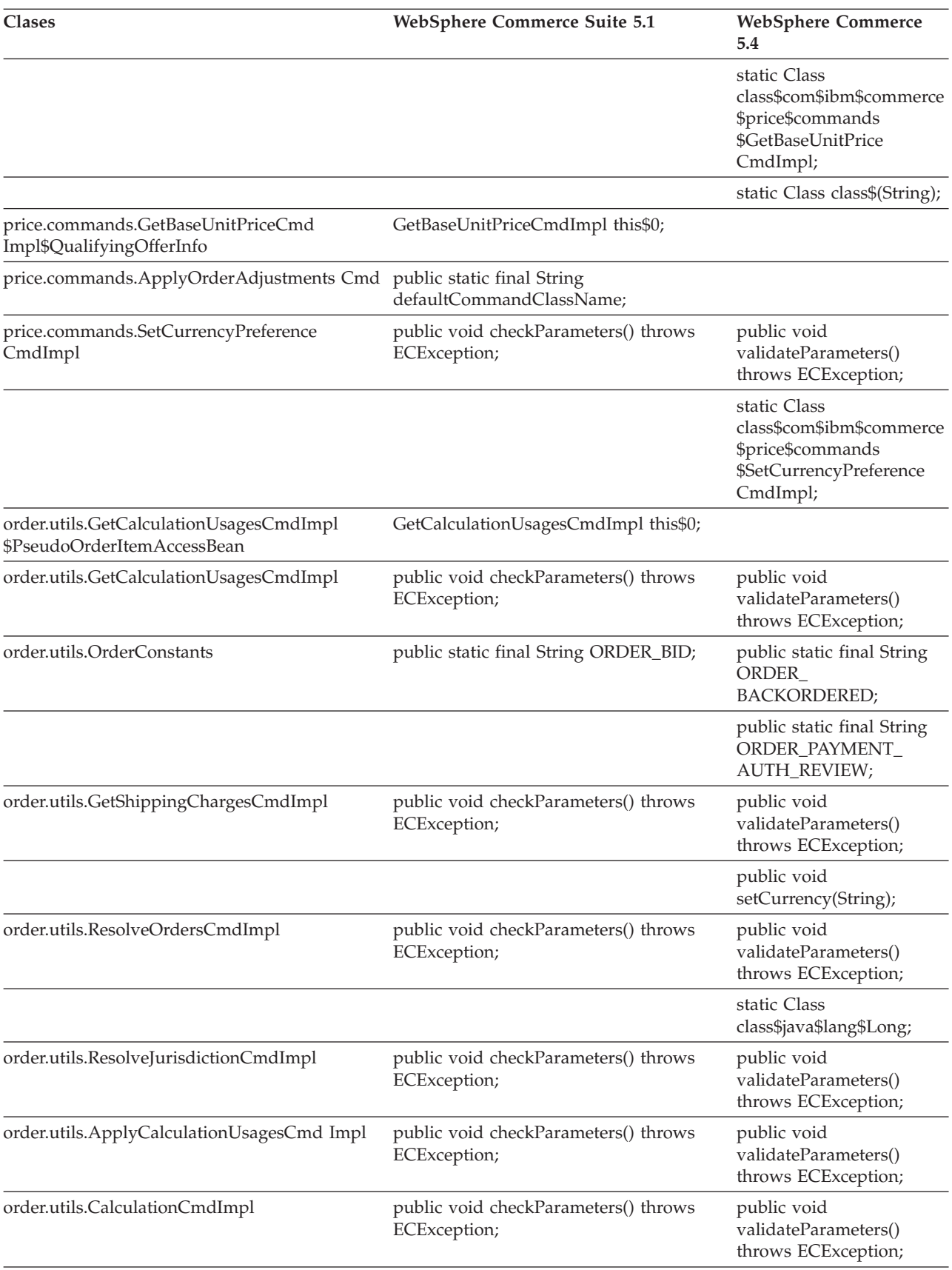

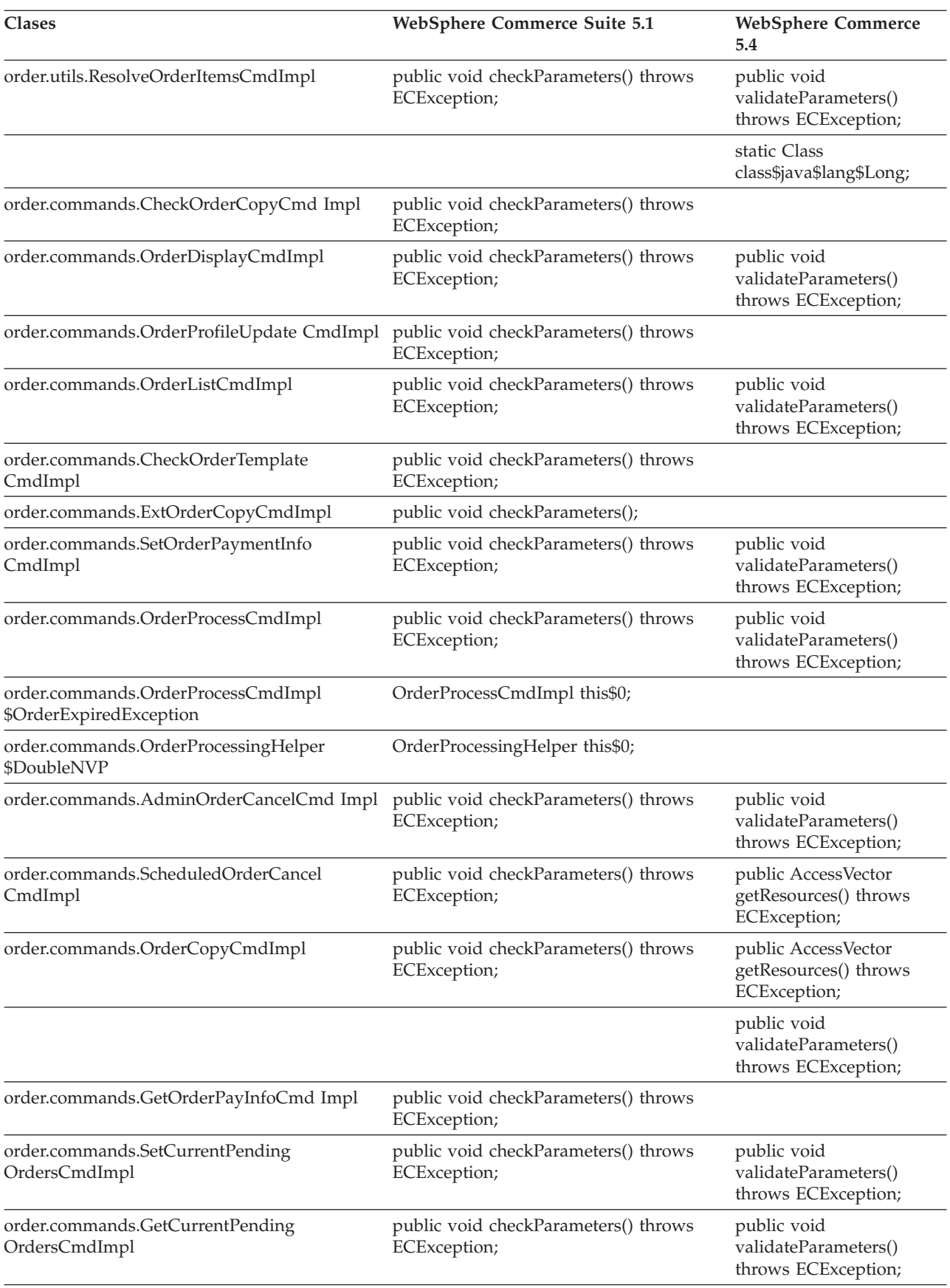

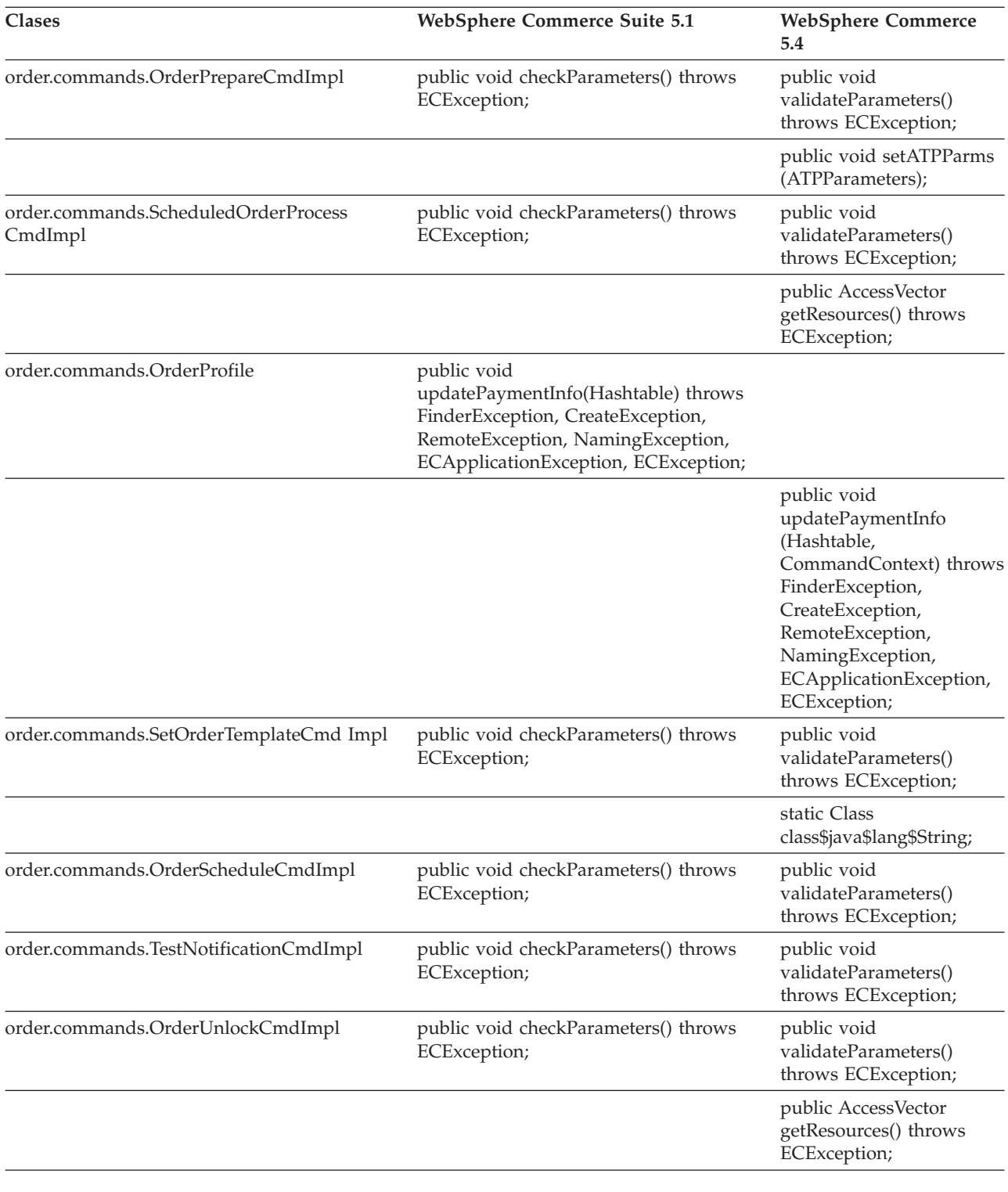

# **WCS\_Catalog**

En la tabla siguiente se resumen los cambios efectuados en las clases relacionadas con el subsistema de catálogo:

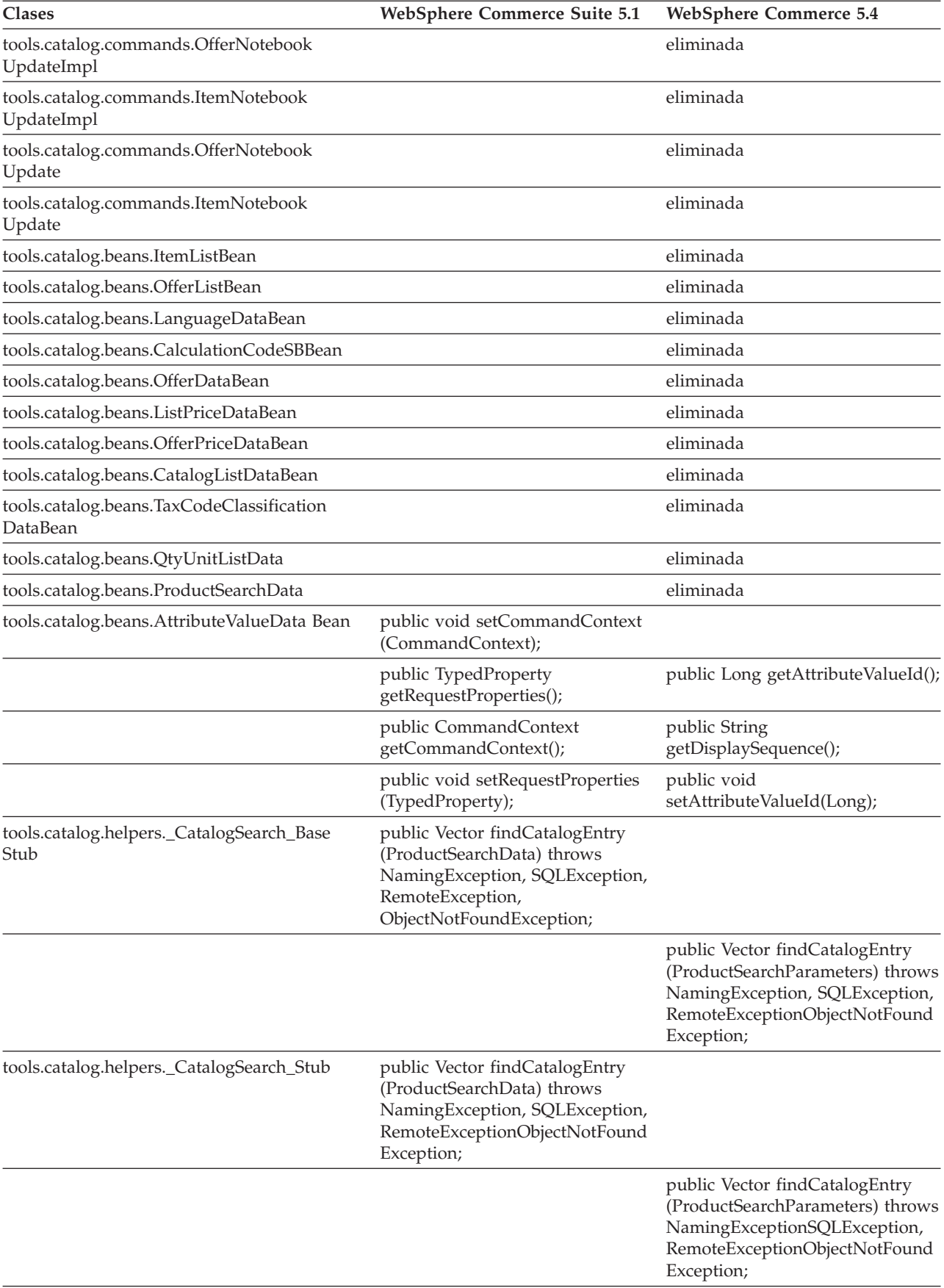

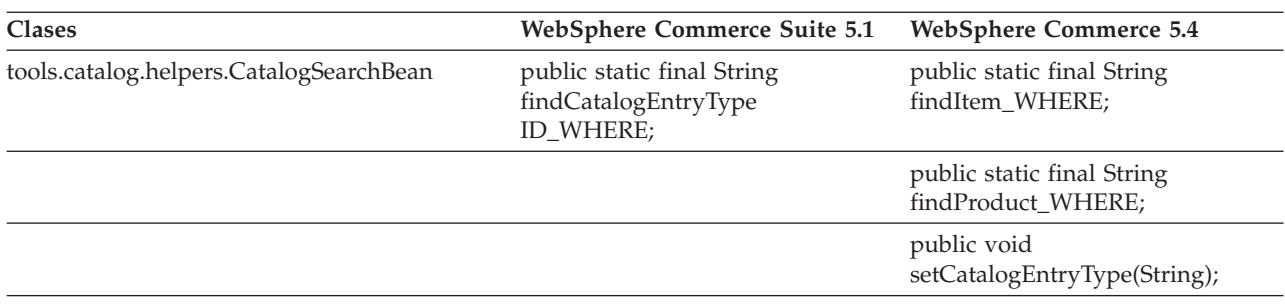

# **WCS\_User**

En la tabla siguiente se resumen los cambios efectuados en las clases relacionadas con el subsistema de usuarios:

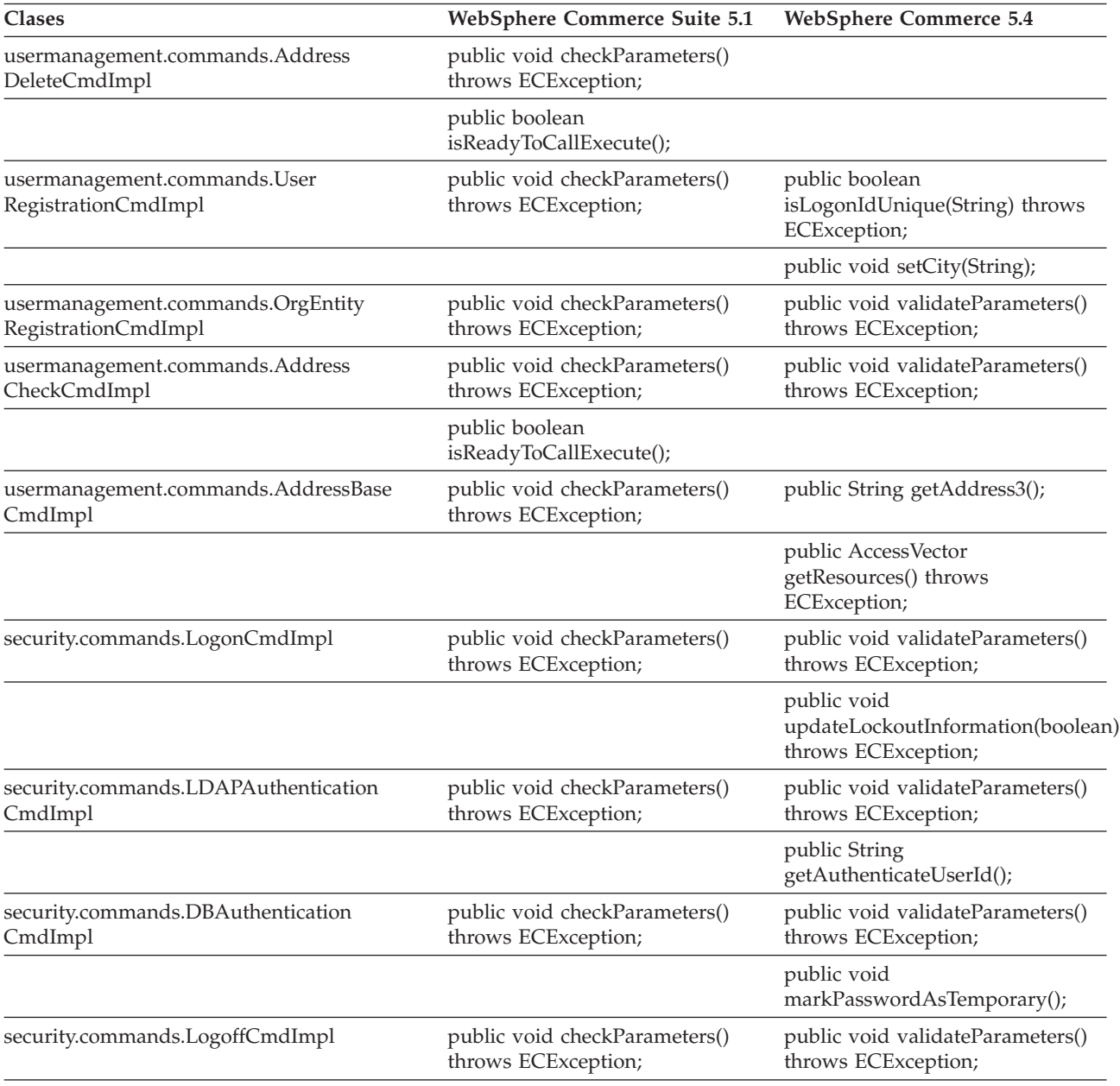

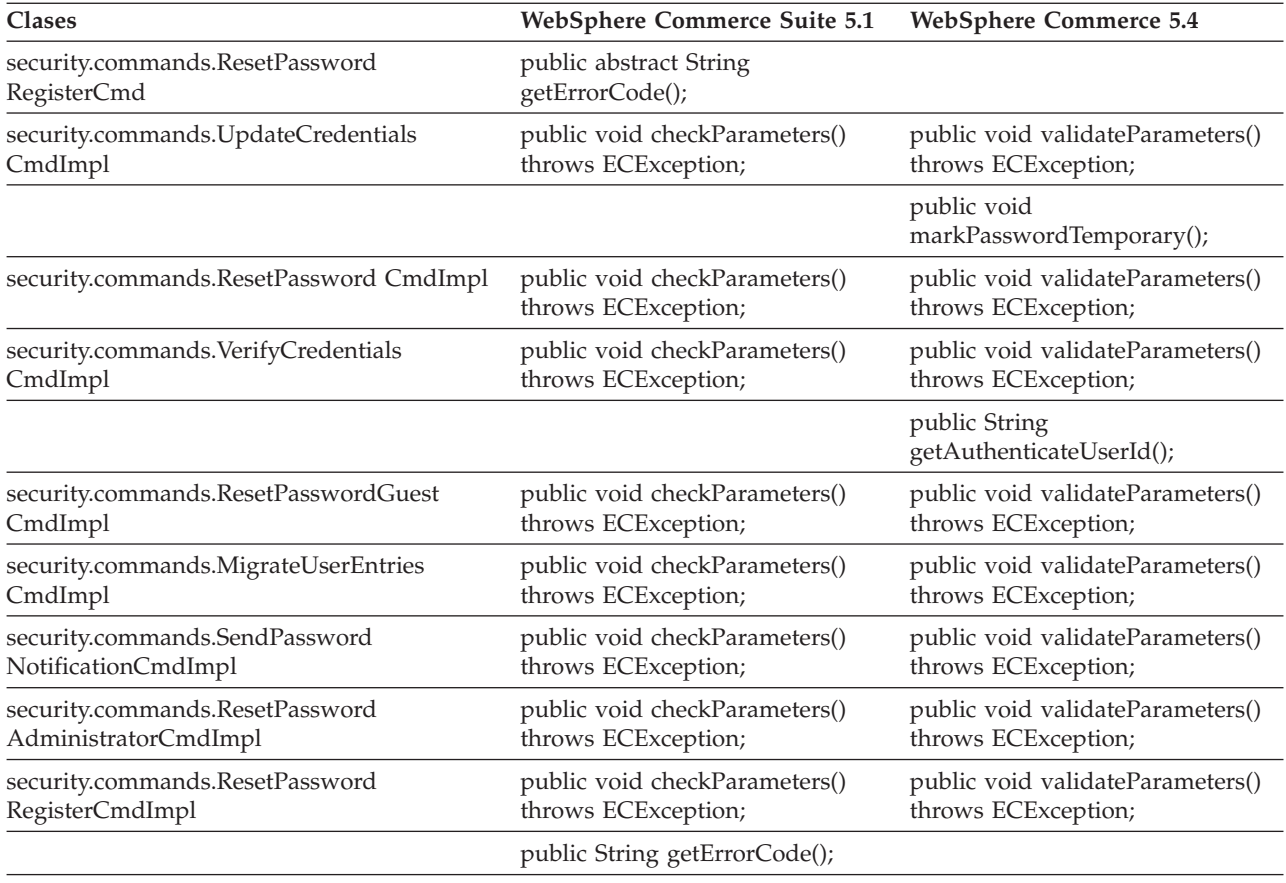

# **WCS\_Databean**

En la tabla siguiente se resumen los cambios efectuados en las clases relacionadas con el subsistema de beans de datos:

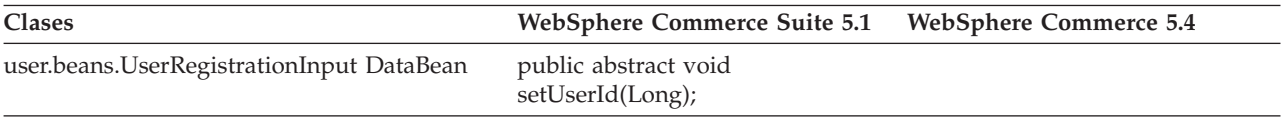

# **Enterprise JavaBeans**

La tabla siguiente resume los cambios en las clases Enterprise JavaBeans:

Tabla 13.

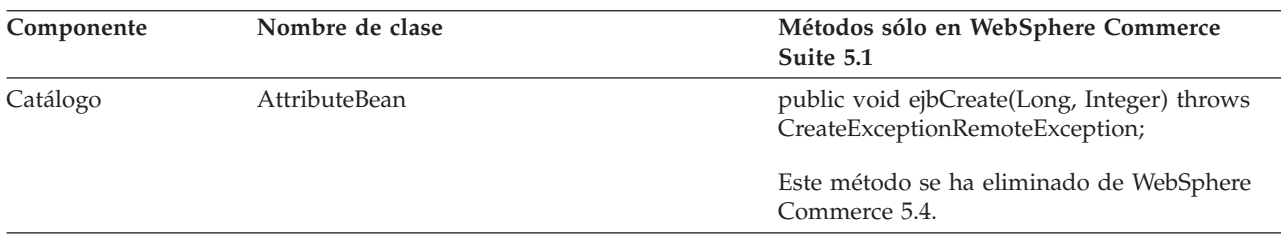

Tabla 13. (continuación)

| Componente | Nombre de clase              | Métodos sólo en WebSphere Commerce<br>Suite 5.1                                                          |
|------------|------------------------------|----------------------------------------------------------------------------------------------------|
|            | AttributeFloatValueHome      | public abstract AttributeFloatValue<br>create(Long, Integer) throws<br>CreateExceptionRemoteException;   |
|            |                              | Este método se ha eliminado de WebSphere<br>Commerce 5.4.                                                |
|            | AttributeHome                | public abstract Attribute create(Long, Integer)<br>throws CreateExceptionRemoteException;                |
|            |                              | Este método se ha eliminado de WebSphere<br>Commerce 5.4.                                                |
|            | AttributeIntegerValueHome    | public abstract AttributeIntegerValue<br>create(Long, Integer) throws<br>CreateExceptionRemoteException; |
|            |                              | Este método se ha eliminado de WebSphere<br>Commerce 5.4.                                                |
|            | AttributeStringValueHome     | public abstract AttributeStringValue<br>create(Long, Integer) throws<br>CreateExceptionRemoteException;  |
|            |                              | Este método se ha eliminado de WebSphere<br>Commerce 5.4.                                                |
|            | AttributeValueBean           | public void ejbCreate(Long, Integer) throws<br>CreateExceptionRemoteException;                           |
|            |                              | Este método se ha eliminado de WebSphere<br>Commerce 5.4.                                                |
|            | AttributeValueHome           | public abstract AttributeValue create(Long,<br>Integer) throws<br>CreateExceptionRemoteException;        |
|            |                              | Este método se ha eliminado de WebSphere<br>Commerce 5.4.                                                |
|            | CatalogEntryHome             | public abstract CatalogEntry create(Long)<br>throws CreateExceptionRemoteException;                      |
|            |                              | Este método se ha eliminado de WebSphere<br>Commerce 5.4.                                                |
|            | CatalogGroupPageRelationBean | public void ejbCreate(Long, Long, Integer)<br>throws CreateExceptionRemoteException;                     |
|            |                              | Este método se ha eliminado de WebSphere<br>Commerce 5.4.                                                |
|            | ItemHome                     | public abstract Item create(Long) throws<br>CreateExceptionRemoteException;                              |
|            |                              | Este método se ha eliminado de WebSphere<br>Commerce 5.4.                                                |
|            | ProductHome                  | public abstract Product create(Long) throws<br>CreateExceptionRemoteException;                           |
|            |                              | Este método se ha eliminado de WebSphere<br>Commerce 5.4.                                                |

Tabla 13. (continuación)

| Componente        | Nombre de clase                | Métodos sólo en WebSphere Commerce<br>Suite 5.1                                                                                                    |
|-------------------|--------------------------------|----------------------------------------------------------------------------------------------------|
|                   | ProductUserGroupRelationBean   | Este archivo de clase se ha eliminado de<br>WebSphere Commerce 5.4.                                                                                   |
|                   |                                | Este método se ha eliminado de WebSphere<br>Commerce 5.4.                                                                                             |
| Pedido            | OfferBean                      | public Enumeration getContracts() throws<br>FinderExceptionRemoteExceptionNaming<br>Exception;                                                        |
|                   |                                | public Enumeration getContracts(Integer)<br>throws<br>FinderExceptionRemoteExceptionNaming<br>Exception;                                              |
|                   |                                | Es un cambio de diseño efectuado en<br>WebSphere Commerce 5.4. El contrato ahora<br>no se puede recuperar mediante una oferta.                        |
|                   | OrderOptionBean                | Todos los tipos de objeto Java corto se han<br>migrado al tipo de objeto entero para<br>mantener la coherencia con la base de datos.                  |
| Estado del pedido | OrderFulfillmentItemStatusBean | public void ejbCreate(TypedProperty) throws<br>CreateExceptionNamingExceptionRemote<br>ExceptionFinderException;                                      |
|                   |                                | TypedProperty se ha cambiado ahora a una<br>Tabla de totales de control para eliminar la<br>dependencia en tiempo de ejecución para el<br>objeto EJB. |
|                   | OrderFulfillmentStatusBean     | public void ejbCreate(TypedProperty) throws<br>CreateExceptionNamingExceptionRemote<br>ExceptionFinderException;                                      |
|                   |                                | TypedProperty se ha cambiado ahora a una<br>Tabla de totales de control para eliminar la<br>dependencia en tiempo de ejecución para el<br>objeto EJB. |
|                   | OrderFulfillmentStatusHome     | public abstract OrderFulfillmentStatus<br>create(TypedProperty) throws<br>NamingExceptionCreate ExceptionFinder<br>ExceptionRemoteException;          |
|                   |                                | TypedProperty se ha cambiado ahora a una<br>Tabla de totales de control para eliminar la<br>dependencia en tiempo de ejecución para el<br>objeto EJB. |
| Usuario           | MemberBean                     | public String getDisplayName();                                                                                                    |
|                   |                                | La columna de nombre de visualización se ha<br>eliminado de la tabla MEMBER.                                                                          |
|                   | MemberBeanFinderHelper         | public static final String<br>findDistinctStoreOwnersWhereClause;                                                                                     |
|                   |                                | Este método no funciona en WCS 5.1 y ahora<br>se ha suprimido de WCBE 5.1                                                                             |

# **Apéndice F. Actualización de las JSP de ejemplo**

Para que ciertas características de su tienda funcionen correctamente en WebSphere Commerce 5.4 tras la migración, algunas de las JSP deben modificarse. Por ejemplo, para poder completar los flujos de compra utilizando los Servicios de tienda, debe actualizar el archivo shipaddress.jsp que se suministraba con Commerce Suite 5.1. Además, para mejorar la mensajería de errores de conexión, debe actualizar las JSP register.jsp y account.jsp que se suministraban con Commerce Suite 5.1.

A continuación se muestran las JSP actualizadas.

# **register.jsp**

```
<\!\%//********************************************************************
//*—————————————————————————————————-
//* Licensed Materials - Property of IBM
//*
11* 5697-D24//*
//* (c) Copyright IBM Corp. 2000, 2002
//^*//* US Government Users Restricted Rights - Use, duplication or
//* disclosure restricted by GSA ADP Schedule Contract with IBM Corp.
\frac{1}{1-x^2}//*—————————————————————————————————-
//*
\%<%@ page language=″java″ %>
<% // All JSPs requires the first 4 packages for getResource.jsp which is used for multi language support %>
<%@ page import=″java.io.*″ %>
<%@ page import=″java.util.*″ %>
<%@ page import=″com.ibm.commerce.server.*″ %>
<%@ page import=″com.ibm.commerce.command.*″ %>
<%@ page import=″javax.servlet.*″ %>
<%@ page import=″com.ibm.commerce.catalog.beans.*″ %>
<%@ page import=″com.ibm.commerce.catalog.objects.*″ %>
<%@ page import=″com.ibm.commerce.beans.*″ %>
<%@ page import=″com.ibm.commerce.user.beans.*″ %>
<%@ page import=″com.ibm.commerce.user.objects.*″ %>
<%@ page import=″com.ibm.commerce.datatype.*″ %>
<%@ page import=″com.ibm.commerce.usermanagement.commands.ECUserConstants″ %>
<%@ page import=″com.ibm.commerce.common.beans.*″ %>
<%@ page import=″com.ibm.commerce.security.commands.ECSecurityConstants″ %>
<%@ include file=″getResource.jsp″%>
\langle \,^0 \rangle// JSPHelper provides you with a easy way to retrieve
// URL parameters when they are encrypted
JSPHelper jhelper = new JSPHelper(request);
String storeId = jhelper.getParameter(″storeId″);
String catalogId = jhelper.getParameter(″catalogId″);
String languageId = jhelper.getParameter(″langId″);
0/_{0}<jsp:useBean id=″bnError″ class=″com.ibm.commerce.beans.ErrorDataBean″ scope=″page″>
<% com.ibm.commerce.beans.DataBeanManager.activate(bnError, request); %>
</jsp:useBean>
<\frac{0}{6}String strErrorMessage = null;
String strErrorCode = ″″;
String strLogonID = null;
String strPassword = null;
String strPasswordVerify = null;
String strLastName = null;
String strFirstName = null;
```
TypedProperty hshErrorProperties = bnError.getExceptionData();

#### if (hshErrorProperties != null)

{

//We have a registration error.

strErrorCode = hshErrorProperties.getString(ECConstants.EC\_ERROR\_CODE, ″″); if (strErrorCode.equals(ECUserConstants.EC\_UREG\_ERR\_BAD\_LOGONID)) strErrorMessage = infashiontext.getString(″ERROR\_MESSAGE40″); if (strErrorCode.equals(ECUserConstants.EC\_UREG\_ERR\_LOGONID\_EXISTS)) strErrorMessage = infashiontext.getString(″ERROR\_MESSAGE41″); if (strErrorCode.equals(ECUserConstants.EC\_UREG\_ERR\_BAD\_LOGONPASSWORD)) strErrorMessage = infashiontext.getString(″ERROR\_MESSAGE42″); if (strErrorCode.equals(ECUserConstants.EC\_UREG\_ERR\_BAD\_LOGONPASSWORDVERIFY)) strErrorMessage = infashiontext.getString(″ERROR\_MESSAGE43″); if (strErrorCode.equals(ECUserConstants.EC\_UREG\_ERR\_PASSWORDS\_NOT\_SAME)) strErrorMessage = infashiontext.getString(″ERROR\_MESSAGE44″); if (strErrorCode.equals(ECUserConstants.EC\_ADDR\_ERR\_BAD\_LASTNAME)) strErrorMessage = infashiontext.getString(″ERROR\_MESSAGE45″); if (strErrorCode.equals(ECUserConstants.EC\_UREG\_ERR\_MISSING\_LOGONPASSWORDVERIFY)) strErrorMessage = infashiontext.getString(″ERROR\_MESSAGE46″); **if (strErrorCode.equals(ECSecurityConstants.ERR\_MINIMUMLENGTH\_PASSWORD)) strErrorMessage = infashiontext.getString(**″**PASS\_ERROR\_MESSAGE21**″**); if (strErrorCode.equals(ECSecurityConstants.ERR\_MINIMUMDIGITS\_PASSWORD)) strErrorMessage = infashiontext.getString(**″**PASS\_ERROR\_MESSAGE22**″**); if (strErrorCode.equals(ECSecurityConstants.ERR\_MINIMUMLETTERS\_PASSWORD)) strErrorMessage = infashiontext.getString(**″**PASS\_ERROR\_MESSAGE23**″**); if (strErrorCode.equals(ECSecurityConstants.ERR\_USERIDMATCH\_PASSWORD)) strErrorMessage = infashiontext.getString(**″**PASS\_ERROR\_MESSAGE24**″**); if (strErrorCode.equals(ECSecurityConstants.ERR\_REUSEOLD\_PASSWORD)) strErrorMessage = infashiontext.getString(**″**PASS\_ERROR\_MESSAGE25**″**); if (strErrorCode.equals(ECSecurityConstants.ERR\_MAXCONSECUTIVECHAR\_PASSWORD)) strErrorMessage = infashiontext.getString(**″**PASS\_ERROR\_MESSAGE26**″**); if (strErrorCode.equals(ECSecurityConstants.ERR\_MAXINTANCECHAR\_PASSWORD)) strErrorMessage = infashiontext.getString(**″**PASS\_ERROR\_MESSAGE27**″**);** //Redisplay what was entered when the //invalid entry was submitted. strLogonID = jhelper.htmlTextEncoder(jhelper.getParameter(ECUserConstants.EC\_UREG\_LOGONID)); strPassword = jhelper.getParameter(ECUserConstants.EC\_UREG\_LOGONPASSWORD); strPasswordVerify = jhelper.getParameter(ECUserConstants.EC\_UREG\_LOGONPASSWORDVERIFY); strLastName = jhelper.htmlTextEncoder(jhelper.getParameter(ECUserConstants.EC\_ADDR\_LASTNAME)); strFirstName = jhelper.htmlTextEncoder(jhelper.getParameter(ECUserConstants.EC\_ADDR\_FIRSTNAME));

} else {

//Form is loading under regular condition. //Initialize all fields to empty.

```
strLogonID = ″″;
strPassword = ″″;
strPasswordVerify = ″″;
strLastName = ″″;
strFirstName = ″″;
```
}  $\frac{0}{6}$ 

<!DOCTYPE html PUBLIC ″-//W3C//DTD XHTML 1.0 Transitional//EN″ ″DTD/xhtml1-transitional.dtd″> <html> <head> <title><%=infashiontext.getString(″REGISTER\_TITLE″)%></title> <link rel=stylesheet href=″<%=storeDir%>/fashionfair.css″ type=″text/css″> </head> <body marginheight=″0″ marginwidth=″0″> <!— Set the user id and e-mail to the same value —> <SCRIPT language=″javascript″> function prepareSubmit(form) { form.<%=ECUserConstants.EC\_ADDR\_EMAIL1%>.value = form.<%= ECUserConstants.EC\_UREG\_LOGONID%>.value.toLowerCase() form.<%=ECUserConstants.EC\_UREG\_LOGONID%>.value = form.<%= ECUserConstants.EC\_UREG\_LOGONID%>.value.toLowerCase() form.submit() } </SCRIPT>  $<\!\!{}^{\mathrm{o}}\!\!/\!_{\mathrm{o}}$ String incfile; incfile = ″/″ + storeDir + ″/header.jsp″;  $0/_{0}$ <jsp:include page=″<%=incfile%>″ **flush=**″**true**″/>  $\epsilon^{0/2}$ incfile = ″/″ + storeDir + ″/sidebar.jsp″;  $\frac{0}{2}$ <jsp:include page=″<%=incfile%>″ **flush=**″**true**″/> <!—END SEARCH—> <td bgcolor=″#FFFFFF″ width=″600″ rowspan=″6″ valign=″top″> <!—MAIN CONTENT STARTS HERE—> <table cellpadding=″2″ cellspacing=″0″ width=″580″ border=″0″ align=″left″>  $<$ tr $>$ <td width=″10″ rowspan=″10″>&nbsp;</td> <td align=″left″ valign=″top″ colspan=″3″ class=″categoryspace″>

<font class=″category″><%=infashiontext.getString(″REGISTRATION″)%></font> <hr width=″580″ noshade align=″left″> <font class=″required″>\*</font><font class=″text″><%=infashiontext.getString(″REQUIRED\_FIELDS3″)%></font></td>  $\langle tr \rangle$  <tr>

```
<td align=″left″ valign=″top″ width=″400″ class=″topspace″>
<\!\%if (strErrorMessage != null)
{
       //We have error message.
\frac{0}{6}<p><font color=″red″><%=strErrorMessage%></font><br><br></p>
<\!\!{}^0\!\!/_{\!0}}
\frac{0}{6}<FORM name=″Register″ method=POST action=″<%=″UserRegistrationAdd″%>″>
<INPUT TYPE=″hidden″ NAME=″langId″ Value=″<%=languageId%>″>
<INPUT TYPE=″hidden″ NAME=″new″ Value=″Y″>
<INPUT TYPE=″hidden″ NAME=″storeId″ Value=″<%=storeId%>″>
<INPUT TYPE=″hidden″ NAME=″catalogId″ Value=″<%=catalogId%>″>
<INPUT TYPE=″hidden″ NAME=″URL″ Value=″LogonForm″>
<INPUT TYPE=″hidden″ NAME=″page″ Value=″account″>
<INPUT TYPE=″hidden″ NAME=″registerType″ Value=″G″>
<INPUT TYPE=″hidden″ NAME=″profileType″ Value=″C″>
<INPUT TYPE=″hidden″ NAME=″<%=ECUserConstants.EC_ADDR_EMAIL1%>″ Value=″″>
\leftarrowLots of mandetory fields are not displayed in this form.
We set them to "-".
—>
<INPUT TYPE=″hidden″ NAME=″personTitle″ Value=″-″>
<INPUT TYPE=″hidden″ NAME=″<%=ECUserConstants.EC_ADDR_ADDRESS1%>″ VALUE=″-″>
<INPUT TYPE=″hidden″ NAME=″<%=ECUserConstants.EC_ADDR_ADDRESS2%>″ VALUE=″-″>
<INPUT TYPE=″hidden″ NAME=″<%=ECUserConstants.EC_ADDR_CITY%>″ VALUE=″-″>
<INPUT TYPE=″hidden″ NAME=″<%=ECUserConstants.EC_ADDR_STATE%>″ VALUE=″-″>
<INPUT TYPE=″hidden″ NAME=″<%=ECUserConstants.EC_ADDR_ZIPCODE%>″ VALUE=″-″>
<INPUT TYPE=″hidden″ NAME=″<%=ECUserConstants.EC_ADDR_COUNTRY%>″ VALUE=″-″>
<INPUT TYPE=″hidden″ NAME=″<%=ECUserConstants.EC_ADDR_PHONE1%>″ VALUE=″-″>
<INPUT TYPE=″hidden″ NAME=″<%= ECUserConstants.EC_UREG_CHALLENGEQUESTION %>″ VALUE=″-″>
<INPUT TYPE=″hidden″ NAME=″<%= ECUserConstants.EC_UREG_CHALLENGEANSWER %>″ VALUE=″-″>
<table cellpadding=″3″ cellspacing=″0″ border=″0″ align=″left″>
<tr><td align=″right″ valign=″middle″>
<font class=″required″>*</font><font class=″strongtext″><%=infashiontext.getString(″EMAIL2″)%></font></td>
<td align=″left″ valign=″middle″>
<input size=″25″ maxlength=″50″ name=″<%= ECUserConstants.EC_UREG_LOGONID%>″ value=″<%=strLogonID%>″></td>
\langle t r \rangle \langle t r \rangle<td align=″right″ valign=″middle″>
<font class=″required″>*</font><font class=″strongtext″><%=infashiontext.getString(″PASSWORD3″)%></font></td>
<td align=″left″ valign=″middle″>
<input size=″25″ maxlength=″50″ name=″<%=ECUserConstants.EC_UREG_LOGONPASSWORD%>″
type=″password″ value=″<%=strPassword%>″></td>
\langle tr>\langle tr>
<td align=″right″ valign=″middle″>
<font class=″required″>*</font><font class=″strongtext″><%=infashiontext.getString(″VERIFY_PASSWORD3″)%></font></td>
<td align=″left″ valign=″middle″>
<input size="25" maxlength="50" name="<%=ECUserConstants.EC_UREG_LOGONPASSWORDVERIFY%>"
type=″password″ value=″<%=strPasswordVerify%>″></td>
\langle tr \rangle<% if (locale.toString().equals(″ja_JP″)||locale.toString().equals(″ko_KR″)||
locale.toString().equals(″zh_CN″)||locale.toString().equals(″zh_TW″)) { %>
```
<td align=″right″ valign=″middle″> <font class=″required″>\*</font><font class=″strongtext″><%=infashiontext.getString(″LAST\_NAME3″)%></font></td> <td align=″left″ valign=″middle″> <input size="25" maxlength="50" name="<%=ECUserConstants.EC\_ADDR\_LASTNAME%>" value="<%=strLastName%>" type=″text″></td>  $\langle t$ r> $\langle t$ r> <td align=″right″ valign=″middle″> <font class=″strongtext″><%=infashiontext.getString(″FIRST\_NAME3″)%></font></td> <td align=″left″ valign=″middle″> <input size=″25″ maxlength=″50″ name=″<%= ECUserConstants.EC\_ADDR\_FIRSTNAME %>″ value=″<%=strFirstName%>″ type=″text″></td>  $\langle$ /tr $>$ <% } else { %> <font class=″product″>  $<$ tr $>$ <td align=″right″ valign=″middle″> <font class=″strongtext″><%=infashiontext.getString(″FIRST\_NAME3″)%></font></td> <td align=″left″ valign=″middle″> <input size=″25″ maxlength=″50″ name=″<%= ECUserConstants.EC\_ADDR\_FIRSTNAME %>″ value=″<%=strFirstName%>″ type=″text″></td>  $\langle tr \rangle$  tr $>$ <td align=″right″ valign=″middle″> <font class=″required″>\*</font><font class=″strongtext″><%=infashiontext.getString(″LAST\_NAME3″)%></font></td> <td align=″left″ valign=″middle″> <input size=″25″ maxlength=″50″ name=″<%=ECUserConstants.EC\_ADDR\_LASTNAME%>″ value=″<%=strLastName%>″ type=″text″></td>  $\langle$ /tr $>$  $<^{\mathrm{o}}\!\!/\!_{\mathrm{o}}$  }  $^{\mathrm{o}}\!\!/_{\mathrm{o}}\!>$  $<$ tr $>$ <td align=″left″ valign=″top″> <font class="text">&nbsp;</font></td> <td align=″left″ valign=″top″ class=″categoryspace″> <table cellpadding=″4″ cellspacing=″0″ border=″0″>  $<$ tr $>$ <td align=″left″ valign=″middle″ bgcolor=″#FFCC99″> <A href=″javascript:prepareSubmit(document.Register)″><font class=″strongtext″><%=infashiontext.getString(″SUBMIT″)%></font></a>  $\langle t \rangle$ </tr></table> </td></tr></table> </form>  $\langle t \rangle$ <td width=″180″ valign=″top″ class=″topspace″> <table cellpadding=″3″ cellspacing=″0″ border=″1″ width=″180″ bgcolor=″#FFFFCC″>  $<$ tr $>$ <td align=″left″ valign=″top″> <font class=″strongtext″><%=infashiontext.getString(″YOUR\_PRIVACY″)%></font><br> <font class=″text″><%=infashiontext.getString(″PRIVACY\_STATEMENT″)%><br> <a href=″PrivacyView?langId=<%=languageId%>&storeId=<%=storeId%>&catalogId=<%=catalogId%>″> <%=infashiontext.getString(″LEARN\_MORE″)%></a></font> </td></tr></table>  $\langle t \rangle$  $\langle$  tr> $\langle$ table $\rangle$  $\langle t \rangle$ </tr></table>  $<\!\!\frac{0}{0}$ incfile =  $''/$ " + storeDir + "/footer.jsp";  $\frac{0}{6}$ <jsp:include page=″<%=incfile%>″ **flush=**″**true**″/> </body> </html>

 $<$ tr $>$ 

### **account.jsp**

```
\epsilon^{0/2}//********************************************************************
//*—————————————————————————————————-
//* Licensed Materials - Property of IBM
//*
//* 5697-D24
//*
//* (c) Copyright IBM Corp. 2000, 2002
//^*//* US Government Users Restricted Rights - Use, duplication or
//* disclosure restricted by GSA ADP Schedule Contract with IBM Corp.
^{1/ *}_{/ / *}//*—————————————————————————————————-
//*
\%<%@ page language=″java″ %>
<% // All JSPs requires the first 4 packages for getResource.jsp which is used for multi language support %>
<%@ page import=″java.io.*″ %>
<%@ page import=″java.util.*″ %>
<%@ page import=″com.ibm.commerce.server.*″ %>
<%@ page import=″com.ibm.commerce.command.*″ %>
<%@ page import=″javax.servlet.*″ %>
<%@ page import=″com.ibm.commerce.catalog.beans.*″ %>
<%@ page import=″com.ibm.commerce.catalog.objects.*″ %>
<%@ page import=″com.ibm.commerce.beans.*″ %>
<%@ page import=″com.ibm.commerce.user.beans.*″ %>
<%@ page import=″com.ibm.commerce.user.objects.*″ %>
<%@ page import=″com.ibm.commerce.datatype.*″ %>
<%@ page import=″com.ibm.commerce.usermanagement.commands.ECUserConstants″ %>
<%@ page import=″com.ibm.commerce.security.commands.ECSecurityConstants″ %>
<%@ page import=″com.ibm.commerce.common.beans.*″ %>
<%@ include file=″getResource.jsp″%>
<\frac{0}{6}CommandContext commandContext = (CommandContext)
        request.getAttribute(ECConstants.EC_COMMANDCONTEXT);
String catalogId = request.getParameter(″catalogId″);
String storeId = request.getParameter(″storeId″);
String languageId = request.getParameter(″langId″);
//Parameters may be encrypted.
if (catalogId == null)
       catalogId = ((String[]) request.getAttribute(″catalogId″))[0];
if (storeId == null)
       storeId = ((String[]) request.getAttribute(″storeId″))[0];
if (languageId == null)
        languageId = ((String[]) request.getAttribute(″langId″))[0];
\%
```
<!DOCTYPE html PUBLIC ″-//W3C//DTD XHTML 1.0 Transitional//EN″ ″DTD/xhtml1-transitional.dtd″>

```
<head><title><%=infashiontext.getString("ACCOUNT_TITLE")%></title>
<link rel=stylesheet href=″<%=storeDir%>/fashionfair.css″ type=″text/css″>
</head>
```
<body marginheight=″0″ marginwidth=″0″>

 $<\!\!\frac{0}{0}$ String incfile;

incfile =  $\sqrt{''}$  + storeDir +  $\sqrt{''}$ /header.jsp";  $\frac{0}{0}$ <jsp:include page=″<%=incfile%>″ **flush=**″**true**″/>

 $<\!\!\frac{0}{0}$ incfile =  $''/$ " + storeDir + "/sidebar.jsp";  $\%$ 

<jsp:include page=″<%=incfile%>″ **flush=**″**true**″/>

<!—END SEARCH—>

<td bgcolor=″#FFFFFF″ width=″600″ rowspan=″6″ valign=″top″>

```
<%
//Deal with possible errors when logging in
String strPageTitle = ″Logon″;
String strErrorMessage = null;<br>String strErrorCode = null;
String strErrorCode
```
**String[] strArrayAuth = (String [])request.getAttribute(ECConstants.EC\_ERROR\_CODE);**

**if (strArrayAuth != null){**

```
if(strArrayAuth[0].equalsIgnoreCase(ECSecurityConstants.ERR_DISABLED_ACCOUNT) == true){
   strErrorMessage = infashiontext.getString(″ACCOUNT_LOCKED″);
}else if( strArrayAuth[0].equalsIgnoreCase(ECSecurityConstants.ERR_MISSING_LOGONID) == true){
   strErrorMessage = infashiontext.getString(″LOGIN_ID_MISSING″);
}else if(strArrayAuth[0].equalsIgnoreCase(ECSecurityConstants.ERR_INVALID_LOGONID) == true){
   strErrorMessage = infashiontext.getString(″LOGON_ID_INVALID″);;
}else if(strArrayAuth[0].equalsIgnoreCase(ECSecurityConstants.ERR_MISSING_PASSWORD) == true){
   strErrorMessage = infashiontext.getString(″PASSWD_MISSING″);
}else if(strArrayAuth[0].equalsIgnoreCase(ECSecurityConstants.ERR_INVALID_PASSWORD) == true){
   strErrorMessage = infashiontext.getString(″PASSWORD_INCORRECT″);
}else if(strArrayAuth[0].equalsIgnoreCase(ECSecurityConstants.ERR_LOGON_NOT_ALLOWED) == true){
   strErrorMessage = infashiontext.getString(″WAIT_TO_LOGIN″);
}
```
**}**

```
* Register link behaves differently depending on if the user is logged
 * in. If the user is logged in (hence a registered user) clicking on
 * register will log the user off then display the registration form.
 * This will allow multiple registration using the same browser.
 * For guest shoppers clicking on Register link will simply display the
 * registration form.
 */
UserRegistrationDataBean regBean = new UserRegistrationDataBean();
com.ibm.commerce.beans.DataBeanManager.activate(regBean, request);
String regURL = null;
if (! regBean.findUser())
// findUser() return false if the customer is not registered
        //This is a guest user. Simply display the registration form.
        regURL = ″UserRegistrationForm″;
else
        //This is a registered/logged in user. Log him off first.
        //Through LogoffView registration page will be displayed.
        regURL = ″Logoff″;
%>
<!—MAIN CONTENT STARTS HERE—>
<table cellpadding=″2″ cellspacing=″0″ width=″580″ border=″0″>
<tr>
<td width="10" rowspan="10">&nbsp;</td>
<td align=″left″ valign=″top″ colspan=″3″ class=″categoryspace″>
<font class=″category″><%=infashiontext.getString(″MY_ACCOUNT3″)%></font>
<hr width=″580″ color=″#336666″ noshade align=″left″>
\langle t \rangle\langle tr \rangle < tr
<td align=″left″ valign=″top″ width=″280″ bgcolor=″#CC6600″>
<font class=″subheader″><%=infashiontext.getString(″PERSONAL_INFO″)%></font></td>
<dtd width="20" rowspan="5">&nbsp;&nbsp;</td>
<td align=″left″ valign=″top″ width=″280″ bgcolor=″#CC6600″>
<font class=″subheader″><%=infashiontext.getString(″ADDRESS_BOOK″)%></td>
\langle tr \rangle \langle tr \rangle<td align=″left″ valign=″top″ width=″280″ class=″topspace″>
<font class=″text″><%=infashiontext.getString(″UPDATE_NAME″)%></font><p>
<table cellpadding=″0″ cellspacing=″0″ border=″0″ align=″left″>
<tr><td align=″left″ valign=″top″>
```
**/\***

**{**

**}**

**{**

**}**

```
<table cellpadding=″4″ cellspacing=″0″ border=″0″>
<tr><td align=″left″ valign=″middle″ bgcolor=″#FFCC99″>
<A href=″UserRegistrationForm?storeId=<%=storeId%>&langId=<%=languageId%>&catalogId=<%=catalogId%>″>
<font class=″strongtext″><%=infashiontext.getString(″CHANGE_INFO″)%></font></a></td>
</tr></table>
\langle t \, \mathrm{d} t \rangle</tr></table>
\langle t \rangle<td align=″left″ valign=″top″ width=″280″ class=″topspace″>
<%
if (strErrorMessage != null)
{
        //We have an error message.
%>
<p><font color=″red″ ><%=strErrorMessage%></font><br>
<%
}
%>
<table cellpadding=″0″ cellspacing=″0″ border=″0″>
<tr><td align=″left″ valign=″top″>
<font class=″text″><%=infashiontext.getString(″UPDATE_ADDRESS1″)%></font><br><br></td>
\langle tr \rangle < tr ><td align=″left″>
<table cellpadding=″4″ cellspacing=″0″ border=″0″>
<tr>
<td align=″left″ valign=″middle″ bgcolor=″#FFCC99″>
<A href=″AddressBookForm?storeId=<%=storeId%>&langId=<%=languageId%>&catalogId=<%=catalogId%>″>
<font class=″strongtext″><%=infashiontext.getString(″EDIT_ADD″)%></font></a></td>
</tr></table>
</td></tr></table>
</tr></table>
\langle t \, \mathrm{d} t \rangle\langle t \rangle</tr></table>
<\!\!\frac{0}{6}incfile = "/* + storeDir + "/footer.jsp";\frac{0}{0}<jsp:include page=″<%=incfile%>″ flush=″true″/>
</body>
</html>
```
## **infashiontext\_es\_ES.properties**

LOGON\_ID\_INVALID = La dirección de correo electrónico especificada no es válida. Escriba otra dirección en el campo Dirección de correo electrónico e inténtelo de nuevo.<br>PASSWORD\_INCORRECT = La contraseña especificada es i

PASSWD\_MISSING = Escriba una contraseña en el campo Contraseña.<br>ACCOUNT\_LOCKED = A causa de 3 intentos consecutivos de entrar una contraseña errónea, no podrá conectarse. Contacte con un representante de la tienda para des

**su cuenta. WAIT\_TO\_LOGIN = Espere unos segundos antes de intentar conectarse otra vez.**

PASS\_ERROR\_MESSAGE21 = Ha entrado una contraseña de menos de 6 caracteres. Las contraseñas deben tener al menos 6 caracteres de longitud, y deben incluir un dígito y

una letra. Por favor vuelva a entrar la contraseña.<br>PASS\_ERROR\_MESSAGE22 = La contraseña no contiene un dígito. Las contraseñas deben tener al menos 6 caracteres de longitud, y deben incluir un dígito y una letra. Por **favor vuelva a entrar la contraseña.**

**PASS\_ERROR\_MESSAGE23 = La contraseña no contiene una letra. Las contraseñas deben tener al menos 6 caracteres de longitud, y deben incluir un dígito y una letra. Por favor vuelva a entrar la contraseña.**

PASS\_ERROR\_MESSAGE24 = La contraseña es igual que el ID de usuario. Asegúrese de que su ID de usuario y contraseña sean distintos.<br>PASS\_ERROR\_MESSAGE25 = La contraseña nueva es igual que la anterior. Entre una contraseña n

**página de cuenta. PASS\_ERROR\_MESSAGE26 = Un carácter de la contraseña sobrepasa el límite permitido de apariciones consecutivas de 3. Por favor vuelva a entrar la contraseña. PASS\_ERROR\_MESSAGE27 = Un carácter de la contraseña sobrepasa el límite permitido de apariciones de 4. Por favor vuelva a entrar la contraseña.**

# infashion store translation text

ENCODESTATEMENT = text/html; charset=ISO\_8859-1

# header.jsp<br>SHOPPING\_CART = CARRO DE LA COMPRA<br>MY\_ACCOUNT = MI CUENTA<br>CONTACT\_US = CONTÁCTENOS HELP = AYUDA SEARCH = BÚSQUEDA HOME = Inicio

#footer.jsp SHOPPING\_CART2 = Carro de la compra MY\_ACCOUNT2 = Mi cuenta CONTACT\_US2 = Contáctenos HELP2 = Ayuda PRIVACY\_POLICY = Política de privacidad

**. . .**

#sidebar.jsp CHOOSE\_COUNTRY = SELECCIONE UN IDIOMA CANADA = Canadá UNITED\_STATES = Estados Unidos CHINA = China FRANCE = Francia GERMANY = Alemania ITALY = Italia<br>SPAIN = Japón<br>SPAIN = Japón<br>TURKEY = Turquía<br>REGISTER = Regístrese<br>RIGISTER = Regístrese<br>NOW\_BUY = ahora y obtenga un 10% de descuento en su primera compra. NEED\_HELP = ¿Necesita ayuda? JUST\_ASK = ¡Pregúntenos! GO = IR

# **Apéndice G. Resolución de problemas**

Esta sección lista problemas potenciales con los que se puede encontrar durante la migración y las acciones a realizar para resolver estos problemas.

v **Problema**: La página Archivador de tienda del programa de utilidad Servicios de tienda indica que la tienda que ha publicado en Commerce Suite 5.1 y que ahora ha migrado a WebSphere Commerce 5.4 tiene un estado de no publicada.

**Solución**: Al migrar a WebSphere Commerce 5.4, el script de migración de base de datos borra todas las entradas que tienen SCSSTATE establecido en 'C' (completado) en la tabla SCHSTATUS. El script de migración de base de datos mueve todas las demás entradas de la tabla SCHSTATUS que están en un estado de pendiente o incompleto a la tabla SCHACTIVE. Dado que las entradas que se han establecido anteriormente en completadas no se mueven a la nueva tabla SCHACTIVE, el estado de la tienda se visualizará como no publicado en los Servicios de tienda después de la migración.

Tenga en cuenta que la tienda continuará funcionando correctamente.

**Problema**: Al intentar registrar un usuario nuevo en la tienda WebFashion migrada, la operación falla con un error similar al siguiente:

```
TimeStamp:
              TimeStamp: 2001-10-13 18:17:46.456
Thread ID: <Worker#2>
Class: com.ibm.commerce.infashion.commands.RegisterNAddToMemberGroupImpl<br>Method: performExecute
              performExecute
Severity:
Message Text: CMN0411E Se ha producido la siguiente excepción de búsqueda
              durante el proceso:
              "javax.ejb.ObjectNotFoundException".
Exception: javax.ejb.ObjectNotFoundException
       at javax.ejb.FinderException.<init>(FinderException.java:36)
       at javax.ejb.ObjectNotFoundException.<init>(ObjectNotFoundException.java:38)
       ...
```
**Solución**: Actualice register.jsp sustituyendo el mandato RegisterNAddToMemberGroup por el mandato UserRegisterAdd y cambie el perfil de cliente tal como se describe en la sección ["Registro de usuario para la tienda](#page-73-0) [de ejemplo WebFashion" en la página 62](#page-73-0)

**Problema**: Si ha personalizado tablas que contienen enlaces de clave externa con las tablas que se proporcionan con Commerce Suite 5.1, el script de migración de datos puede fallar cuando intente eliminar las restricciones de integridad de referencia (por ejemplo claves externas, claves primarias e índices) durante la migración de datos. A continuación se muestra un mensaje de error típico:

```
ERROR en la línea 1:
ORA-02273: algunas claves externas hacen referencia a esta clave
  exclusiva/primaria
```
**Solución**: Necesita eliminar cualquiera de las restricciones que estén conectadas a las tablas de Commerce Suite 5.1 antes de la migración y, a continuación, restaurar las restricciones después de la migración a WebSphere Commerce 5.4. Si ha empezado el proceso de migración, probablemente necesitará cargar una copia de seguridad de los datos de Commerce Suite 5.1.

Si ha modificado cualquiera de las restricciones de integridad de referencia de Commerce Suite 5.1, es decir, ha añadido una columna adicional a una relación de clave externa o índice existente, se suprimirá la columna como parte del proceso de migración de datos.

**Problema**: Después de migrar a WebSphere Commerce 5.4, al conectarse a la Consola de administración de WebSphere Commerce 5.4 e intentar modificar o crear un usuario (es decir, seleccionar un usuario en la lista y pulsar **Cambiar**), la consola visualiza una página en blanco. A continuación se indican los errores del archivo ecmsg.log:

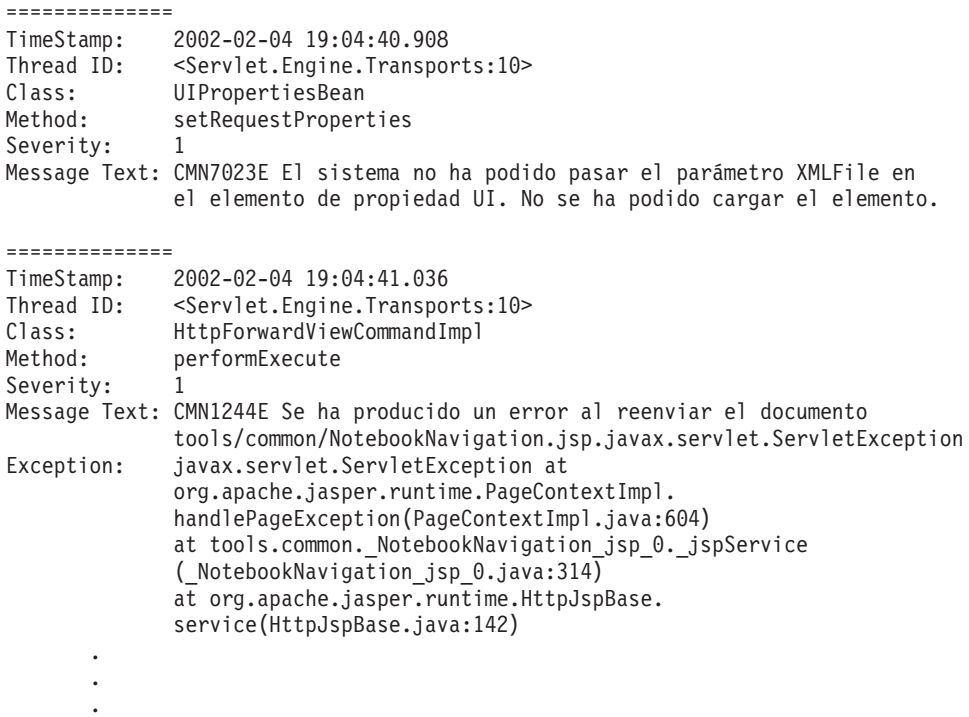

**Solución**: Esta excepción se produce porque las herramientas encuentran una versión anterior del archivo UserRegistration\_*entorno\_nacional*.properties. Esto también producirá un problema en la herramienta CSA para visualizar perfiles de cliente y en las tiendas al registrar un usuario nuevo. Para WebSphere Commerce 5.4, estos archivos sólo deben residir en el directorio . Para arreglar este problema, necesita buscar todas las instancias de los archivos de WebSphere Commerce Suite 5.1

UserRegistration\_*entorno\_nacional*.properties del sistema que no estén en el directorio anterior y redenominar la carpeta en la que se encuentran o suprimir los archivos. Después de redenominar la carpeta o suprimir los archivos, reinicie WebSphere Application Server. Ahora debe poder cambiar un usuario en el Administrador de WebSphere Commerce 5.4.

**Problema**: Después de migrar a WebSphere Commerce 5.4, puede que encuentre una violación de control de acceso inesperada que genere un mensaje de error similar al siguiente en el archivo de anotaciones cronológicas de mensajes (por omisión, está establecido en ecmsg\_xxxx.log):

```
TimeStamp: 2002-02-15 09:03:24.14
Thread ID: <Servlet.Engine.Transports:10><br>Class: AccManager
              AccManager
Method: isAllowed
Severity: 1
Message Text: CMN1501E El usuario 859 no tiene autorización para realizar la
acción "com.ibm.commerce.usermanagement.commands.OrgEntityAddCmd" en el recurso
"com.ibm.commerce.user.objects._Organization_Stub" para el mandato "OrgEntityAdd".
```
**Solución**: Esta excepción significa que ha fallado la comprobación de control de acceso a nivel de recursos. Se trata de una anomalía de control de acceso a nivel de recursos en lugar de una anomalía de control de acceso a nivel de mandatos,

porque la acción es un mandato de WebSphere Commerce. Si fuera una anomalía de control de acceso a nivel de mandatos, la acción sería Execute. En este caso, la acción es el mandato OrgEntityAdd.

En WebSphere Commerce Suite 5.1, el control de acceso a nivel de recursos se imponía programáticamente, dentro de la lógica de mandato. En WebSphere Commerce 5.4, las políticas de control de acceso a nivel de recursos se especifican externamente, de forma similar a como se especifican las políticas de control de acceso a nivel de mandatos. Durante la migración, sólo se migran de Commerce Suite 5.1 a WebSphere Commerce 5.4 las políticas de control de acceso a nivel de mandatos. Las políticas de control de acceso a nivel de recursos que son necesarias debido a la personalización de las políticas de control de acceso por omisión de Commerce Suite 5.1 (que se almacenan en la tabla ACCCMDGRP) deben añadirse manualmente, tal como se muestra más abajo.

Basándose en las políticas de control de acceso por omisión de WebSphere Commerce 5.4, sólo los administradores de miembros y los administradores de sitio tienen acceso al mandato OrgEntityAdd. En este ejemplo, si desea que el usuario 859 (que se muestra en la anotación cronológica anterior y que no tiene ningún rol especial) acceda a este mandato, necesitará cambiar la política existente o añadir una nueva. Esta política deberá hacer referencia a un grupo de acceso menos restrictivo (es decir, una agrupación de usuarios para el control de acceso) que incluya al usuario 859. Un ejemplo de ello es el grupo de acceso AllUsers, que incluye a todos los usuarios. La nueva política de control de acceso también tendrá que incluir la acción

com.ibm.commerce.usermanagement.commands.OrgEntityAddCmd, determinada desde la anotación cronológica, en el grupo de acción. El grupo de recursos tendrá que incluir el recurso com.ibm.commerce.user.objects.Organization, determinado desde la anotación cronológica. Tenga en cuenta que esto es la interfaz remota del EJB Organization. Asimismo tenga en cuenta que es ligeramente diferente del nombre del recurso mostrado en la anotación cronológica. Aunque la razón de esta diferencia se encuentra en que el mandato devuelve el bean de acceso Organization cuando especifica los recursos a proteger, la ejecución de WebSphere Commerce tiene que reducir este bean de acceso a su interfaz remota puesto que es la interfaz remota la que amplía la interfaz protegida. Consulte la publicación *WebSphere Commerce 5.4, Guía del programador* para obtener más detalles sobre cómo proteger recursos EJB.

La mayor parte de los componentes necesarios de esta política de ejemplo (grupo de acceso, grupo de acciones y grupo de recursos) ya se han definido en las políticas de control de acceso por omisión. Esto simplifica el proceso de añadir una nueva política de control de acceso. A continuación, se muestra la política a nivel de recursos existente, como se especifica en el archivo de políticas de control de acceso por omisión, defaultAccessControlPolicies.xml:

```
<Policy Name="MembershipAdministratorsForOrgExecuteOrgEntityRegistrationCommandsOnOrganizationResource"
  OwnerID="RootOrganization"
  UserGroup="MembershipAdministratorsForOrg"
  ActionGroupName="OrgEntityRegistration"
  ResourceGroupName="OrganizationDataResourceGroup"
  PolicyType="template"/>
</Policy>
```
Observe que UserGroup especifica MembershipAdministratorsForOrg. En este ejemplo, la finalidad es añadir una política nueva que incluya todos los usuarios.

Cree la nueva política de control de acceso a nivel de recursos menos restrictiva en un archivo, por ejemplo orgentityaddpolicy.xml.Una vez que se ha definido, puede cargarlo ejecutando el mandato LODWCSAC. Ejecute el mandato tal

como se indica a continuación. (Consulte la publicación *WebSphere Commerce 5.4, Guía de control de acceso* para obtener más información.)

```
LODWCSAC DATABASE(nombre_basedatos) SCHEMA(nombre_instancia)
Password(contraseña_instancia)
     INSTROOT(vía_raíz_instancia) INFILE(orgentityaddpolicy.xml)
```
He aquí el contenido de orgentityaddpolicy.xml:

<?xml version="1.0"encoding="ISO-8859-1"standalone="no"?>

```
<!DOCTYPE Policies SYSTEM "../dtd/accesscontrolpolicies.dtd">
<Policies>
```

```
<Policy Name="AllUsersExecuteOrgEntityRegistrationOnOrganizationResourceGroup"
OwnerID="RootOrganization"
UserGroup="AllUsers"
ActionGroupName="OrgEntityRegistration"
ResourceGroupName="OrganizationDataResourceGroup">
```
</Policy>

<Policies>

v **Problema**: Después de migrar a WebSphere Commerce 5.4, ve el error siguiente al visualizar en la pantalla cualquier JavaServer Pages o al pulsar en alguna selección de la JSP después de la migración:

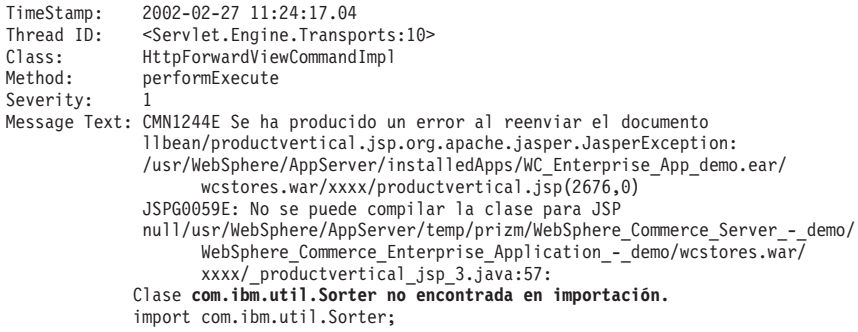

**Solución**: La JSP y el código personalizado han estado utilizando la clase com.ibm.util.Sorter de IBM WebSphere Application Server 3.5.x. El paquete com.ibm.util entero se ha eliminado de la versión actual de WebSphere Application Server. Debe volver a escribir el código y la JSP utilizando la clase equivalente del IBM SDK para Java empaquetado con WebSphere Application Server 4.0.2.

**Problema**: Después de registrar un nuevo ID de usuario, no puede conectarse con el ID de usuario.

**Solución**: Puede que la conexión esté fallando porque el mandato Logon personalizado está llamando a mandatos de tarea individuales directamente en lugar de simplemente encapsular el mandato Logon tal como viene originalmente. Por ejemplo, puede deberse a que el mandato Logon personalizado esté llamando a

com.ibm.commerce.security.commands.AuthenticationPolicyCmdImpl que sólo debe llamarse durante el registro en WebSphere Commerce 5.4.

Para eludir este problema, en el archivo *su\_instancia*.xml, cambie:

<Security

```
passwordpolicy="true"/>
```
por

...

```
<Security
...
passwordpolicy="false"/>
```
Esto ignorará la conexión en la clase AuthenticationPolicyCmdImpl

**Problema**: Después de desplegar el archivo en WebSphere Application Server y de iniciar el servidor WebSphere Commerce, tiene problemas con JNDI.

**Solución**: Compruebe el nombre de JNDI. Generalmente después de importar el archivo ear, el nombre de JNDI puede cambiarse. Necesitará modificar el nombre de JNDI manualmente desde la Consola de administración de WebSphere Application Server. Deberá cambiar los nombres de JNDI de todos los grupos EJB de acuerdo con el nombre de JNDI de los archivos fuente. Por ejemplo, cambie demoOrderItemExt por

democom/ibm/wcsx/alguna\_empresa/order/objects/OrderItemExt.

v **Problema**: Después de importar el archivo a WebSphere Application Server utilizando XMLConfig y de iniciar el servidor, WebSphere Commerce Server – *nombre\_instancia*, WebSphere Application Server informa de un error de inicialización de servlet de la Consola de administración similar al siguiente:

No se ha realizado excepción init() emitida por el Servlet de petición de tiendas de WCS: javax.servlet.ServletException: \*\*\* Error: La inicialización está pasando los parámetros de propiedad a la anomalía de EJB.

**Solución**: Esto puede indicar que el archivo no se ha instalado correctamente utilizando XMLConfig debido a problemas con el entorno, incluso aunque XMLConfig no indique ningún error al importar el archivo .ear. Puede eliminar la aplicación de empresa (WebSphere Commerce Enterprise Application *nombre instancia*) de la Consola de administración y, a continuación, volver a desplegar el archivo .ear otra vez. Generalmente al realizar dicha acción, el servidor WebSphere Commerce Server – *nombre\_instancia* puede iniciarse correctamente.

**Problema**: Al ejecutar el script de migración de instancia, recibe el error siguiente:

java.io.FileNotFoundException: demo\_export.xml (No existe un archivo o directorio en el nombre de vía de acceso.)

**Solución**: Esto puede deberse a la existencia de otra instancia de un archivo *instancia*.xml (por ejemplo, *instancia*.xml.bak) en el directorio *su\_instancia*xml. Para arreglar este problema, simplemente puede eliminar de este directorio la instancia adicional del archivo antes de ejecutar el script de migración de instancia.

v **Problema**: Se producen problemas de coexistencia de una tienda de WebSphere Commerce 5.4 recién publicada con una versión migrada de WebSphere Commerce Suite 5.1 de esa tienda. Por ejemplo, si ha publicado la tienda InFashion de WebSphere Commerce Suite 5.1 en WebSphere Commerce Suite 5.1 y luego migra esa tienda a WebSphere Commerce 5.4 y la vuelve a publicar. Después de migrar a WebSphere Commerce 5.4, también publica la tienda InFashion de WebSphere Commerce 5.4. Cuando inicia la tienda InFashion de WebSphere Commerce Suite 5.1 migrada, o la tienda InFashion de WebSphere Commerce 5.4 que acaba de publicar, hay más productos en la página CatalogDisplay. Si pulsa en el nuevo producto que se visualiza, recibe excepciones parecidas a la siguiente:

============== TimeStamp: 2002-04-12 18:06:42.912 Thread ID: <Servlet.Engine.Transports:9> Class: com.ibm.commerce.catalog.commands.ProductDisplayCmdImpl

```
Method: performExecute
Severity:
Message Text: CMN1222E La entrada de catálogo "10.849" no existe en el catálogo
             o no puede procesarse en la tienda "10.001".
Exception: javax.ejb.ObjectNotFoundException
             at com.ibm.commerce.catalog.objects.EJSJDBCPersisterCMPCatalogEntryBean.
             findByKeyAndStore(EJSJDBCPersisterCMPCatalogEntryBean.java:692)
.
.
.
```
**Solución**: Puede solucionar este problema de estas dos maneras:

- Modificar manualmente el archivo catalog.xml empaquetado en el archivo .sar de InFashion de WebSphere Commerce 5.4 antes de publicar la tienda. Cambie la columna IDENTIFIER de la tabla CATALOG, de InFashions a InFashion**54**. ID Resolver generará un nuevo ID de catálogo para la tienda InFashion de WebSphere Commerce 5.4 recién publicada que no producirá conflictos con el ID de catálogo de la tienda InFashion migrada.
- Cuando publique un archivo .sar de InFashion de WebSphere Commerce 5.4, debe elegir una nueva organización para que el ID de catálogo no entre en conflicto con la tienda InFashion de WebSphere Commerce Suite 5.1; ID Resolver generará un nuevo ID de catálogo que no entrará en conflicto con el ID de catálogo de la tienda InFashion migrada.

### **Habilitación de la información de rastreo**

Cuando está habilitada, se genera el archivo de información de rastreo ecmsg\_xxxx.log en el directorio . Para habilitar la generación de este archivo, que anota cronológicamente los diferentes rastreos para el componente servidor de WebSphere Commerce 5.4, se recomienda configurar el nodo Sistema de anotación cronológica en el Gestor de configuración para habilitar el rastreo. Alternativamente, puede añadir lo siguiente al código de rastreo en el archivo *nombre\_instancia*.xml; no obstante, tenga cuidado cuando edite manualmente este archivo.

```
<LogSystem name="Log System">
    <trace fileSize="40"
          display="false"
           traceFile="
ecmsg.log" >
      <component name="SERVER" />
      <component name="CATALOG" />
      <component name="ORDER" />
      <component name="USER" />
      <component name="COMMAND" />
      <component name="PVC" />
      <component name="UBF" />
      <component name="INVENTORY" />
      <component name="RFQ" />
      <component name="REPORTING" />
      <component name="TOOLSFRAMEWORK" />
      <component name="DEVTOOLS" />
    </trace>
    <messageLog fileSize="40"
                messageFile="ecmsg.log"
                notification="false"
                display="false">
      <logSeverity type="ERROR" />
    </messageLog>
    <activityLog display="false">
      <userTraffic cacheSize="20" />
```

```
<accessLogging logAllRequests="false"
                    cacheSize="32" />
  </activityLog>
</LogSystem>
```
# **Avisos**

Esta información se ha desarrollado para productos y servicios ofrecidos en Estados Unidos.

Es posible que IBM no ofrezca en otros países los productos, servicios o funciones descritos en este manual. Solicite información al representante local de IBM acerca de los productos y servicios disponibles actualmente en su región. Cualquier referencia a un producto, programa o servicio de IBM no pretende afirmar ni implica que sólo pueda utilizarse ese producto, programa o servicio de IBM. En su lugar puede utilizarse cualquier producto, programa o servicio funcionalmente equivalente que no vulnere ninguno de los derechos de propiedad intelectual de IBM. No obstante, es responsabilidad del usuario evaluar y verificar el funcionamiento de cualquier producto, programa o servicio que no sea de IBM.

Cualquier referencia realizada en esta publicación a un programa bajo licencia de IBM no pretende afirmar ni implica que sólo pueda utilizarse dicho programa bajo licencia de IBM. En su lugar puede utilizarse cualquier producto, programa o servicio funcionalmente equivalente que no vulnere ninguno de los derechos de propiedad intelectual de IBM. La evaluación y la verificación de su funcionamiento con otros productos, excepto los designados explícitamente por IBM, son responsabilidad del usuario.

IBM puede tener patentes o aplicaciones pendientes de patente que cubran el tema descrito en este documento. La adquisición de este documento no confiere ninguna licencia sobre dichas patentes. Puede enviar consultas sobre licencias, por escrito, a:

IBM Director of Licensing IBM Corporation North Castle Drive Armonk, NY 10504–1785 EE.UU.

Para realizar consultas sobre licencias relacionadas con la información de doble byte (DBCS), póngase en contacto con el departamento de propiedad intelectual de IBM en su país o envíe sus consultas, por escrito, a:

IBM World Trade Asia Corporation Licensing 2-31 Roppongi 3-chome, Minato-ku Tokio 106, Japón

El párrafo siguiente no es aplicable al Reino Unido ni a ningún otro país donde las disposiciones en él expuestas sean incompatibles con la legislación local:

INTERNATIONAL BUSINESS MACHINES CORPORATION PROPORCIONA ESTA PUBLICACIÓN ″TAL CUAL″, SIN GARANTÍAS DE NINGUNA CLASE, NI EXPLÍCITAS NI IMPLÍCITAS, INCLUIDAS, PERO SIN LIMITARSE A, LAS GARANTÍAS IMPLÍCITAS DE NO INFRACCIÓN, COMERCIALIZACIÓN O IDONEIDAD PARA UNA FINALIDAD DETERMINADA. Algunas legislaciones no contemplan la exclusión de garantías, ni implícitas ni explícitas, en determinadas transacciones, por lo que puede haber usuarios a los que no les afecte dicha norma.

Esta información puede contener imprecisiones técnicas o errores tipográficos. La información aquí contenida está sometida a cambios periódicos; tales cambios se irán incorporando en nuevas ediciones de la publicación. En cualquier momento, IBM puede realizar mejoras o modificaciones en el producto y en el programa descritos en esta publicación sin aviso previo.

Todas las referencias hechas en este documento a sitios Web que no son de IBM se proporcionan únicamente para su información y no representan en modo alguno una recomendación de dichos sitios Web. El contenido de dichos sitios Web no forman parte del contenido de este producto IBM y el uso de estos sitios Web es responsabilidad del usuario.

IBM puede utilizar o distribuir cualquier información que se le envíe del modo que crea conveniente sin incurrir por ello en ninguna obligación con el remitente.

Los propietarios de licencias de este programa que deseen obtener información sobre el mismo con el fin de permitir: (i) el intercambio de información entre programas creados independientemente y otros programas (incluido éste) y (ii) el uso mutuo de la información que se ha intercambiado, deberán ponerse en contacto con:

IBM Canada Ltd. Office of the Lab Director 8200 Warden Avenue Markham, Ontario L6G 1C7 Canadá

Dicha información puede estar disponible, sujeta a los términos y condiciones apropiados, incluyendo, en algunos casos, el pago de una cantidad.

IBM proporciona el programa bajo licencia descrito en este documento y todo el material bajo licencia disponible para el mismo bajo los términos del Contrato de cliente de IBM, del Acuerdo internacional de programas bajo licencia de IBM o de cualquier otro acuerdo entre las partes.

Todos los datos de rendimiento incluidos en este documento han sido determinados en un entorno controlado. Por consiguiente, los resultados obtenidos en otros entornos operativos pueden variar de forma significativa. Algunas mediciones pueden haberse realizado en sistemas de nivel de desarrollo y no hay ninguna garantía de que estas mediciones sean las mismas en sistemas de uso general. Asimismo, algunas mediciones se pueden haber estimado mediante extrapolación. Los resultados reales pueden variar. Los usuarios de este documento deben verificar qué datos son aplicables a su entorno específico.

La información sobre productos que no son de IBM se ha obtenido de los distribuidores de dichos productos, de los anuncios publicados o de otras fuentes disponibles públicamente. IBM no ha comprobado estos productos y no puede confirmar la precisión del rendimiento, la compatibilidad ni ninguna otra afirmación relacionada con productos que no son de IBM. Las preguntas sobre las prestaciones de productos no de IBM deben dirigirse a los distribuidores de dichos productos.

Todas las declaraciones sobre futuras directrices o intenciones de IBM están sujetas a modificación o retirada sin previo aviso y representan únicamente metas y objetivos.

Esta información se proporciona únicamente con fines de planificación. Está sujeta a posibles cambios antes de que los productos que en ella se describen estén disponibles.

Esta información contiene ejemplos de datos e informes utilizados en operaciones comerciales cotidianas. Para ilustrar los ejemplos de la forma más completa posible, éstos incluyen nombres de personas, empresas, marcas y productos. Todos estos nombres son ficticios y cualquier similitud con nombres y direcciones utilizados por una empresa real es puramente casual.

Las imágenes, marcas registradas y marcas comerciales de tarjetas de crédito que se proporcionan en este producto únicamente deben utilizarlas los comerciantes a quienes el propietario de la marca de la tarjeta de crédito haya autorizado a aceptar pagos mediante esa tarjeta de crédito.

#### **Marcas registradas**

Los términos siguientes son marcas registradas de International Business Machines Corporation en Estados Unidos y/o en otros países:

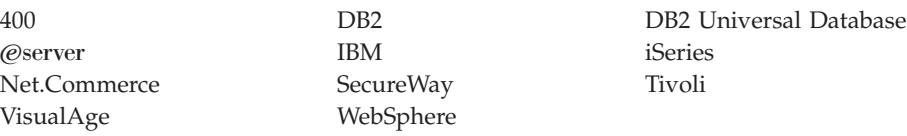

Blaze Advisor es una marca registrada de HNC Software Inc., en EE.UU. y/o en otros países.

Domino es una marca registrada de Lotus Development Corporation en EE.UU. y/o en otros países.

Microsoft, Windows, Windows NT y el logotipo de Windows son marcas comerciales o marcas registradas de Microsoft Corporation en EE.UU. y/o en otros países.

Netscape es una marca registrada de Netscape Communications Corporation en EE.UU. y/o en otros países.

Oracle y Oracle8i son marcas registradas de Oracle Corporation en EE.UU. y/o en otros países.

SET y el logotipo de SET son marcas registradas propiedad de SET Secure Electronic Transaction LLC en EE.UU. y/o en otros países.

Java, JavaBeans, todas las marcas registradas basadas en Java y los logotipos Java son marcas registradas de Sun Microsystems, Inc.

Otros nombres de empresas, productos o servicios pueden ser marcas comerciales o marcas de servicio de otras compañías.
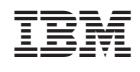